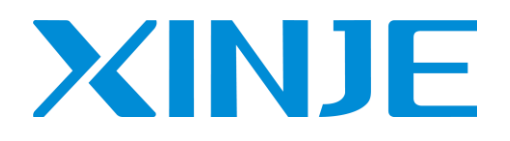

# **DF3E** series servo driver User manual

Wuxi Xinje Electric Co., Ltd.

Data No. SF3 01 20210607 1.0

# Basic explanation

- ⚫ Thank you for purchasing Xinje DF3E series servo driver products.
- ⚫ This manual mainly introduces the product information of DF3E series servo driver and MF series servo motor.
- ⚫ Before using the product, please read this manual carefully and connect the wires on the premise of fully understanding the contents of the manual.
- Please deliver this manual to the end user.

# This manual is suitable for the following users

- Designer of servo system
- ⚫ Installation and wiring workers
- Commissioning and servo debugging workers
- ⚫ Maintenance and inspection workers

# Get the manual

⚫ Please consult the supplier, agent and office who purchased the product.

# Declaration of liability

- ⚫ Although the contents of the manual have been carefully checked, errors are inevitable, and we cannot guarantee complete consistency.
- ⚫ We will often check the contents of the manual and make corrections in the subsequent versions. We welcome your valuable comments.
- ⚫ If there is any change to the contents introduced in the manual, please understand without further notice.

# Contact information

- Tel: 400-885-0136
- Fax: 0510-85111290
- Address: Floor 4, building 7, creative industry park, No. 100, DiCui Road, Wuxi City
- Postcode: 214072

#### WUXI XINJE ELECTRIC CO., LTD. Copyright

Without explicit written permission, this material and its contents shall not be copied, transmitted or used, and the violator shall be liable for the losses caused. All rights provided in the patent license and registration including utility module or design are reserved.

Jan. 2019

# **Safety Precautions**

Be sure to review this section carefully before use this product. In precondition of security, wire the product correctly.

Before using this product, please read this part carefully and operate after fully understanding the use, safety and precautions of the product. Please connect the product correctly on the premise of paying great attention to safety.

The problems that may arise during the use of the product are basically listed in the safety precautions, and all are indicated by the two levels of attention and danger. For other unmentioned matters, please follow the basic electrical operation rules.

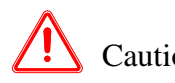

**ns**

Caution When used incorrectly, there may be danger, moderate injury or minor injury, and property loss.

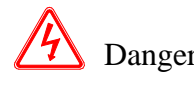

When used incorrectly, it may cause danger, personal casualties or serious injuries, as well as serious property losses.

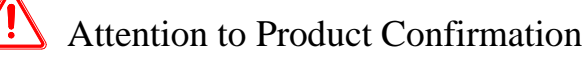

1.Do not install damaged drives, drives that lack spare parts, or drives whose models do not meet the requirements.

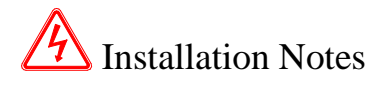

1. Before installing wiring, be sure to disconnect the power supply to prevent electric shock.

2. It is forbidden to expose the product to water, corrosive gases, flammable gases and other substances, causing electric shock and fire hazards.

3. Do not touch the conductive part of the product directly, which may cause misoperation and malfunction.

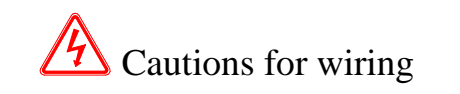

- 1. Please connect AC power to LN or L1/L2/L3 or R/S/T on the dedicated power terminal of the driver. Do not connect the output terminals U, V, W of the driver to the three-phase power supply.
- 2. Please connect the ground wire correctly. Poor grounding may cause electric shock. Please use 2mm<sup>2</sup> wire to ground the ground terminal of the driver.
- 3. Please lock the fixed screw of the terminal, otherwise it may cause fire.
- 4. Be sure to disconnect all external power supply before wiring the driver.

5. Wiring, please ensure that the encode line, power line is loose, do not tighten, lest cable damage.

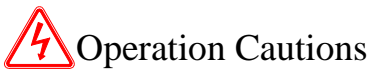

1. Do not touch the rotating part of the motor after the driver is running. There is a danger of injury.

2. Please pay attention to the test run of the motor once, do not connect the motor with the machine, there is the possibility of injury.

3. After connecting the machine, please set the appropriate parameters before running, otherwise it may cause the machine out of control or failure.

4. In operation, do not touch the radiator, there is a risk of scald.

5. Under power-on condition, do not change the wiring, there is a risk of injury.

6. Do not switch power frequently. If you need to switch power many times, please control it once in 2 minutes.

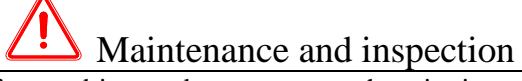

1. Do not touch the inside of servo driver and servo motor, otherwise it may cause electric shock. 2. When the power is started, it is forbidden to remove the driver panel, otherwise it may cause electric shock.

3. Within 10 minutes of power off, the terminal should not be contacted. Otherwise, the residual voltage may cause electric shock.

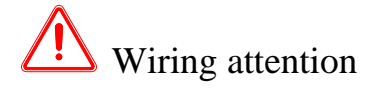

1. Do not cross the power line and the control signal line from the same pipeline, nor tie them together. The power line and the control signal line are separated by more than 30 centimeters.

2. For signal line and encoder (PG) feedback line, please use multi-stranded wire and multi-core stranded integral shielding line. For wiring length, the longest signal input line is 3 meters and the longest PG feedback line is 20 meters.

# Catalog

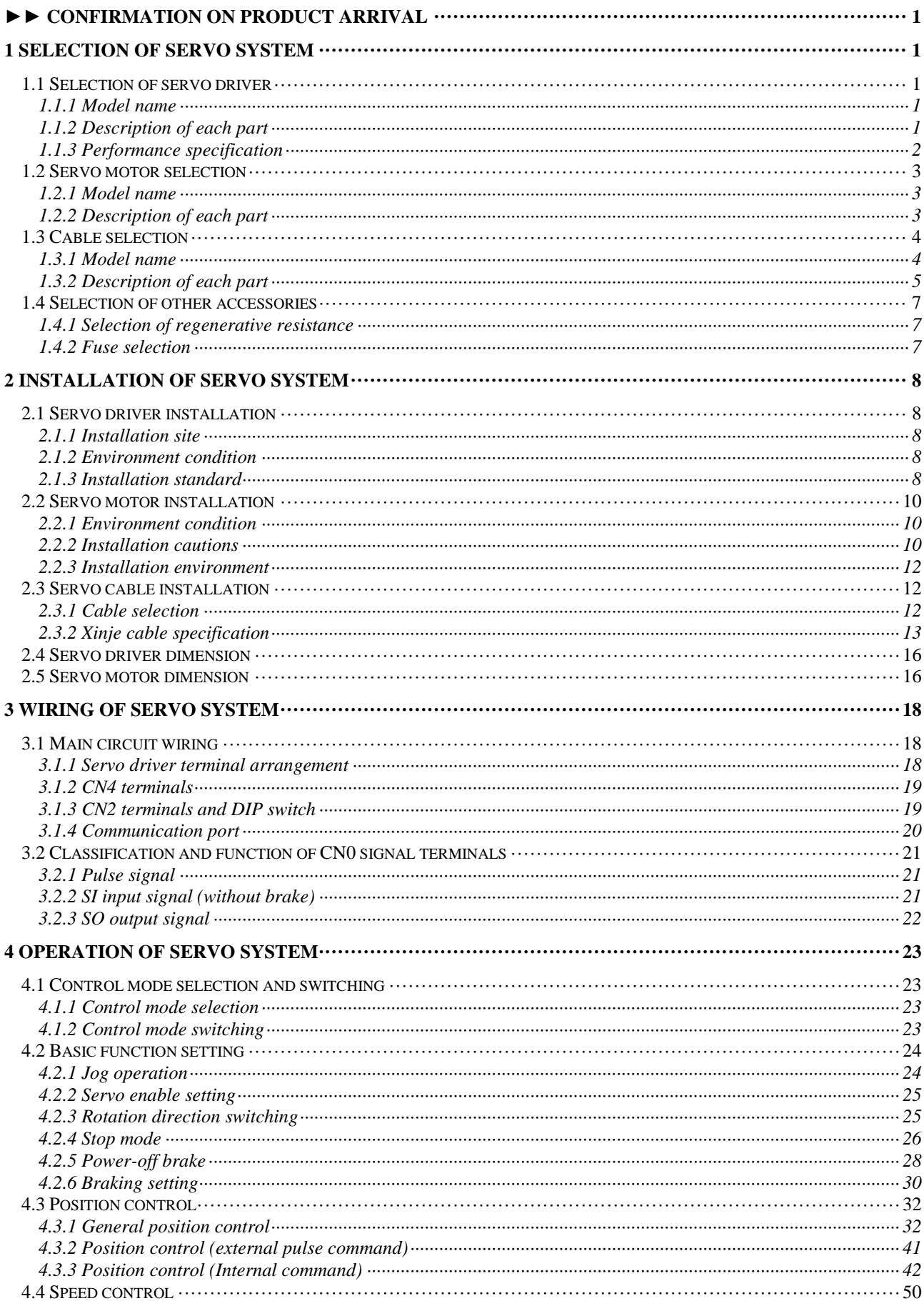

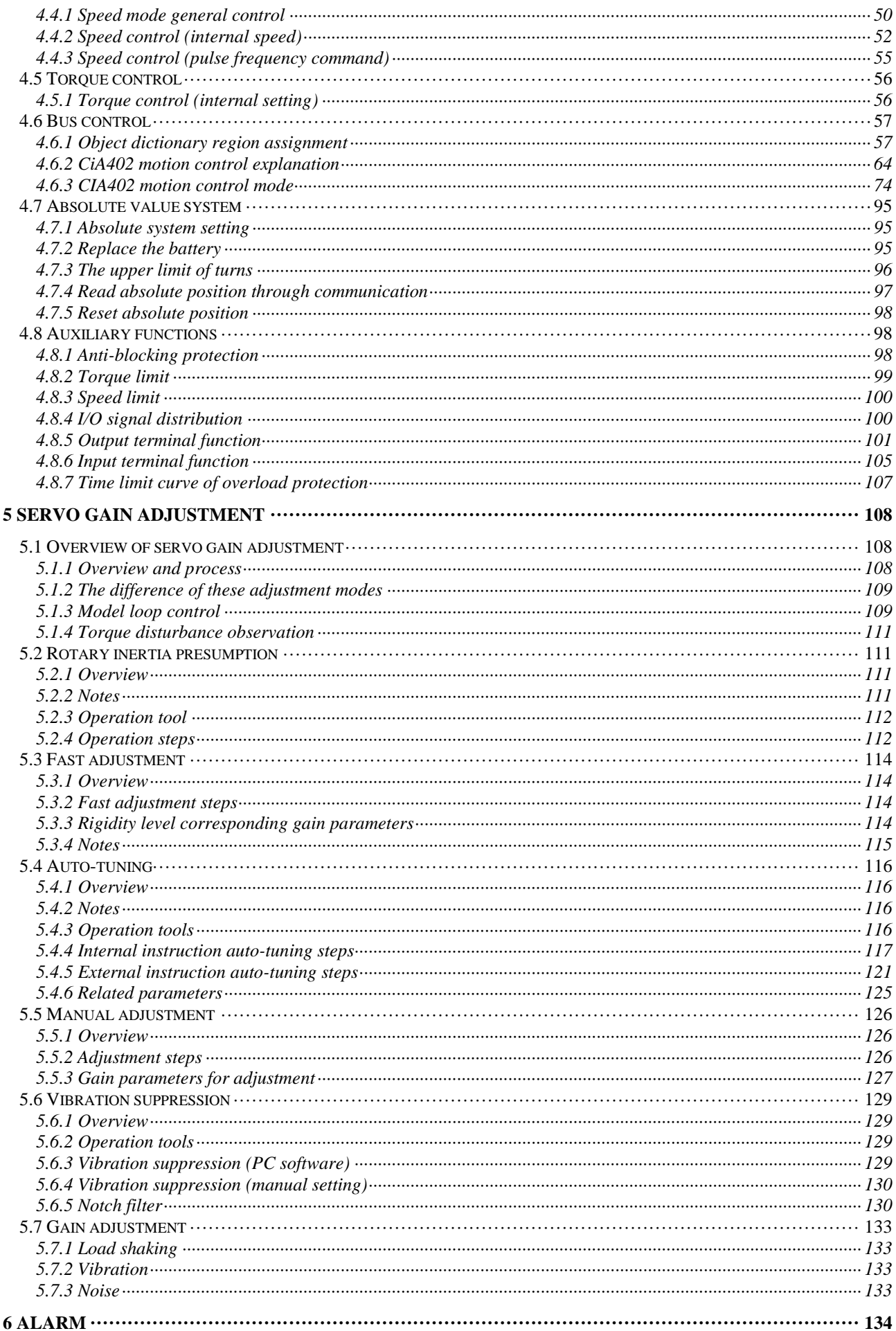

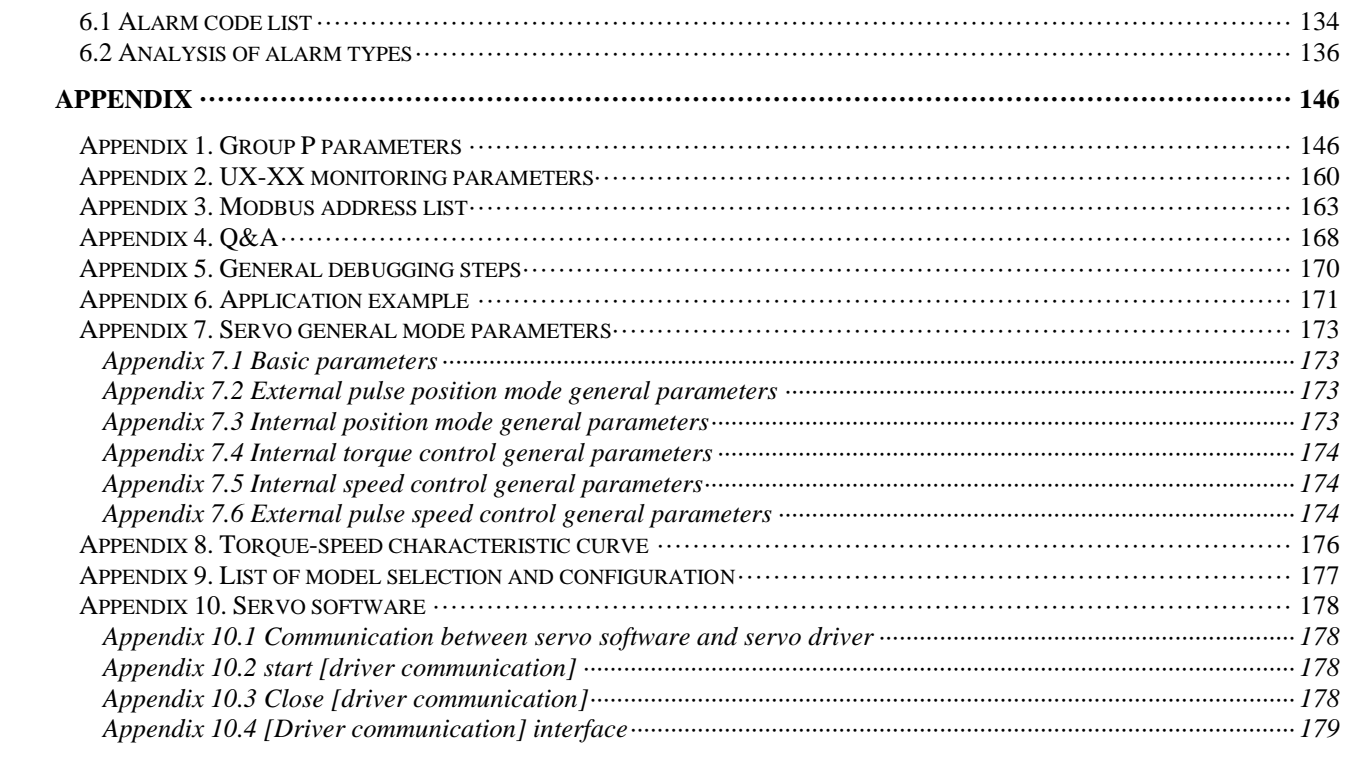

# <span id="page-7-0"></span>►► Confirmation on product arrival

After the product arrives, please confirm the integrity of the product in the following aspects.

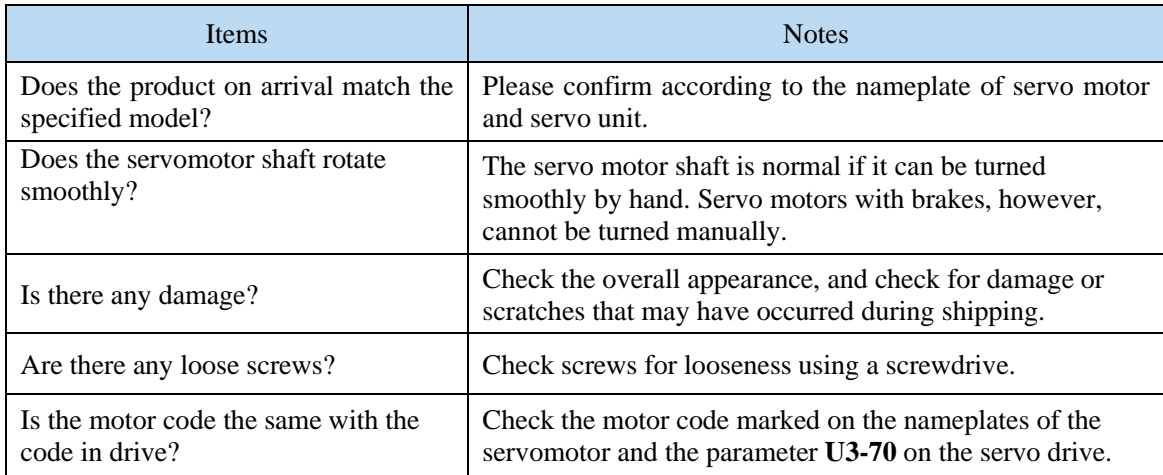

If any of the above is faulty or incorrect, contact Xinje or an authorized distributor.

# <span id="page-8-0"></span>**1 Selection of servo system**

# <span id="page-8-1"></span>**1.1 Selection of servo driver**

## <span id="page-8-2"></span>**1.1.1 Model name**

# DF 3 E - 04 10 Z

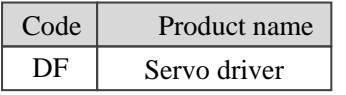

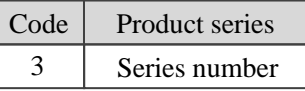

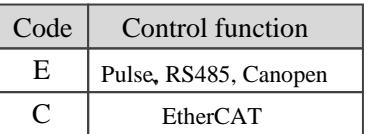

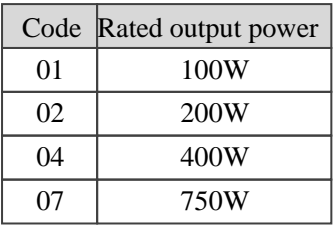

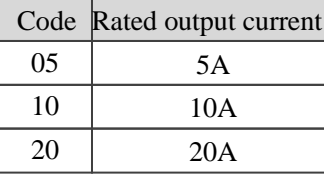

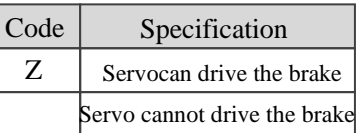

# <span id="page-8-3"></span>**1.1.2 Description of each part**

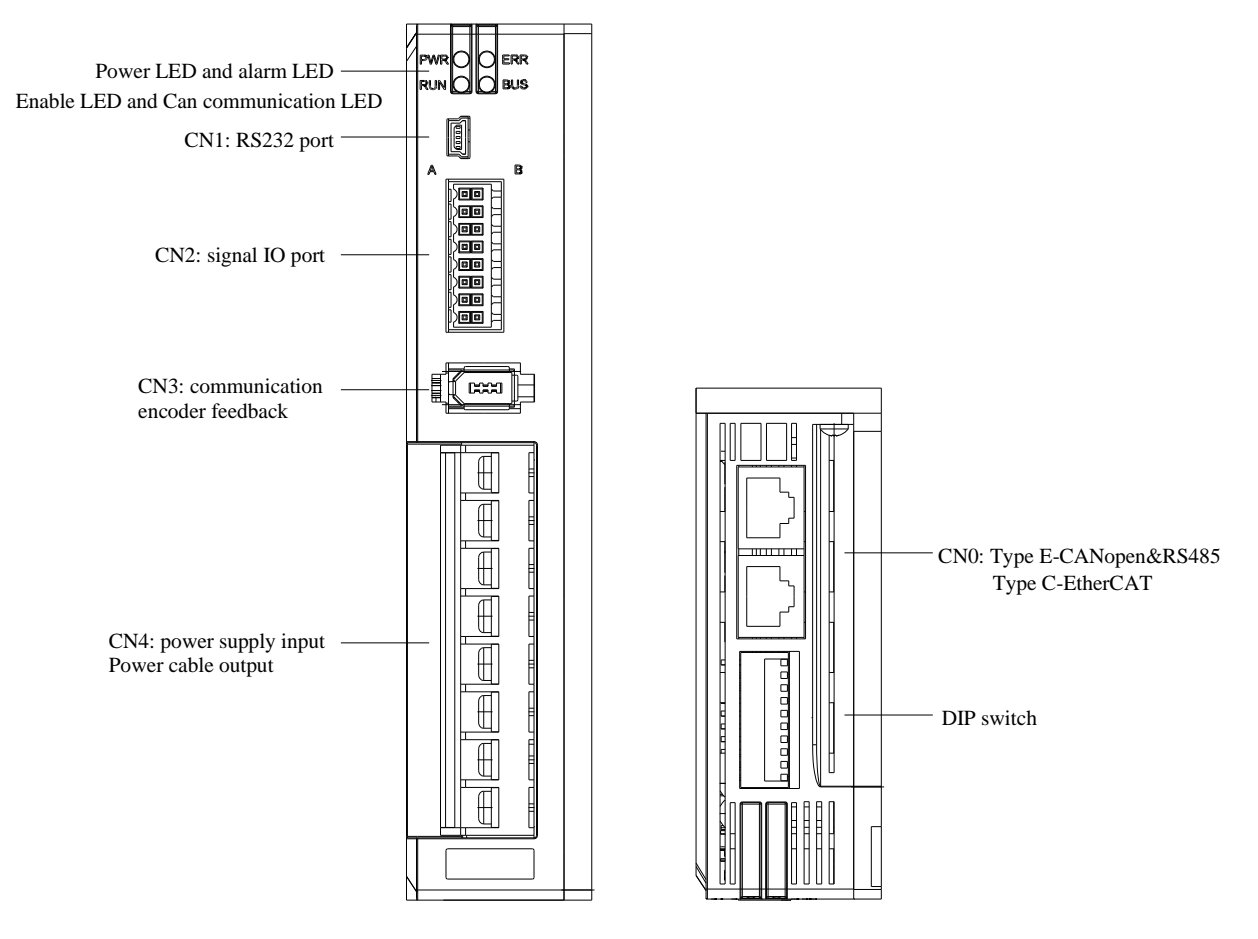

Note: this driver has no panel, so it can't operate the panel. It needs to connect the cable of Xinje servo DB9 with USB, and use the Xinje servo software.

#### **Description of status indicator light:**

- ➢ Left upper power indicator: after power on, green is always on;
- ➢ Left lower enable run indicator: after enable, green is always on;
- $\triangleright$  Upper right alarm err indicator: after alarm, red is always on; Red flashing, need to power on again;  $\triangleright$  Lower right can communication indicator: green flashing after CAN communication.
- Lower right can communication indicator: green flashing after CAN communication.

#### <span id="page-9-0"></span>**1.1.3 Performance specification**

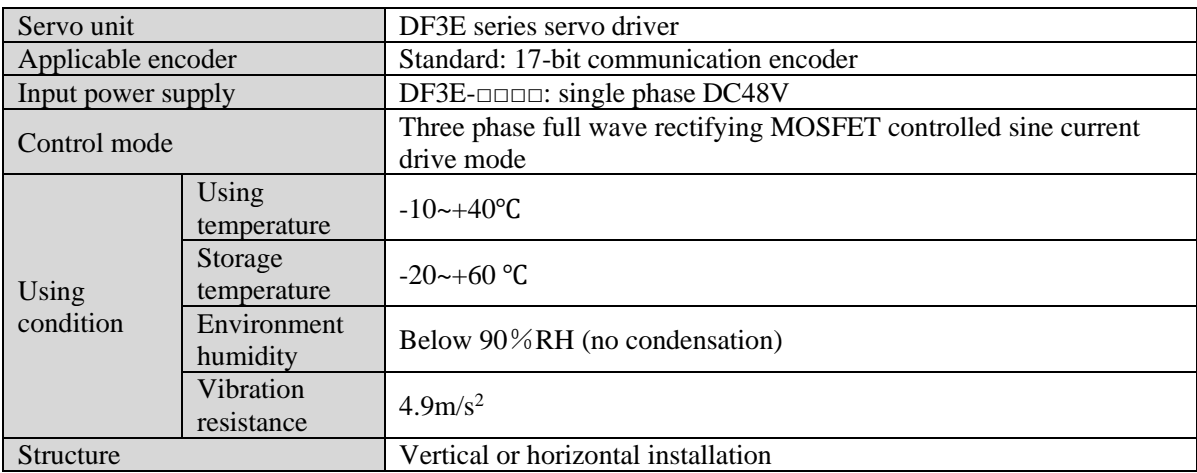

# <span id="page-10-0"></span>**1.2 Servo motor selection**

#### <span id="page-10-1"></span>**1.2.1 Model name**

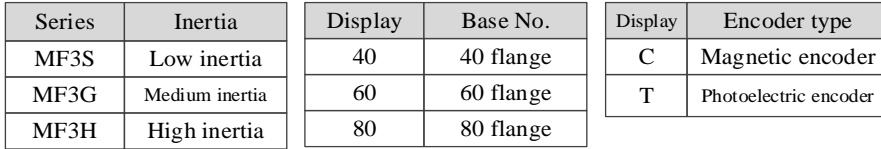

#### $MF3S - 60 C S 30 B Z 1 - 504$

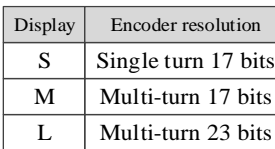

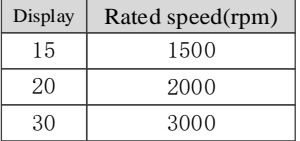

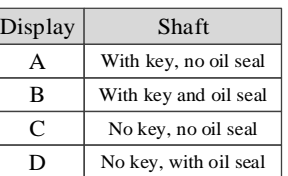

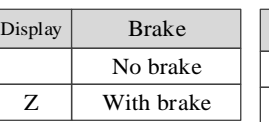

Encoder type

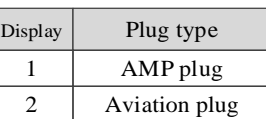

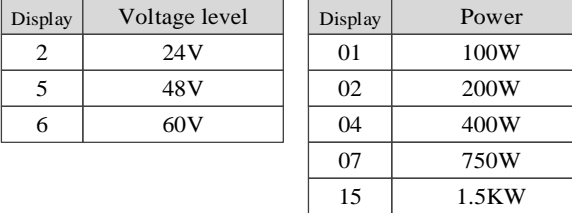

## <span id="page-10-2"></span>**1.2.2 Description of each part**

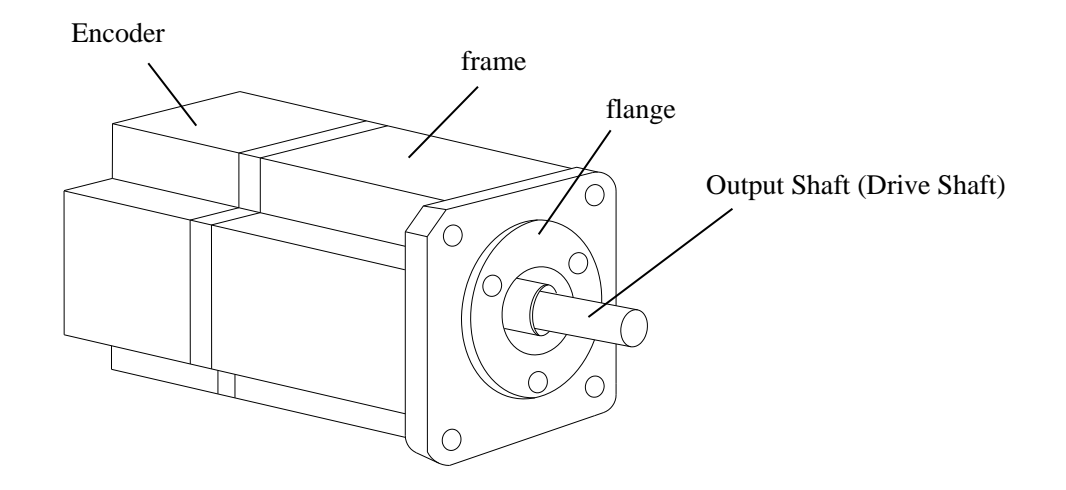

# <span id="page-11-0"></span>**1.3 Cable selection**

#### <span id="page-11-1"></span>**1.3.1 Model name**

■ Encoder cable

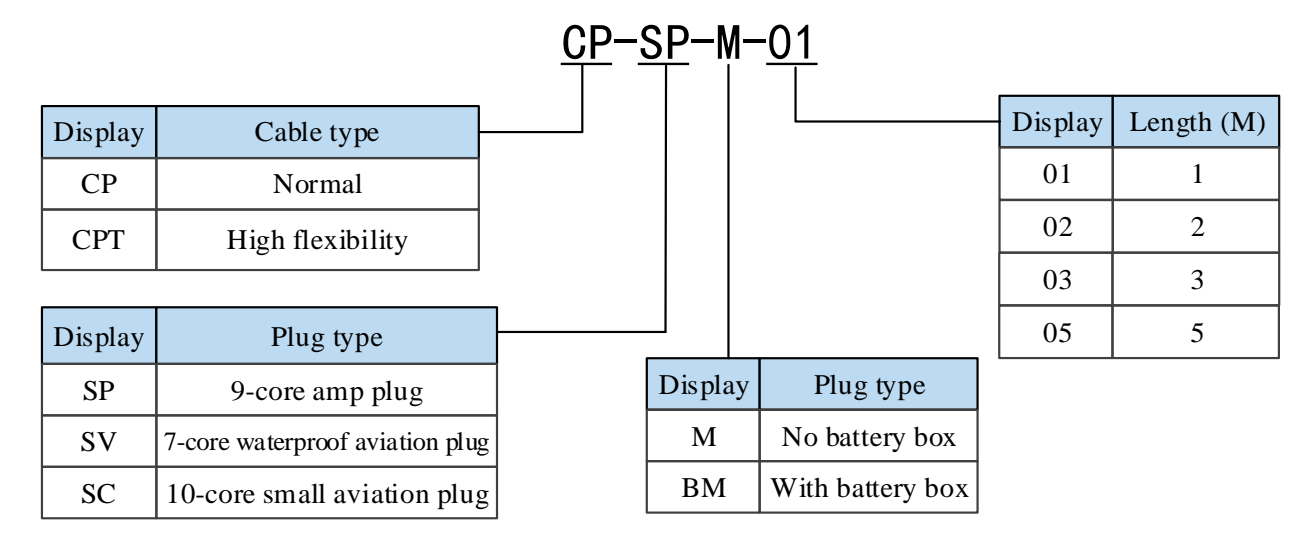

■ Power cable

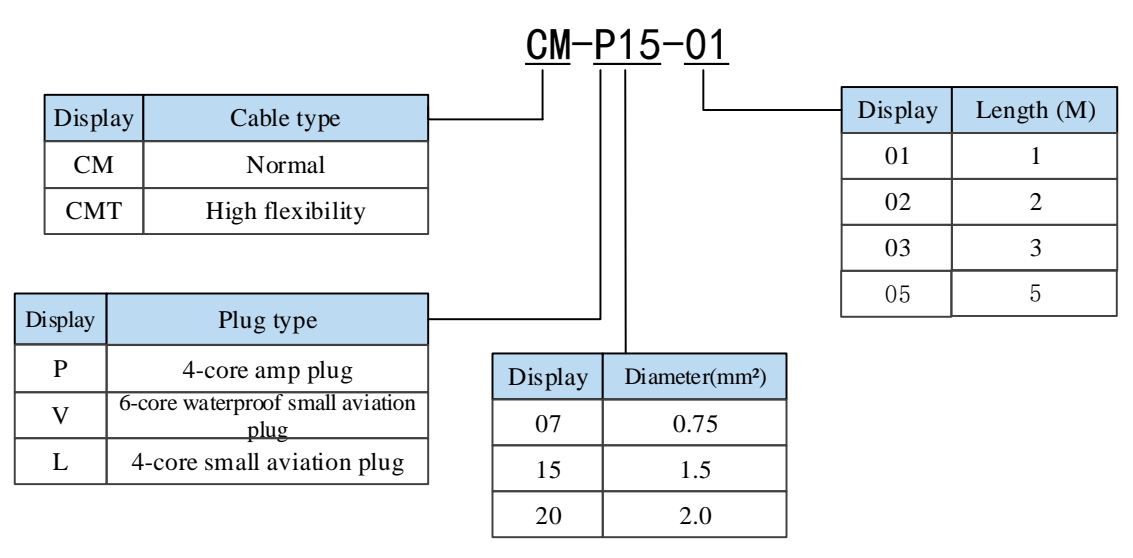

#### ■ Brake cable explanation

- ➢ The cable model for motor/brake motor: CB-P03-length (common material) /CBT-P03-length (high flexible material).
- ➢ The standard wiring length of Xinje cable is 1m, 2m, 3m and 5m.

#### <span id="page-12-0"></span>**1.3.2 Description of each part**

#### ■ Encoder cable

(1) Pin definition of encoder on servo driver side

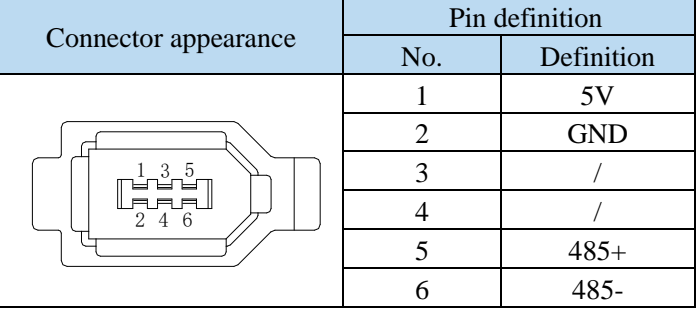

(2) Cable connection of encoder on motor side

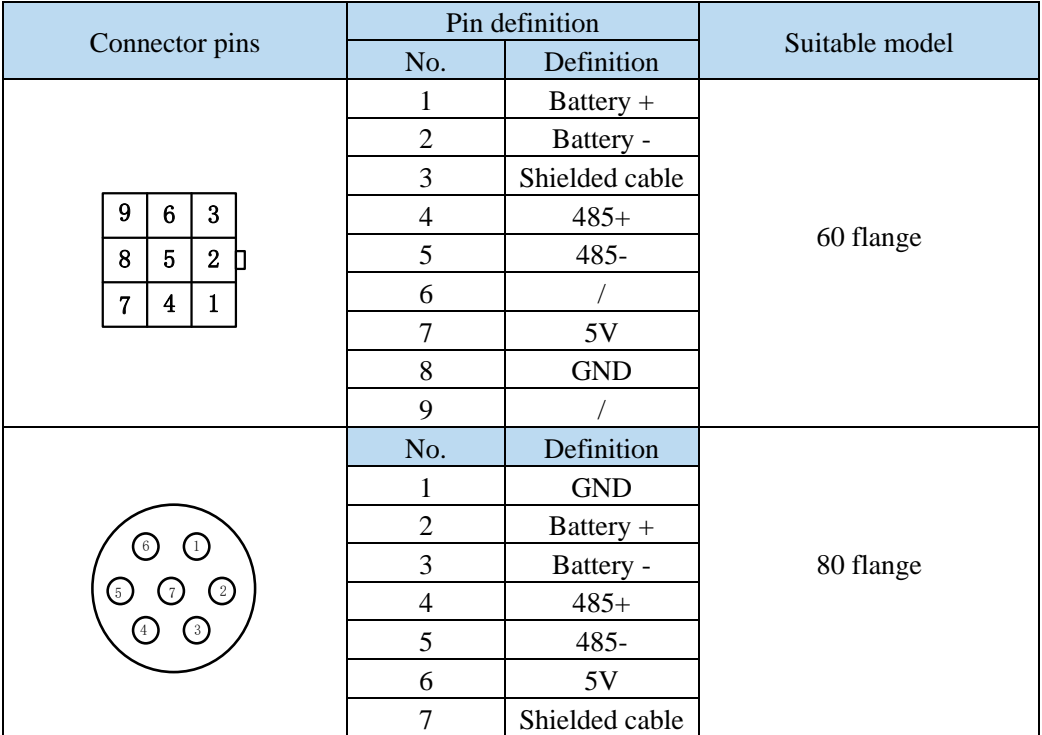

#### **Battery box description:**

(1) The encoder including the cable definition of battery +, battery- is for the absolute motor, and the non-absolute motor cable has no such pin.

(2) Only the cable of absolute value motor has external battery box, which contains a 3.6V/2.7Ah large capacity battery, and has the function of replacing batteries when power cut. The using life is more than two years. Please refer to chapter 4.6.2 change battery.

■ Power cable

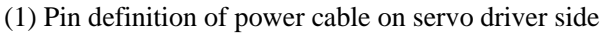

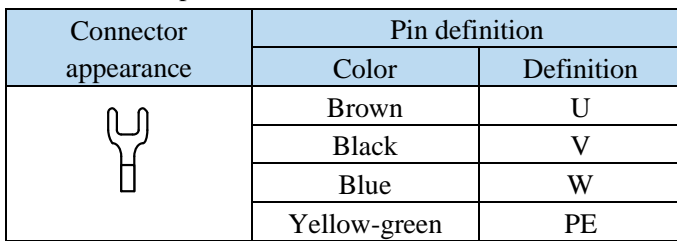

#### (2) Power cable connection on motor side

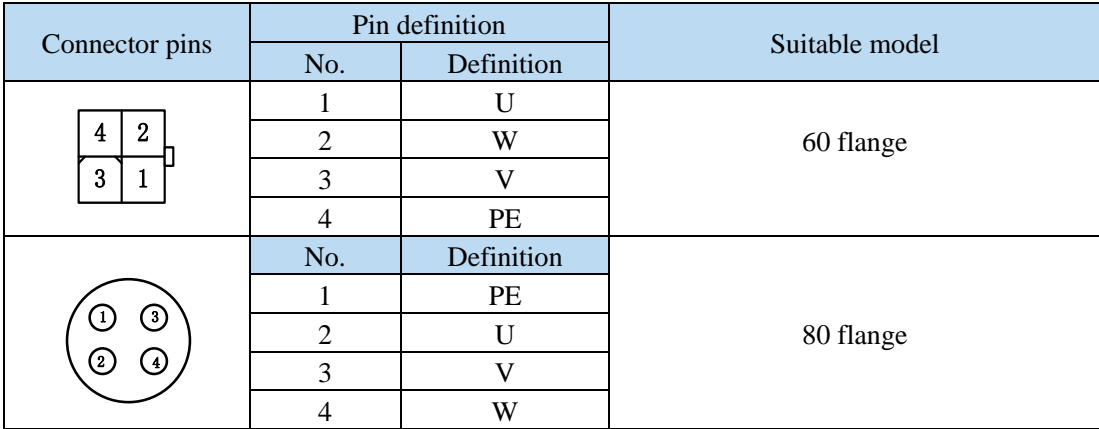

#### (3) Brake cable connection

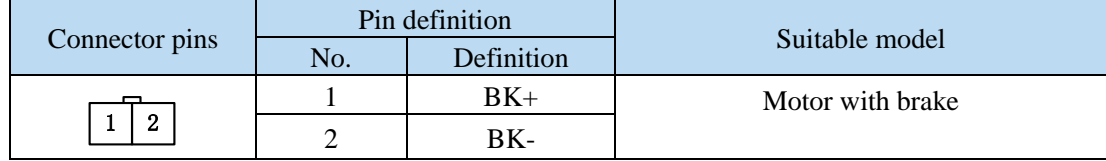

#### **Brake pins:**

The cable including BK pin is used for the brake motor. The cable of the non-brake motor has no BK pin.

# <span id="page-14-0"></span>**1.4 Selection of other accessories**

#### <span id="page-14-1"></span>**1.4.1 Selection of regenerative resistance**

When the servo motor is driven by the generator mode, the power returns to the servo amplifier side, which is called regenerative power. The regenerated power is absorbed by charging the smooth capacitor of the servo amplifier. After exceeding the rechargeable energy, the regenerative resistance is used to consume the regenerative power.

The servo motor driven by regenerative (generator) mode is as follows:

- ➢ The deceleration stop period during acceleration and deceleration operation;
- $\triangleright$  Running vertically and axially;
- $\triangleright$  When the external load drives the motor to rotate.

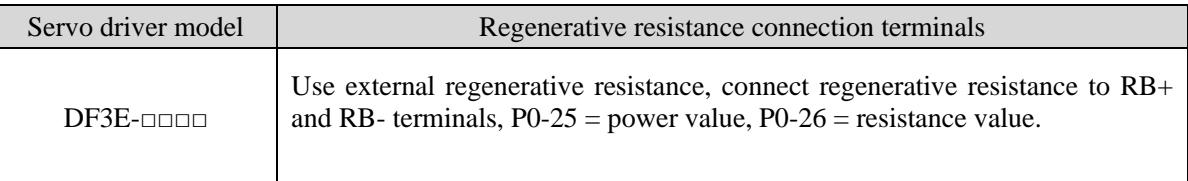

The following table is the recommended specifications of external regenerative resistance for each type of motor.

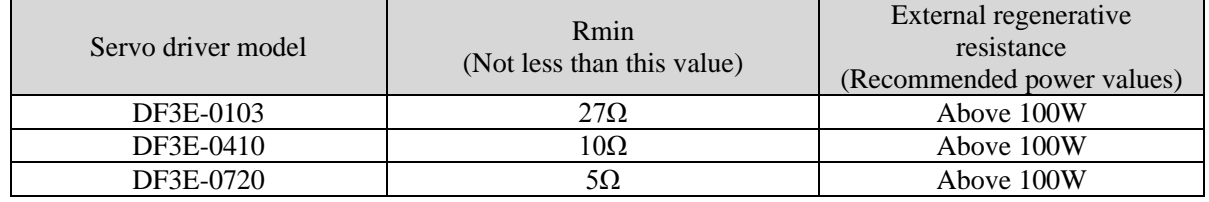

**Note:**

(1) The smaller the resistance is, the faster the discharge will be, but the smaller the resistance is, the easier the breakdown resistance will be. Therefore, please close to the the lower limit but not be less than the lower limit when choosing the type.

(2) When wiring, please use high-temperature flame-retardant wire, and the regenerative resistance surface can not contact with the wire.

#### <span id="page-14-2"></span>1.4.2 Fuse selection

The role of fuse in the circuit is over-current protection, also known as short-circuit protection.

When there is a short circuit, the current in the circuit is the largest, which undoubtedly far exceeds the rated current of the equipment. If the circuit breaker is not cut off in time, the electrical equipment will soon be burned due to the high current. Therefore, in order to cut off the circuit in time and protect the equipment from damage, the fuse is used, the principle is that the fuse can be fused quickly before the equipment is damaged at the moment when a large current is generated in the circuit, so as to cut off the circuit.

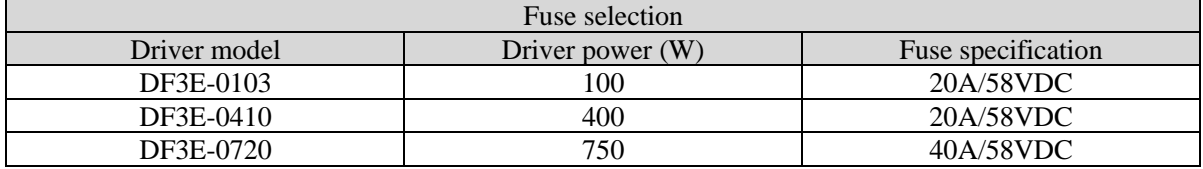

# <span id="page-15-0"></span>**2 Installation of servo system**

# <span id="page-15-1"></span>**2.1 Servo driver installation**

## <span id="page-15-2"></span>**2.1.1 Installation site**

- ➢ Please install it in the installation cabinet without sunshine or rain.
- ➢ Do not use this product near corrosive and flammable gas environments such as hydrogen sulfide, chlorine, ammonia, sulfur, chlorinated gas, acid, alkali, salt, etc.
- ➢ Do not install in high temperature, humidity, dust, metal dust environment;
- ➢ No vibration place.

#### <span id="page-15-3"></span>**2.1.2 Environment condition**

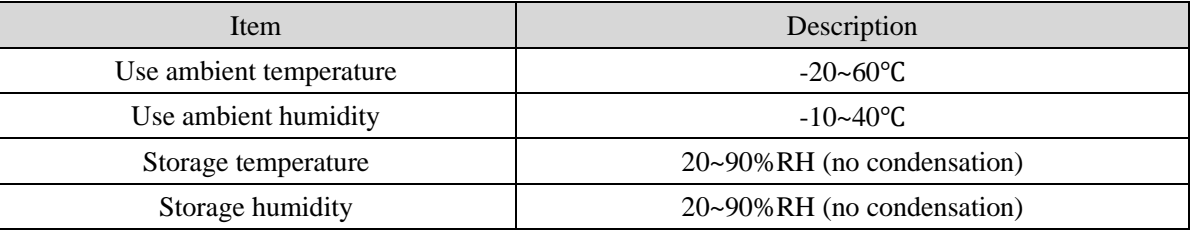

#### <span id="page-15-4"></span>**2.1.3 Installation standard**

Be sure to comply with the installation standard in the control cabinet shown in the figure below. This standard is applicable to the situation where multiple servo drivers are installed side by side in the control cabinet (hereinafter referred to as "when installed side by side").

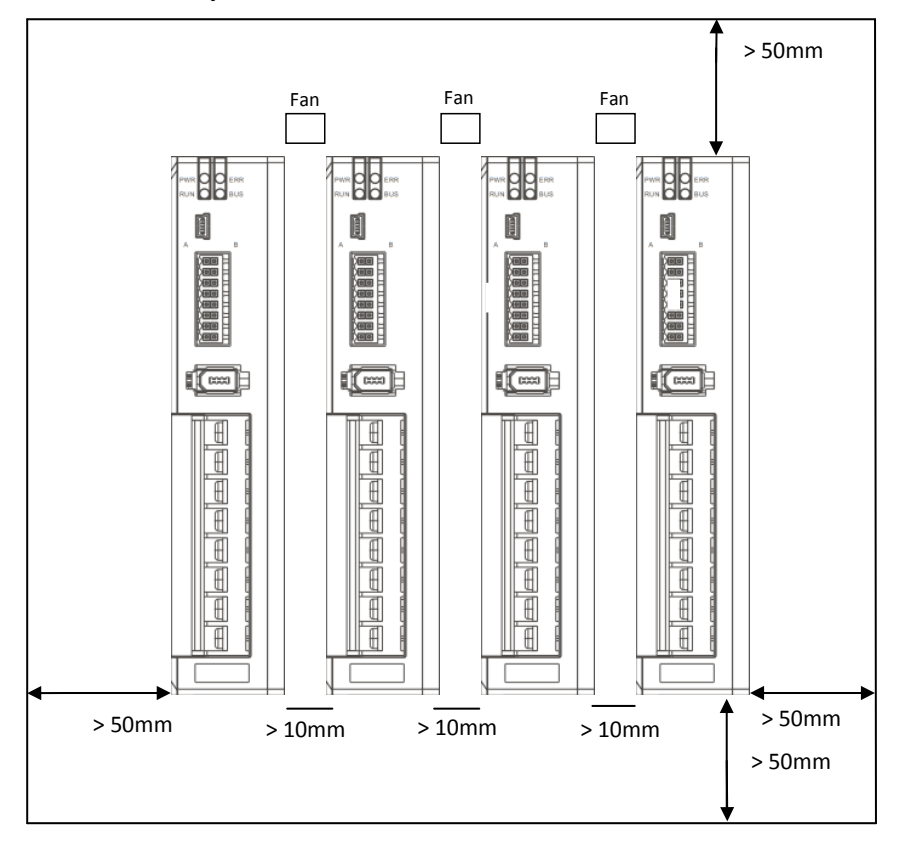

#### ■ **Servo Drive Orientation**

Install the servo drive perpendicular to the wall so the front panel containing connectors faces outward.

#### ■ **Cooling**

As shown in the figure above, allow sufficient space around each servo drive for cooling by cooling fans or natural convection.

#### ■ Side-by-side Installation

When install servo drives side by side as shown in the figure above, make at least 10mm between and at least 50mm above and below each servo drive. Install cooling fans above the servo drives to avoid excessive temperature rise and to maintain even temperature inside the control panel.

#### ■ **Environmental Conditions in the Control Panel**

- <p>• Server working ambient Temperature: -10~40°C</p>\n<p>• Humidity: 90%RH or less</p>
- ⚫ Humidity: 90%RH or less
- Vibration:  $4.9 \text{m/s}^2$ <br>• Condensation and l
- ⚫ Condensation and Freezing: None

Note: when installing horizontally (mask facing the operator), it needs to use the frame provided by our company (see chapter 2.4 the outline dimensions of servo driver).

# <span id="page-17-0"></span>**2.2 Servo motor installation**

MF series servomotors can be installed either horizontally or vertically. The service life of the servomotor can be shortened or unexpected problems might occur if it is installed incorrectly or in an inappropriate location. Follow these installation instructions carefully.

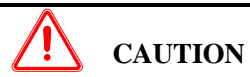

- 1. The end of the motor shaft is coated with antirust. Before installing, carefully remove all of the paint using a cloth moistened with paint thinner.
- 2. Avoid getting thinner on other parts of the servo motor.

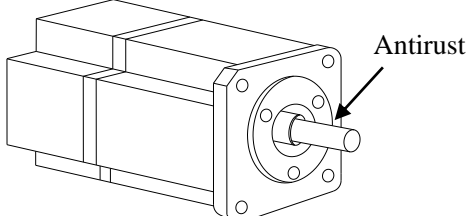

#### <span id="page-17-1"></span>**2.2.1 Environment condition**

When used in places with water droplets or oil droplets, the protection effect can be achieved through the treatment of motors. However, in order to seal the through part of the shaft, please specify the motor with oil seal. Connectors should be installed downward.

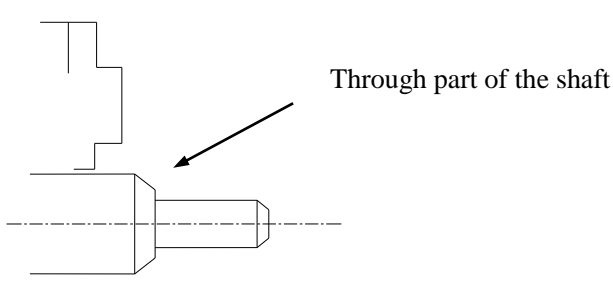

MS series servo motors are for indoor use. Please use them under the following installation conditions:

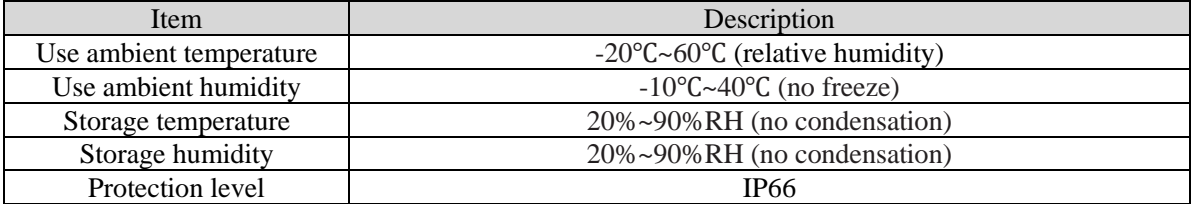

#### <span id="page-17-2"></span>2.2.2 Installation cautions

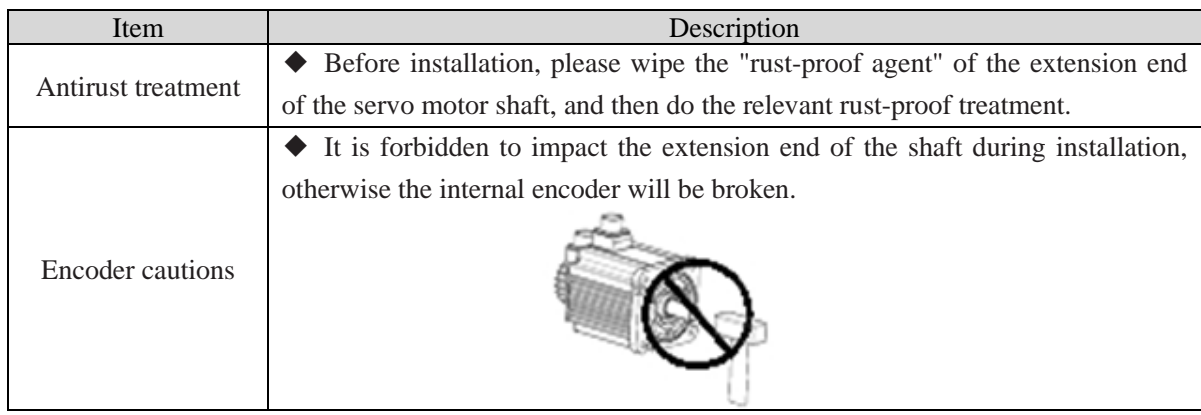

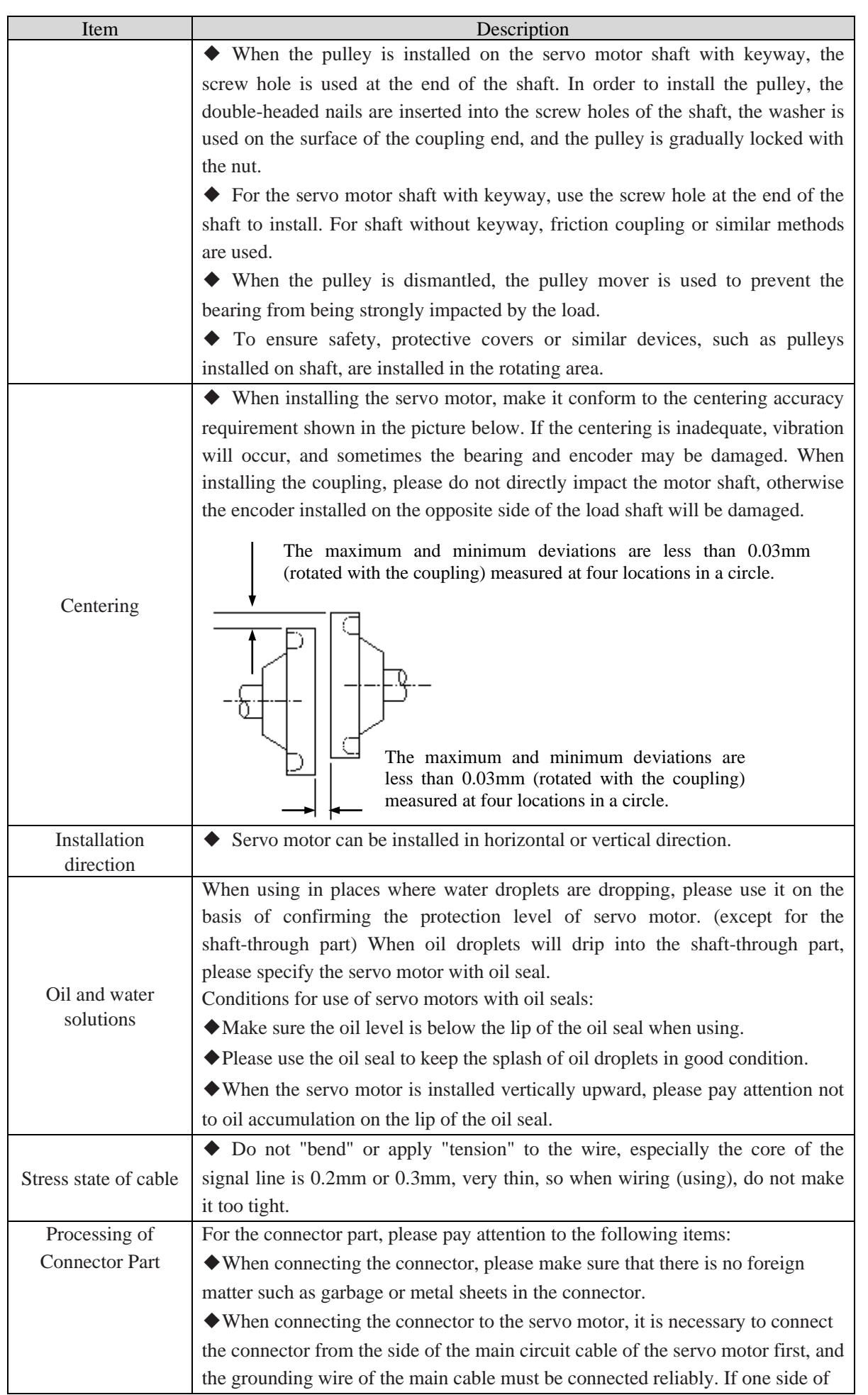

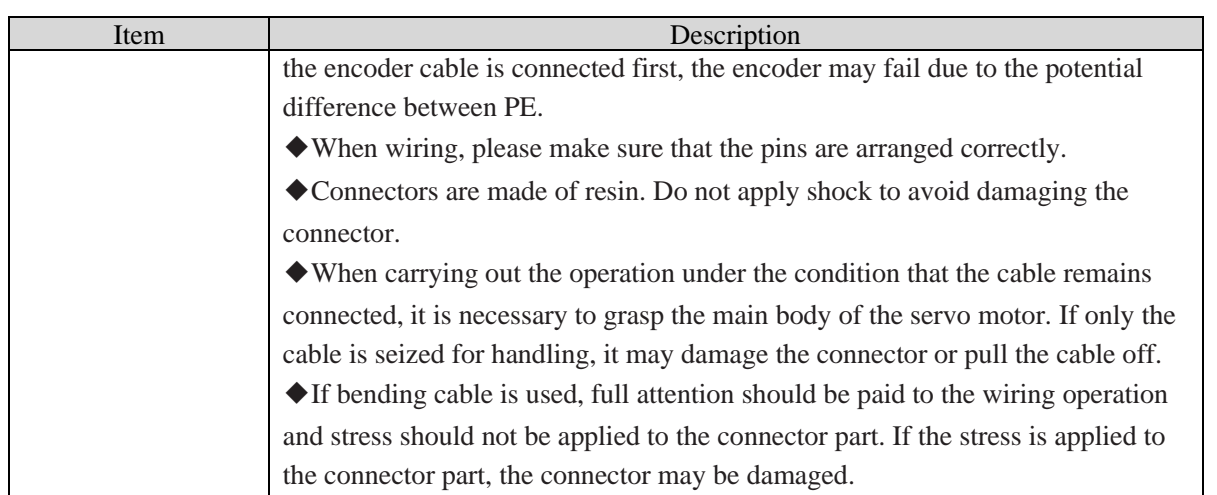

#### <span id="page-19-0"></span>**2.2.3 Installation environment**

- ➢ Do not use this product near corrosive and flammable gas environments such as hydrogen sulfide, chlorine, ammonia, sulfur, chlorinated gas, acid, alkali, salt, etc.
- ➢ In places with grinding fluid, oil mist, iron powder, cutting, etc., please choose motor with oil seal.
- A place away from heat sources such as stoves;
- ➢ Do not use motor in enclosed environment. Closed environment will lead to high temperature and shorten service life of motor.

# <span id="page-19-1"></span>**2.3 Servo cable installation**

DF3E series servo motor adopts communication encoder, which may cause uncertain influence due to improper use and environmental factors. When installing power cable and encoder cable, please pay attention to the following instructions.

#### <span id="page-19-2"></span>**2.3.1 Cable selection**

Our regular cable materials include ordinary cable and high flexible cable. The adapter cable connector for motors with 80 flange or less is divided into aviation plug and amp plug.

The cable selected by the customer needs to define the operating conditions on site.

If the cable is used in general occasions, please select the cable from other manufacturers (2.3.2 specifications of Xinje cable) in strict accordance with the specifications given by Xinje. If the cable is used in unconventional occasions, please select the cable according to the actual working conditions to be superior to the existing specifications of Xinje.

1. In normal situations, the following points should be noted:

- ⚫ For pulse command signal cable, please ensure wiring less than 3m.
- The encoder cable shall be within 20 meters. It is recommended to select special cable if it is more than 20 meters. The wire diameter of encoder cable depends on the length of encoder cable used on site. The longer the cable is, the greater the wire resistance is, and the more severe the voltage attenuation or signal distortion is, which is likely to cause pulse loss or no signal can be detected. Therefore, in general, the customized special cable should be selected if it is more than 20 meters.
- ⚫ The power cable diameter depends on the current condition of the motor. Generally, the wire diameter is 1/10 of the maximum current of the motor. For example, the maximum current of the motor is 60A, and the wire diameter of 6mm<sup>2</sup> is selected.
- In case of interference, it is necessary to separate strong and weak current. It is recommended to separate power cable from encoder cable and signal cable.
- ⚫ Ensure the correct grounding of servo driver and servo motor. The grounding resistance is not more than 4Ω, and the grounding depth is more than 2m. It is recommended to use 4\*40 angle galvanized steel or

40mm diameter galvanized steel pipe;

- If the customer makes the wire by himself, the cable specification please refer to chapter 2.3.2 Xinje cable specification, the welding reliability shall be ensured when making the wire to avoid false welding, bridge connection, wrong welding, missing welding, etc., and the continuity of both ends of the cable can be tested after the welding is completed.
- 2. In unconventional occasions, the following items shall be noted:

(1) Occasions of dragging and bending cables

- Do not bend the cable or bear the tension. As the core diameter of signal cable is only 0.2mm or 0.3mm, it is easy to break, please pay attention to it when using.
- When the cable needs to be moved, please use flexible cable. Ordinary cable is easy to be damaged after long-term bending. Small power motor (motor below 80 flange) with its own cable can not be used for cable movement.
- When using cable protection chain, please ensure that:

 $(1)$  The bending radius of the cable is more than 10 times of the outer diameter of the cable; (2) The wiring in the cable protection chain shall not be fixed or bundled, only the two immovable wires end in the cable protection chain shall be bound and fixed;

③ Do not twist the cable;

 $\overline{4}$ ) The duty cycle in the cable protection chain shall be less than 60%;

⑤ Do not mix the cables with too big difference in appearance. The thin wire will be broken by the thick wire. If it is necessary to mix the wiring, partition device is arranged in the middle of the cable.

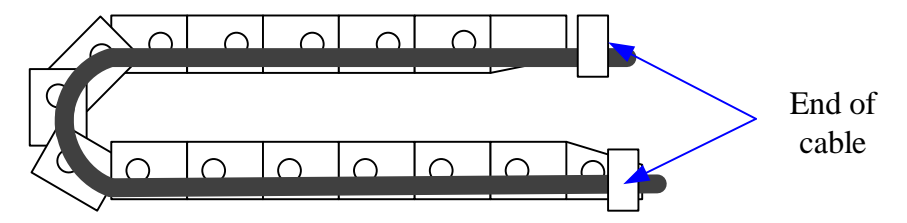

(2) Greasy and humid occasions

- ⚫ It is recommended to select cable with aviation plug as connector instead of AMP interface cable.
- ⚫ It is necessary to make corresponding protection (glass glue/insulating cloth binding, etc.) for the used AMP interface cable on site.
- Use special cable.

(3) Interference, high current / high power occasions (such as welding equipment)

- Use the shortest connection length of command input and encoder wiring and other connection cables.
- Thick wire shall be used for grounding wiring as far as possible (above 2.0mm<sup>2</sup>)
- Please use noise filter to prevent RF interference. When using in the civil environment or in the environment with strong power interference noise, please install the noise filter on the input side of the power line.
- ⚫ To prevent the wrong action caused by electromagnetic interference, the following treatment methods can be adopted:

① Install the superior device and noise filter near the servo drive as far as possible.

② Install surge suppressor on the coil of relay, screw tube and electromagnetic contactor.

 $\overline{3}$ ) Please separate the strong and weak current cables and keep the interval of more than 30cm when wiring. Do not put in the same pipe or tie together.

④ Do not share power with welding machine, discharge processing equipment, etc. When there is a high frequency generator nearby, install noise filter on the input side of the power cable.

(4) Low / high temperature

Select cables (special cables) that meet the use conditions.

#### <span id="page-20-0"></span>**2.3.2 Xinje cable specification**

1. Material composition of Xinje cable

Cross section of cable (encoder, power cable), corresponding introduction of wire skin material, wire diameter, wire core material shielding material, etc.

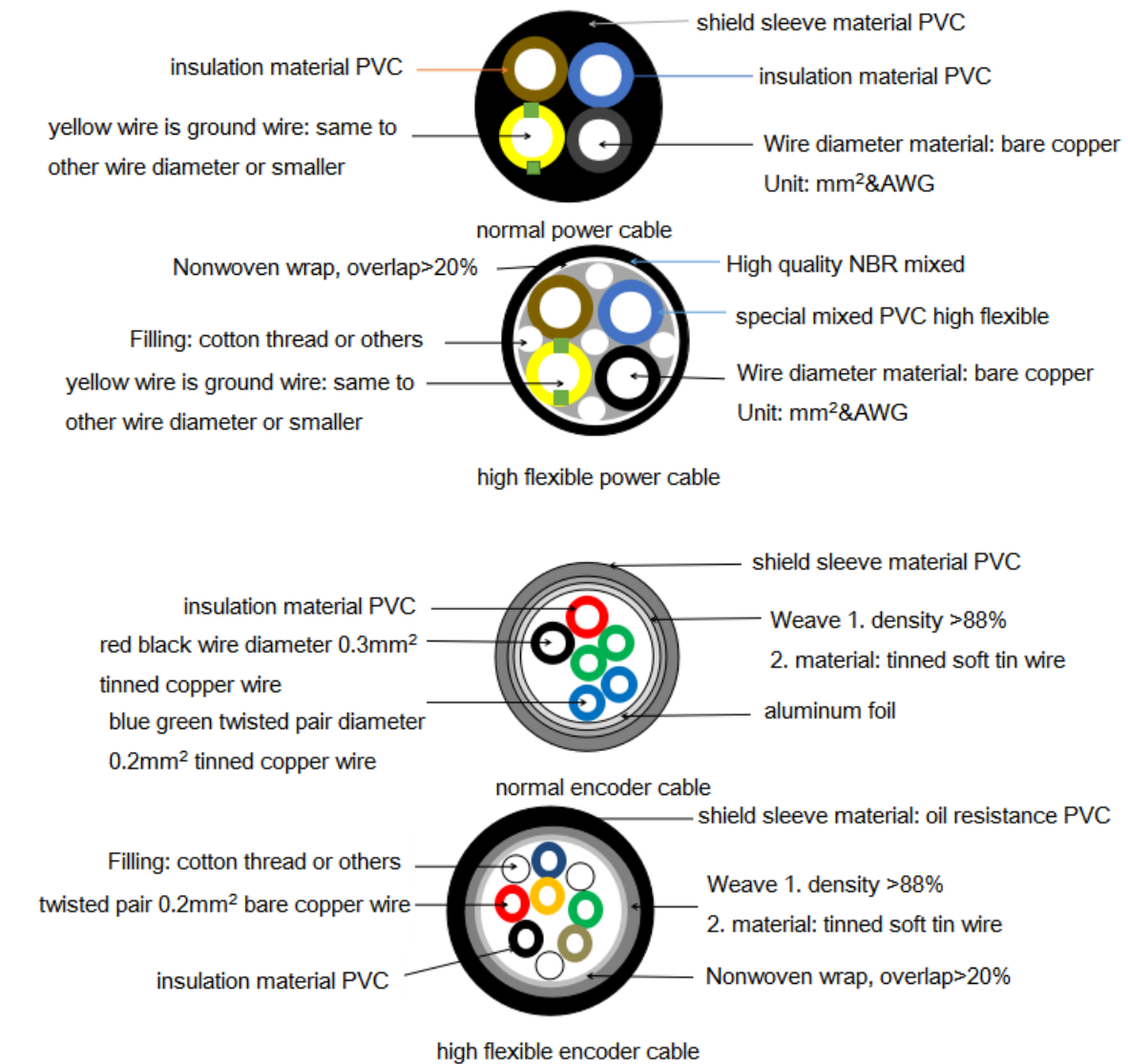

#### 2. Cable diameter specification

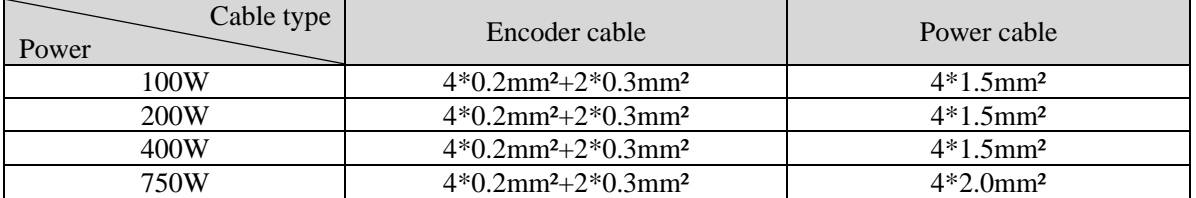

#### 3. Cable performance specification

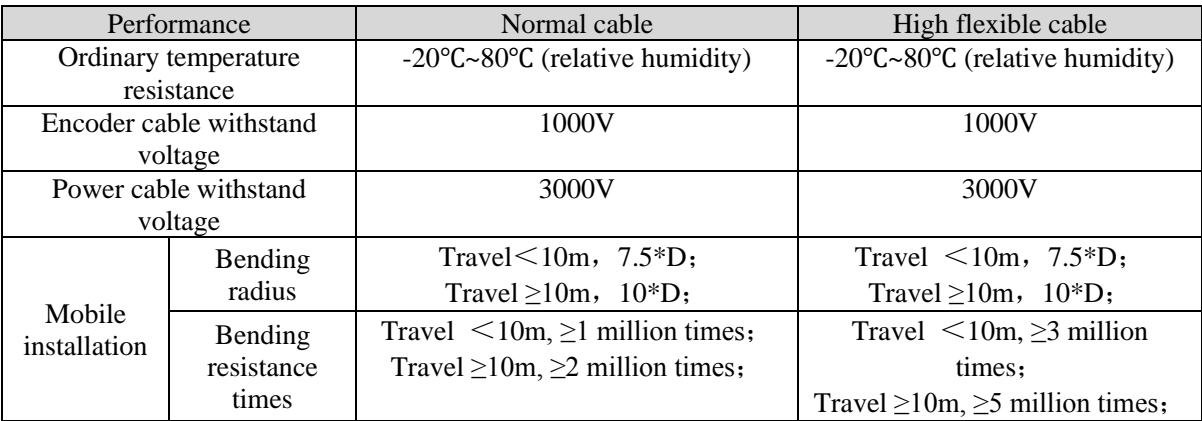

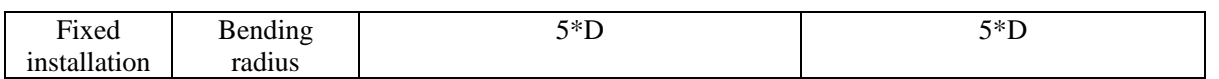

Note: D represents the finished product cable diameter.

# <span id="page-23-0"></span>**2.4 Servo driver dimension**

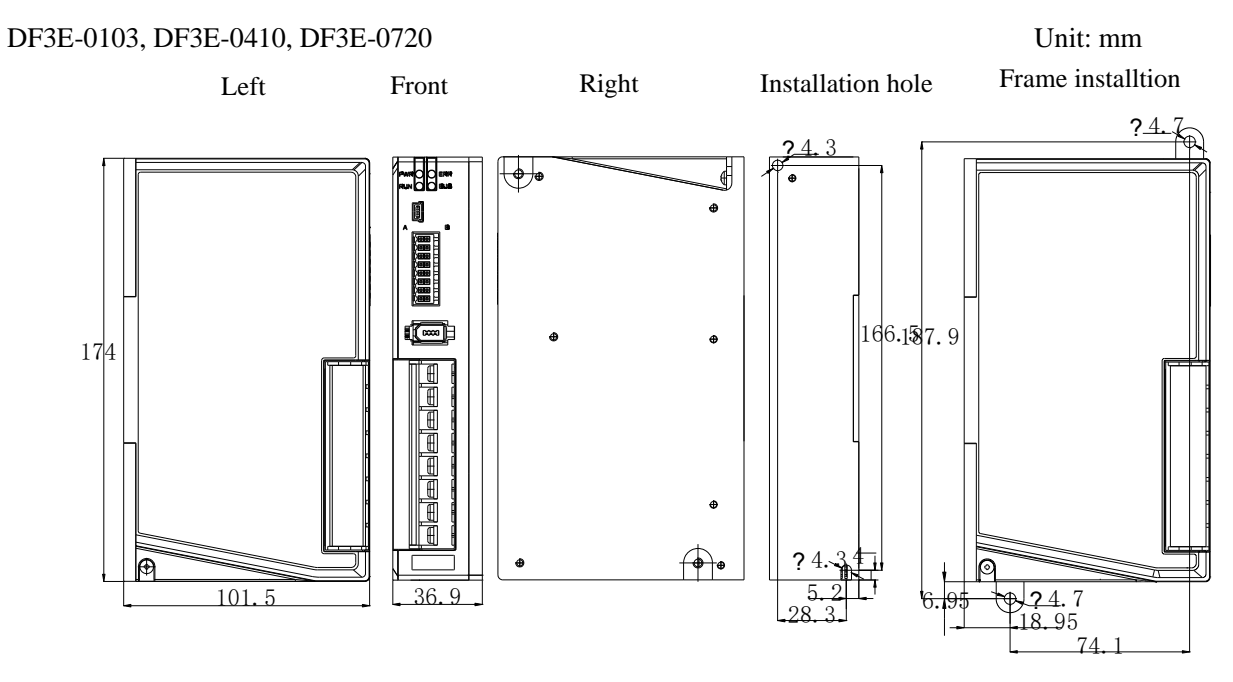

# <span id="page-23-1"></span>**2.5 Servo motor dimension**

■ 60 series motor without brake installation dimensions Unit: mm

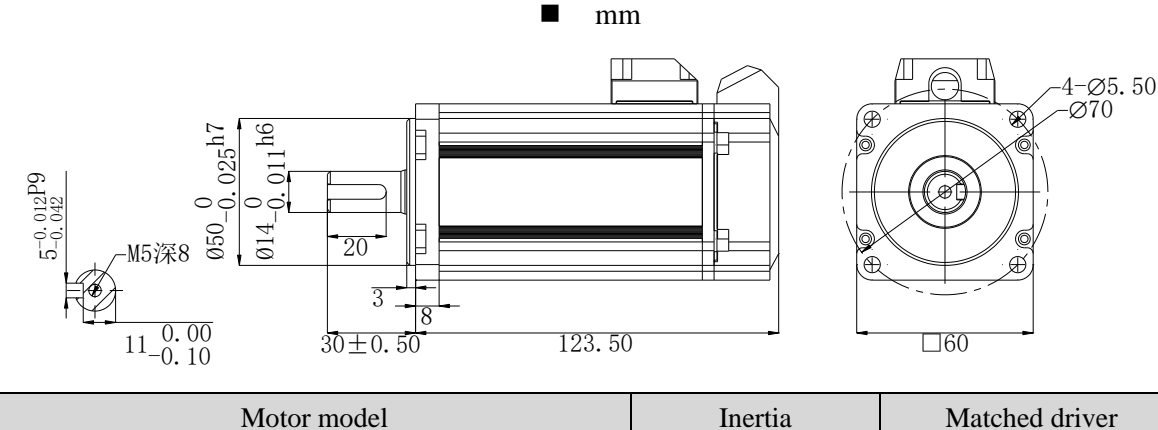

- MF3S-60CS/CM30B1-504 Low inertia MF3S series
- 60 series motor with brake installation dimensions Unit: mm

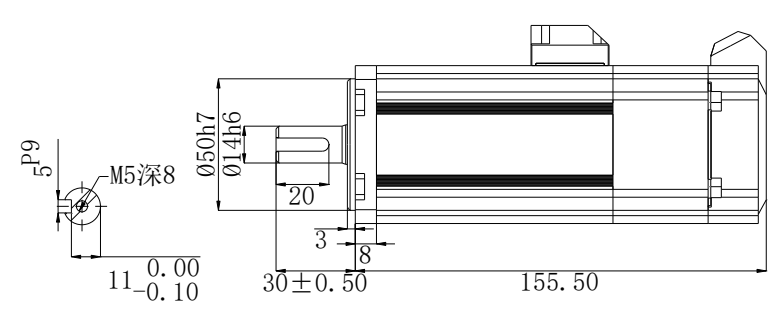

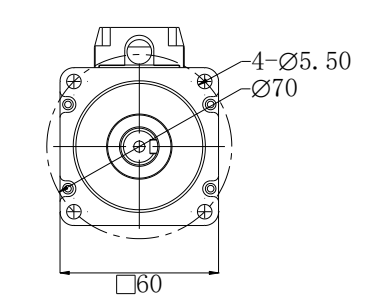

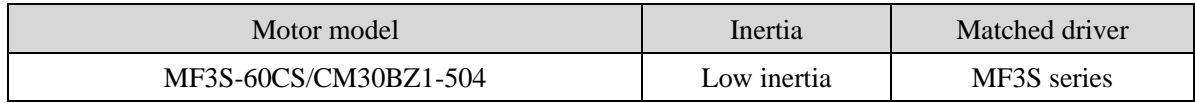

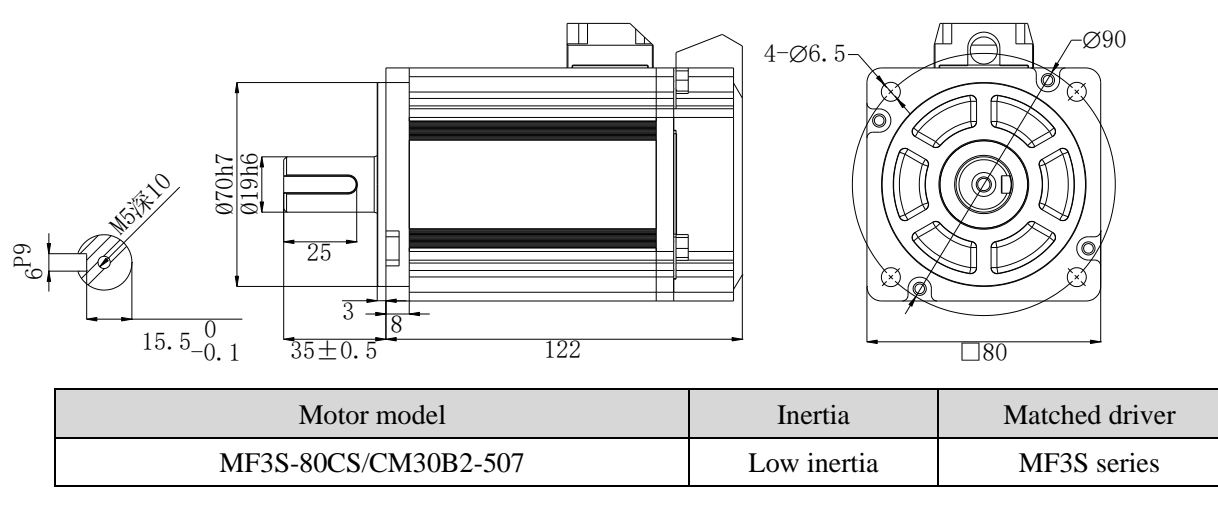

#### ■ 80 series motor without brake installation dimensions Unit: mm

■ 80 series motor with brake installation dimensions Unit: mm

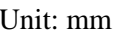

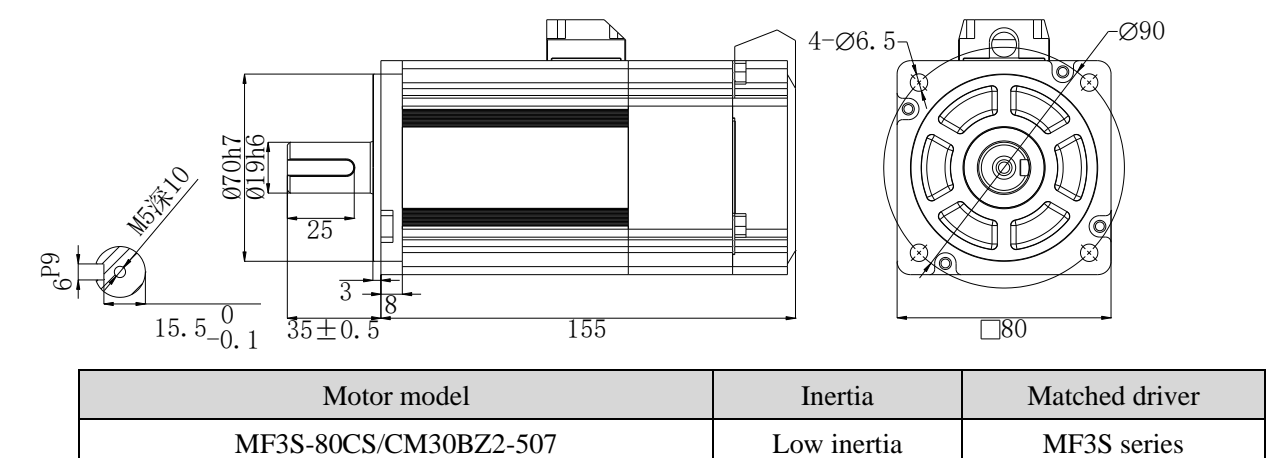

# <span id="page-25-0"></span>**3 Wiring of servo system**

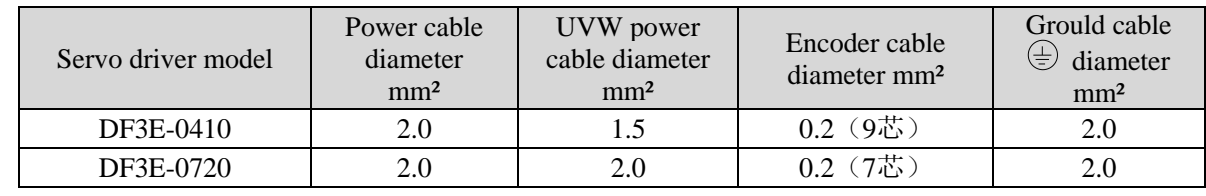

Servo driver interface wiring recommended wire, as shown in the following table:

Note:

(1) Please do not cross power wires and signal wires from the same pipeline, nor tie them together. When wiring, please keep the power wire and signal wire more than 30 cm apart.

(2) For the signal wire and the feedback wire of the encoder (PG), please use the multi-stranded wire and the multi-core stranded integral shielding wire.

(3) For wiring length, the longest instruction input wire is 3m and the longest PG feedback wire is 20m.

(4) Even if the power supply is off, there may still be a high voltage in the servo unit. Please do not touch the power terminal temporarily (10 minutes).

# <span id="page-25-1"></span>**3.1 Main circuit wiring**

#### <span id="page-25-2"></span>**3.1.1 Servo driver terminal arrangement**

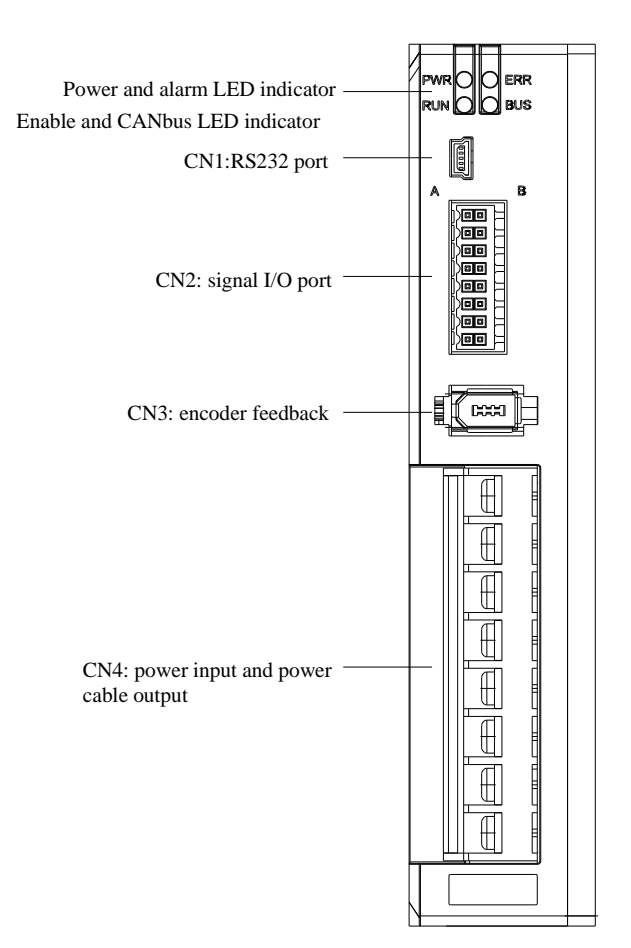

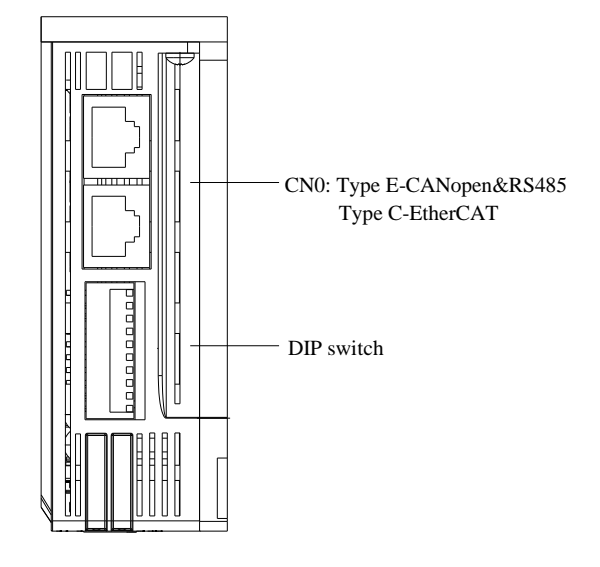

#### <span id="page-26-0"></span>**3.1.2 CN4 terminals**

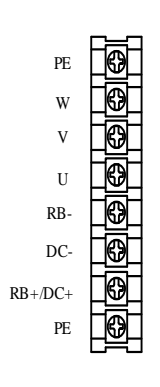

#### ■ DF3E-0410/0720

According to the order from top to bottom, the main circuit terminal functions are as follows:

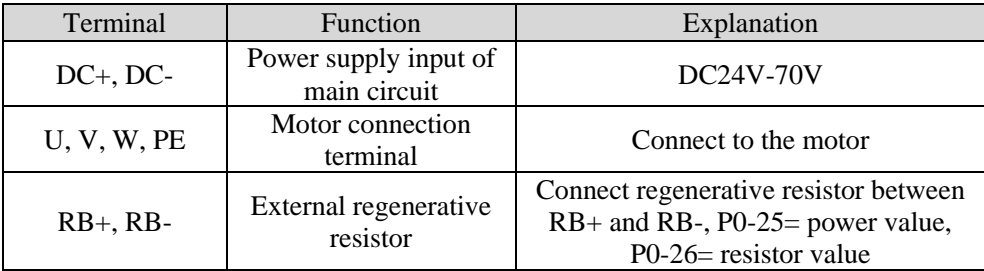

#### <span id="page-26-1"></span>**3.1.3 CN2 terminals and DIP switch**

#### **3.1.3.1 CN2 terminals**

#### ■ CN2 terminals

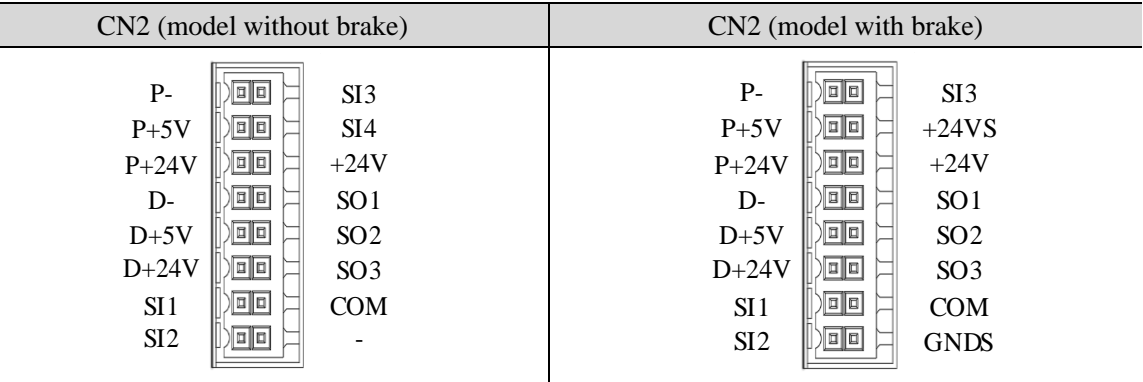

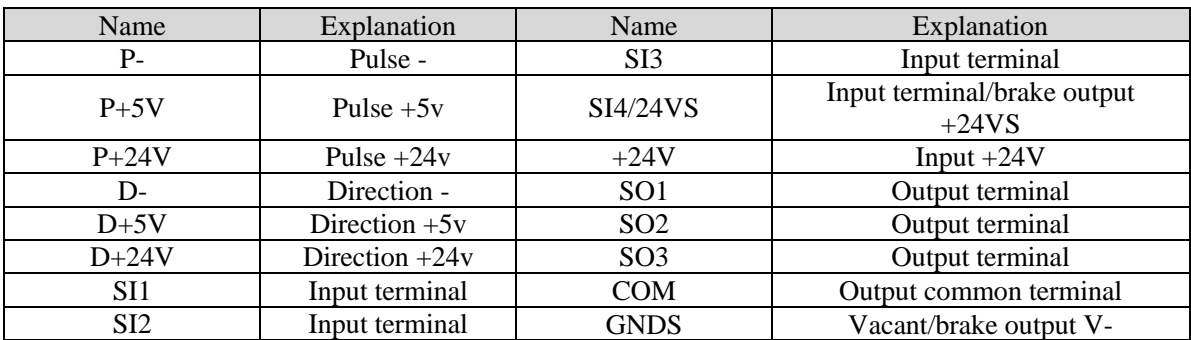

#### **3.1.3.2 DIP switch**

Adjust the communication station number of low-voltage servo by DIP switch SW1-SW6

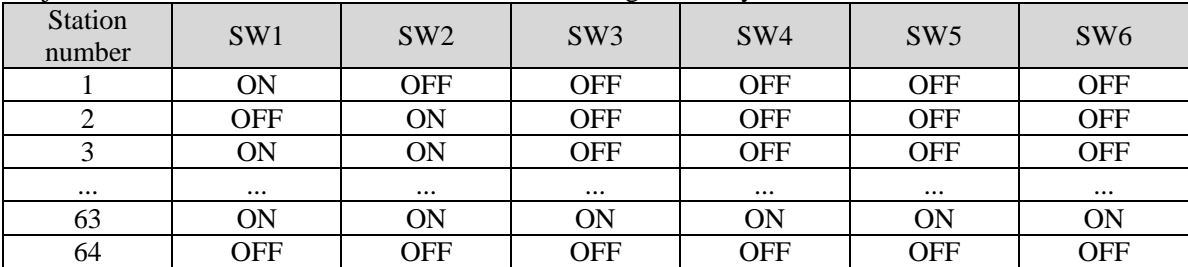

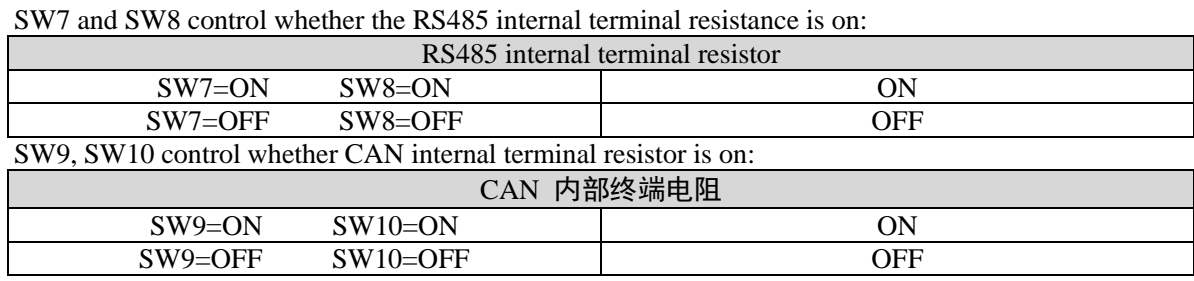

#### <span id="page-27-0"></span>**3.1.4 Communication port**

■ CN0 port

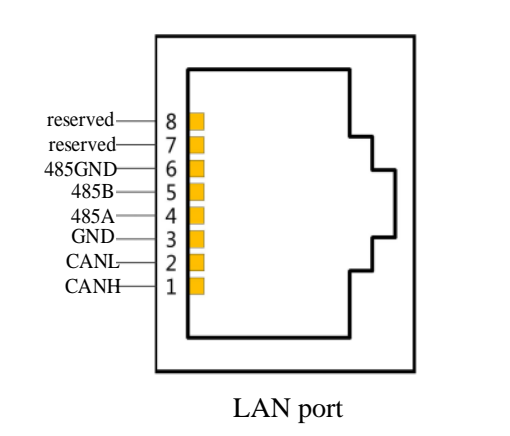

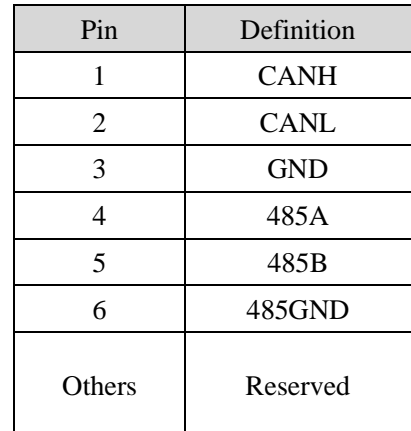

CANopen default communication parameters: baud rate500kbps.

■ RS-232 port

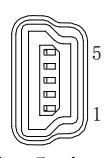

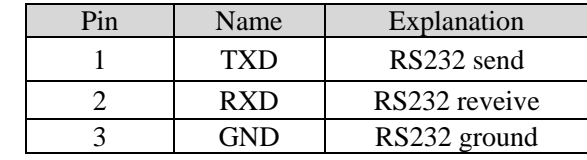

Driver side -5-pin trapezoidal interface

**Note: please use the special cable provided by Xinje company.**

RS232 port default communication parameters: baud rate 19200bps, data bit is 8-bit, stop bit is 1-bit, even parity. Modbus station no.

| Parameter | <b>Function</b>    | Default<br>setting | Range | Modification | Effective |
|-----------|--------------------|--------------------|-------|--------------|-----------|
| $P7-10$   | Modbus station no. |                    | 1~255 | Servo bb     | At once   |

Note: it supports standard Modbus RTU protocol and is used as Modbus RTU slave.

# <span id="page-28-0"></span>**3.2 Classification and function of CN0 signal terminals**

#### <span id="page-28-1"></span>**3.2.1 Pulse signal**

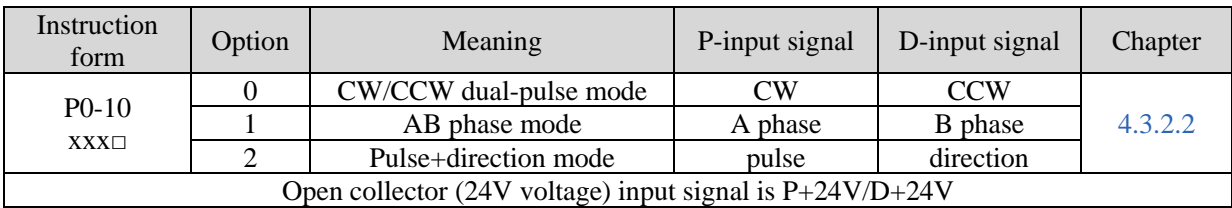

The wiring diagram of  $P + D$ , CW, CCW and AB phase interface circuit is as follows:

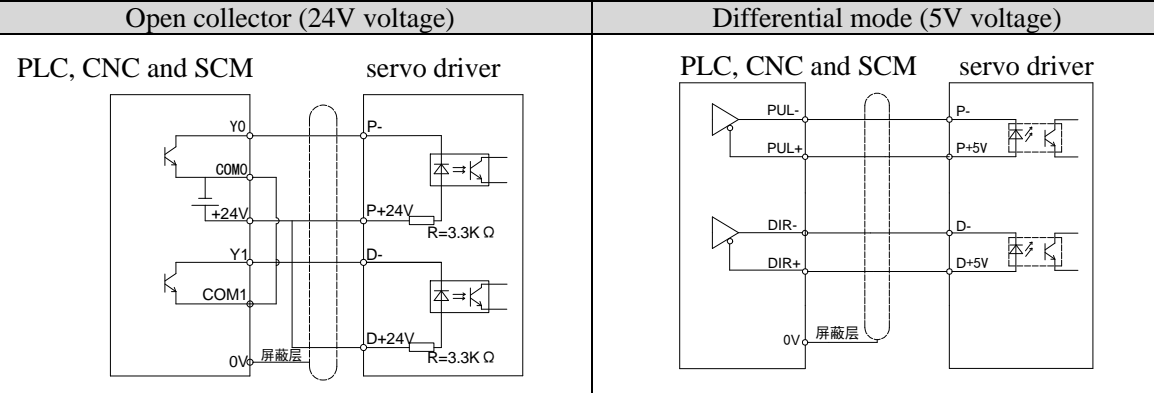

#### **Note:**

(1) The power supply voltage range of P-/P+24 V and D-/D+ 24 V is  $18V \approx 25V$ . The supply voltage range of P-/ P+ 5V and D-/D+ 5V is  $3.3V \sim 5V$ . If it is lower than 18V/3.3V, there may be abnormal pulse and direction. (2) In order to enhance the anti-interference, it is recommended to use twisted pair shielded wire.

(3) The servo pulse input port is on at 10mA.

(4) If the controller is Xinje PLC and the rated current of pulse output port is 50mA, according to this data, it can be judged that theoretically one pulse can drive five servos at most. It is recommended that the maximum number should not be more than 3.

## <span id="page-28-2"></span>**3.2.2 SI input signal (without brake)**

Please use a relay or an open collector transistor circuit to connect. When using relay connection, please select the relay for small current. If the relay is not small current, it will cause bad contact.

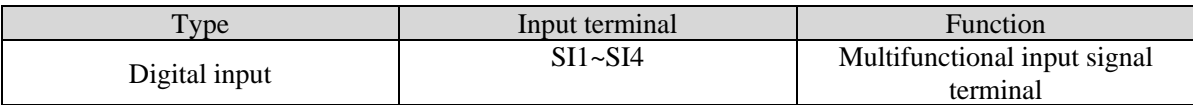

Terminal SI1 SI2 SI3 SI4 (without brake)<br>
S-ON/ S-CON P-OT/forward run ALM-RST/alarm reset P-OT/forward run Function enable prohibition Open collector (power supply is 24V) Relay type (power supply is 24V) Upper device servo driver Upper device servo driver  $+24V$  $+24$  $-24V$ +24 V ++麻々 SI SI  $0<sup>1</sup>$  $\mathbf{0}$ R=3.3KΩ R=3.3KΩ Y2 Y2 COM2 COM<sub>2</sub>

Defaulted assignment of input terminals

Note: the maximum allowable voltage and current capacity of open collector output circuit are as follows: Voltage: DC 30V (maximum) Current: DC 50mA (maximum)

#### **3.2.2.1 SI input signal (with brake)**

Please use a relay or an open collector transistor circuit to connect. When using relay connection, please select the relay for small current. If the relay is not small current, it will cause bad contact.

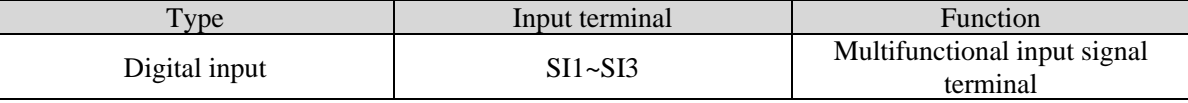

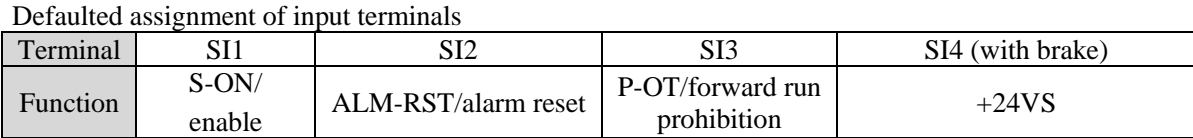

Note: the usage of SI4/+24VS is to provide +24V voltage internally and the maximum output current is 1A.

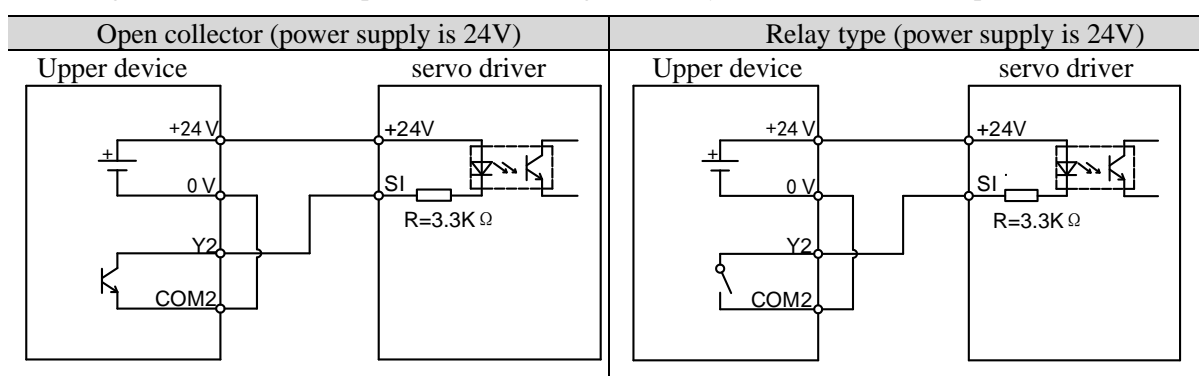

Note: the maximum allowable voltage and current capacity of open collector output circuit are as follows: Voltage: DC 30V (maximum)

Current: DC 50mA (maximum)

#### <span id="page-29-0"></span>**3.2.3 SO output signal**

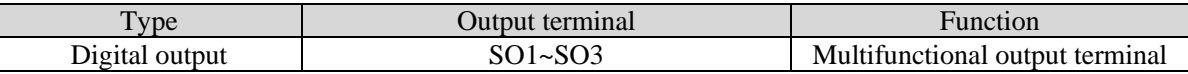

Defaulted assignment of output terminals

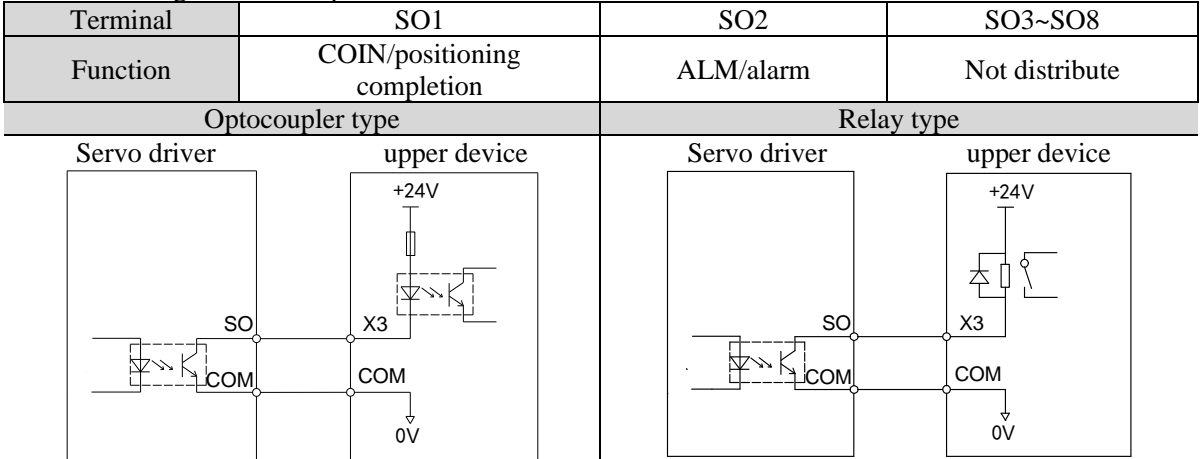

**Note:**

(1) It can't be used as power supply of holding brake directly, so external relay is needed.

(2) The maximum allowable voltage and current capacity of open collector output circuit are as follows:

Voltage: DC 30V (max); Current: SO1 DC 500mA (max)

SO (others) DC 50mA (max)

# <span id="page-30-0"></span>**4 Operation of servo system**

# <span id="page-30-1"></span>**4.1 Control mode selection and switching**

## <span id="page-30-2"></span>**4.1.1 Control mode selection**

Servo can combine two control modes and switch between them. By switching freely between mode 1 and mode 2 through the / C-SEL signal, more complex control requirements can be satisfied.

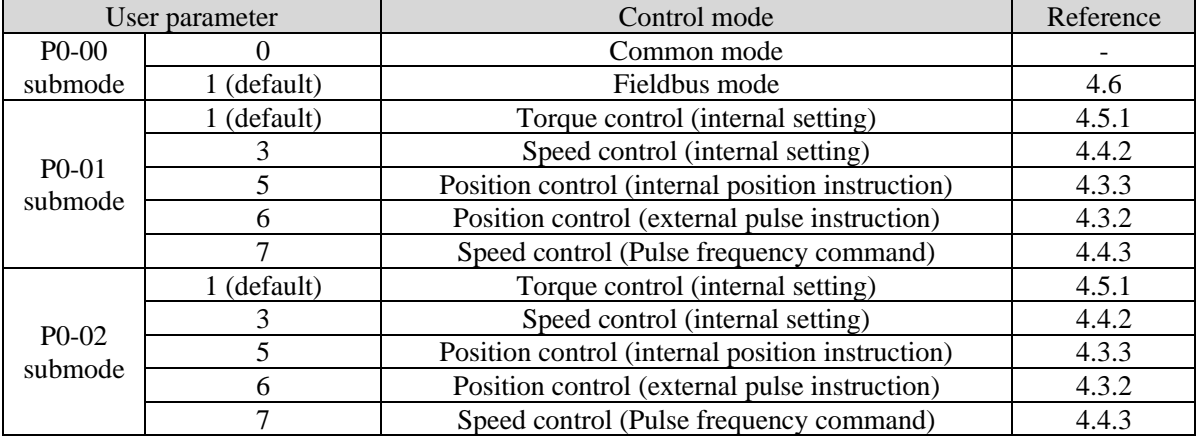

**Position control** is to input the pulse train command into the servo unit and move it to the target position. The position instruction can be given by the combination of external pulse input, the total number of internal position instructions and speed limit. The position is controlled by the number of input pulses, and the speed is controlled by the frequency of input pulses. It is mainly used in the occasions requiring positioning control, such as manipulator, grinder, engraving machine, CNC machine, etc.

**Speed control** is to control the speed of machinery by speed command. The servo driver can control the mechanical speed quickly and accurately by the speed command given by digital, analog voltage or communication.

**Torque control** is to control the output torque of motor by torque command. Torque command can be given by digital, analog voltage or communication. The current of servo motor is linear with torque, so the control of current can realize the control of torque. The torque control mode is mainly used in the devices with strict requirements on the stress of materials, such as some tension control occasions such as winding and unwinding devices. The torque setting value should ensure that the stress of materials is not affected by the change of winding radius.

**The bus mode** is to control the motor operation through the bus command to meet the needs of customers. The main line and the slave line run real-time, data transmission, and data acquisition and control of the underlying equipment.

## <span id="page-30-3"></span>**4.1.2 Control mode switching**

Control mode switching means that the working mode of servo driver can be switched between mode 1 and mode 2 through external input signal /C-SEL during normal operation of servo.

Related parameter

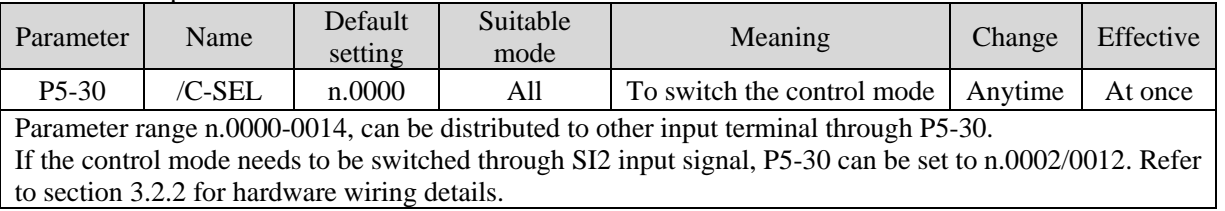

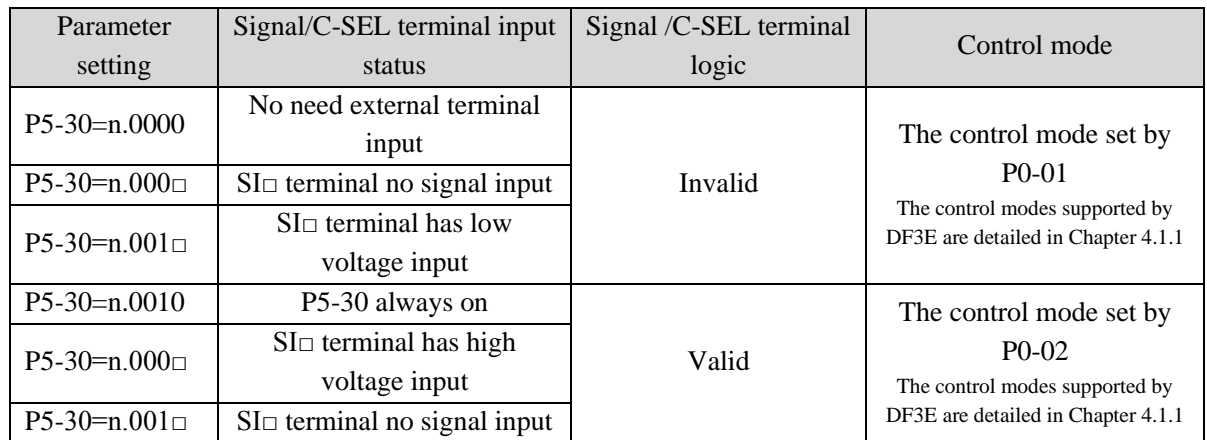

# <span id="page-31-0"></span>**4.2 Basic function setting**

#### <span id="page-31-1"></span>**4.2.1 Jog operation**

Inching operation needs to be completed after the power supply is connected and before the online commissioning operation. Its purpose is to ensure that the servo system can operate normally without abnormal vibration, abnormal sound and other problems. Inching operation can be carried out by panel group F parameters or our upper computer debugging software xinje servo tuner.

Inching operation can be divided into two modes: inching operation and trial operation. Inching operation is closed-loop control, trial operation is open-loop control, and general steps are trial operation first, and then inching operation. Both operations can take effect only when the servo is not enabled.

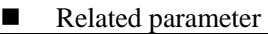

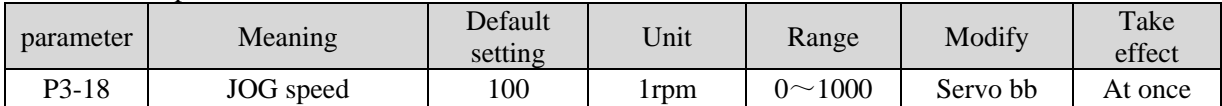

P3-18 is the speed for closed-loop inching operation, which only takes effect in two inching modes, and the rest normal control modes are invalid.

Jog operation through XinjeServo Tuner software:

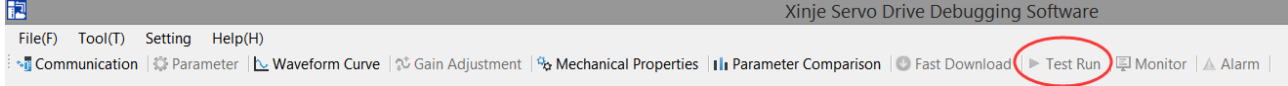

#### Click test run button in the menu to show below interface:

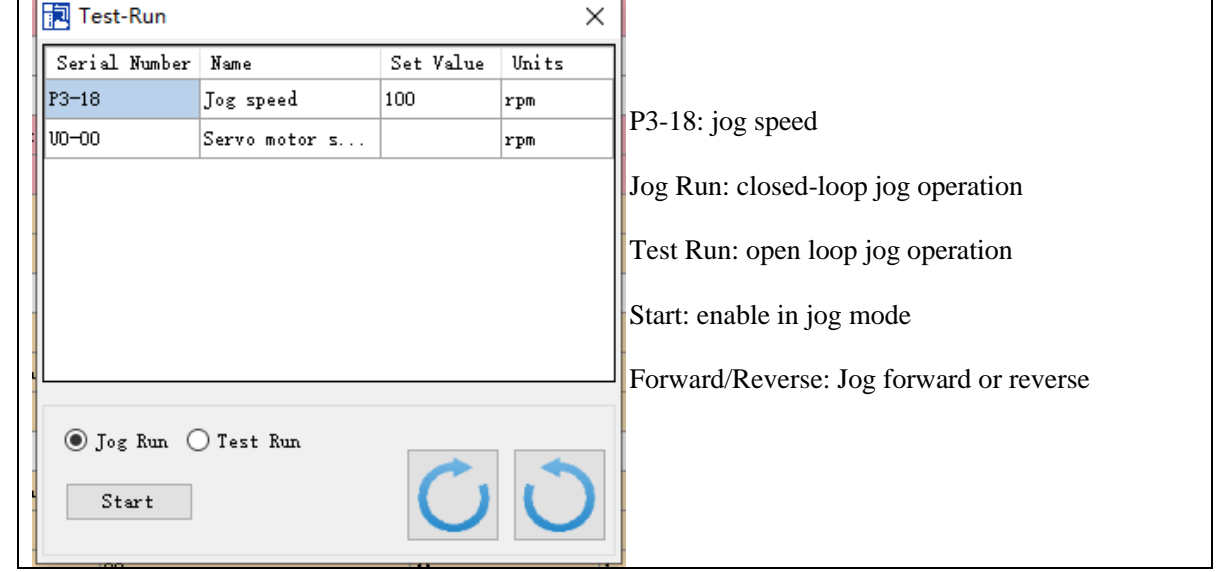

#### **The steps of inching through Xinje servo tuner**

Open the software XinjeServo Tuner, set the jog speed P3-18, select test run/jog run button, click ON. Then click forward or reverse button to run.

#### <span id="page-32-0"></span>**4.2.2 Servo enable setting**

The servo enable signal effectively represents that the servo motor is powered on. When the servo enable signal is invalid, the motor cannot operate without power. The enabling mode can be controlled by external terminal signal or upper computer communication.

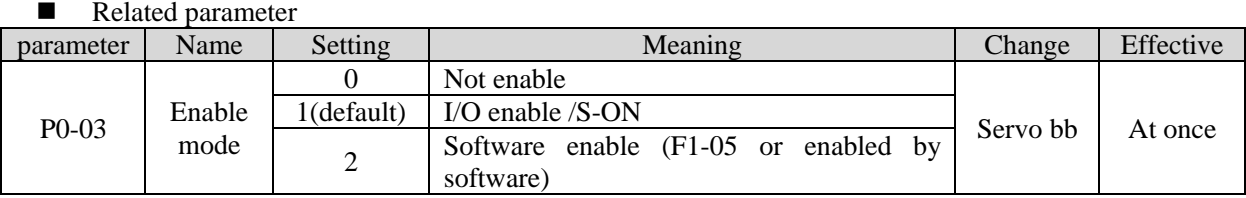

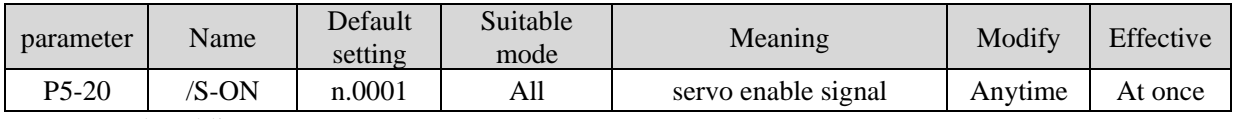

#### (1) Forced enabling

When P0-03=2, the forced enabling of F1-05 can take effect, and the forced enabling fails after power on again. F1-05 can write 1 to hex address 0x2105 through ModbusRTU protocol communication or set to 1 through the panel.

(2) Power on enable

Parameter setting  $P0-03 = 1$  (default),  $P5-20 = n.0010$ 

This setting mode can make the servo system in the enabling state as soon as it is powered on, without external terminal control, and the servo enabling state will remain when it is powered on again.

(3) External SI terminal control enable

When P0-03 is set to 1, the external terminal enable control is effective.

Parameter setting P0-03 = 1 (default), P5-20 = n.000 $\Box$ /n.001 $\Box$ .

 $\Box$  is the SI terminal number, for example, P5-20 is n.0001 (default), that is, SI1 terminal control enable.

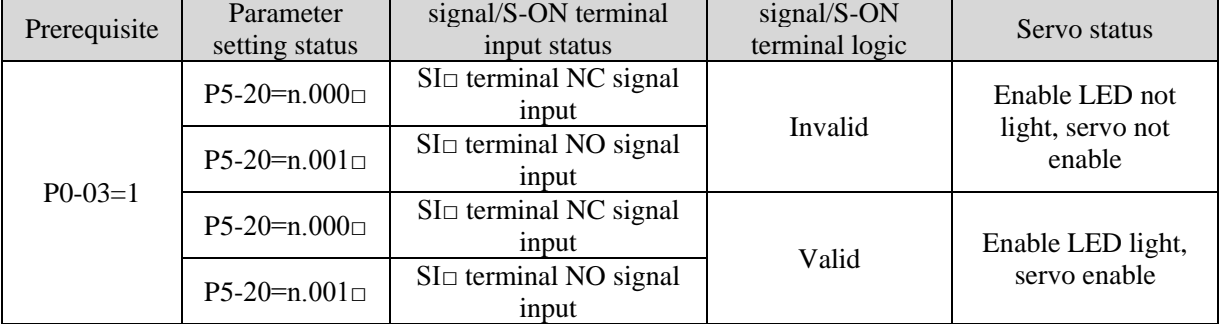

#### <span id="page-32-1"></span>**4.2.3 Rotation direction switching**

#### ■ Related parameter

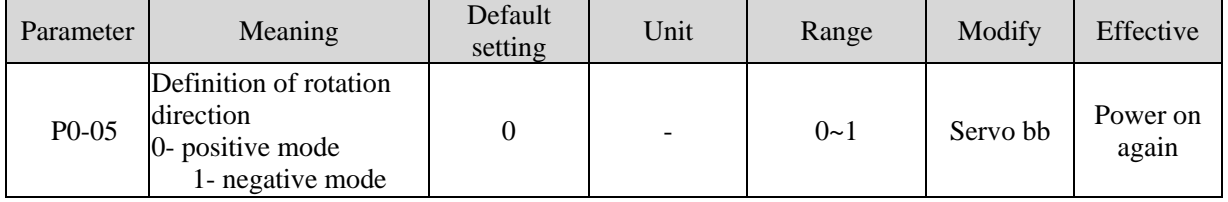

The user can change the rotation direction of servo motor through parameter P0-05. It is specified that the "forward rotation" of the motor is "counter clockwise rotation" and "reverse rotation" is "clockwise rotation". (all view from the motor axis)

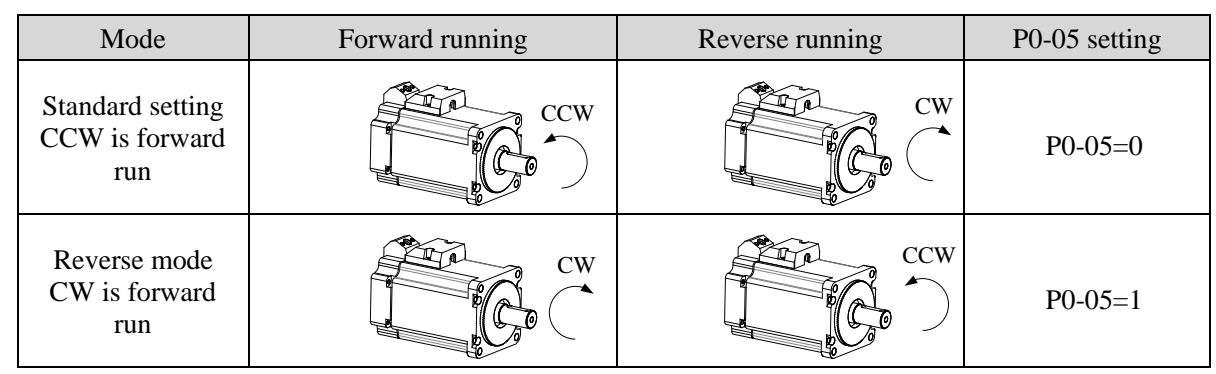

#### <span id="page-33-0"></span>**4.2.4 Stop mode**

Servo shutdown can be divided into inertia shutdown and deceleration shutdown according to the shutdown mode. The following explains the servo shutdown mode.

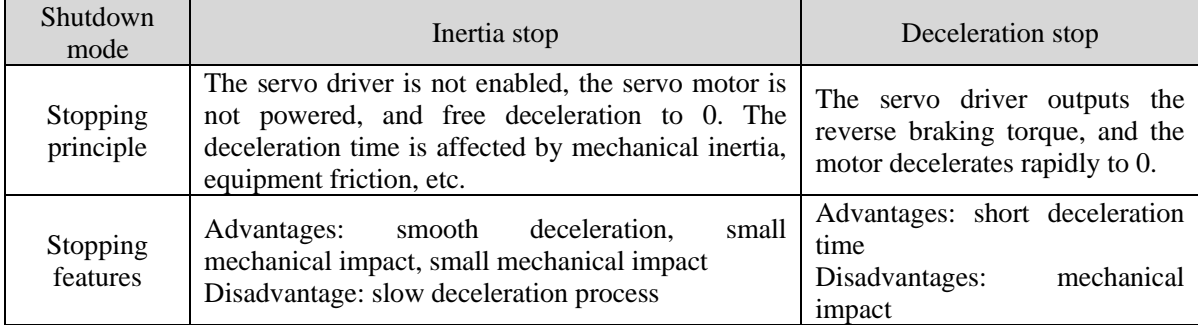

According to different scenarios of servo shutdown, it can be divided into servo off shutdown, alarm shutdown and over travel shutdown.

#### **(1) Servo OFF and alarm shutdown**

#### ■ Related parameter

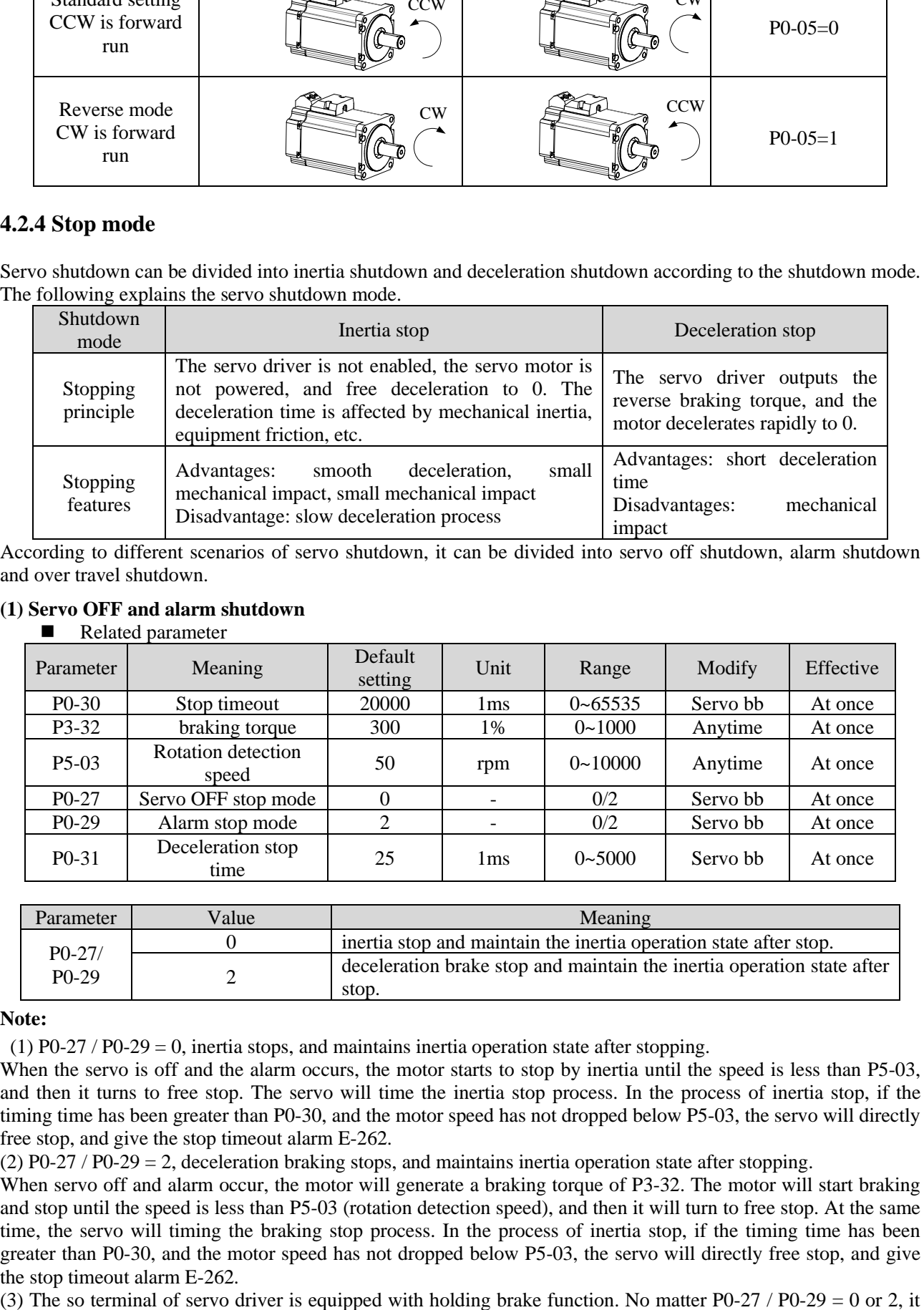

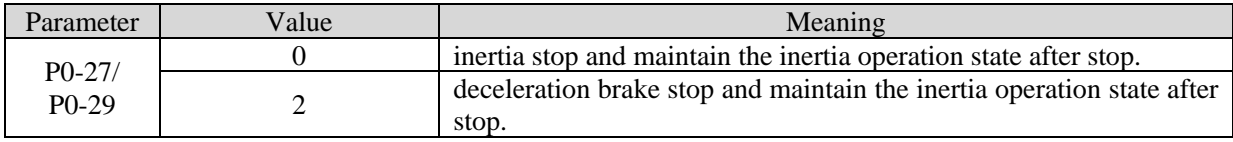

#### **Note:**

(1) P0-27 / P0-29 = 0, inertia stops, and maintains inertia operation state after stopping.

When the servo is off and the alarm occurs, the motor starts to stop by inertia until the speed is less than P5-03, and then it turns to free stop. The servo will time the inertia stop process. In the process of inertia stop, if the timing time has been greater than P0-30, and the motor speed has not dropped below P5-03, the servo will directly free stop, and give the stop timeout alarm E-262.

(2) P0-27 / P0-29 = 2, deceleration braking stops, and maintains inertia operation state after stopping.

When servo off and alarm occur, the motor will generate a braking torque of P3-32. The motor will start braking and stop until the speed is less than P5-03 (rotation detection speed), and then it will turn to free stop. At the same time, the servo will timing the braking stop process. In the process of inertia stop, if the timing time has been greater than P0-30, and the motor speed has not dropped below P5-03, the servo will directly free stop, and give the stop timeout alarm E-262.

stops in deceleration mode.

#### **(2) Stop mode in case of over travel**

The overtravel prevention function of servo unit refers to the safety function that the servo motor is forced to stop by inputting the signal of limit switch when the movable part of the machine exceeds the designed safe moving range.

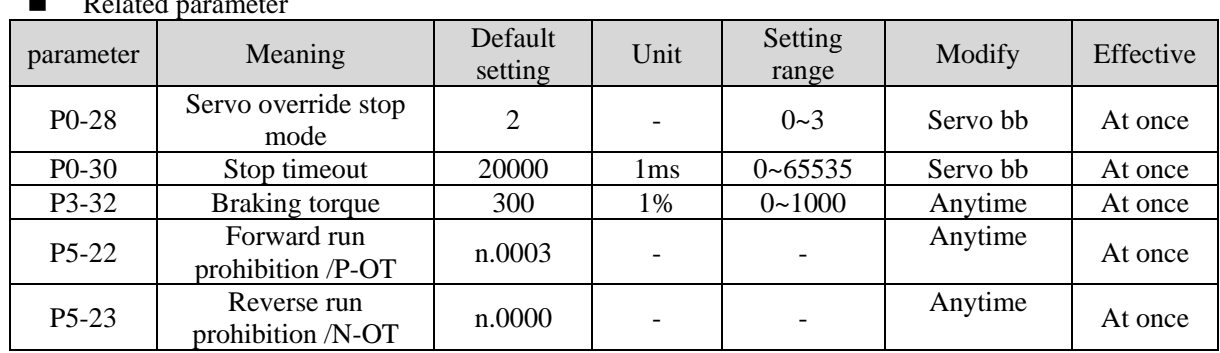

■ Related parameter

Be sure to connect the limit switch as shown in the figure below.

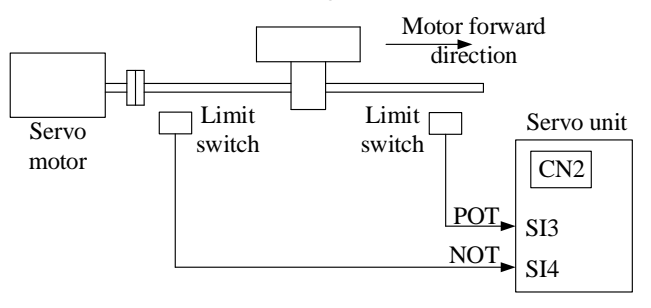

Rotary applications such as round tables and conveyors do not need the function of overrun prevention. At this time, there is no need to connect the overrun prevention with input signals.

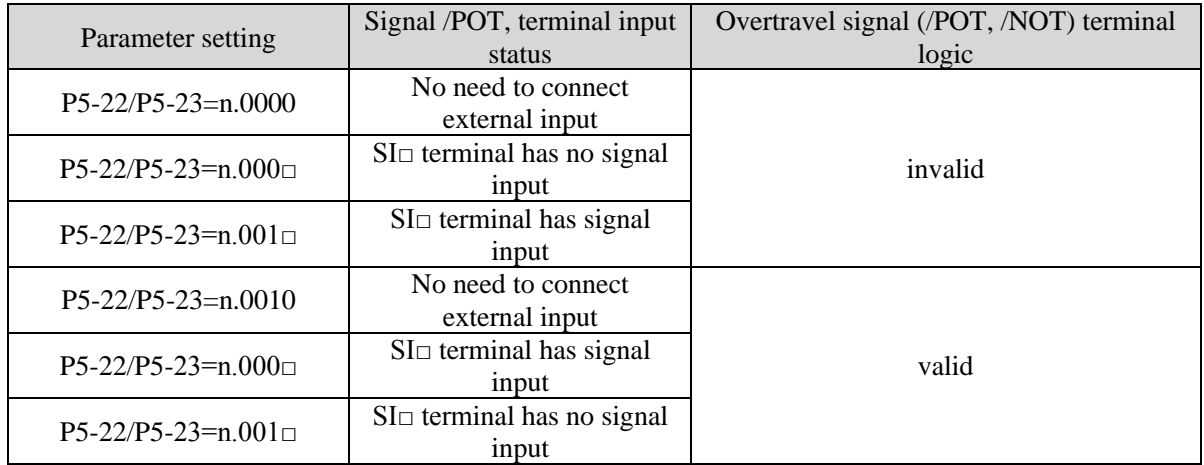

Parameter settings in forward limit signal /POT and reverse limit signal /NOT can not be set to the same terminal input at the same time.

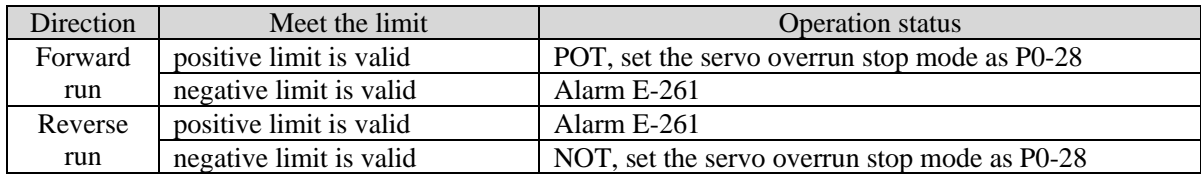

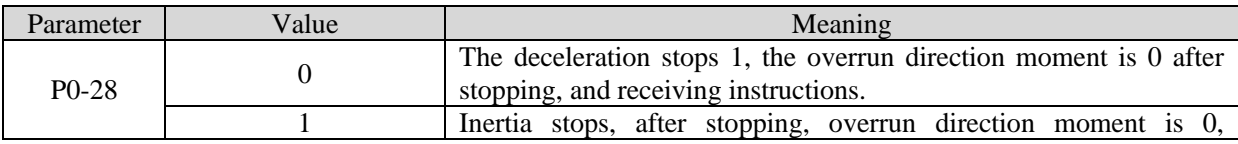

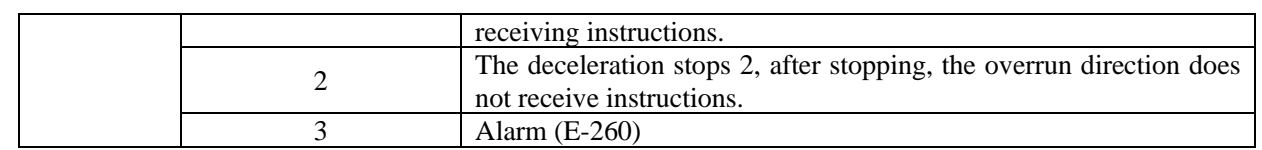

#### **Note:**

(1) When P0-28 =  $0/2$ , the motor starts to decelerate and stop after receiving the overtravel stop signal, and the braking torque is P3-32 when decelerating stop, and the stop timeout also plays a role in the overtravel process.

(2) During position control, when the motor is stopped by over travel signal, there may be position deviation pulse. To clear the position deviation pulse, the clear signal /CLR must be input. If the servo unit still receives pulses, they will accumulate until the servo unit gives an alarm.

(3) During torque control, the SO terminal of servo drive has the function of holding brake, which can't be distributed through the overtravel signal terminals P5-22 and P5-23.

(4) Servo driver SO terminal is assigned with holding brake function, P0-28 is automatically set to 2.

#### <span id="page-35-0"></span>**4.2.5 Power-off brake**

When the servo motor controls the vertical load, the purpose of using the "brake servo motor" is: when the power supply of the system is placed in the "OFF", the movable part will not move under the action of gravity.

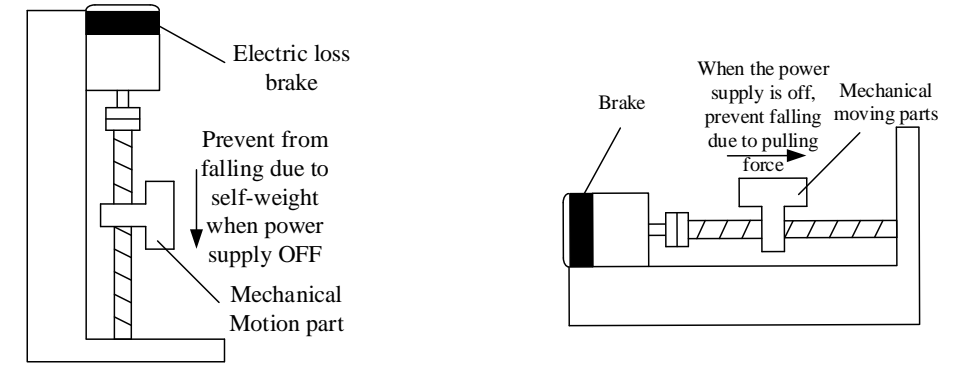

Note: The brake built in the servo motor is a fixed special brake without excitation. It can not be used for dynamic braking. Please use it only when the servo motor is in a stop state.

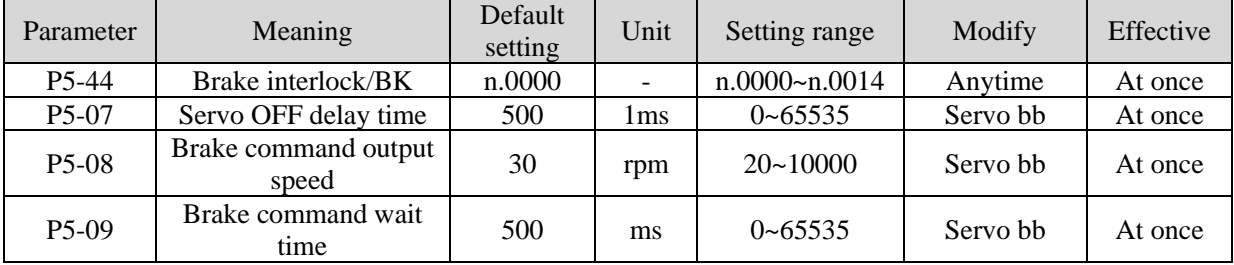

#### **(1) Hardware wiring**

The ON/OFF circuit of the brake is composed of the sequential output signal of the servo unit "/BK" and "brake power supply". A typical connection example is shown below.
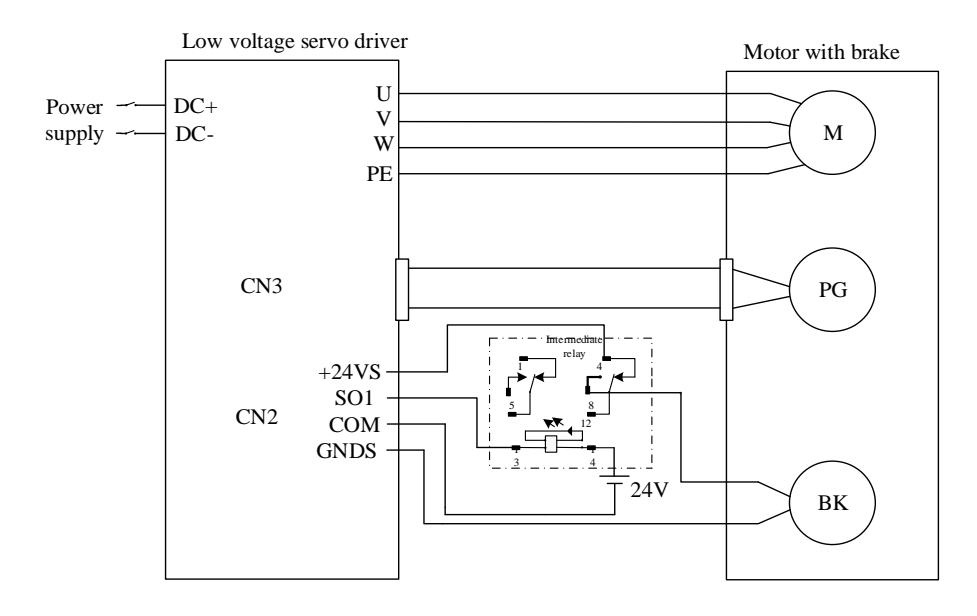

#### **Note:**

(1) The excitation voltage of the power-off brake is 24V.

(2) If the holding brake current is more than 50mA, please transfer it through the relay to prevent terminal burnt out due to excessive current.

#### **(2) Software parameter settings**

For the servo motor with holding brake, it is necessary to configure one SO terminal of servo driver as holding brake output /BK function, and determine the effective logic of SO terminal, that is, parameter P5-44 needs to be set.

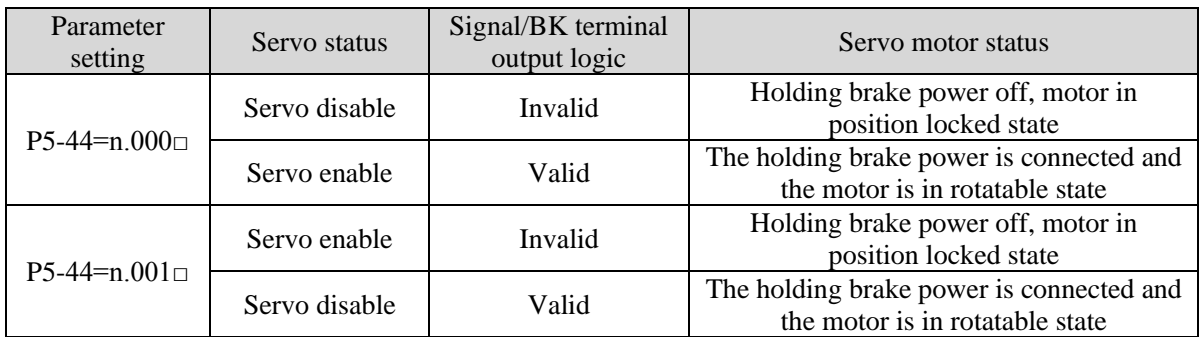

#### **Note:**

(1) When SO terminal is used to control holding brake, when servo enable is on, holding brake power is on and motor is in rotatable state;

(2) If the motor fails to rotate during the debugging of the new machine, please confirm whether the holding brake is open.

#### **(3) Time sequence of holding brake control**

① Holding brake sequence in normal state

Due to the action delay time of the brake, the machine moves slightly under the action of gravity. Use P5-07 parameter to adjust the time, so that the holding brake can be opened or closed in advance.

When setting the servo motor with brake, the output signal "/ BK" of control brake and the time of servo SON signal on/off action are shown in the figure below. That is to say, before the /BK signal outputting and brake is opened, the servo motor has entered the power on enabling state; after the / BK not outputting and brake is locked, the servo motor will turn off the power on state.

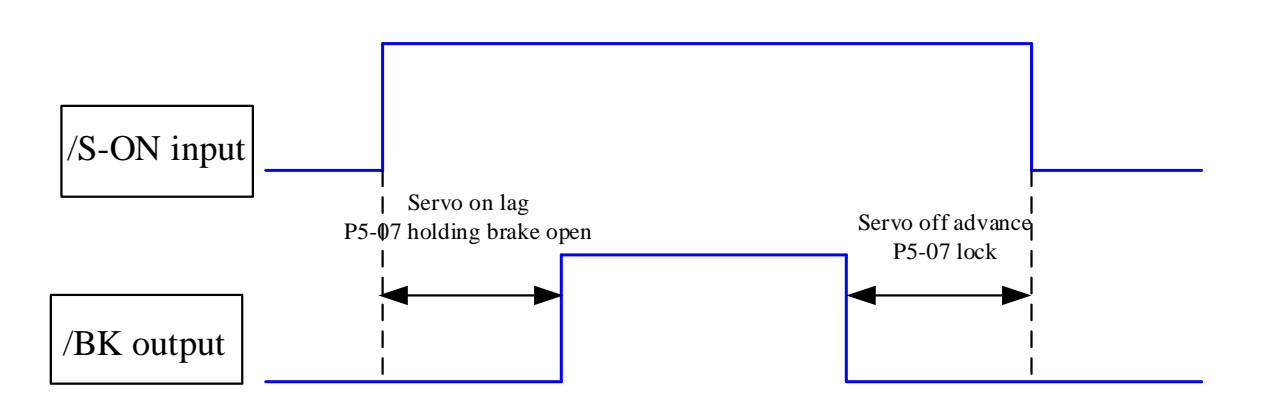

Note: the setting made here is the time when TGON of rotation detection is invalid when the motor is stopped.

② Abnormal state holding brake timing

When the alarm/power supply interruption occurs, the motor quickly becomes non energized. During the time from gravity or inertia to the brake action, the machine will move. To avoid this,

The conditions for the /BK signal to turn from on to off in the motor rotation are as follows (any of the two conditions will take effect):

1) After the servo is off, the motor speed is below the set value of P5-08;

2) After the servo is off, when the set time of P5-09 is exceeded.

The sequence diagram is as follows:

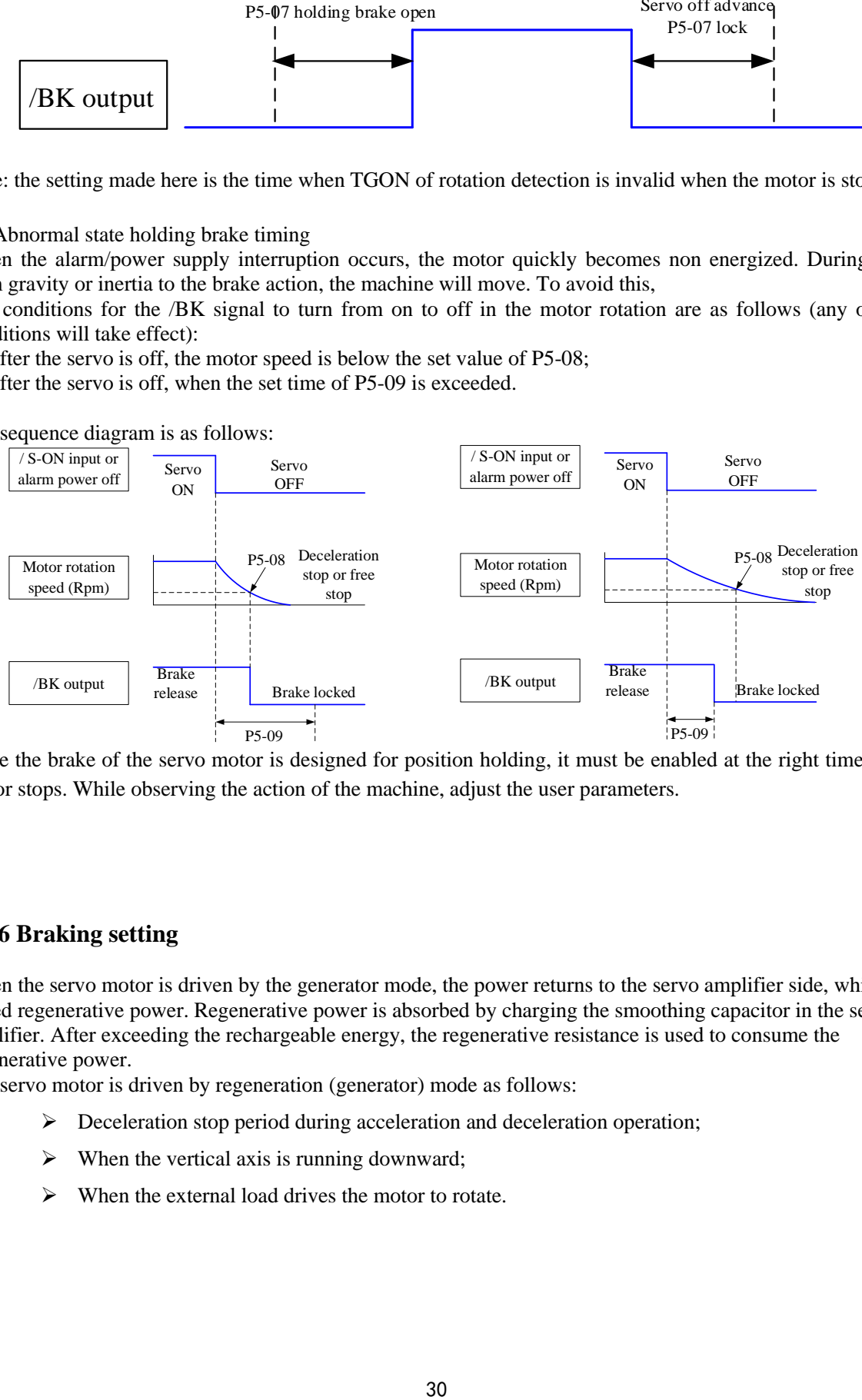

Since the brake of the servo motor is designed for position holding, it must be enabled at the right time when the motor stops. While observing the action of the machine, adjust the user parameters.

## **4.2.6 Braking setting**

When the servo motor is driven by the generator mode, the power returns to the servo amplifier side, which is called regenerative power. Regenerative power is absorbed by charging the smoothing capacitor in the servo amplifier. After exceeding the rechargeable energy, the regenerative resistance is used to consume the regenerative power.

The servo motor is driven by regeneration (generator) mode as follows:

- ➢ Deceleration stop period during acceleration and deceleration operation;
- $\triangleright$  When the vertical axis is running downward;
- $\triangleright$  When the external load drives the motor to rotate.

#### ■ Related parameter

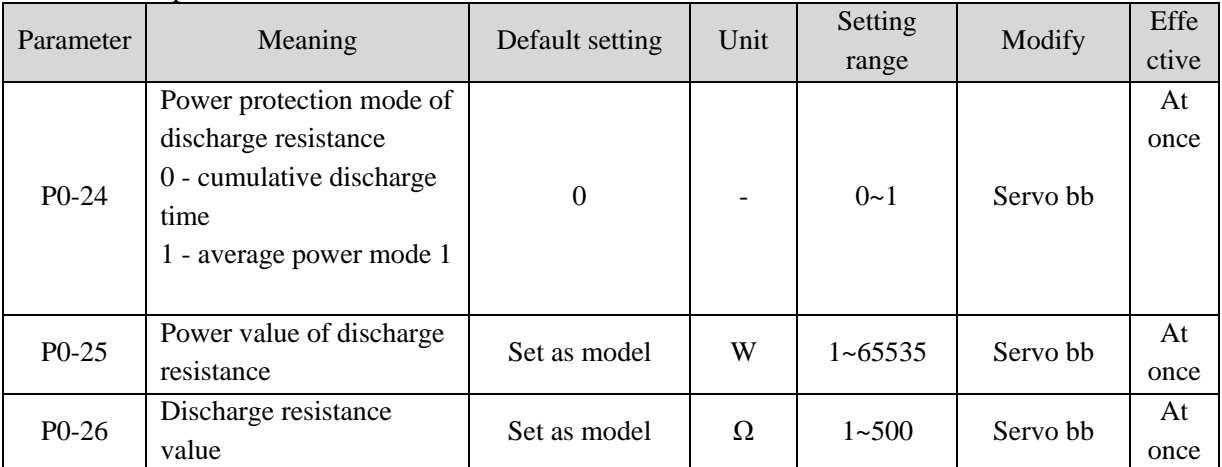

## 1. Hardware wiring

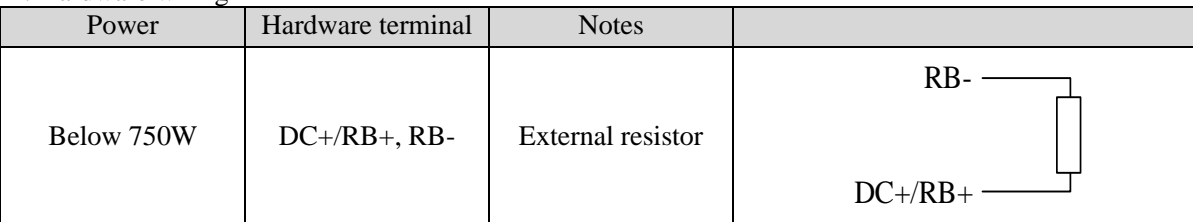

#### 2. Recommended brake resistance specifications

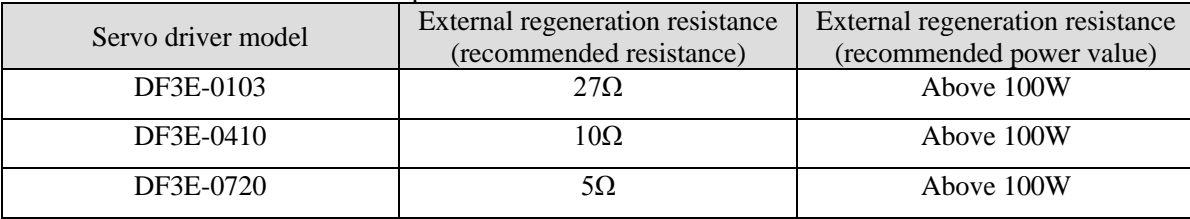

#### **Note:**

(1) The smaller the resistance is, the faster the discharge will be, but it is easy to break down the resistance if it is too small. Therefore, the lower limit should be as close as possible but not less than the lower limit when selecting the type.

(2) When wiring, please use high temperature resistant and flame-retardant wires, and pay attention that the regenerative resistance surface does not contact with the wires.

# **4.3 Position control**

# **4.3.1 General position control**

#### **4.3.1.1 Electronic gear ratio**

#### **1. Overview**

The so-called "electronic gear" function has two main applications:

(1) Determine the number of command pulses needed to rotate the motor for one revolution to ensure that the motor speed can reach the required speed.

As an example of 17-bit encoder motor, the pulse frequency sent by the upper computer PLC is 200kHz:

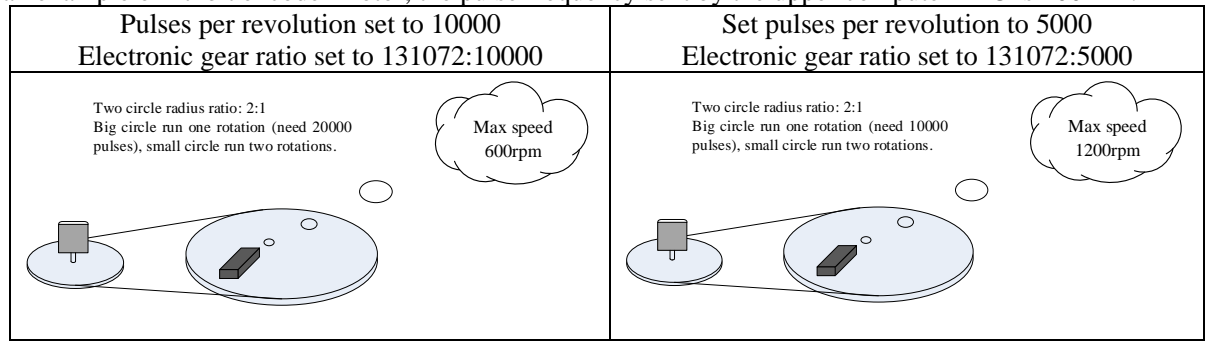

(2) In the precise positioning, the physical unit length corresponding to 1 command pulse is set for calculation. For example: the object moves 1um per command pulse. The command pulses of load rotating one circle = 6mm / 1um = 6000. In the case of deceleration ratio is 1:1, set pulse per rotation P0-11=6000, P0-12=0. Then if the PLC outputs 6000 pulses, the object will move 6mm.

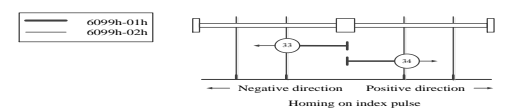

Encoder: 131072 (17-bit) ball screw pitch: 6mm

**Do not change the electronic gear ratio Change the electronic gear ratio**

Without changing the ratio of the electronic gear to the motor, the rotating cycle is 131072 pulses (P 0-11=0, P 0-12=0). If the workpiece is moved 6 mm in one turn, the number of pulses needed is 131072. If the workpiece is moved 10 mm, it will need 10/6\*131072=218453.333 pulses. When the decimal number is omitted, the error will occur.

By changing the electronic gear ratio, the motor needs 6000 pulses to rotate one circle. If the workpiece moves 6 mm in one turn, the number of pulses needed is 6 000. If the workpiece is moved 10 mm, it needs  $10/6*6000 = 10000$  pulses. When the pulse is sent, the decimal number will not be produced and the error will not be produced.

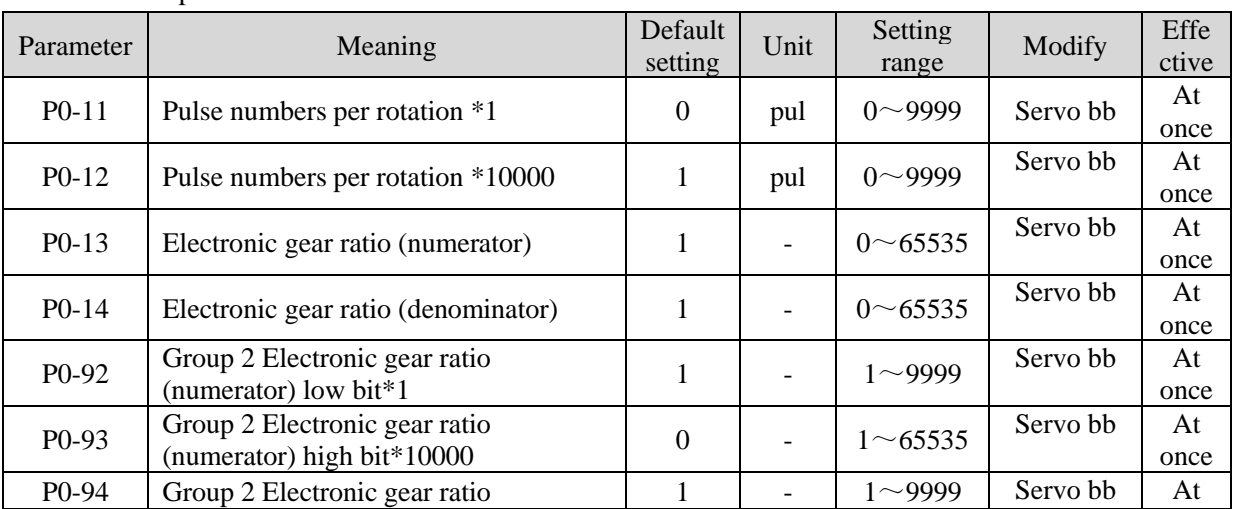

Related parameters

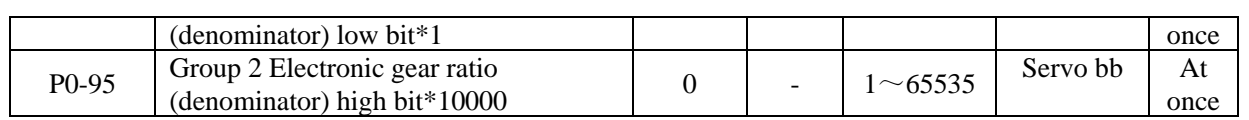

#### **Note:**

(1) P0-11~P0-14 is all about the parameters of electronic gear ratio, P0-11, P0-12 is group 1, P0-13, P0-14 is group 2, but the priority of P0-11 and P0-12 is higher than that of P0-13 and P0-14. Only when P0-11 and P0-12 are set to 0, the ratio of electronic gear P0-13 and P0-14 will take effect.

(2) When P0-11, P0-12, P0-13 and P0-14 are all set to 0, P0-92, P0-93, P0-94 and P0-95 will take effect.

# **2. Calculation of Pulse Number per Rotation and Electronic Gear Ratio**

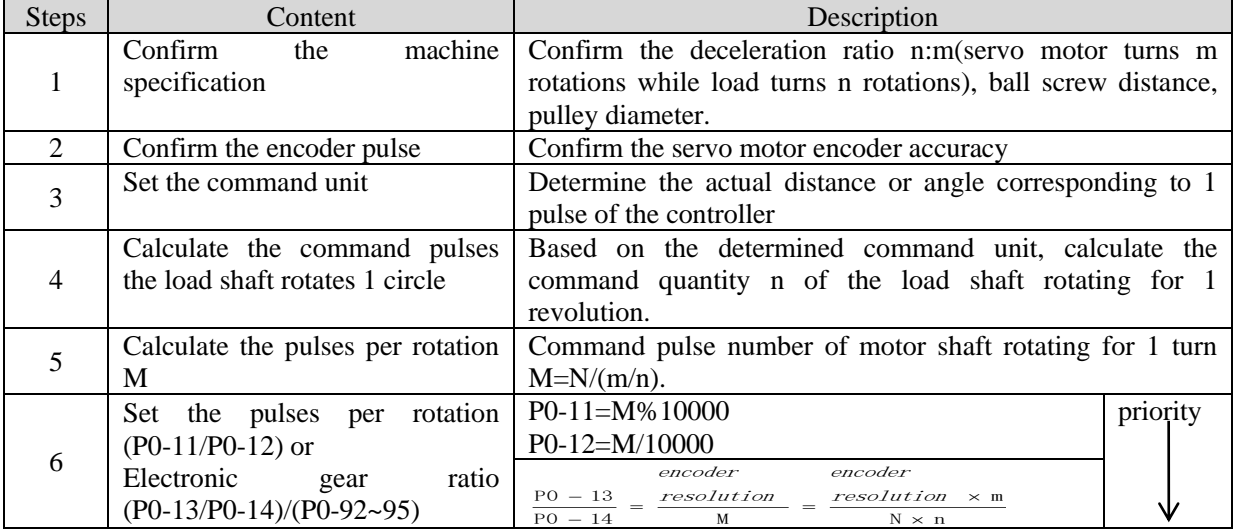

#### **Note:**

(1) In step 6, the effective priority of the number of pulses per revolution is higher than the electronic gear ratio, that is, when P0-11  $\sim$  P0-12 are all 0, P0-13  $\sim$  P0-14 will take effect. In special cases, if the number of pulses per revolution is calculated as a decimal, the electronic gear ratio should be considered.

(2) When P0-13 and P0-14 exceed the setting range, please divide the electronic gear ratio into numerator and denominator. If the ratio still exceeds the parameter setting range, please use the second gear ratio P0-92~P0-95. Only when P0-11 $\sim$ 14 = 0, the second gear ratio takes effect.

(3) The resolution of DS5 series servo motor encoder is 131072 (17 bits) and 8388608 (23 bits).

(4) The command unit does not represent the machining accuracy. On the basis of the mechanical accuracy, refining the instruction unit quantity can improve the positioning accuracy of the servo system. For example, when using the lead screw, the mechanical accuracy can reach 0.01mm, so the unit equivalent of 0.01mm is more accurate than the unit equivalent of 0.1mm.

#### **3. Example of setting the electronic gear ratio**

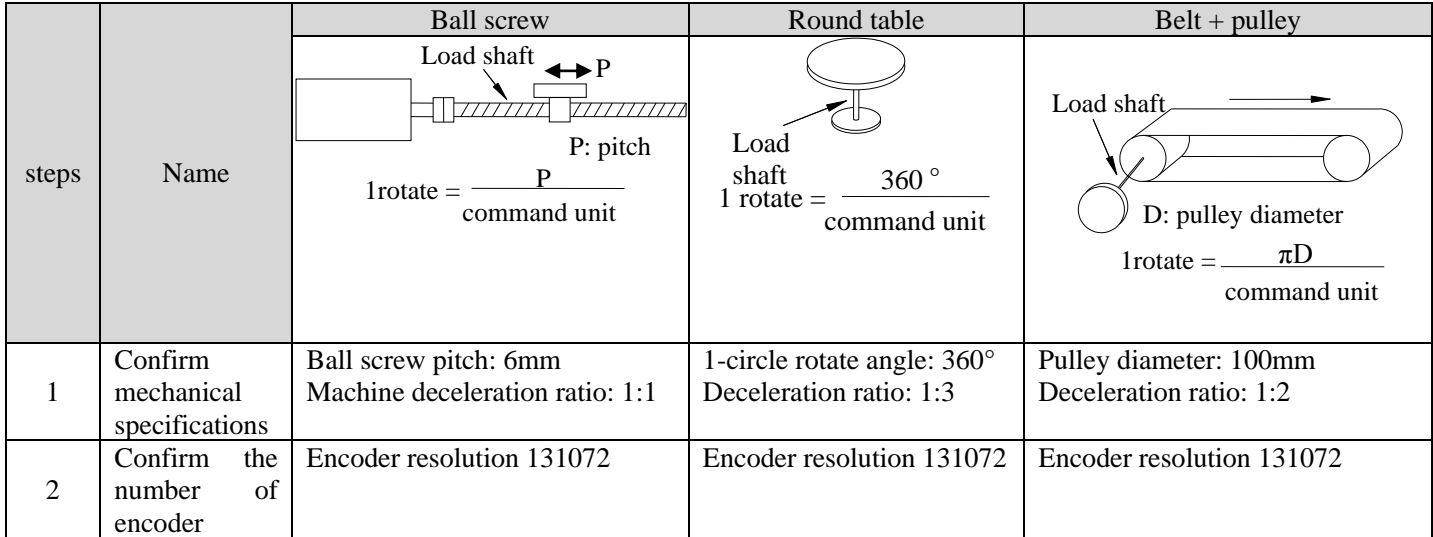

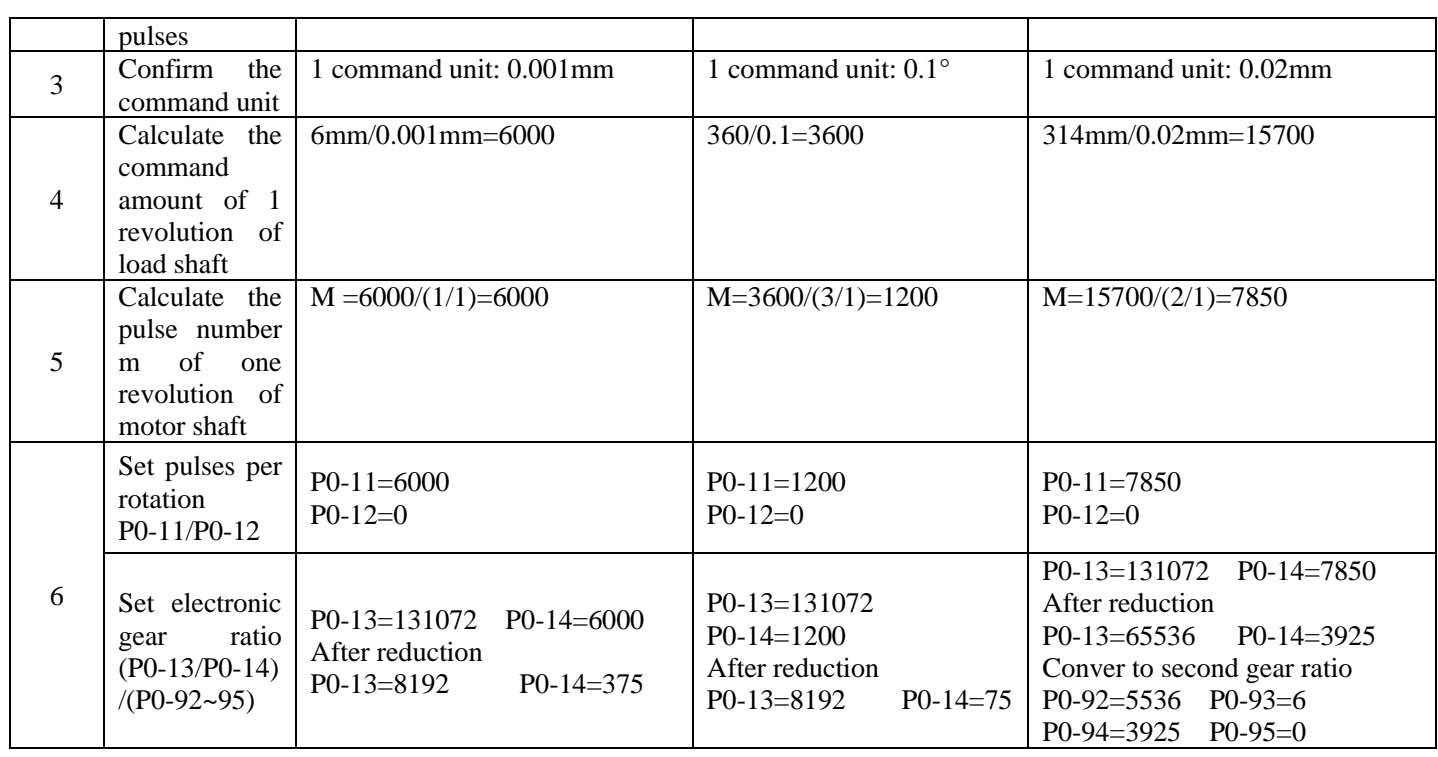

# **4.3.1.2 Positioning completion signal (/COIN, /COIN\_HD)**

In position control, the signal indicating the completion of servo motor positioning is used when the command controller needs to complete positioning confirmation.

■ Related parameters Parameter Meaning Default setting setting Unit Range Change Effective P5-00 Positioning Positioning 11 Command<br>completion width 11 command  $0~65535$  Anytime At once P5-01 Positioning completion detection mode  $0 \qquad \qquad$  -  $\qquad \qquad$  0  $\sim$  3 | Anytime | At once P5-02 Positioning 0 ms  $\begin{array}{|c|c|c|c|c|} \hline \end{array}$  Positioning 0 ms  $\begin{array}{|c|c|c|c|c|} \hline \end{array}$  Anytime At once

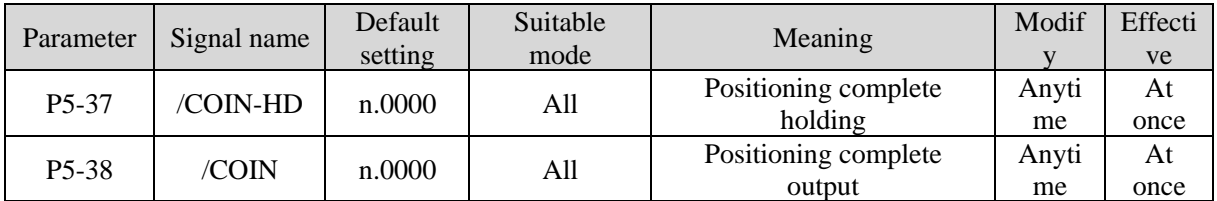

Refer to section 3.2.2 for hardware wiring details.

If it is necessary to output signal from SO2, P5-37 and P5-38 are set to n.0002/0012. Note that an SO terminal can only be used as a signal function.

#### **1. Conditions for positioning completion signal output**

(1) /COIN-HD signal output conditions

When the positioning completion detection mode P5-01 is set to 3, the positioning completion holding /COIN-HD signal can be output. When the /COIN signal holds P5-02 time, the COIN-HD signal can be output.

(2) /COIN signal output conditions

According to the positioning completion detection mode set in P5-01, output positioning completion /COIN signal. The following is the precondition for positioning output and the output diagram.

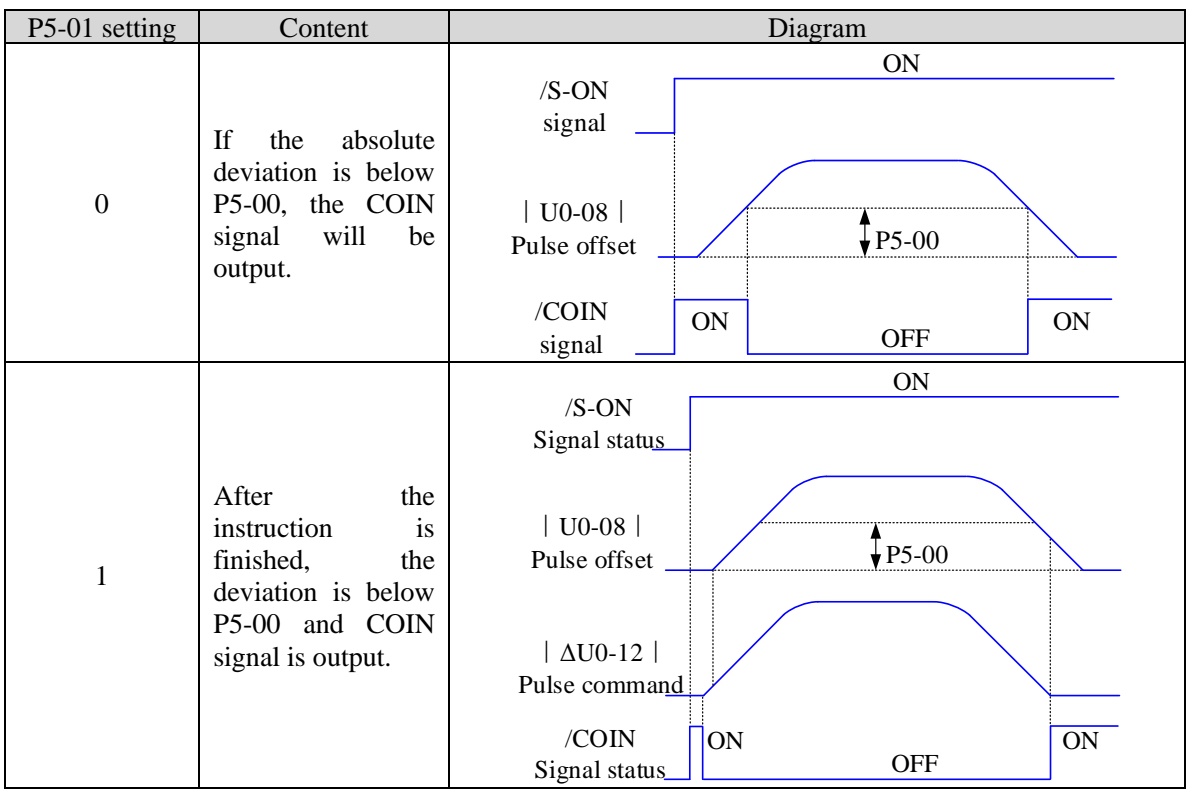

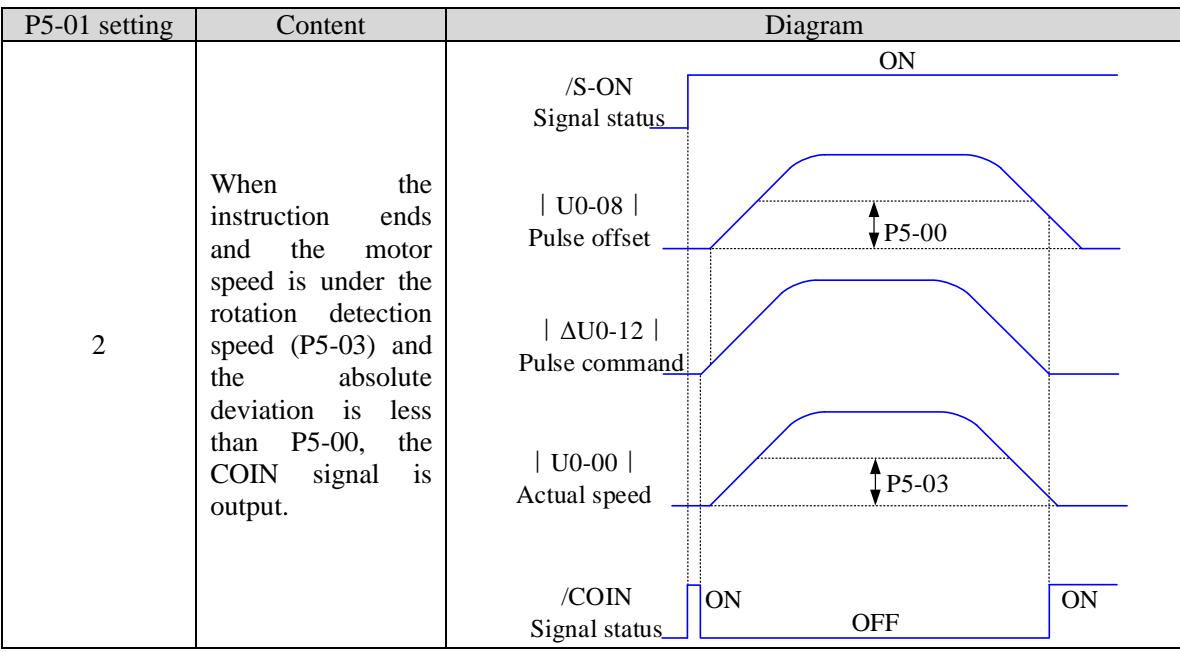

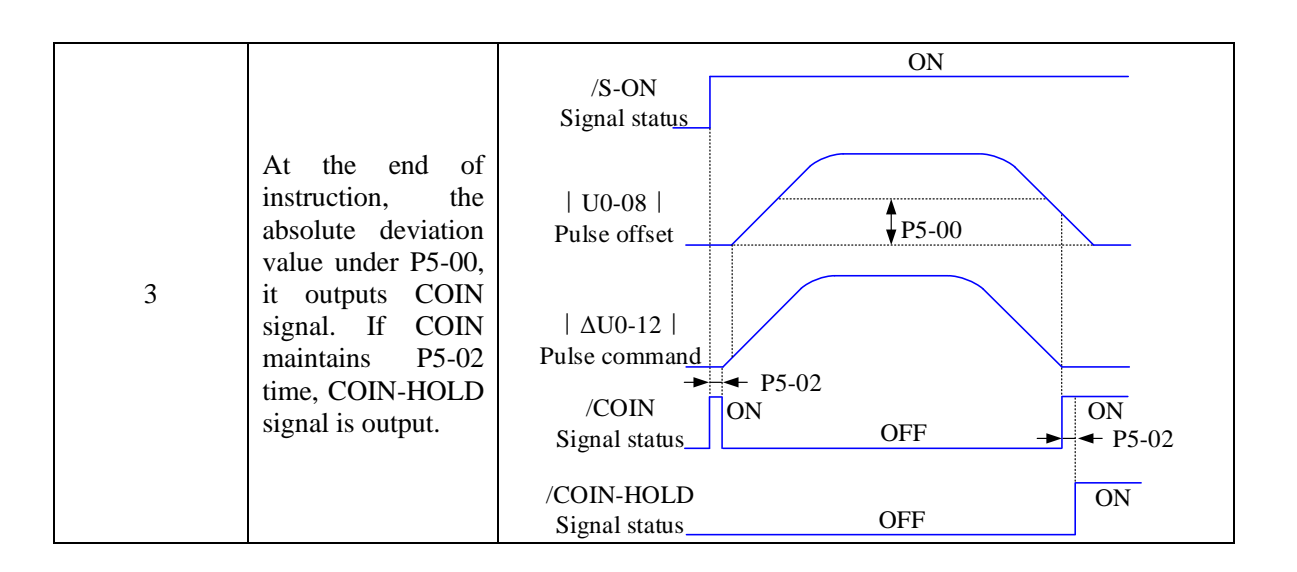

## **2. Description of positioning completion width**

(1) The positioning completion width P5-00 changes proportionally due to the change of electronic gear ratio, and the factory default is 11 command units.

The following table is an example:

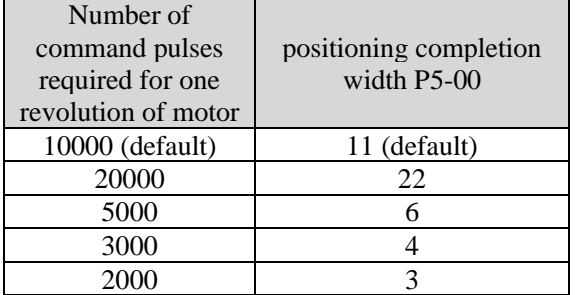

The positioning completion width P5-00 changes proportionally with the number of command pulses required for one revolution of the motor.

The output of the positioning completion signal depends on the positioning completion width. The smaller the width is, the later the positioning completion signal output is, but the signal output does not affect the actual operation state of the motor.

(2) The positioning completion width can also be set separately, and its change will not affect the number of command pulses required for one revolution of the motor.

#### **4.3.1.3 Positioning near signal (/NEAR)**

The servo motor is located near the positioning completion signal, so that the equipment can prepare the next action in advance.

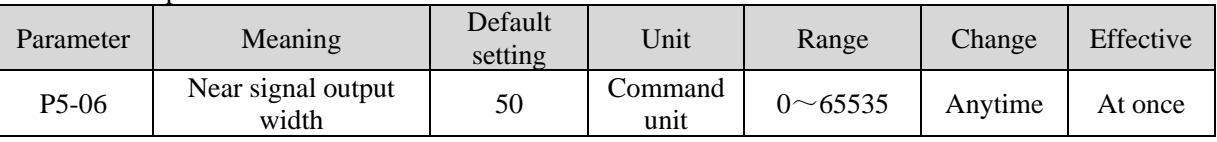

# ◼ Related parameters

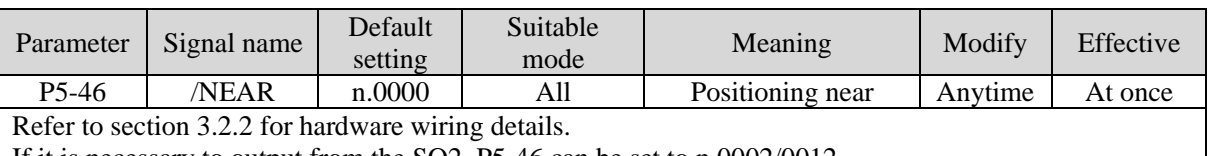

If it is necessary to output from the SO2, P5-46 can be set to n.0002/0012.

# **1. Positioning approach signal output conditions**

When the pulse deviation value U0-08 of the servo driver is lower than the P5-06 setting value, the positioning approach signal (/NEAR) is output.

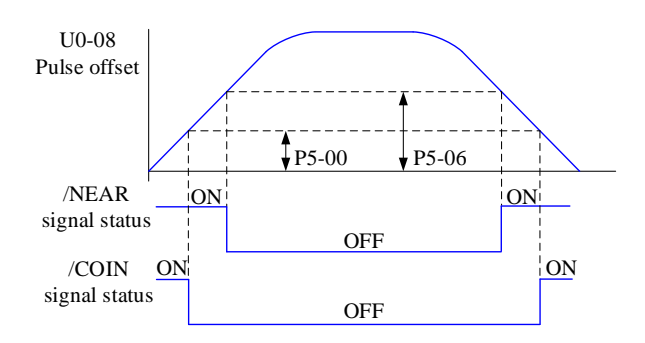

## **2. Description of approach signal output**

(1) The approach signal output width P5-06 changes proportionally due to the change of the electronic gear ratio. The default setting is 50 command units.

The following table is an example:

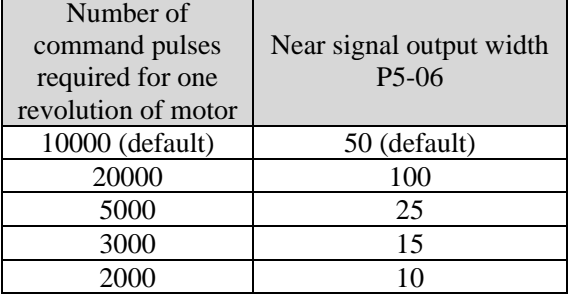

The near signal output width P5-06 changes proportionally with the number of command pulses required for one revolution of the motor.

The output of the positioning completion signal depends on the positioning completion width. The smaller the width is, the later the positioning completion signal output is, but the signal output does not affect the actual operation state of the motor.

<span id="page-44-0"></span>(2) The approach signal output width can also be set independently, and its change will not affect the number of command pulses required for one revolution of the motor.

(3) Please set this parameter larger than the positioning completion width.

#### **4.3.1.4 Command pulse prohibition (/INHIBIT)**

Position command prohibition, including internal and external position commands. Stop the function of command pulse input during position control. When the /INHIBIT signal is on, the pulse command is no longer counted.

■ Related parameters

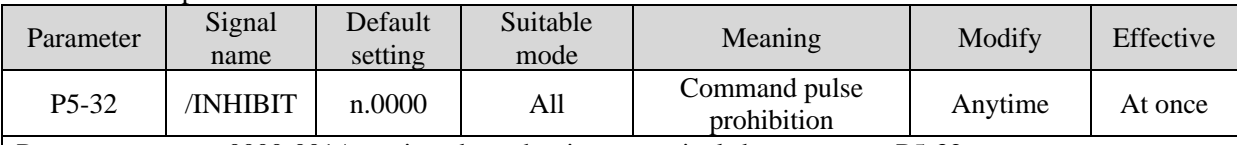

Parameter range n.0000-001A, assigned to other input terminals by parameter P5-32. If it is necessary to input from SI2, P5-32 can be set to n.0002/0012. Refer to section 3.2.2 for hardware wiring details.

#### **1. /INHIBIT terminal effectiveness description**

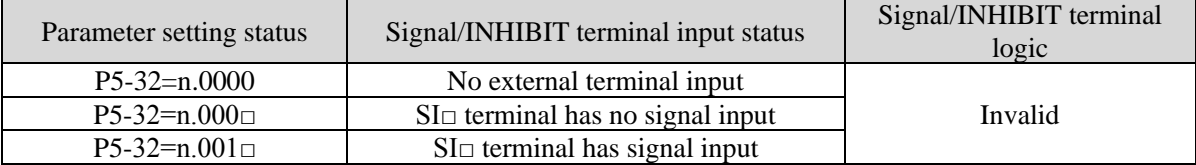

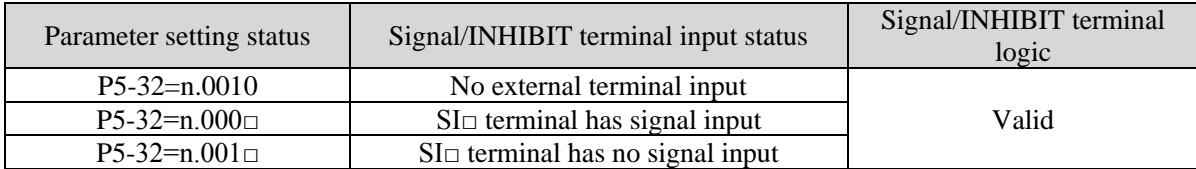

#### **2. The influence of /INHIBIT terminal signal on the running state of motor**

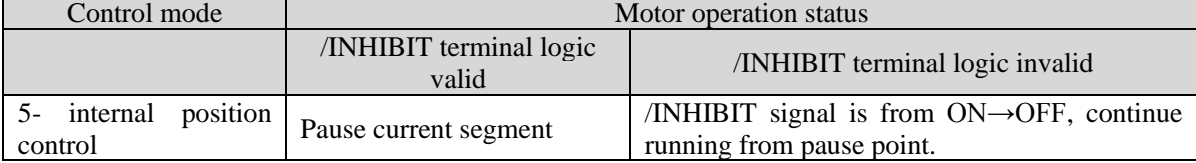

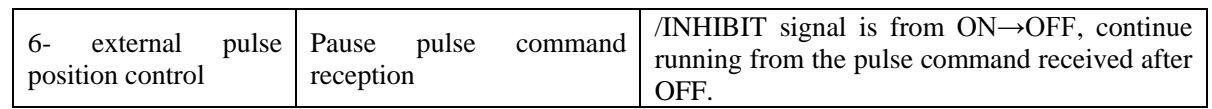

# **4.3.1.5 Offset clear**(**/CLR**)

Position offset=(position command – position feedback)(encoder unit)

The position deviation clearing function means that the driver can clear the position deviation when the servo is off or the /CLR signal is received.

■ Related parameters

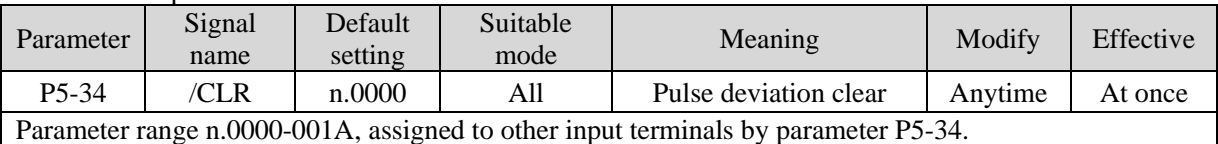

If it is necessary to input signal from SI2, P5-34 can be set to n.0002/0012. Refer to section 3.2.2 for hardware wiring details.

#### **1. /CLR signal effectiveness**

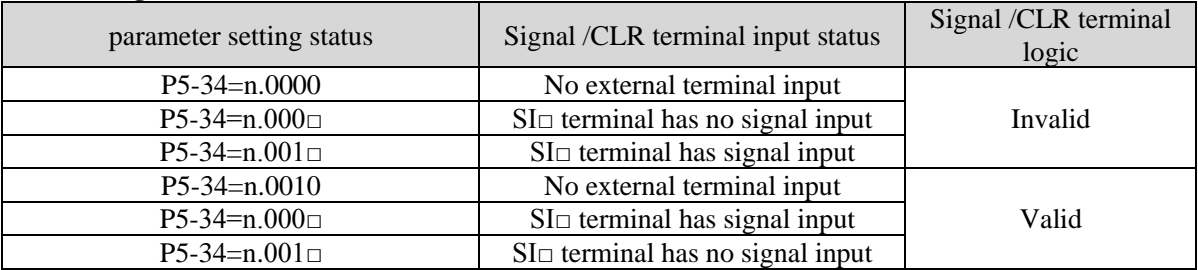

#### **2. /CLR signal explanation**

Send the pulse to the servo, execute the /CLR input signal, the servo will lock the current pulse counts, then update the current position of the encoder to the position feedback in the control, at the same time, clear the intermediate quantity of the position loop, speed loop and current loop.

/CLR signal is triggered by edge.

#### **4.3.1.6 Position pulse deviation**

Pulse deviation value refers to the difference between command pulse of command controller (such as PLC) and feedback pulse of servo unit in position mode. Its unit is 1 command unit, which is related to the command unit determined by electronic gear ratio.

In position control, when the deviation pulse exceeds a certain limit value, an alarm will occur, and this threshold value is the deviation pulse limit value.

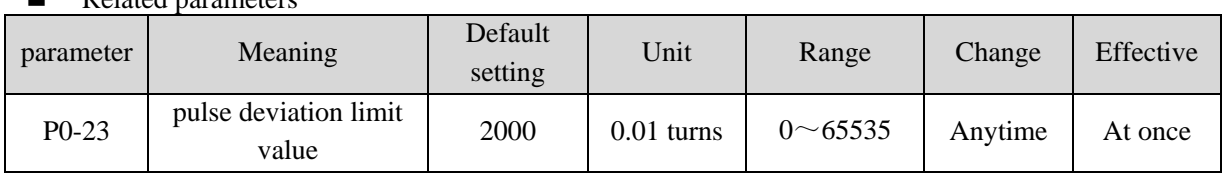

# ◼ Related parameters

When the deviation pulse limit is 0, the deviation pulse will not be detected.

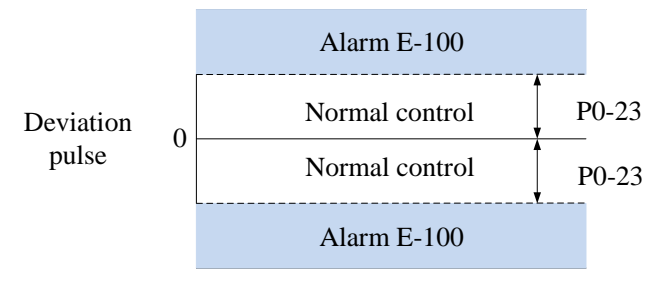

# **4.3.1.7 Position command filter**

# ■ Related parameters

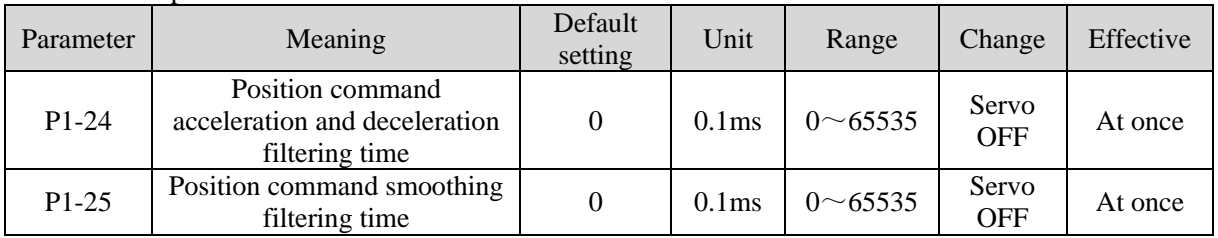

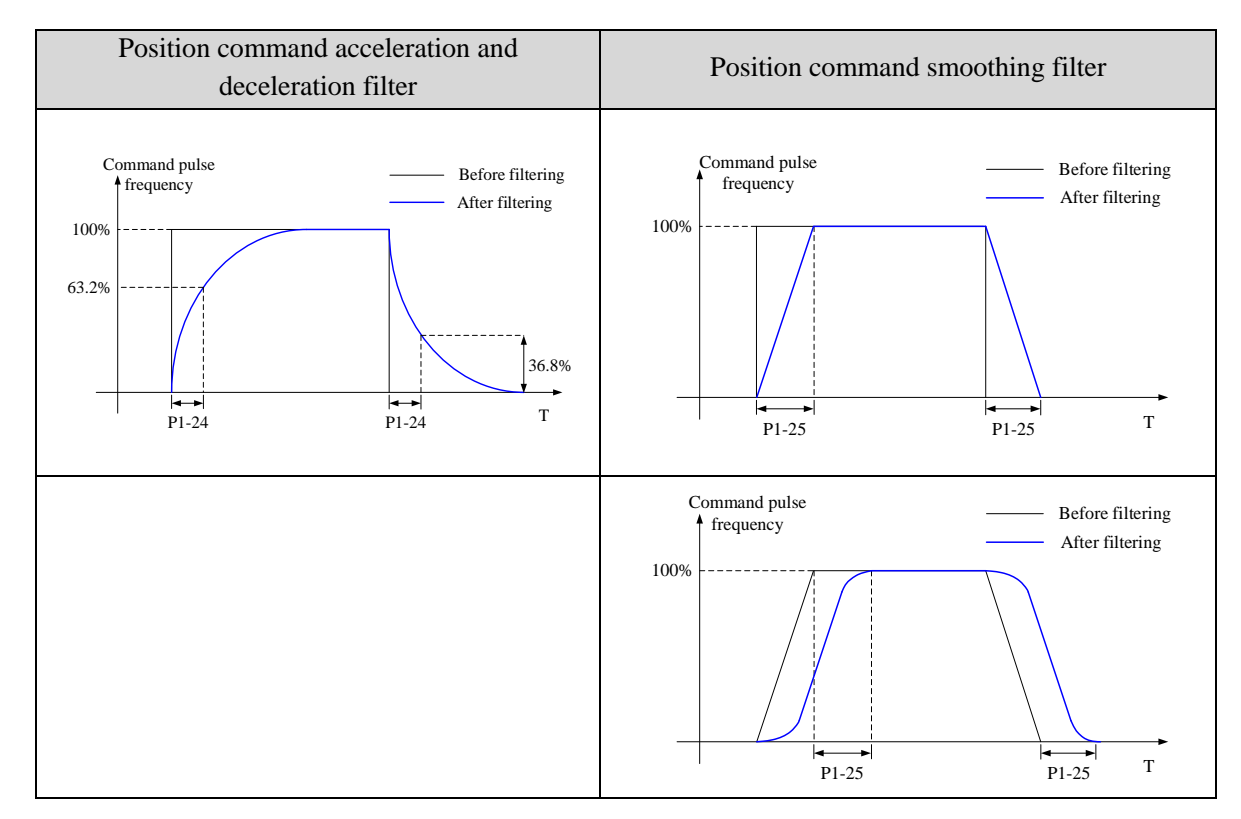

# <span id="page-46-0"></span>**4.3.1.8 Reference origin**

#### **1. Find the reference origin**

To find out the physical origin of working table and make it as the coordinates origin of point position control. Users can select finding reference origin at forward or reverse side.

# **Function setting:**

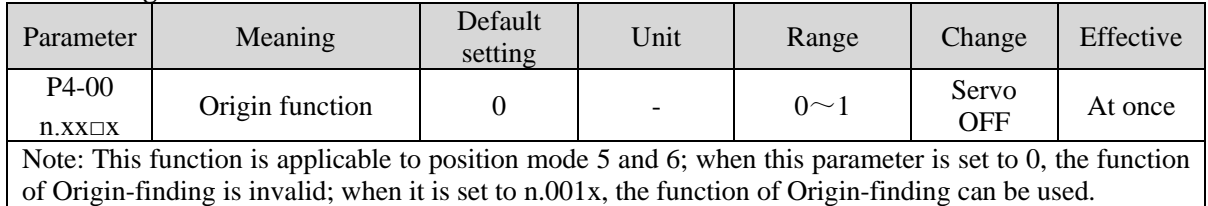

# **Signal setting**

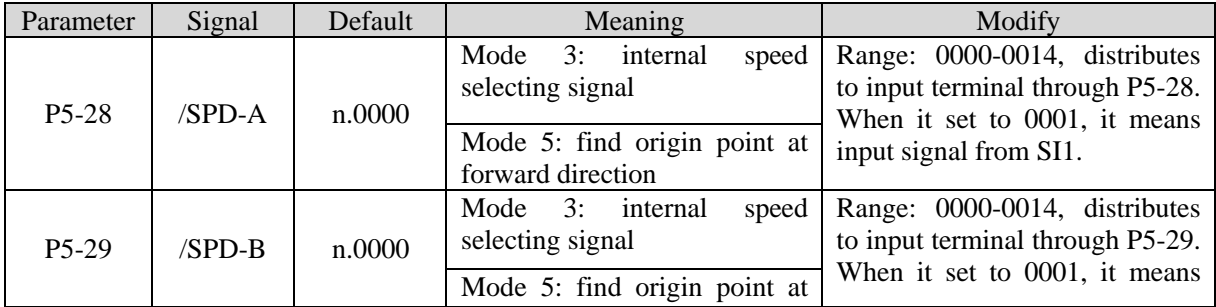

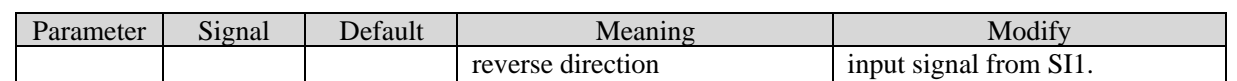

#### **Related parameter setting:**

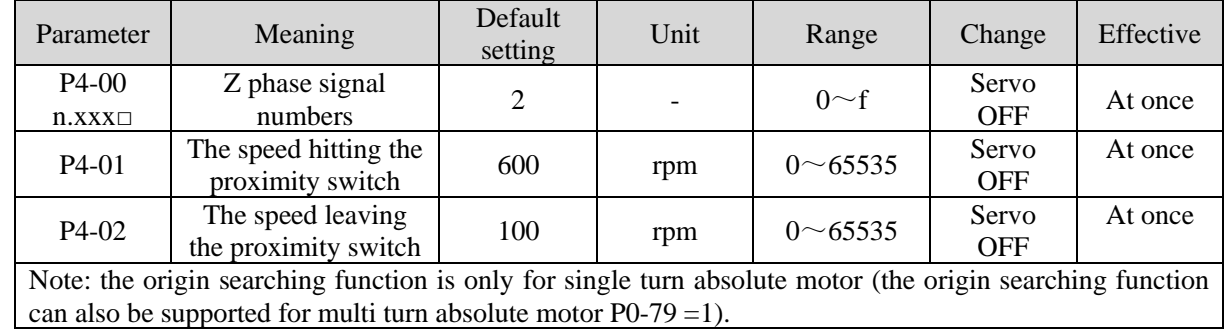

Find reference origin diagram:

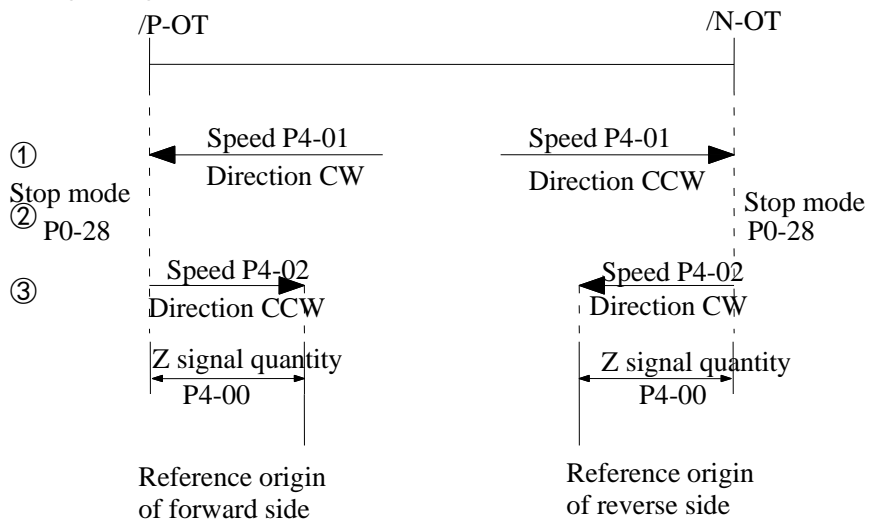

Sequential diagram of finding reference origin on forward side:

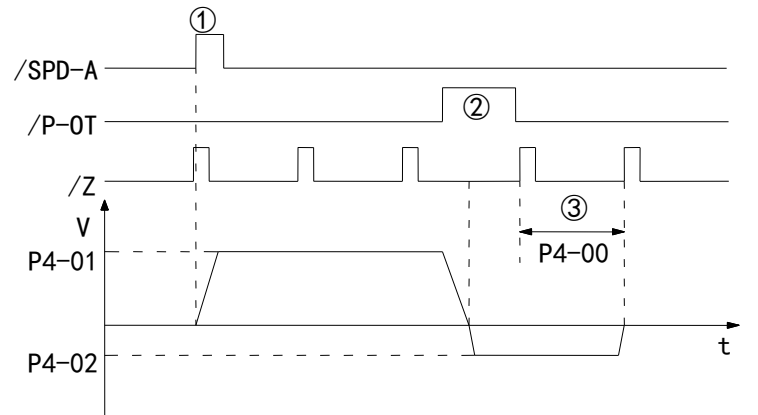

Steps:

(1) Install limit switch at forward and reverse side. At the rising edge of /SPD-A, motor runs forward at the speed of P4-01 to find the reference origin on forward side.

(2) After the working table hit the limit switch, the motor stop as the mode set by parameter P0-28

(3) Motor leaves the limit switch at the speed of P4-02. After the working table left the limit switch, the motor run at the Z phase signal position of No.n optical encoder. This position is considered as the coordinates origin, n is decided by parameter P4-00.

# **4.3.2 Position control (external pulse command)**

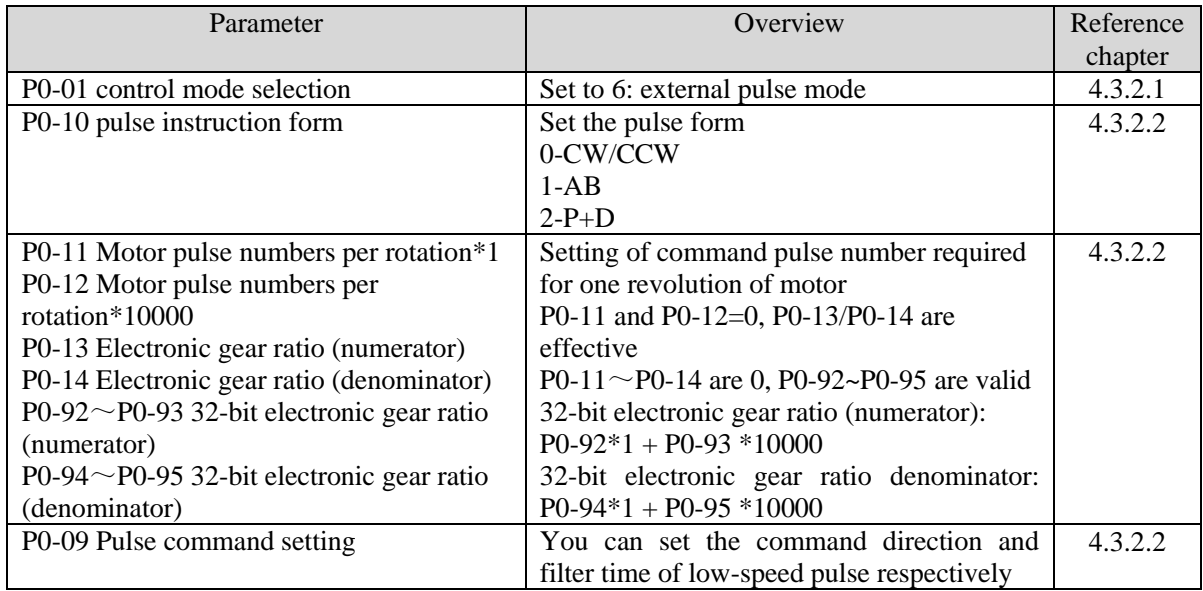

# <span id="page-48-0"></span>**4.3.2.1 External pulse position mode**

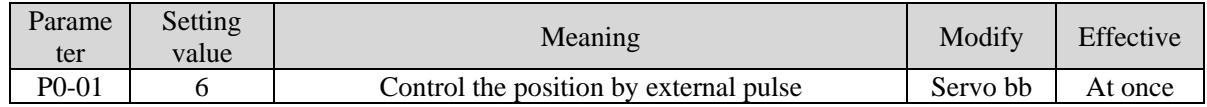

#### <span id="page-48-1"></span>**4.3.2.2 Forward direction of pulse instruction and pulse form**

1. set the forward direction of pulse instruction

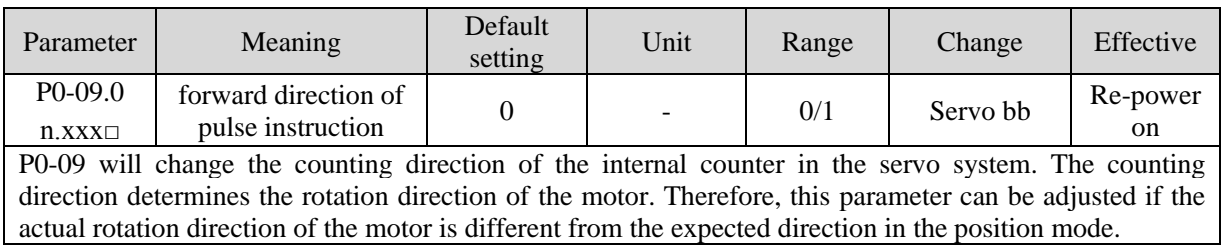

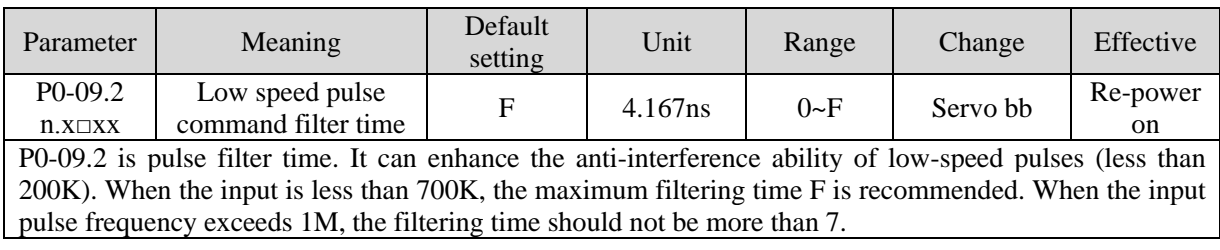

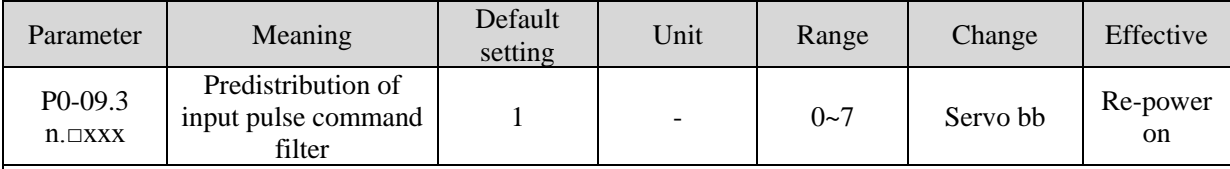

P0-09.3 setting value is n (range is 0~7), the received pulse number is 2^-n of normal one. The received frequency is 2^-n of original one.

For example, pulse number per rotation is 10000, sending frequency is 10KHz, pulse number is 10000, when P0-09=1000, then U0-12=5000, U0-00 is  $2^{\lambda}$ -n of original one.

# 2. set the pulse instruction form

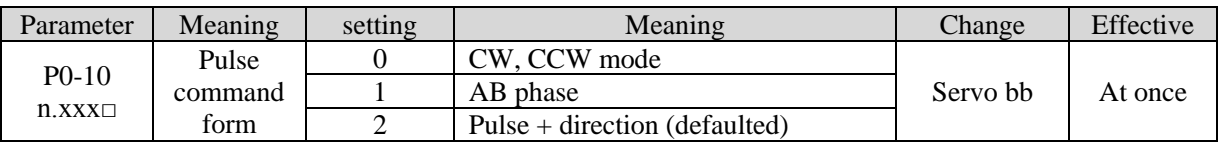

# 3. Details of pulse command

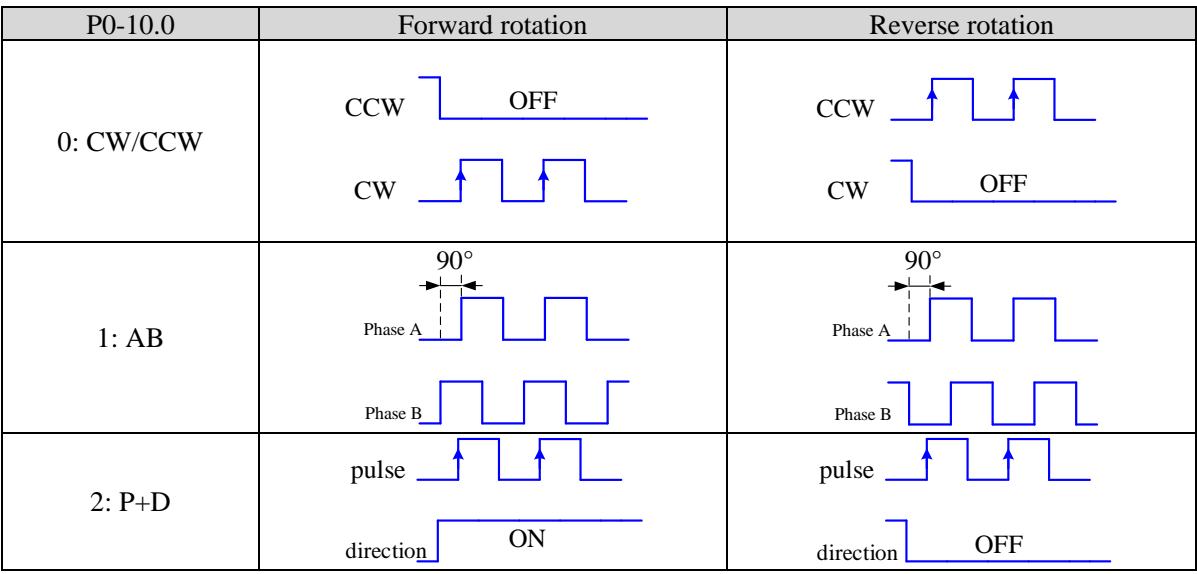

## 4. Pulse specification

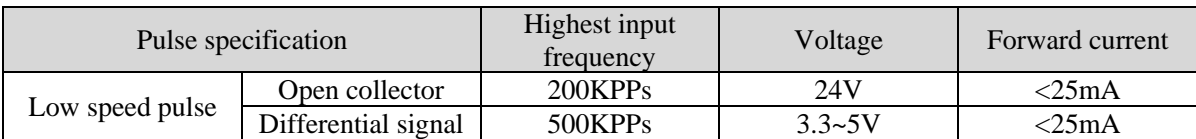

# **4.3.3 Position control (Internal command)**

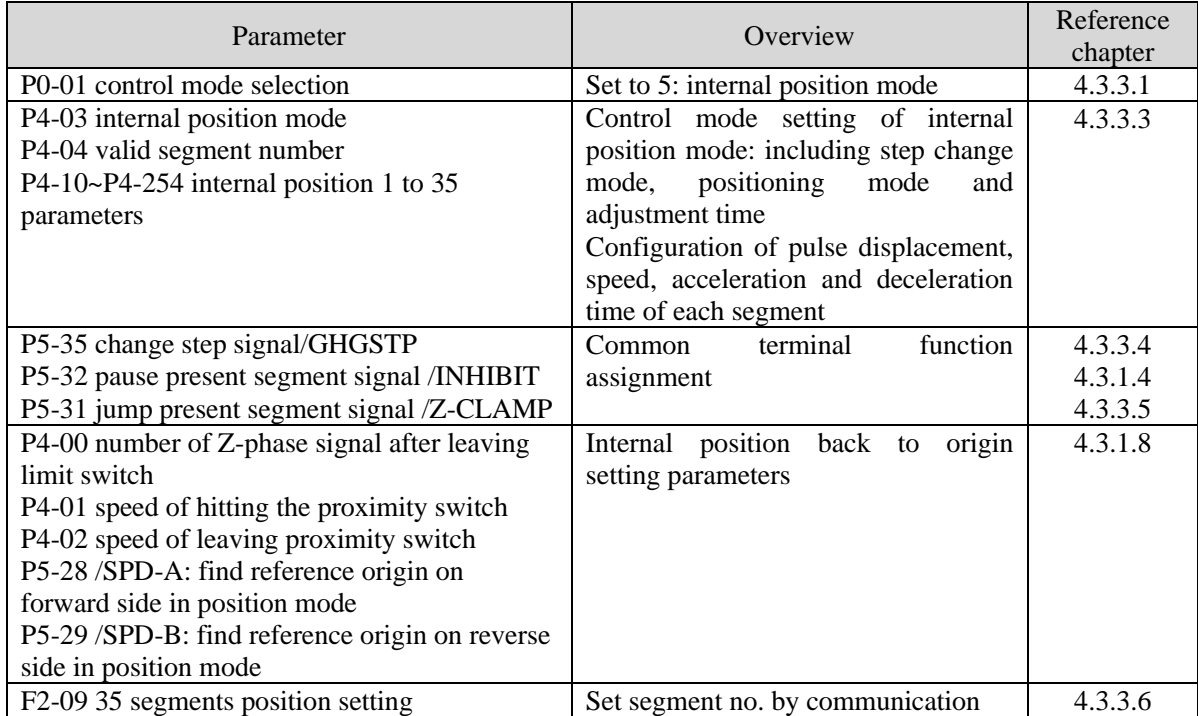

# <span id="page-50-0"></span>**4.3.3.1 Internal position mode**

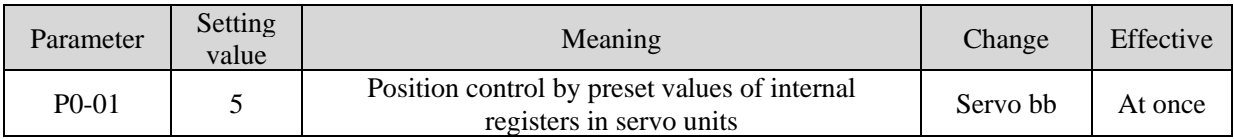

# **4.3.3.2 Internal position mode setting**

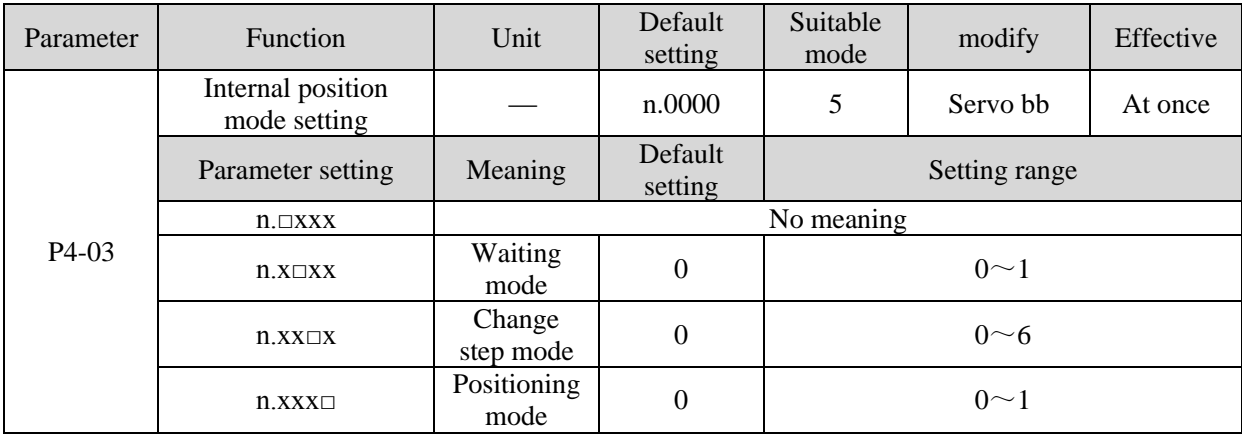

# **1. waiting mode**

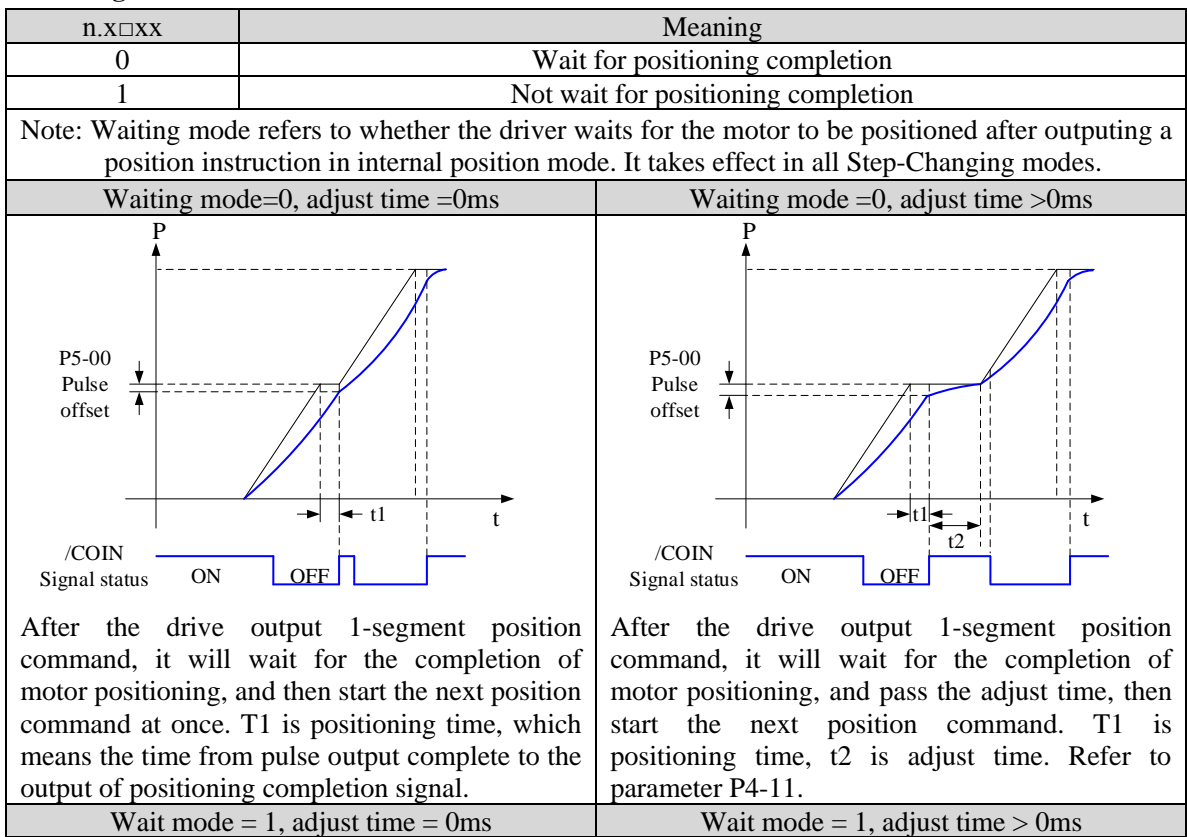

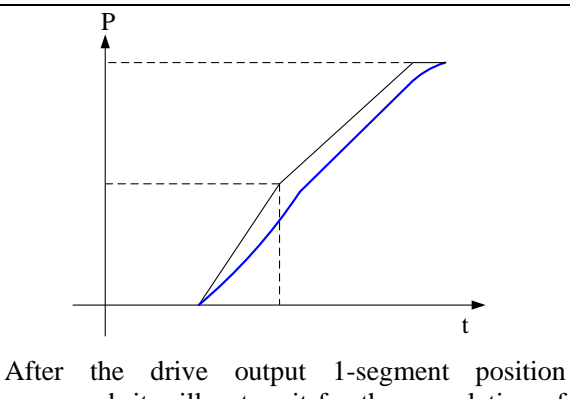

command, it will not wait for the completion of motor positioning, and start the next position command at once.

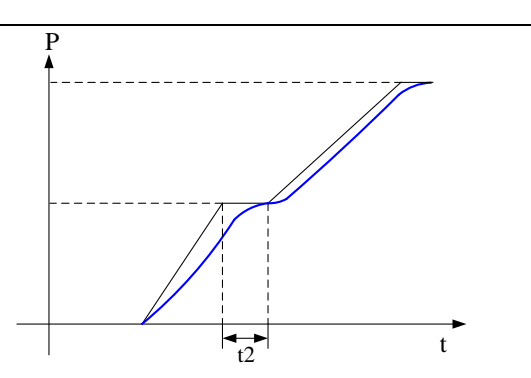

After the drive output 1-segment position command, it will not wait for the completion of motor positioning, but pass the adjust time, and then start the next position command. T2 is adjust time. Refer to parameter P4-11.

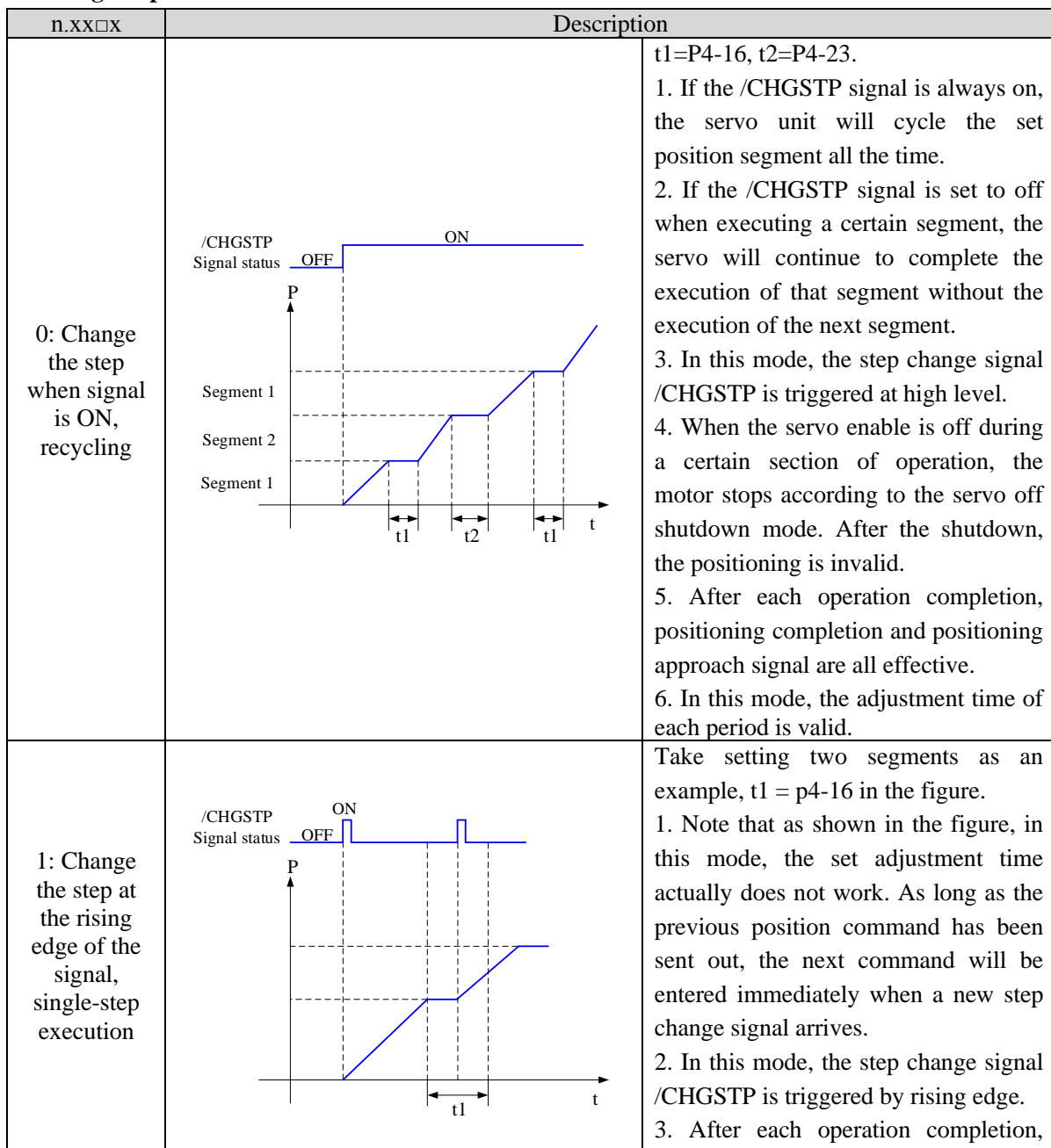

# **2. change step mode**

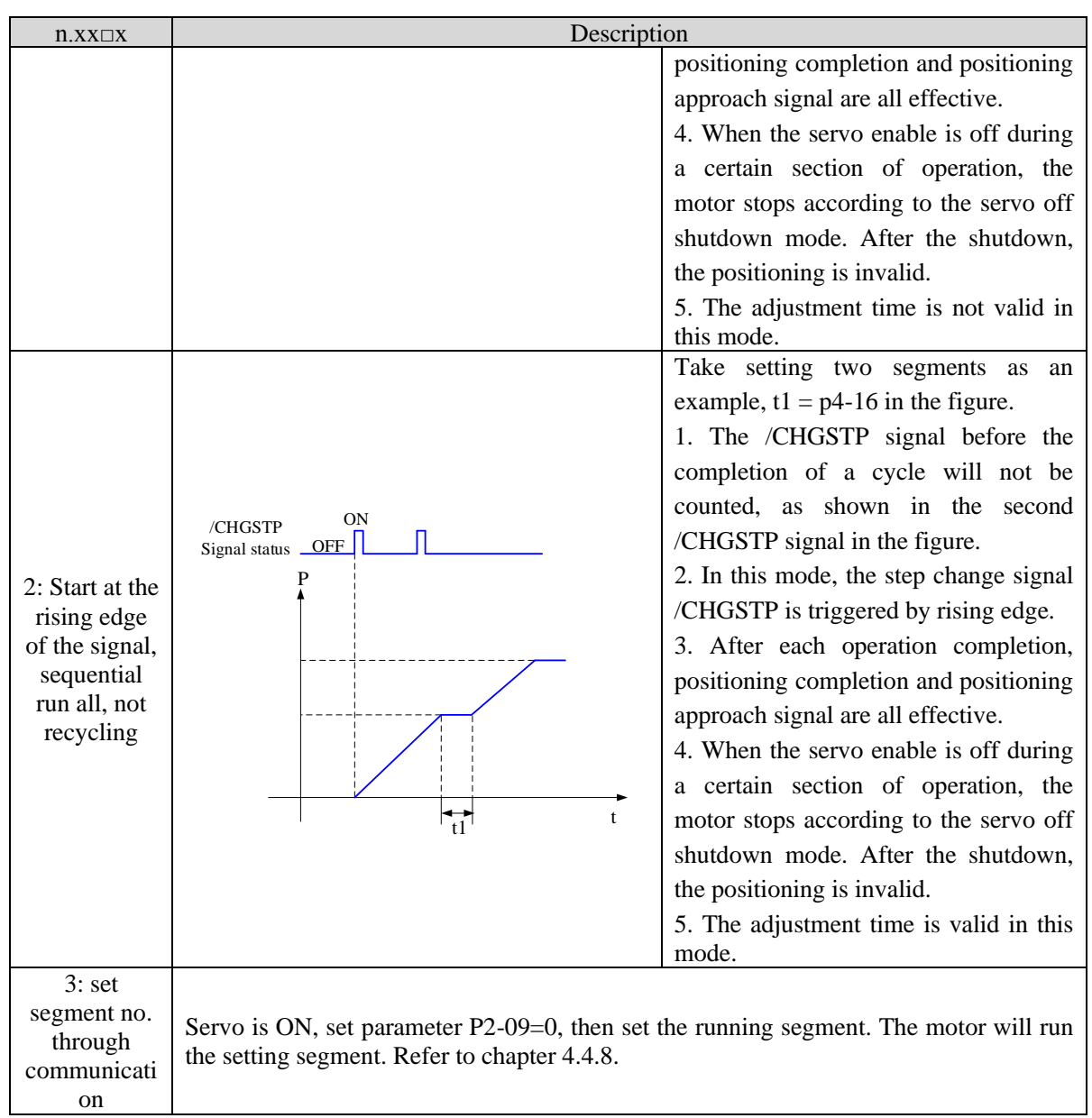

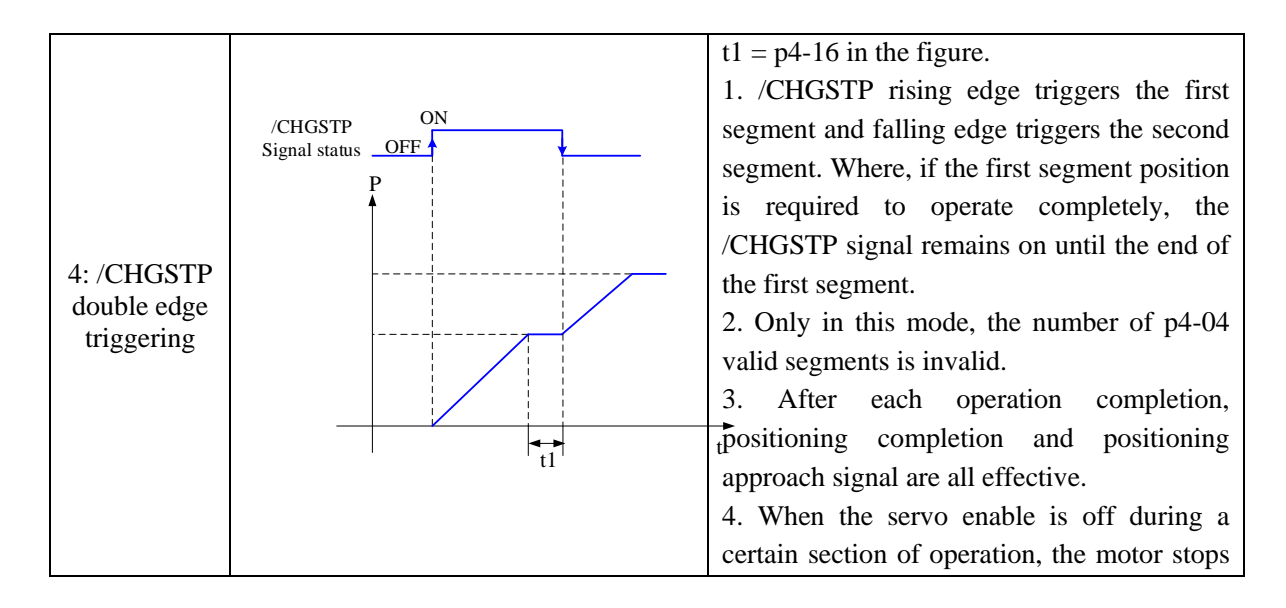

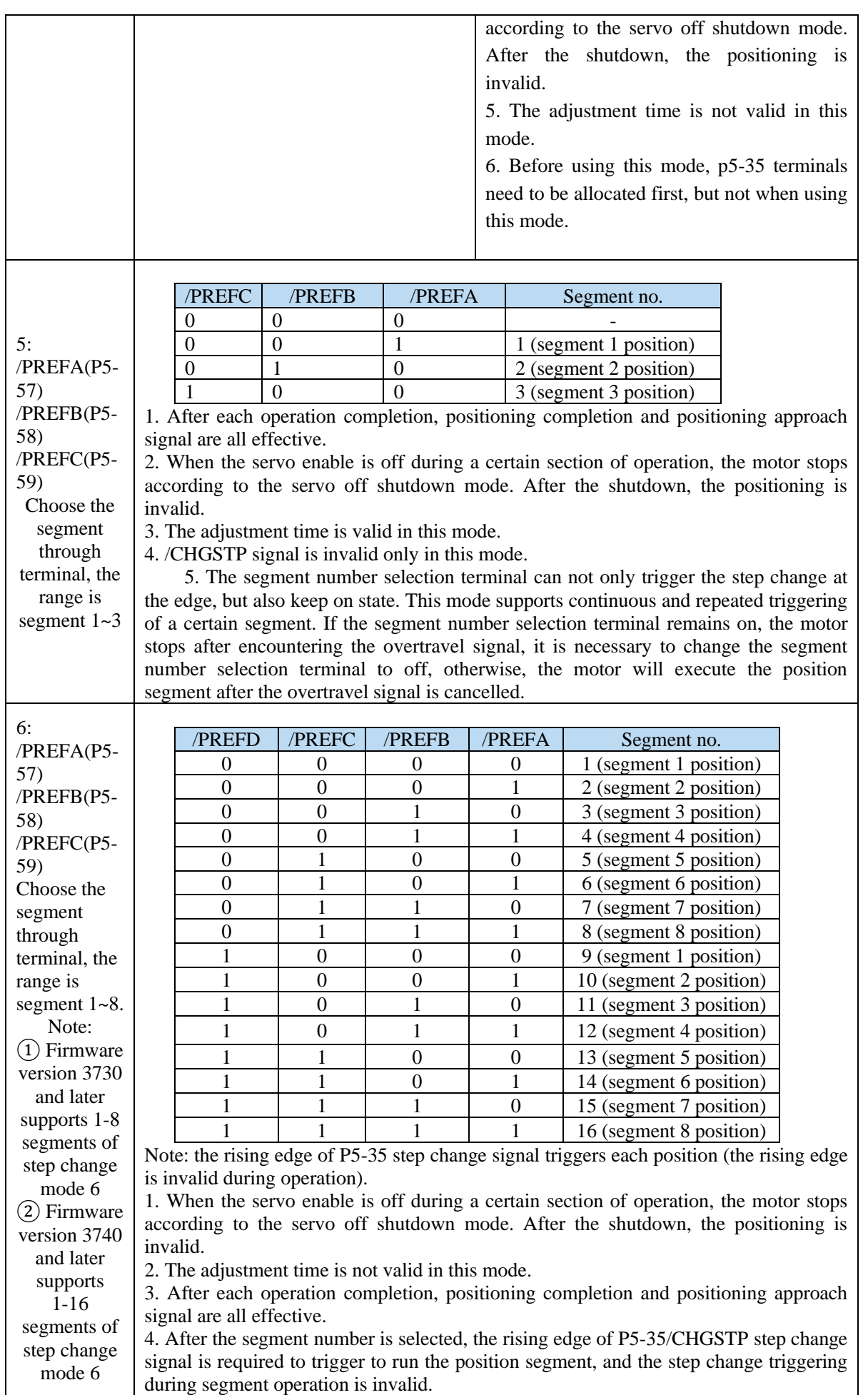

|  |                                                             |  |  | 5. Segment number selection terminal logic is voltage level valid. Input high |  |  |  |  |  |  |  |
|--|-------------------------------------------------------------|--|--|-------------------------------------------------------------------------------|--|--|--|--|--|--|--|
|  | voltage level is valid, input low voltage level is invalid. |  |  |                                                                               |  |  |  |  |  |  |  |

The following input signal can switch the segment 1 to 3 or 1 to  $8<sup>1</sup>$ 

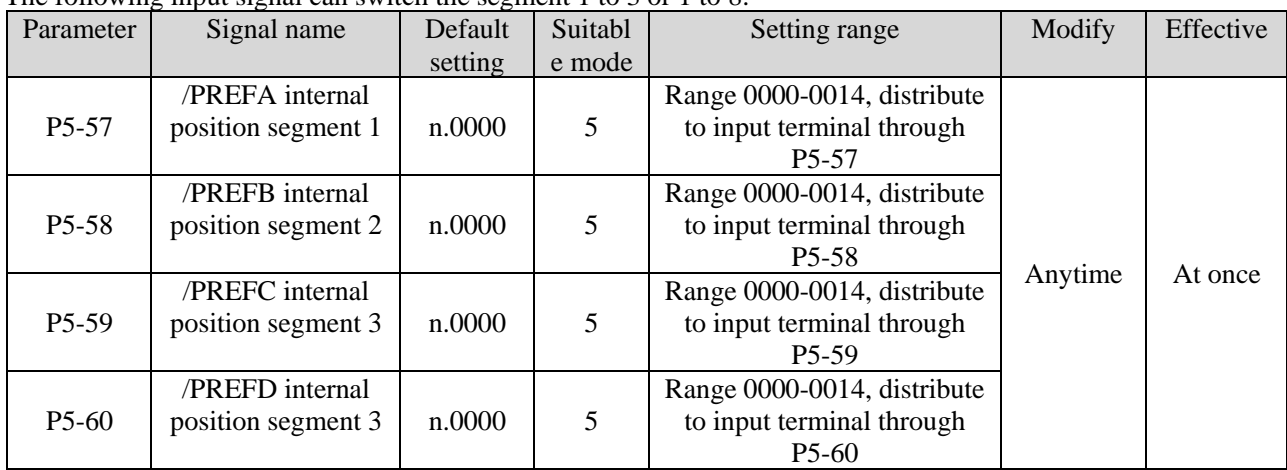

## **3. Positioning mode**

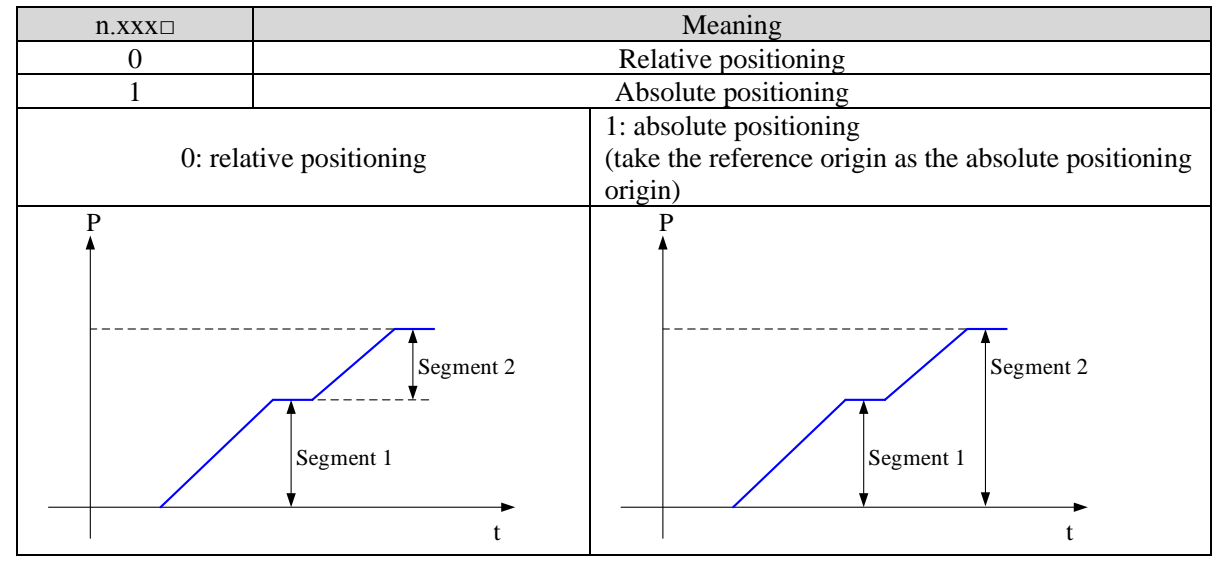

## <span id="page-54-0"></span>**4.3.3.3 Position segment 1 to 35 parameter settings**

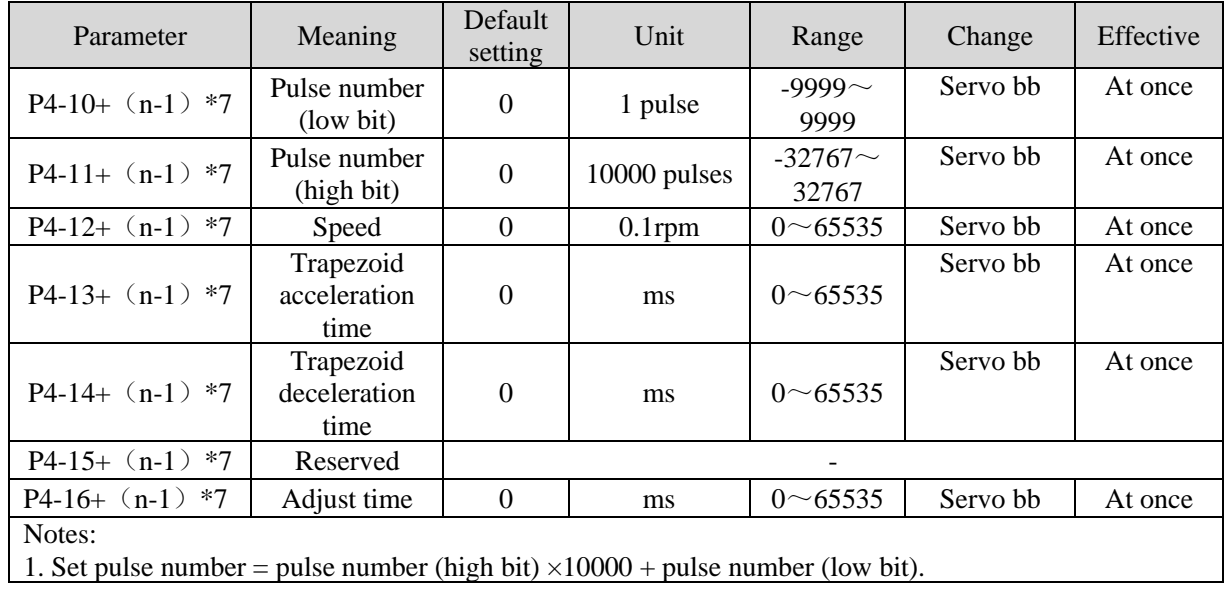

3. In the relative positioning mode, if the pulse high bit is set to 9999, the pulse low bit is set to 9999, or the pulse high bit is set to - 9999, the pulse low bit is set to - 9999, and  $P4-03.3 = 1$  (do not wait for the positioning to complete), the infinite pulse mode is entered. On the contrary, the number of pulses is limited. 4. If one of the segment speed is zero, servo will skip this segment and run the next segment. 5. In relative positioning mode, if one segment speed is not zero but the pulse number is zero, the motor will not run, but the wait mode is effective. The servo will run the next segment when the adjust time is out. 6. In absolute positioning mode, if one segment speed is not zero but the pulse number is zero, the motor will return to the reference origin with the speed of this segment. 7. In the absolute positioning mode, if the speed settings of two consecutive segments are not zero and the pulse number settings are the same, then the latter segment of the two segments will not run, but the waiting mode determined by the segment is valid. 8. In the absolute positioning mode, the number of motor turns is limited, not unlimited. 9. At present, there are only step velocity and slope velocity in the position section of internal position mode, and there are no other velocity forms. When trapezoidal acceleration time and trapezoidal deceleration time are set to 0, it is in the form of step speed. When trapezoidal acceleration time and trapezoidal deceleration time are greater than 0, it is in the form of slope speed. 10. Trapezoidal acceleration time and trapezoidal deceleration time refer to the time required to change from 0 to rated speed. 11. If the speed of a certain segment is set to 0, the position command of this segment will be ignored in step change mode  $0/1/2$ . In the step change mode of  $4/5/6$ , when the step change is triggered at this position, the motor will not rotate. 12. The position commands of pulse high position and pulse low position in the parameters of internal position segment are still affected by the electronic gear ratio. The actual number of turns of the motor should be determined according to the combination of the pulse command and the electronic gear ratio. 13. In the absolute positioning mode, the starting position of each step change is based on the starting position of the first step change. In the relative positioning mode, the starting position of each step change is based on the position at the end of the last step change. 14. In the relative positioning mode, an infinite pulse position segment can be set in the 35 segment position. Only when the motor runs to this position segment, it will continue to run unless it is triggered to skip the present segment. Parameter Meaning Default<br>setting Range Change Effective P4-04 Effective segment  $\begin{vmatrix} 0 & 0 & 35 \end{vmatrix}$  Servo bb At once There are 35 sections in total in the internal position. If 10 sections need to be operated and 5 sections need to be operated switched for use due to process requirements, the effective segment can be set. For example, parameters are set for sections 1-10, and P4-04 is set to 5, that is, the position of section 1-5 is valid; if it is set to 10, the position of section 1-10 is valid. Parameter Meaning Default setting Scheme Unit Range Modify Effective P4-08 Internal position mode  $\begin{array}{c|c|c|c|c|c|c|c|c} \hline \text{1} & 1 & - & 0 \sim 35 & \text{Servo bb} & \text{At once} \end{array}$ P4-08 sets the starting operation section number after the first round, and it is valid when the change mode P4-03.1 is set to 0 and 1. The settings are explained below, and valid values are set for No.1-No.8 sections. Change Setting Parameter Actions<br>step mode Setting Parameter P4-03.1=0 P4-08=0 or P4-08>P4-04 P4-08=8 P4-04=4 egment 1 Segment 2 Segment 3 Segment 4

2. In formula P4-10+(n-1)\*7, n is the segment no. of internal position; the range is  $1~35$ . Segment  $1~1~2$ can be set through the operate panel, segment  $13 \approx 35$  needs to write in parameters through

communication (RS232 or RS485).

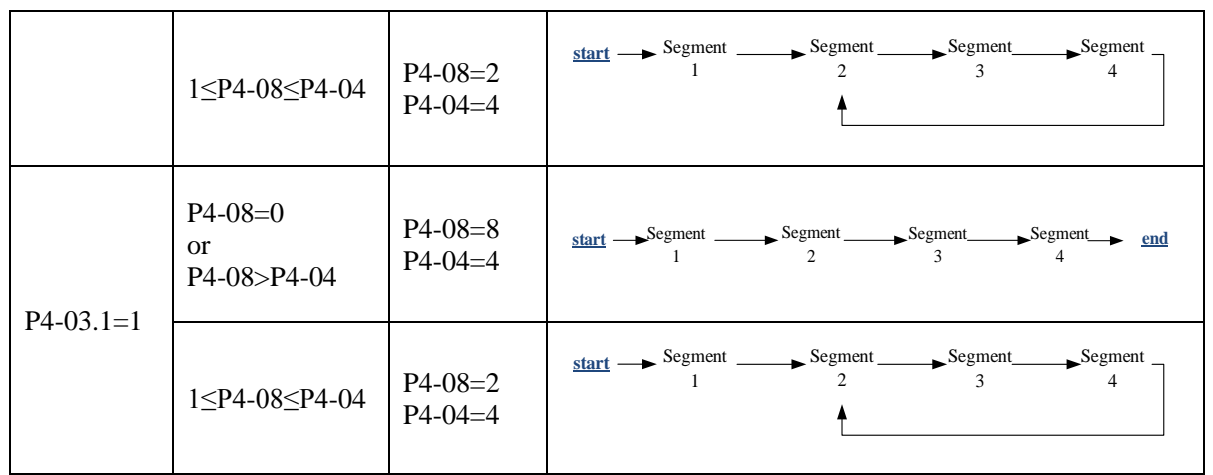

# <span id="page-56-0"></span>**4.3.3.4 Change step signal (/CHGSTP)**

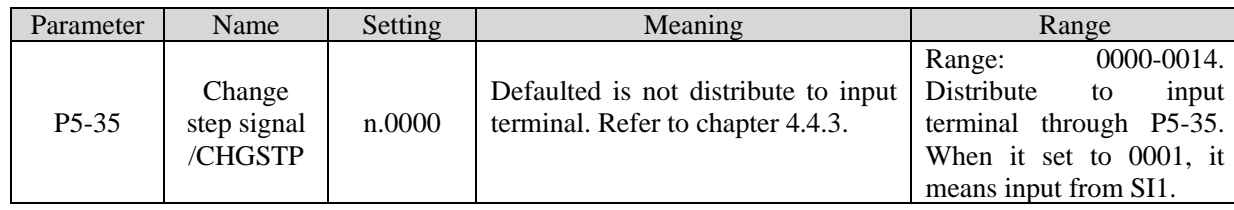

# <span id="page-56-1"></span>**4.3.3.5 Skip present segment signal (/ZCLAMP)**

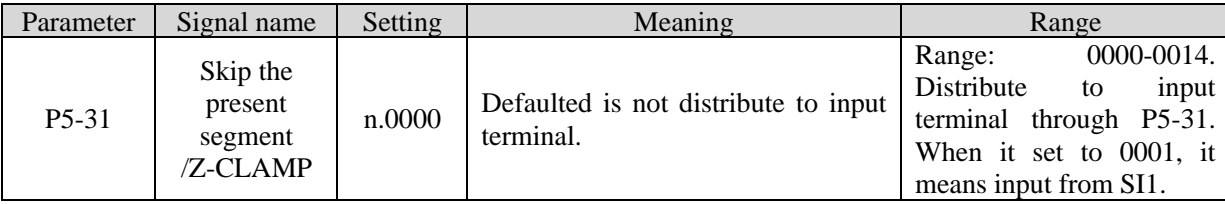

In different Step-Changing modes, the function of skipping the current segment will have different effects, as follows:

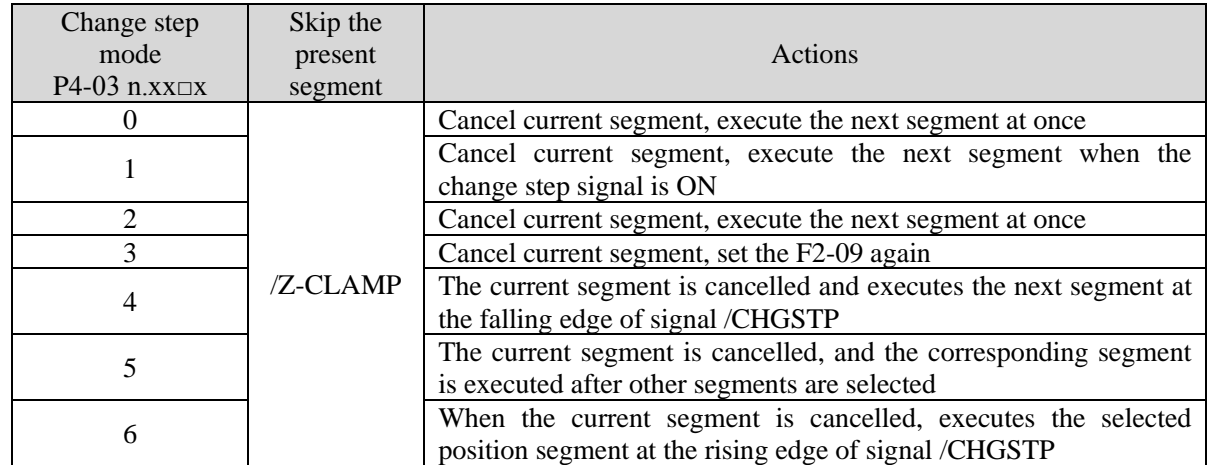

<span id="page-56-2"></span>When using the skip current segment function, the SI terminal assigned by P5-31 needs to be triggered by the rising edge.

# **4.3.3.6 Set segment through communication**

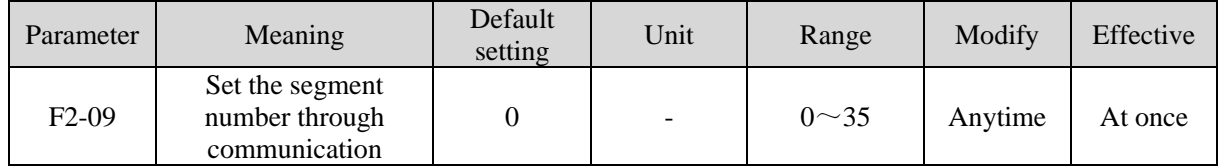

If this parameter is set to a certain segment number, this segment position will be executed without step change signal. Communication can be used to modify parameters. For example: to execute the second segment position, set  $F2-09 = 0$ , and then  $F2-09 = 02$ .

# **4.3.3.7 Motion start signal (/MRUN)**

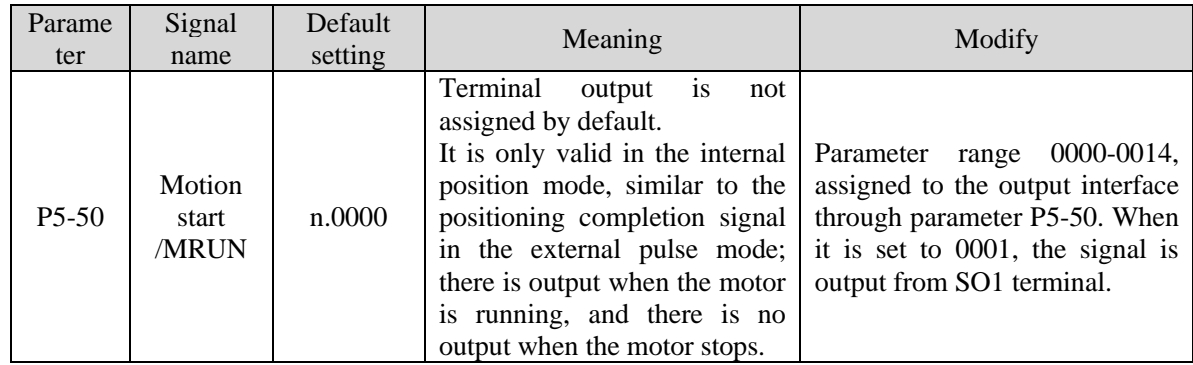

# **4.4 Speed control**

# **4.4.1 Speed mode general control**

#### **4.4.1.1 Soft start**

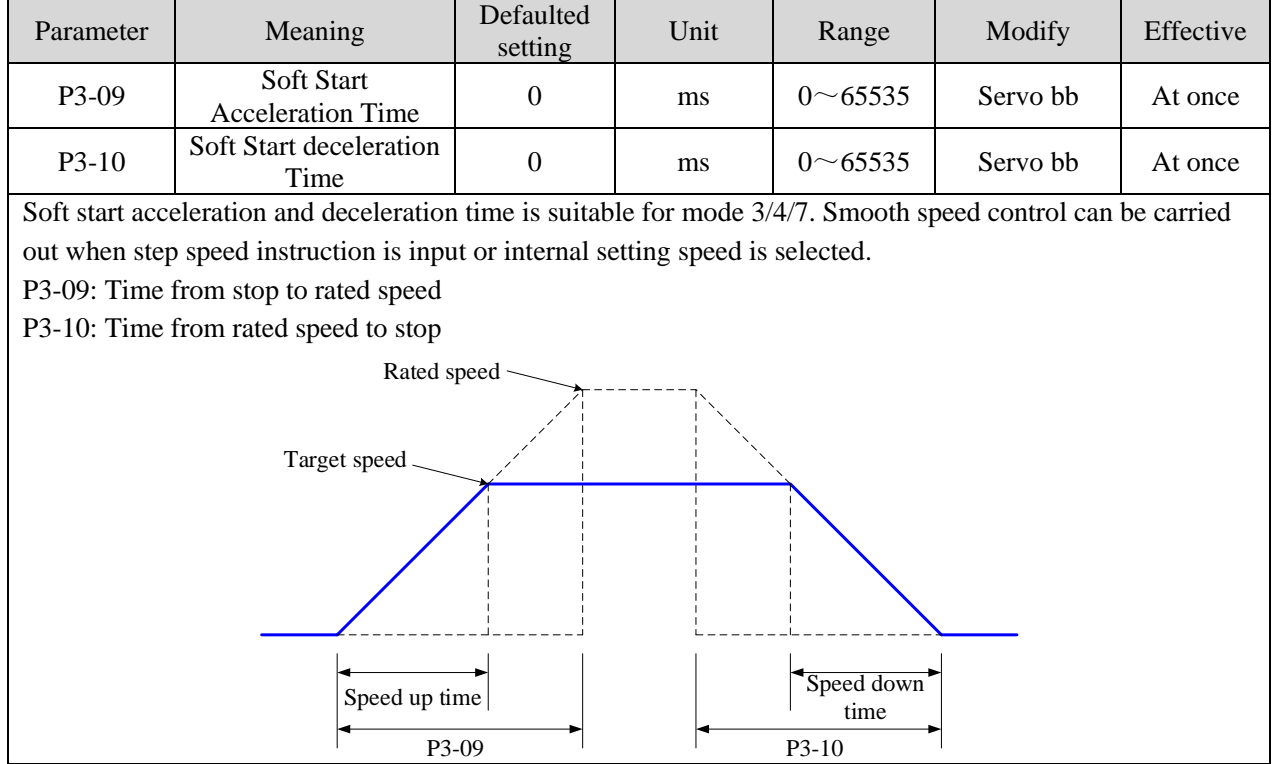

# **4.4.1.2 Zero clamp (/ZCLAMP)**

# **1. Overview**

The upper device uses the "speed command" input, and the function is used when there is no "position loop" configured. This function is used when the speed command is not 0, the motor needs to stop and make tbe servo in locking status.

When the "zero clamp" function is set to "on", the position loop is temporarily configured inside, the motor clamps within ±1 pulse at this position. It will return to zero clamp position even the motor rotates with external force.

When zero clamping is used, the current speed must be less than zero clamping speed to make the motor shaft clamped; When the zero clamping function is started, the motor changes from speed mode to position mode. At this time, if the motor shaft is rotated and released again, it will return to its original position. However, when the motor shaft is rotated in speed mode, it will not return to its original position because there is no position feedback.

## **2. Input signal setting**

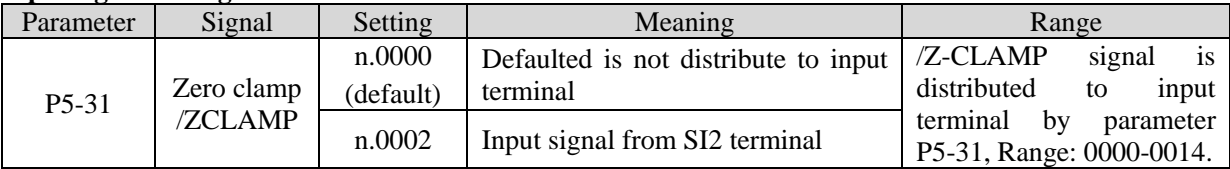

## **3. Parameter setting**

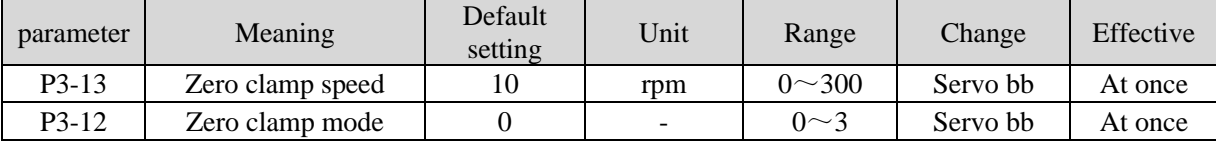

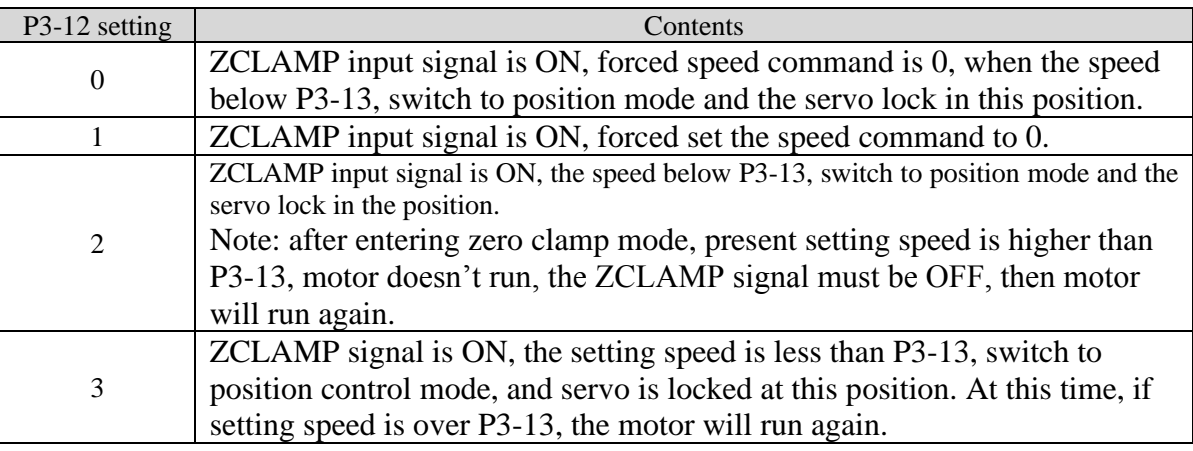

# **4.4.1.3 Speed reach signal (/V-RDY)**

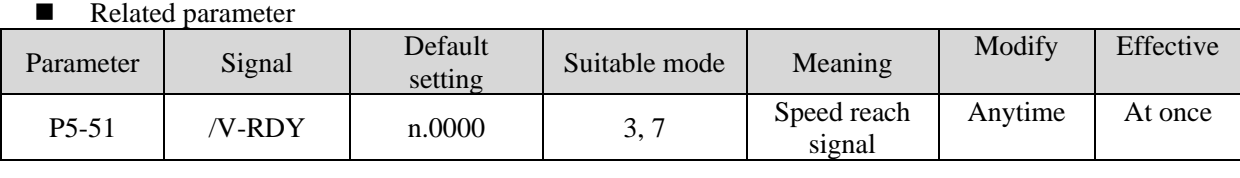

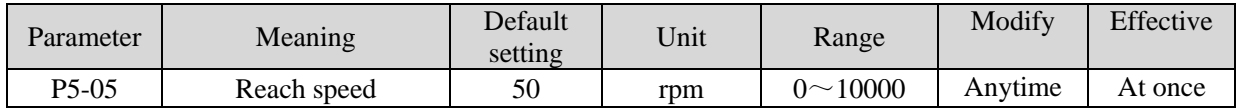

# **Speed arrival signal output condition**

When the actual motor speed is greater than P5-05, output speed reach signal (/V-RDY).

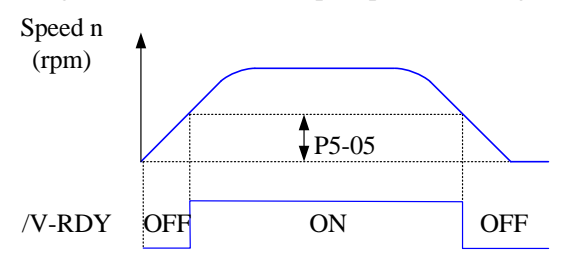

# **4.4.1.4 Speed command filter**

■ Related parameter Parameter Meaning Default setting Default Unit Range Modify Effective<br>setting Unit Range Modify Effective P1-22 Speed command filter<br>selection selection 0  $0$  -  $0$  -  $0$  Servo bb At once P1-23 Speed command filter<br>time  $\begin{array}{c|c|c|c|c|c|c|c} \hline \text{minima} & \text{inter} & 0 & 0.1 \text{ms} & 0 \sim 65535 & \text{Servo bb} & \text{At once} \ \hline \end{array}$ 

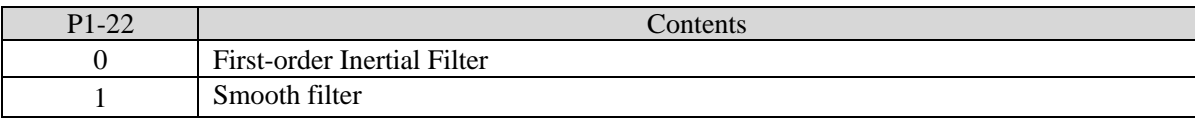

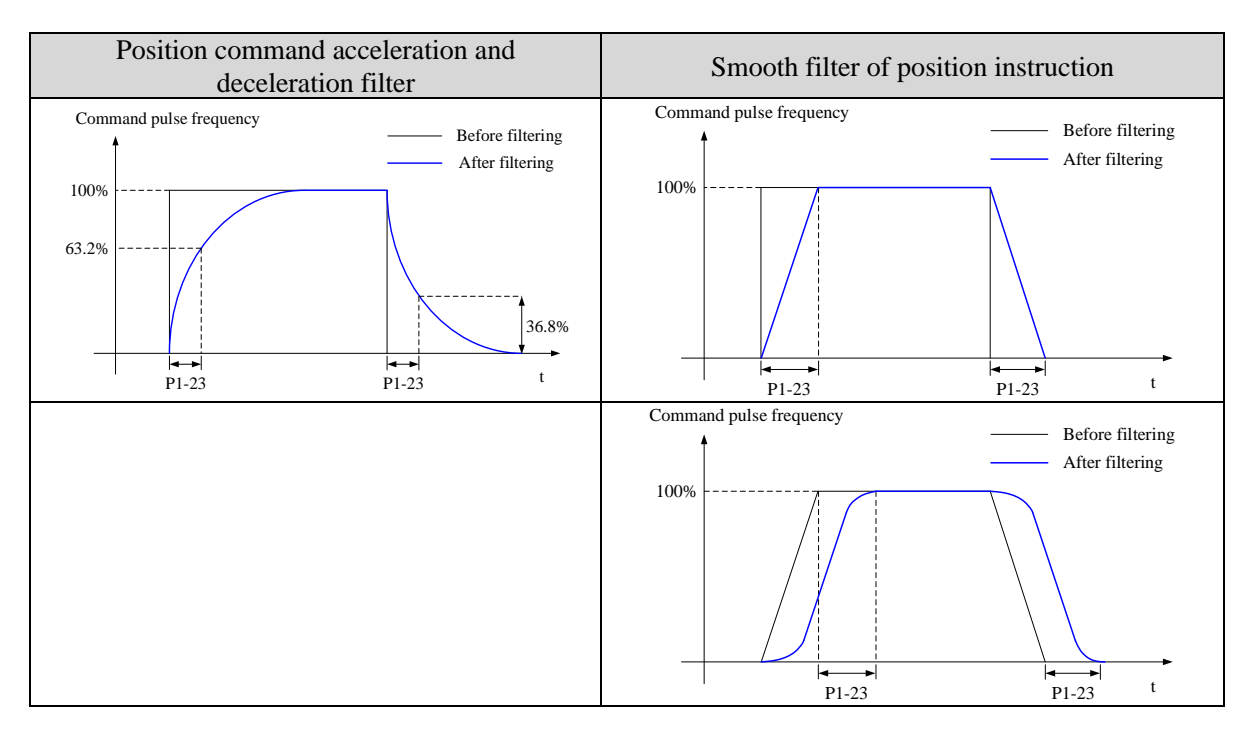

# **4.4.2 Speed control (internal speed)**

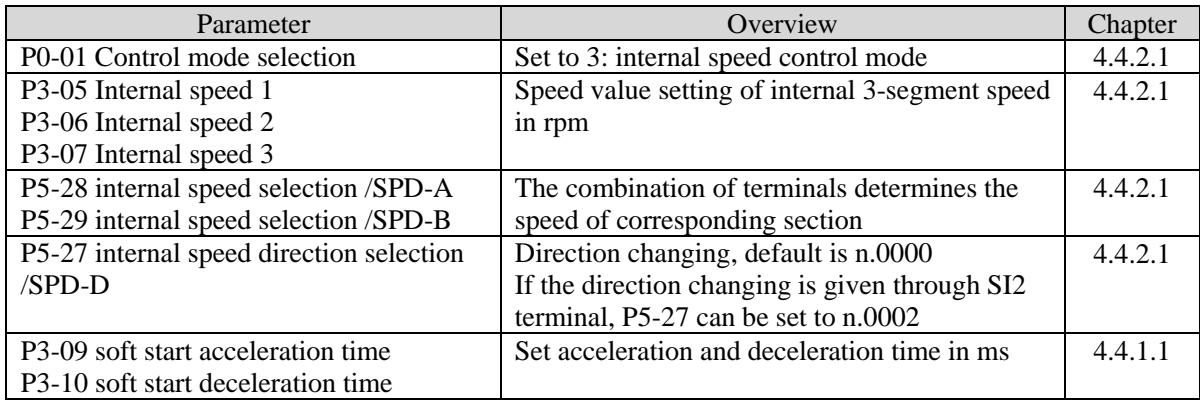

# <span id="page-59-0"></span>**4.4.2.1 Internal speed mode**

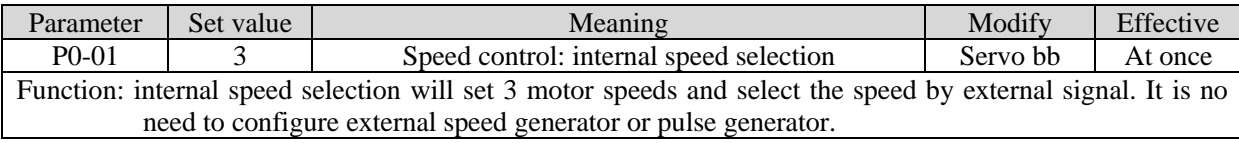

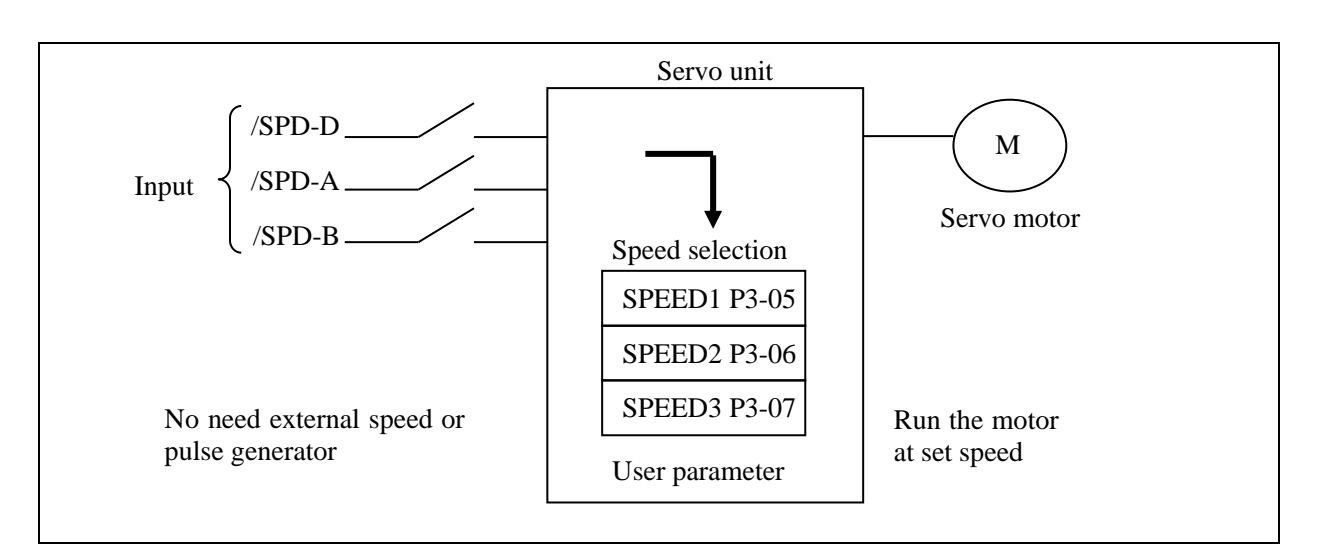

#### ■ Related parameter

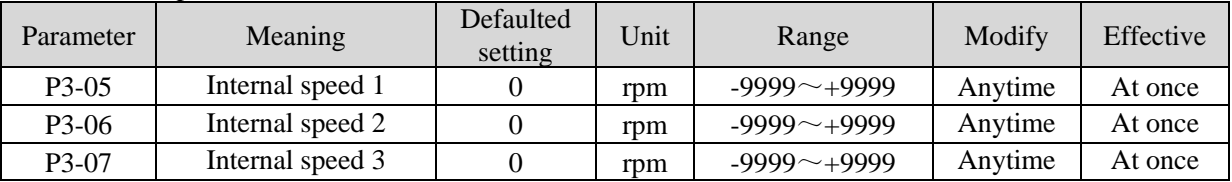

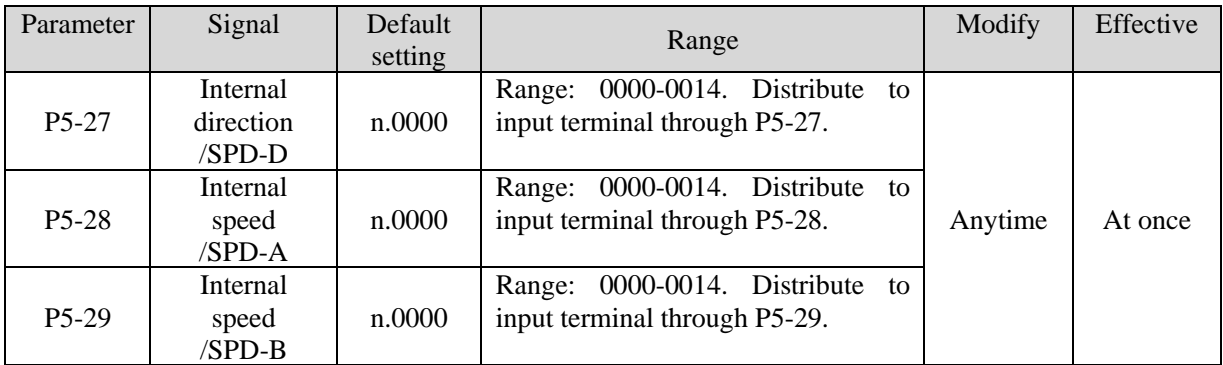

#### **1. Correlation between running speed and terminal signal**

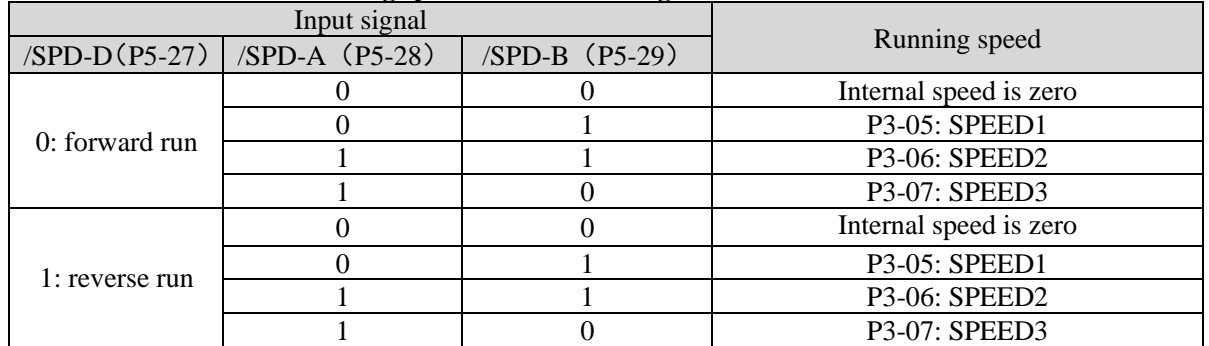

#### Note:

(1) /SPD-D signal is direction control, input SI terminal can be changed according to P5-27. The validity of the terminal signal determines the direction of the motor.

(2) The combination of /SPD-A and /SPD-B input terminal effectiveness determines the multi segment speed (3) 0/1 of the above table represent the validity of the signal. The 0 is terminal input is invalid. 1 is the terminal input valid.

# **2. Terminal effectiveness description**

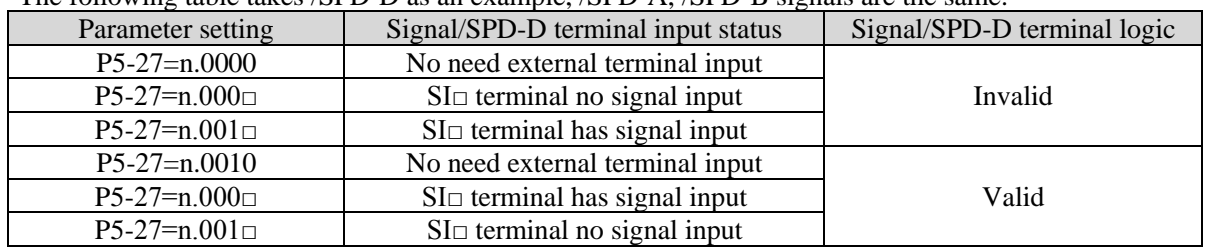

The following table takes /SPD-D as an example, /SPD-A, /SPD-B signals are the same.

#### **3. Running example**

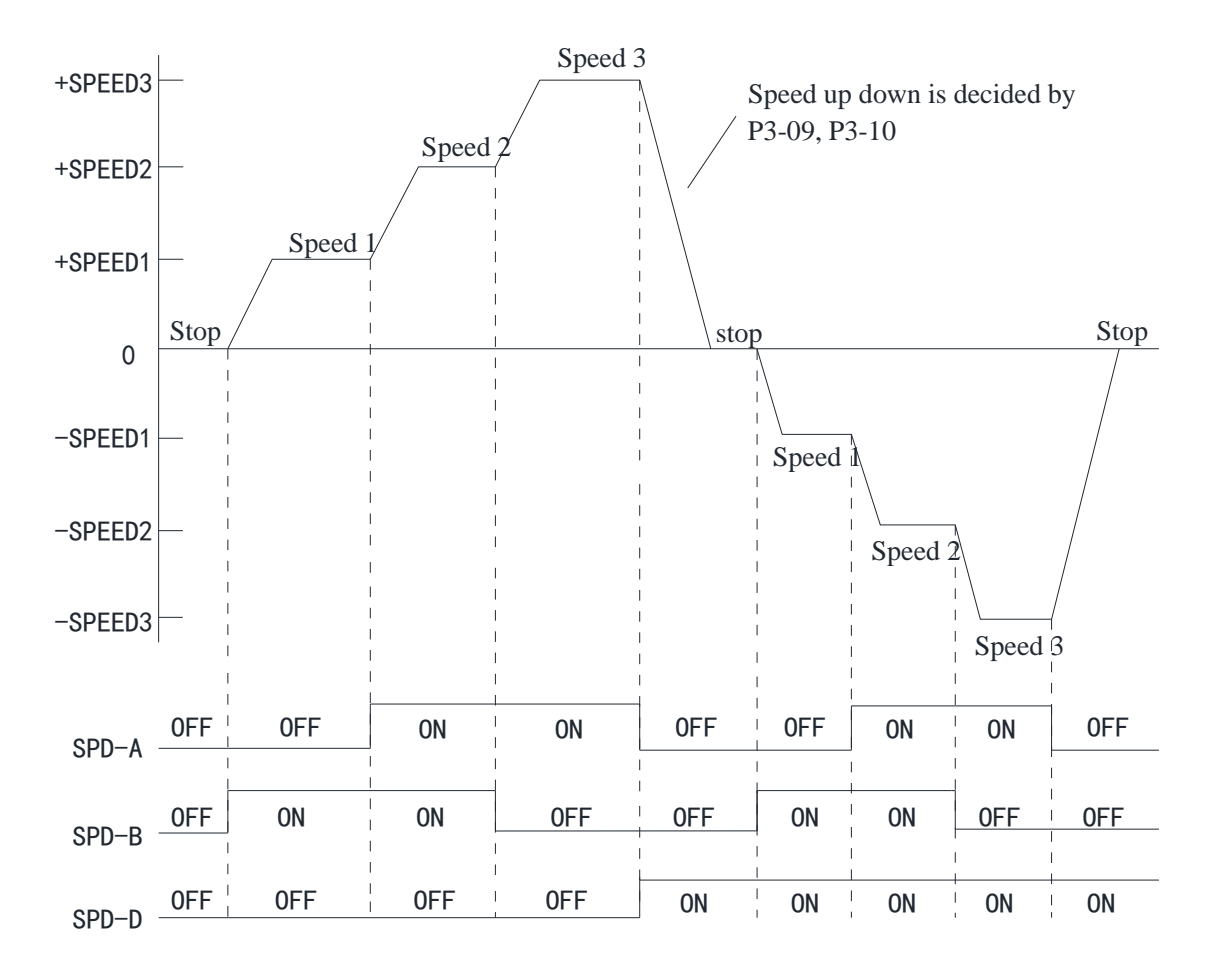

# **4.4.3 Speed control (pulse frequency command)**

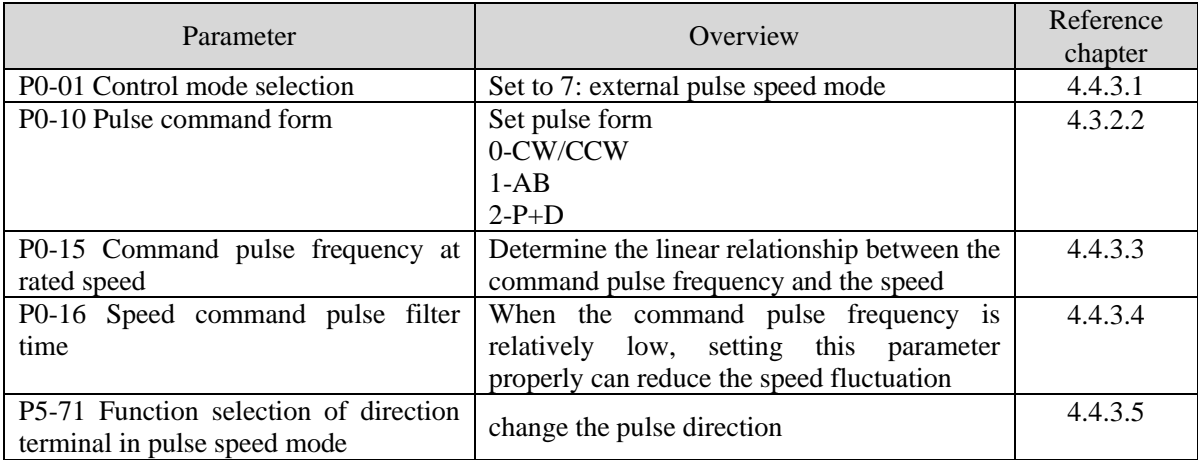

# **4.4.3.1 External pulse speed mode**

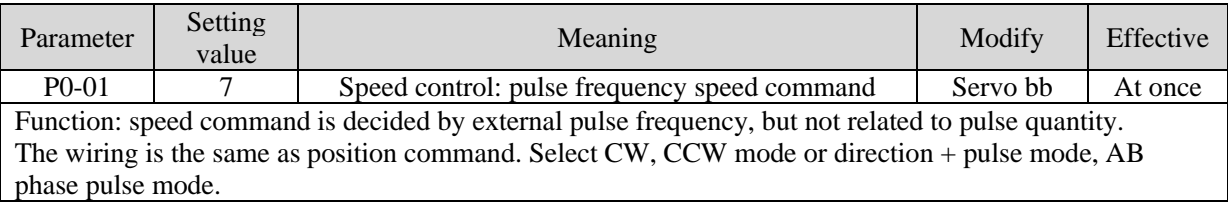

# **4.4.3.2 Pulse frequency command**

<span id="page-62-0"></span>Pulse frequency command is the same as external pulse command position control, refer to chapter 4.3.2.

## **4.4.3.3 Command pulse frequency at rated speed**

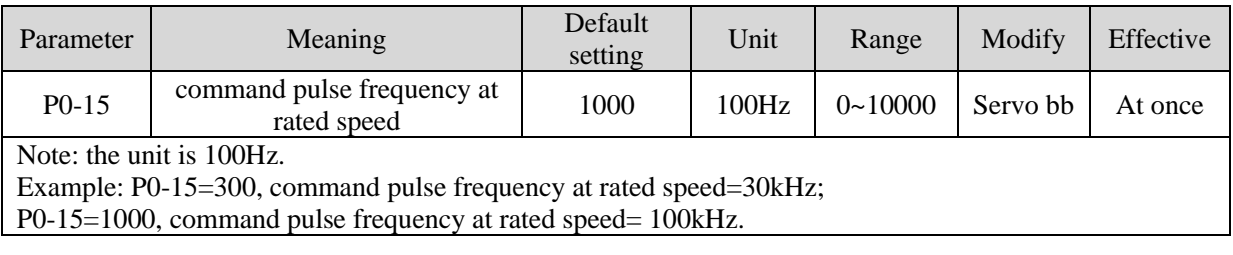

## <span id="page-62-1"></span>**4.4.3.4 Speed command pulse filter time**

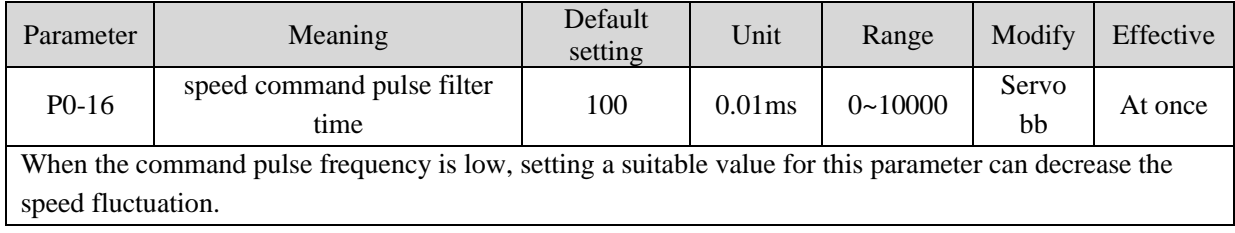

# <span id="page-62-2"></span>**4.4.3.5 Speed command pulse direction**

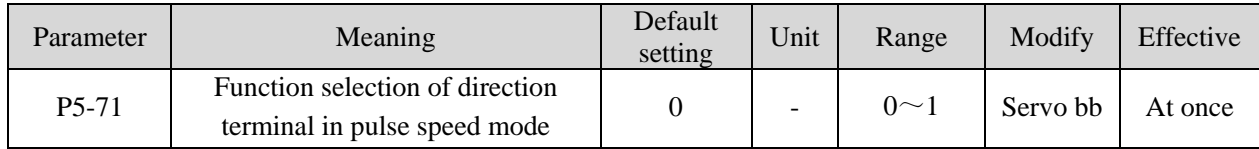

# **4.5 Torque control**

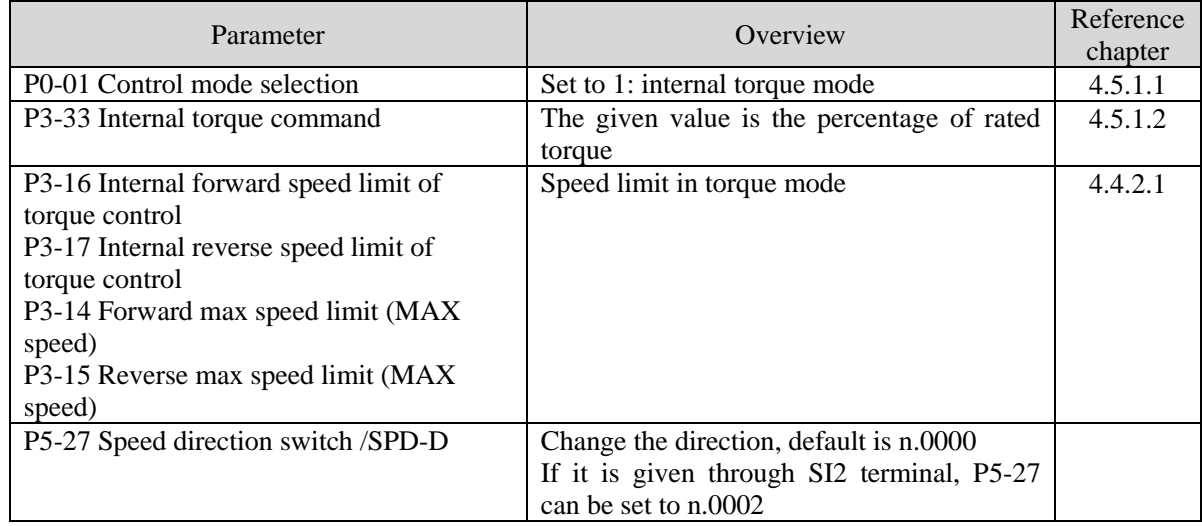

# **4.5.1 Torque control (internal setting)**

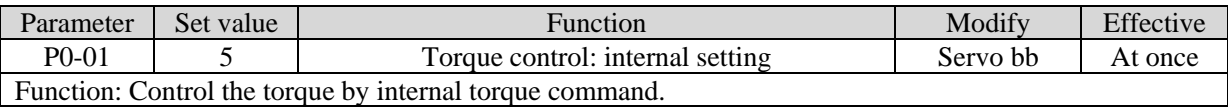

# <span id="page-63-0"></span>**4.5.1.1 Internal torque command**

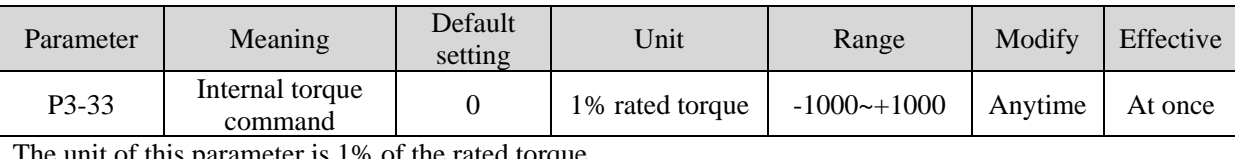

The unit of this parameter is 1% of the rated torque. For example: P3-33=50, motor forward run with 50% of the rated torque;

P3-33= -20, motor reverse run with 20% of the rated torque.

In addition to using the torque to control the direction of servo operation, it can also use / SPD-D to control the direction.

# <span id="page-63-1"></span>**4.5.1.2 Internal speed limit of torque control**

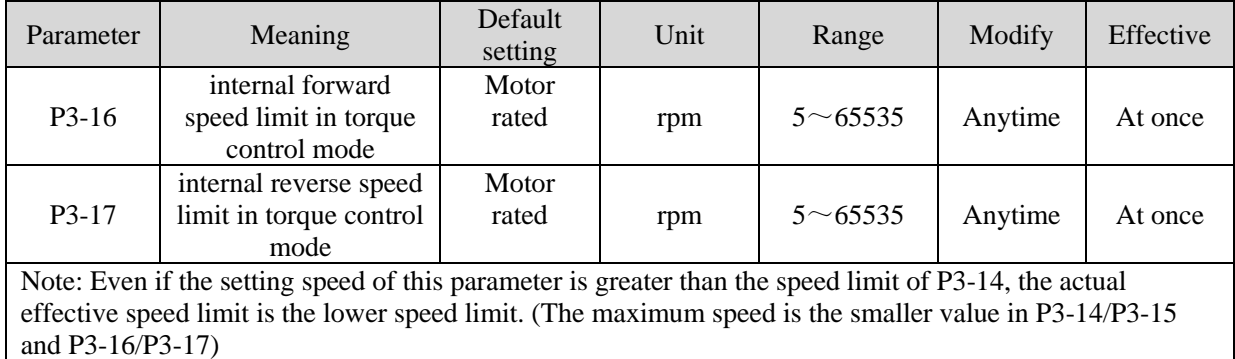

# **4.5.1.3 Speed reach signal output (/VLT)**

In torque mode, when the absolute value of the actual speed of the servo motor exceeds the speed limit value, it is considered that the actual speed of the servo motor is limited. At this time, the servo driver can output /VLT signal. Otherwise, if any condition is not met, the speed limit signal is invalid.

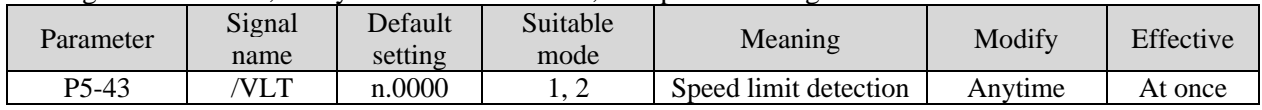

By default, no terminal is allocated, the parameter range is 0000-0014, and is allocated to the output interface through parameter P5-43. When set to 0002, the signal is output from the SO2 terminal. /VLT signal is only valid in torque mode.

# **4.6 Bus control**

CANopen is a high level protocol based on CAN (control LAN network) serial bus system and CAL (CAN application layer). CANopen assumes that the hardware of the connected devices has a CAN transceiver and a CAN controller which conform to ISO11898 standard.

CANopen communication protocol CiA DS-301 includes periodic and event driven communication, which can not only reduce the bus load to a minimum level, but also ensure a very short response time. It can achieve higher communication performance at lower baud rate, thus reducing the electromagnetic compatibility problem and reducing the cable cost.

CANopen device protocol defines the mechanism of direct access to servo parameters and time critical process data communication.

# **4.6.1 Object dictionary region assignment**

CANopen communication mainly realizes the control of various parameters of servo motor through several operation modes, and realizes some other auxiliary functions. For more information, please refer to the CAN literature of the automation International Association of users and manufacturers (www.can-cia.de ).

CAL provides all network management services and message delivery protocols, but does not define the content of the object or the type of object being communicated (it only defines how, and does not define what), which is the entry point of CANopen.

CANopen is developed on the basis of CAL, which uses a subset of CAL communication and service protocols, and provides a realization scheme of distributed control system. CANopen can ensure the interoperability of network nodes, and allow the function of nodes to be expanded randomly: simple or complex.

All objects of CANopen are configured in the object dictionary of each group through the 16bit Index address represented by 4-bit hexadecimal.

The object dictionary of CoE (CANopen over EtherCAT) specified in CiA402 and the object dictionary of DF3E series servo are as follows:

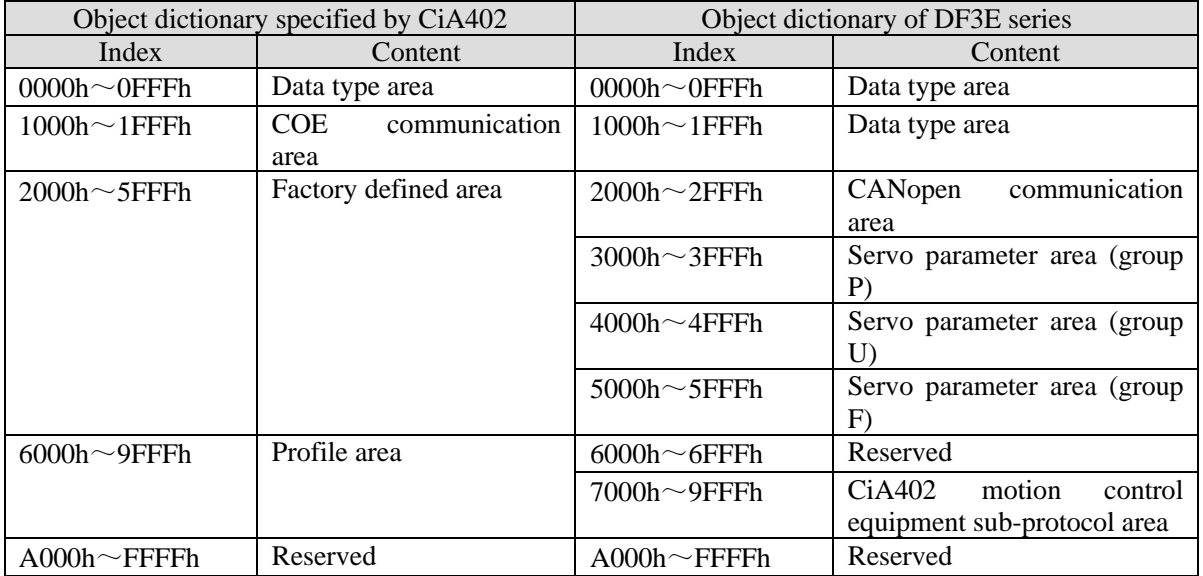

# **4.6.1.1 CANopen communication area object dictionary list (DS301)**

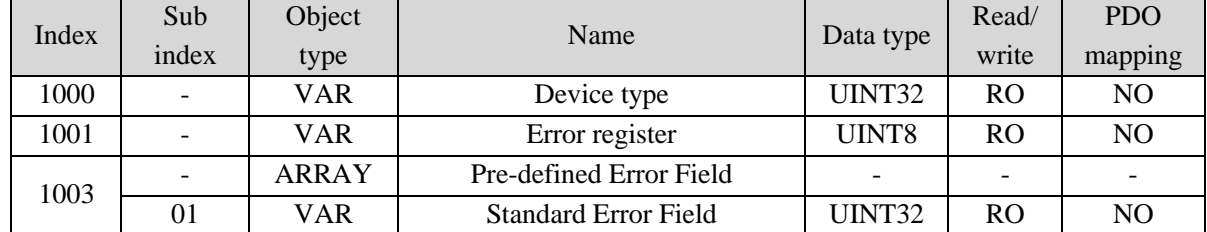

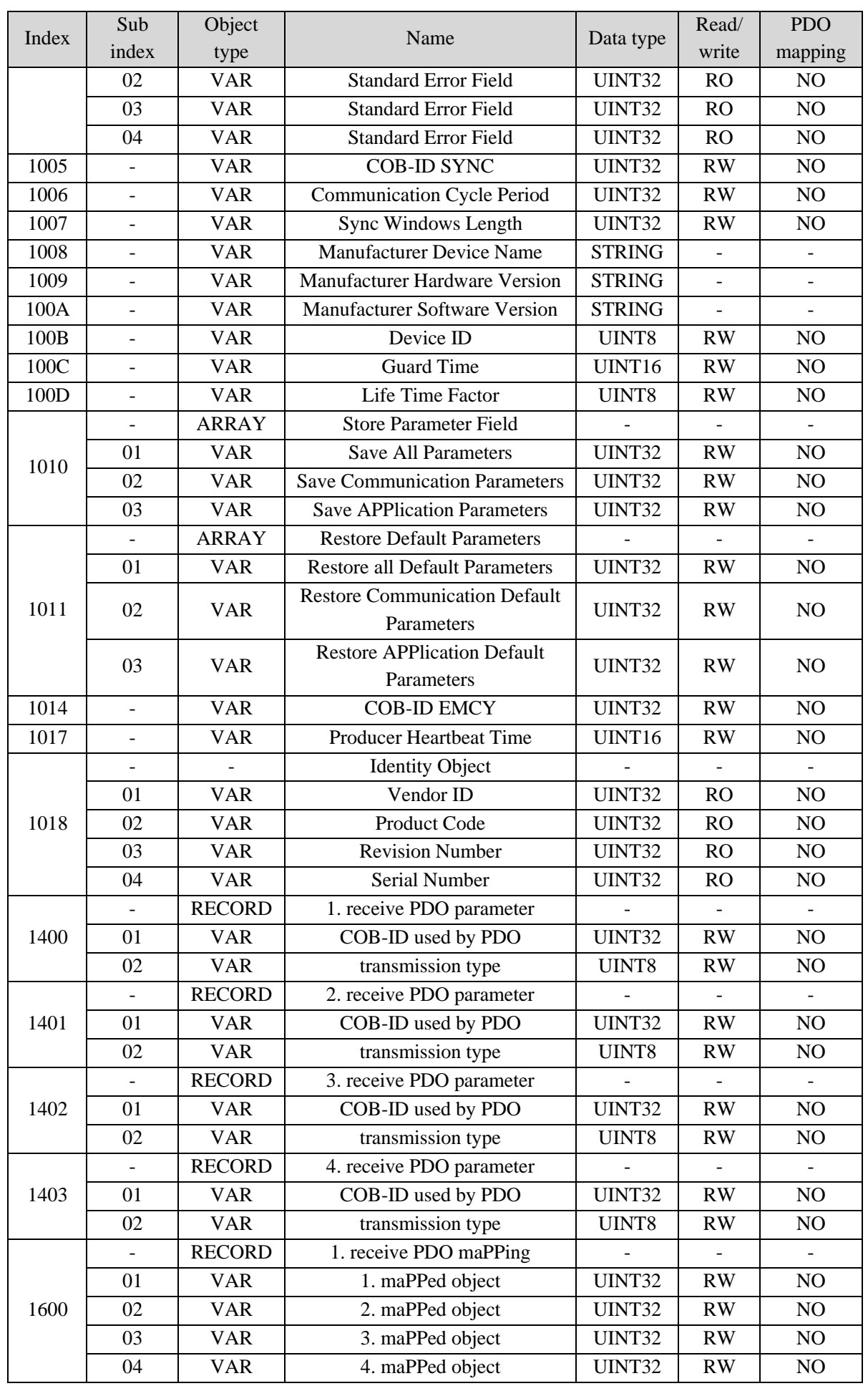

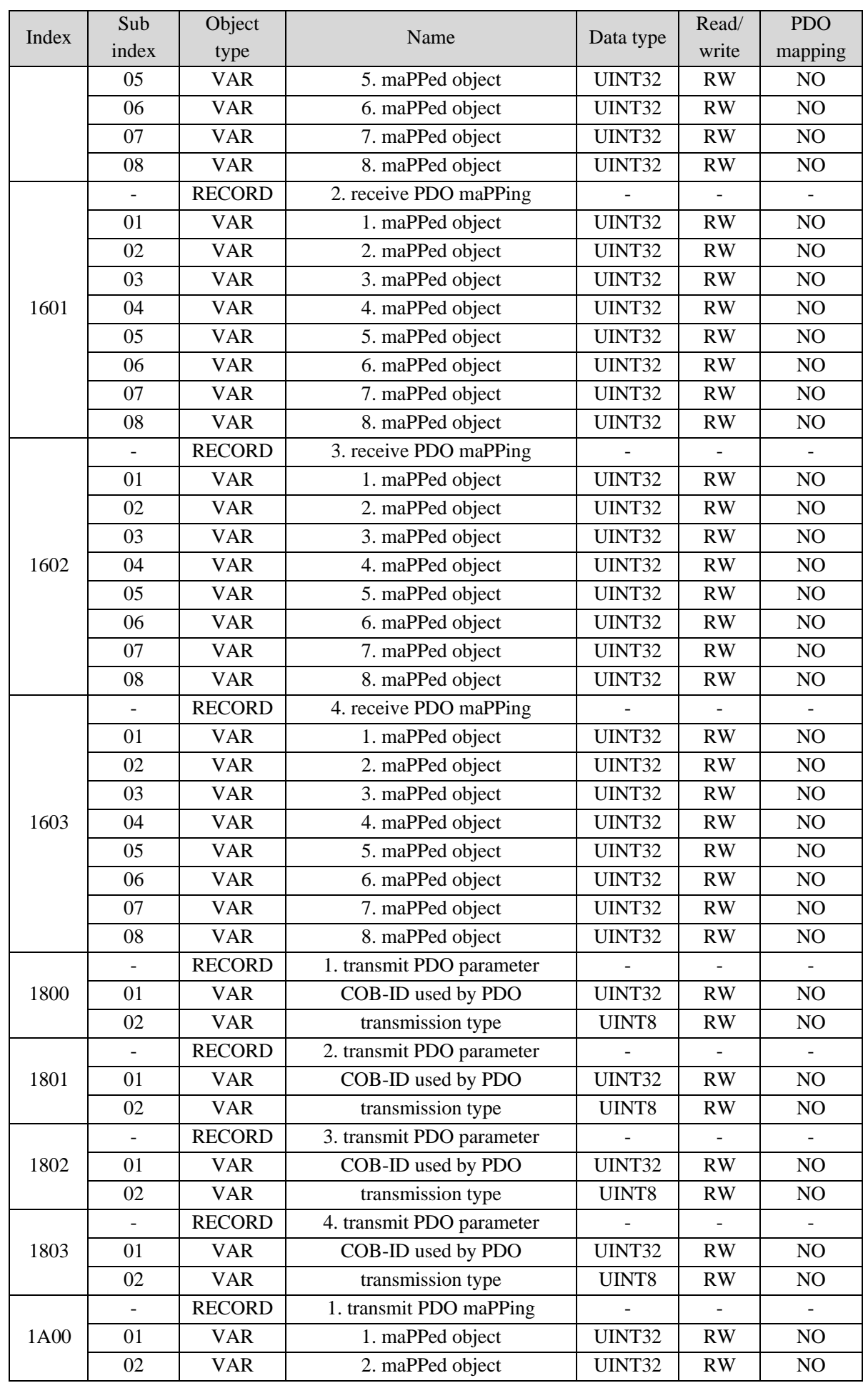

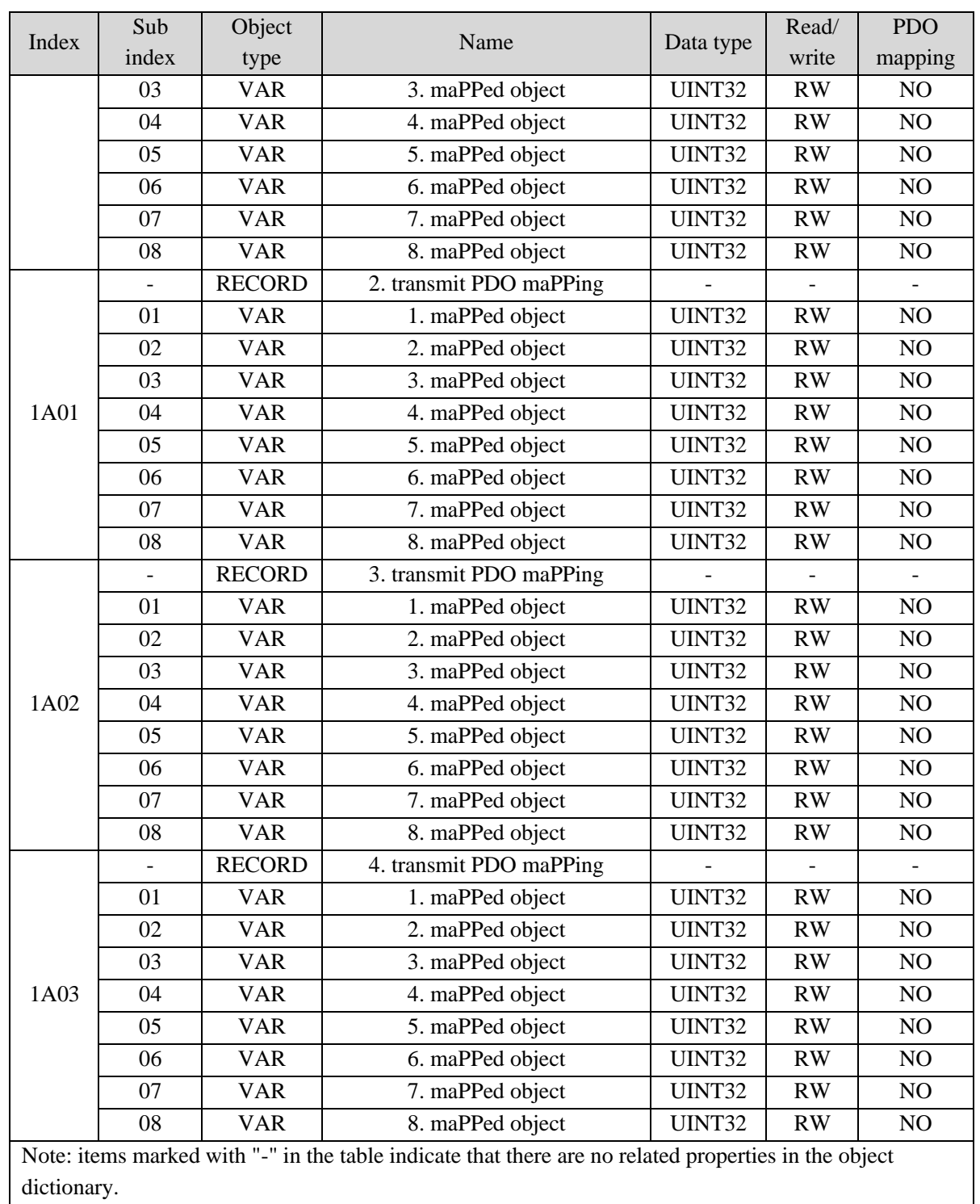

# **4.6.1.2 User defined area object dictionary list**

The object dictionary of the user-defined area is one-to-one corresponding to the panel parameters of the servo driver, and only U group parameters in the object dictionary in this area have PDO mapping attributes, which can be read by PDO. Other object dictionaries can only operate based on SDO. The corresponding rules are as follows:

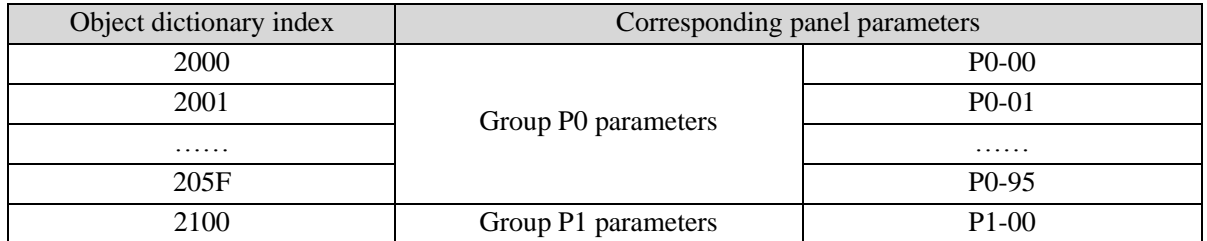

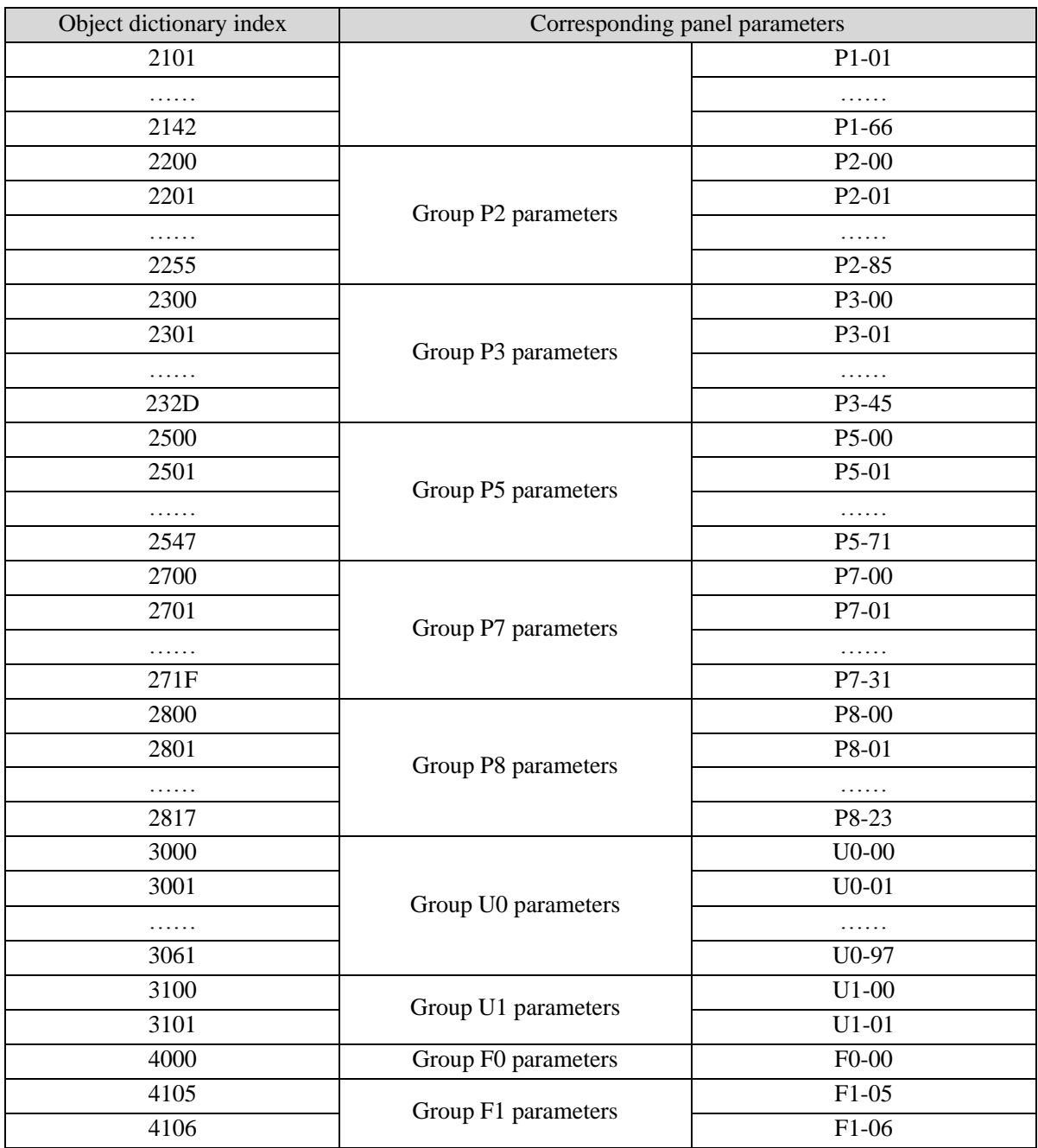

# **4.6.1.3 Motion control device sub-protocol object dictionary list (CiA402)**

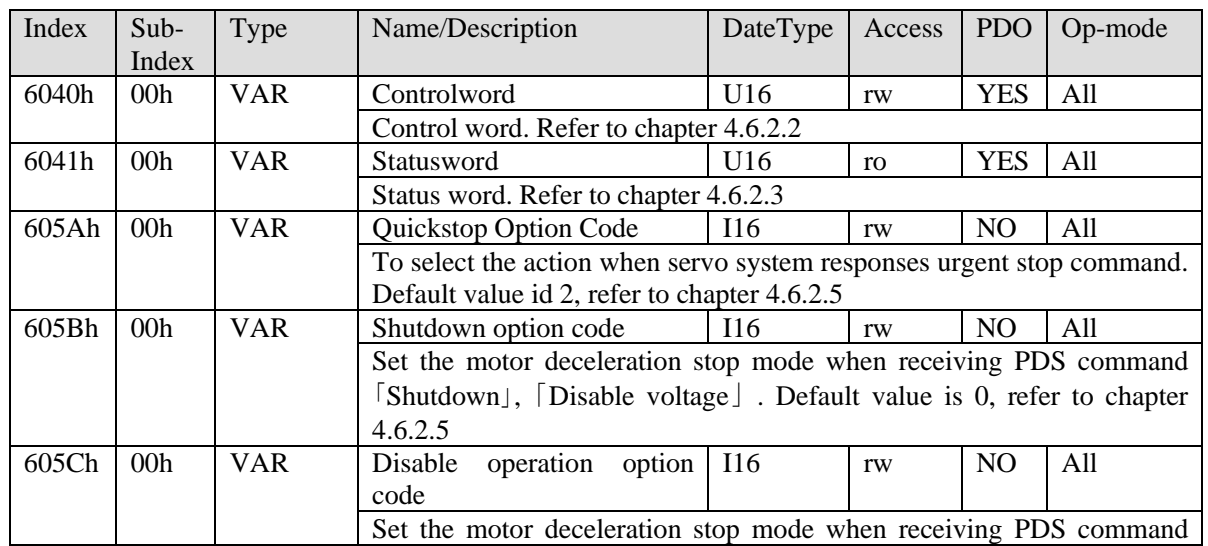

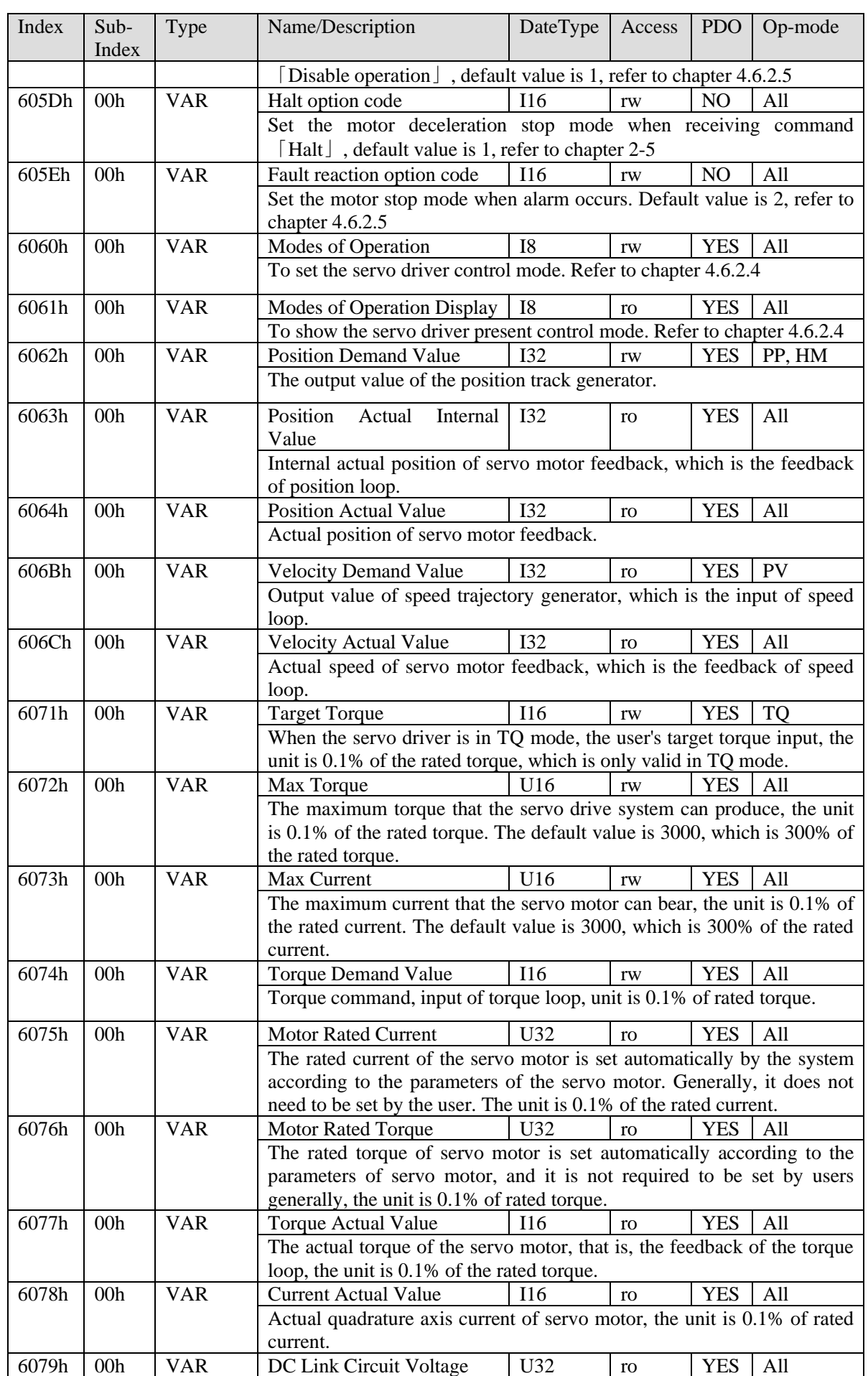

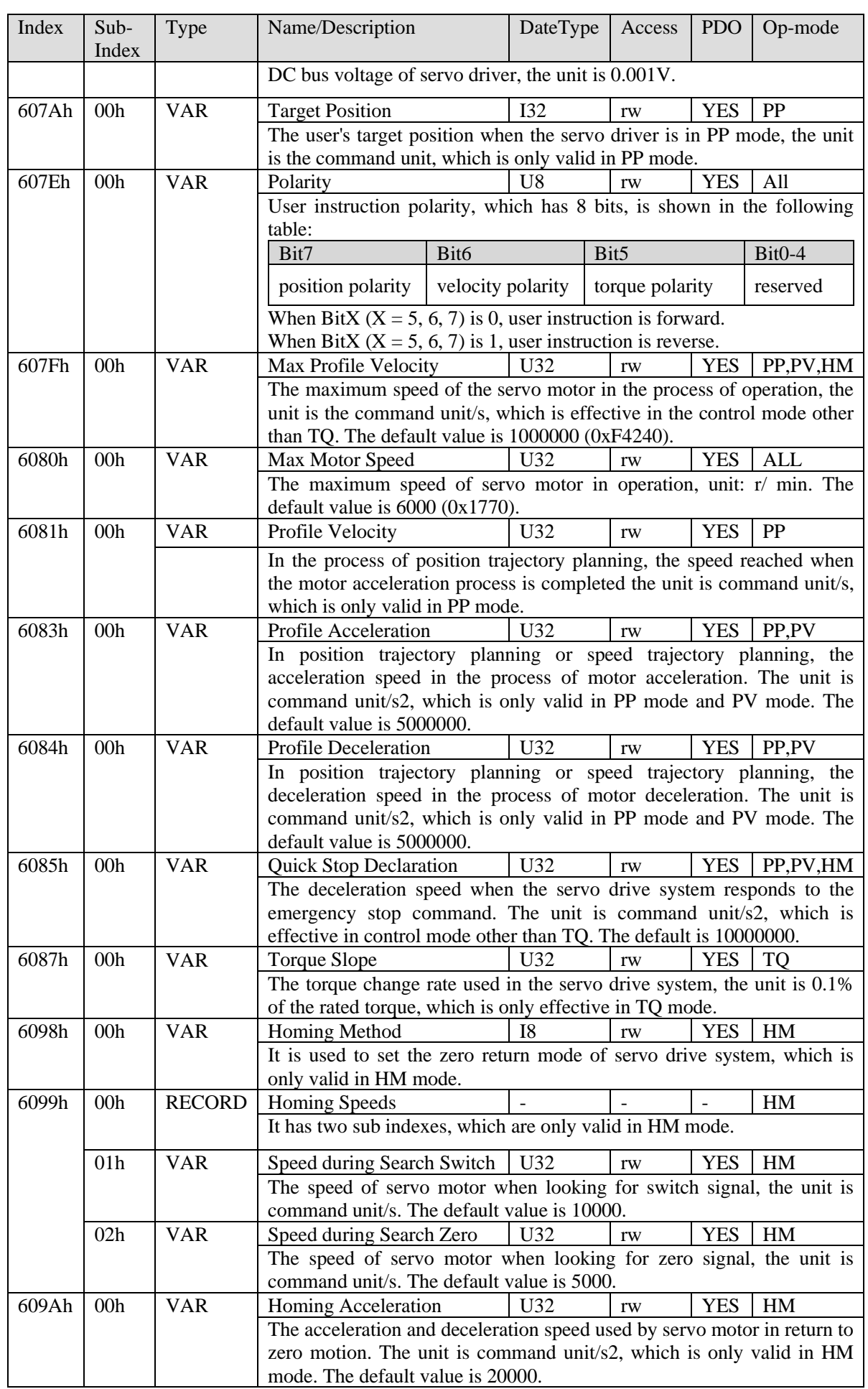

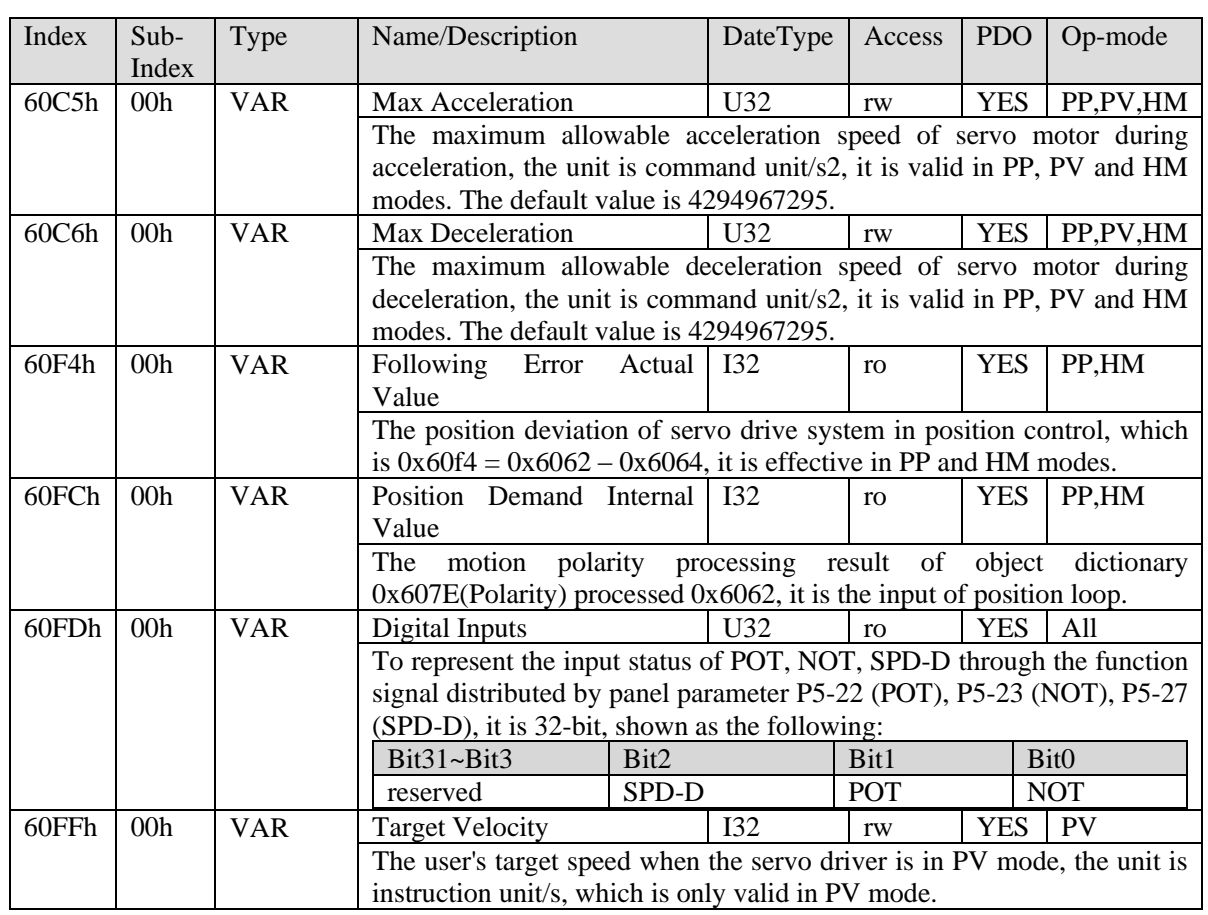

# **4.6.2 CiA402 motion control explanation**

## **4.6.2.1 PDS (Power Drive Systems) specification**

The core of CiA402 motion control protocol is PDS (power drive system) state machine, which defines and controls the state of servo drive system and the transformation between different states. The transformation of PDS state machine depends on 0x6040 (control word) drive. The detailed transformation relationship between the eight states is shown in the figure below:
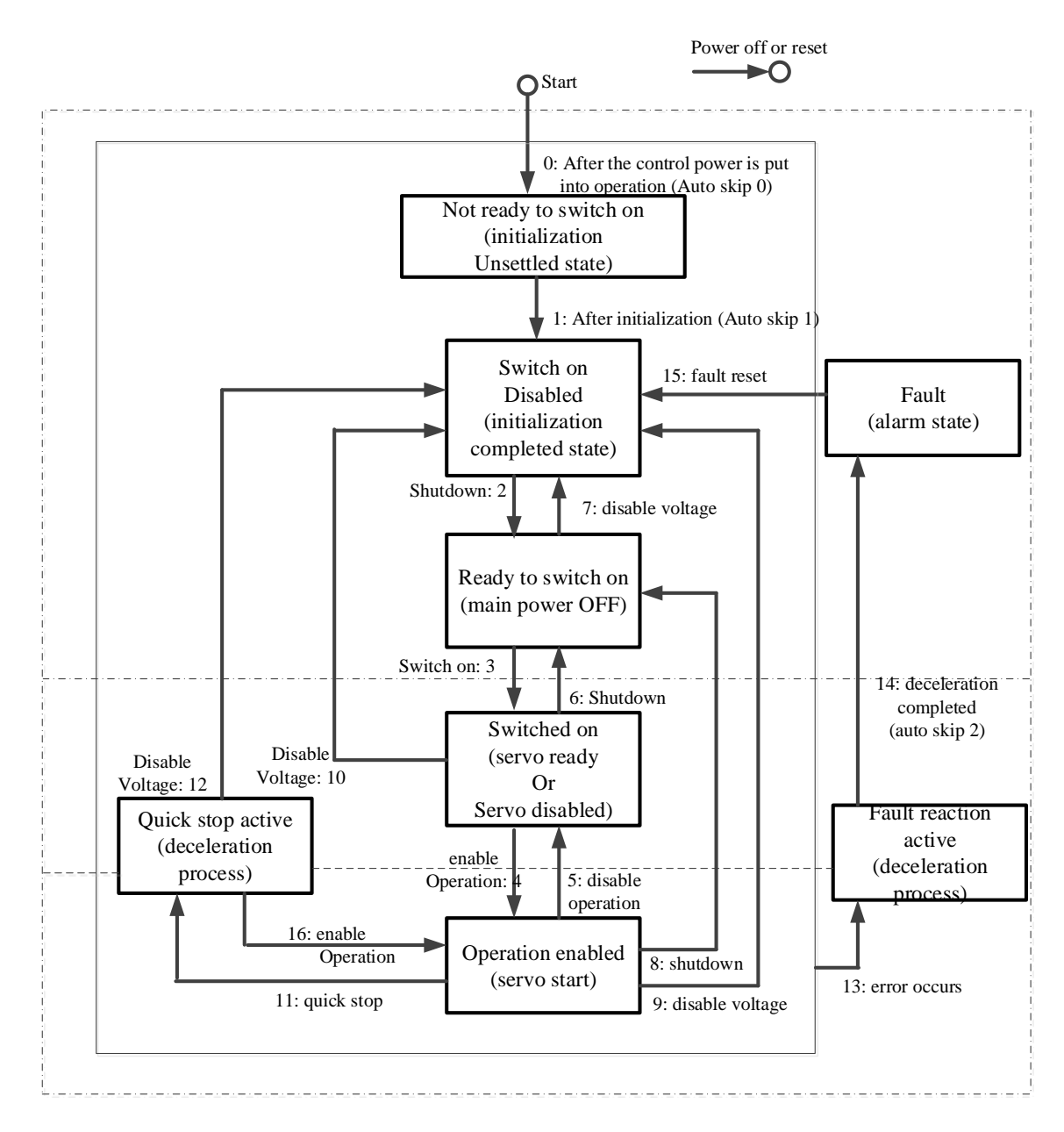

After migration to Operation enabled, please raise to more than 100ms and input action command. The following table shows the PDS state migration event (migration condition) and the action at migration time. PDS migration, while getting handshake, the status migration is performed (through 6041h: Statusword confirm that the status has been converted, and send the next migration instruction).

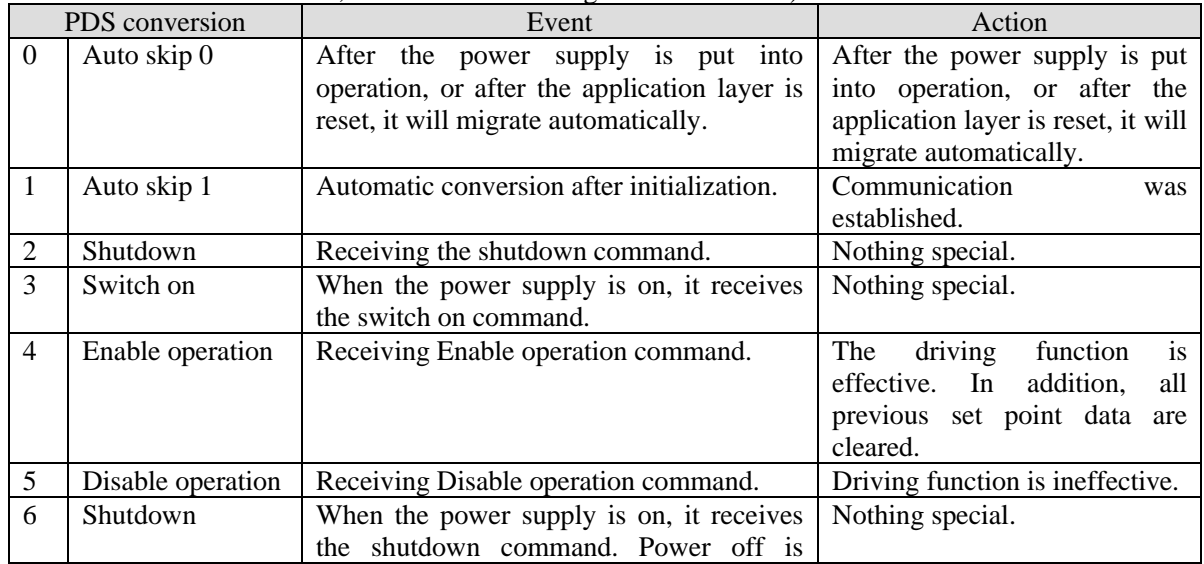

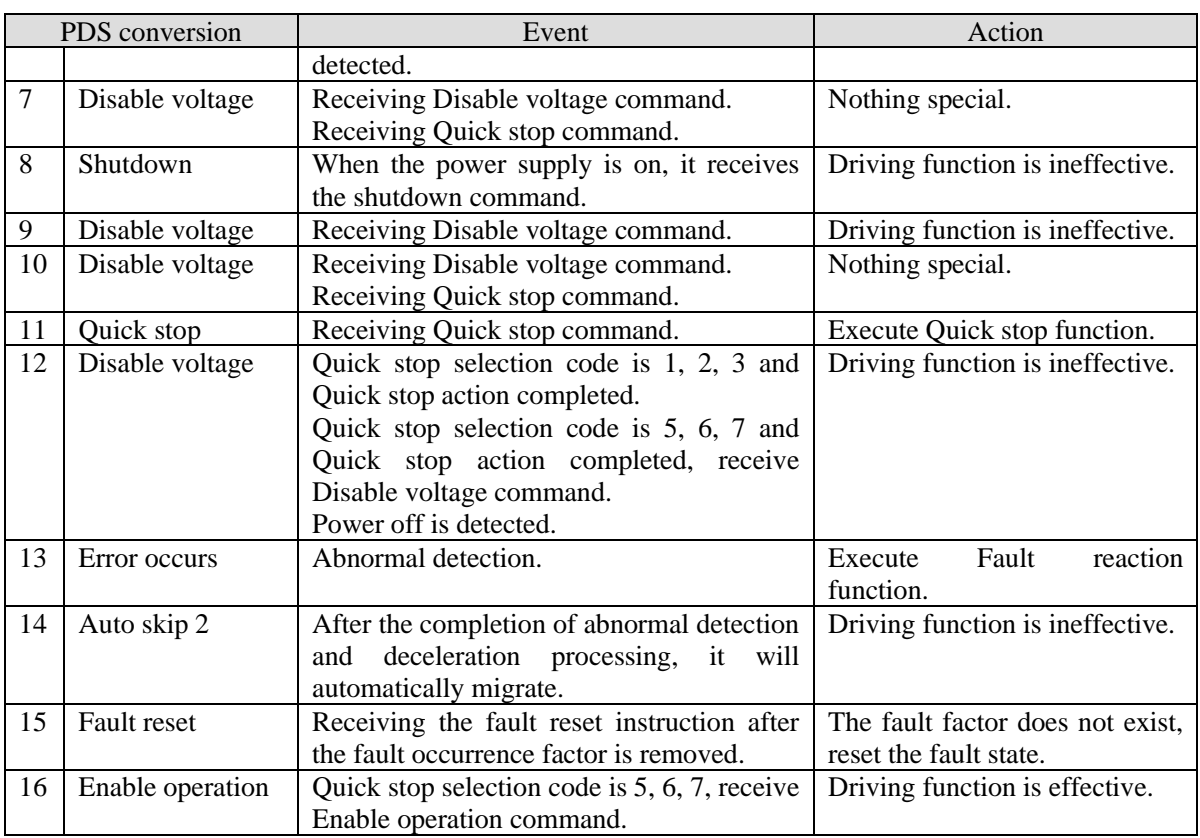

## **4.6.2.2 Controlword (6040h)**

The command to control the slave station (servo driver), PDS status migration is set through 6040h (control word).

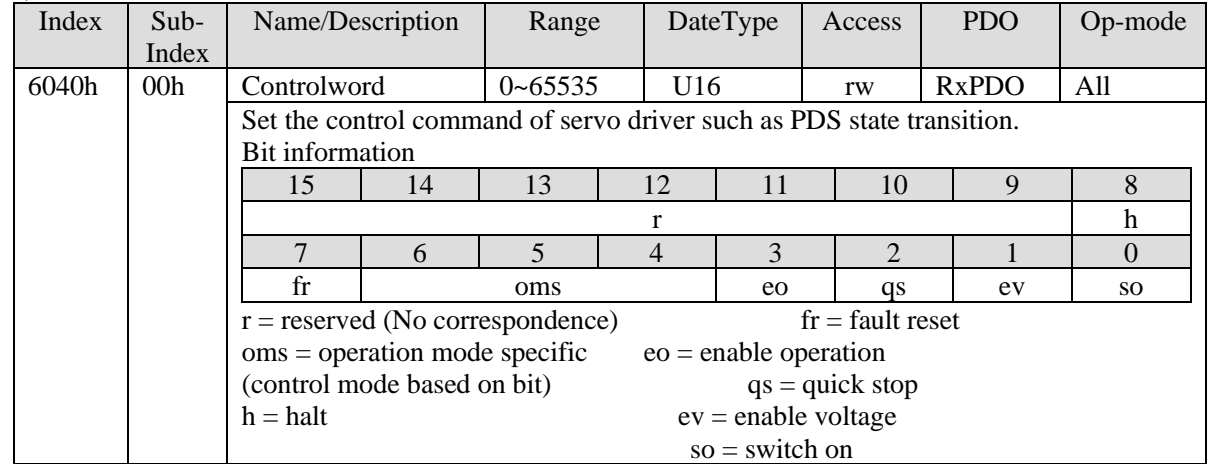

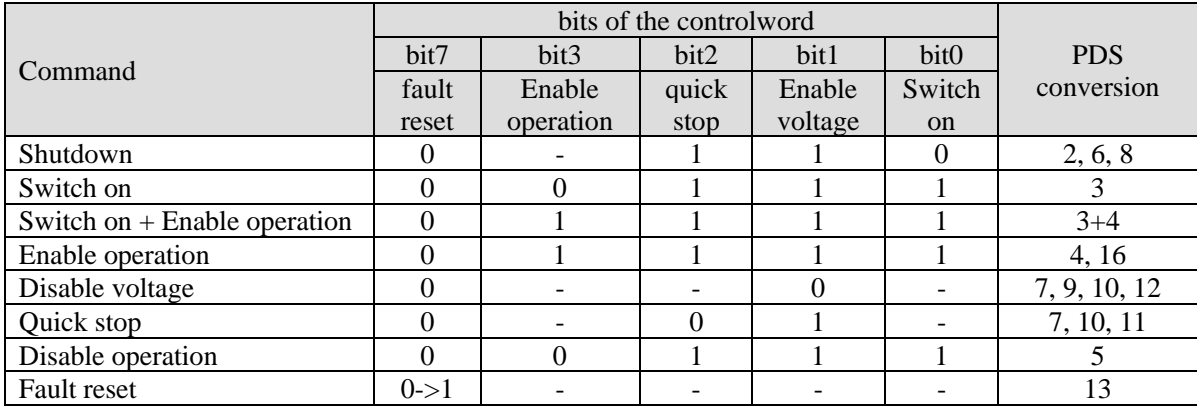

The bit logic of quick stop command is effective under 0.

Please note that the other bit logic and the opposite actions are performed.

bit8(halt):

At 1, the motor deceleration pause is performed through 605Dh (Halt selection code).

After pause, return to 0 and start the action.

However, the operation is interrupted through 1 in HM control mode, and even if 0 is returned, it cannot be opened again.

Bit6-4 (operation mode specific):

The following shows the change of inherent OMS bit in OP mode (For details, please refer to the chapter of related objects of each control mode.)

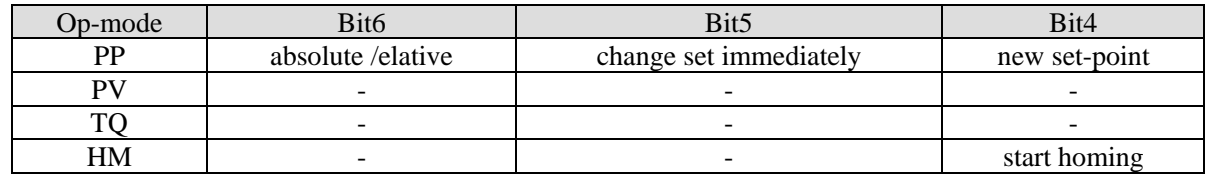

## **4.6.2.3 Statusword (6041h)**

The command to control the slave station (servo driver), PDS status migration is set through 6040h (control word).

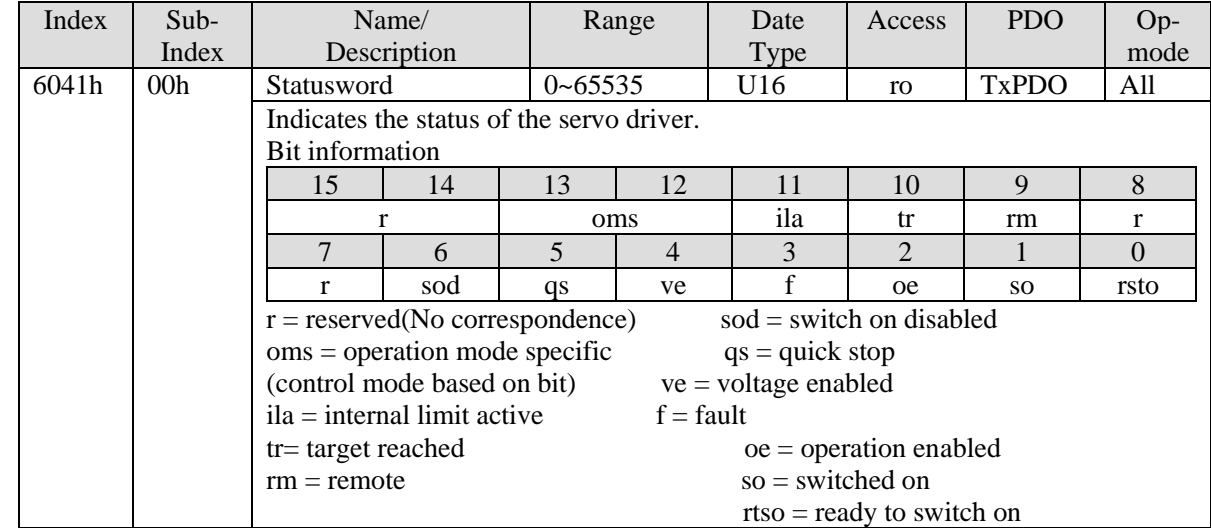

bit6,5,3-0 (switch on disabled/quick stop/fault/operation enabled/switched on/ready to switch on): confirm the PDS status according to this Bit. The status and corresponding bit are shown below.

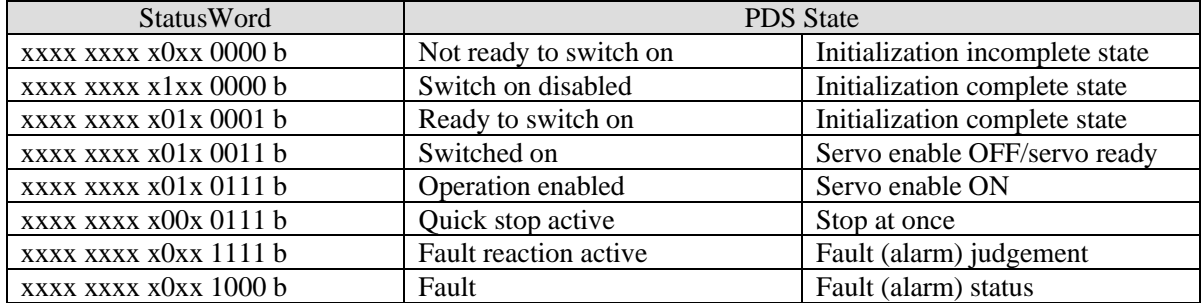

The PDS state machine of DF3E series servo can be monitored through U0-99, and the specific meaning can be referred to the following table:

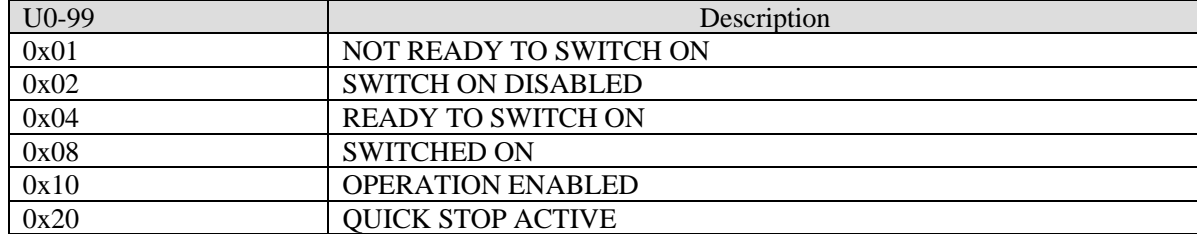

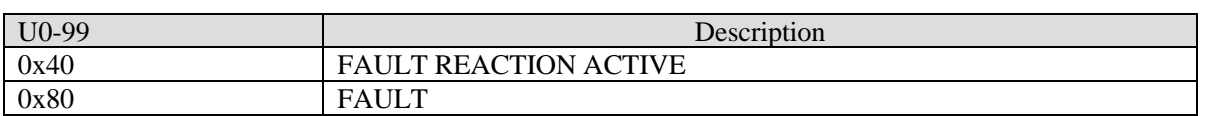

bit4 (voltage enabled): at 1, indicates that the power supply voltage is applied to the PDS.

bit5 (quick stop): at 0, indicates PDS receives quick stop requirements. The bit logic of quick stop is effective under 0. Please note that other bit logic and opposite actions are performed.

bit11(internal limit active): it is subject to internal restrictions.

bit13,12(operation mode specific): the following indicates the change of inherent OMS bit in control mode. (For details, please refer to the chapter of related objects of each control mode.)

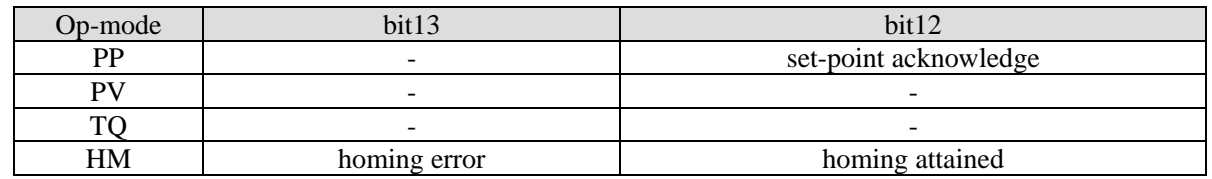

## **4.6.2.4 Control mode setting**

1. Modes of operation (6060h)

The control mode is set through 6060h(Modes of operation).

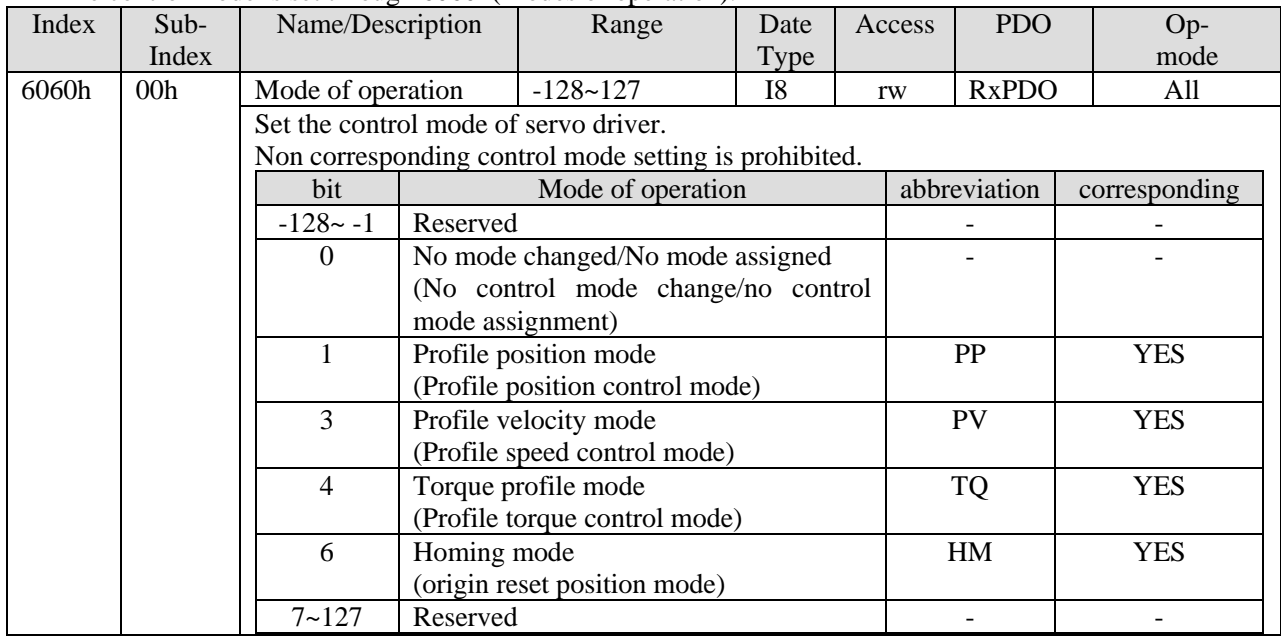

As 6060h (Modes of operation) is default = (No mode change/no mode assigned), please set the control mode value after the power is put into use. When the setting value of 6060h and 6061h is 0, if the PDS status is migrated to Operation enabled, E-881 will occur (control mode setting fault protection).

After the initial state 6060h=0 (No mode assigned) converted to supportable control mode (PP, PV, TQ, HM), set 6060h=0 again, this case is seemed as "No mode changed". Switching of control mode cannot be performed. (keep previous control mode).

2. Modes of operation display (6061h)

The confirmation of servo driver internal control mode is performed as 6061h (Modes of operation display). After 6060h (Modes of operation) is set, please confirm whether the action of this object is feasible through detecting.

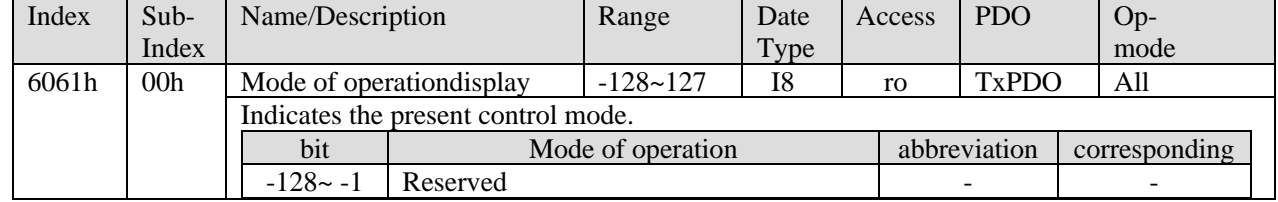

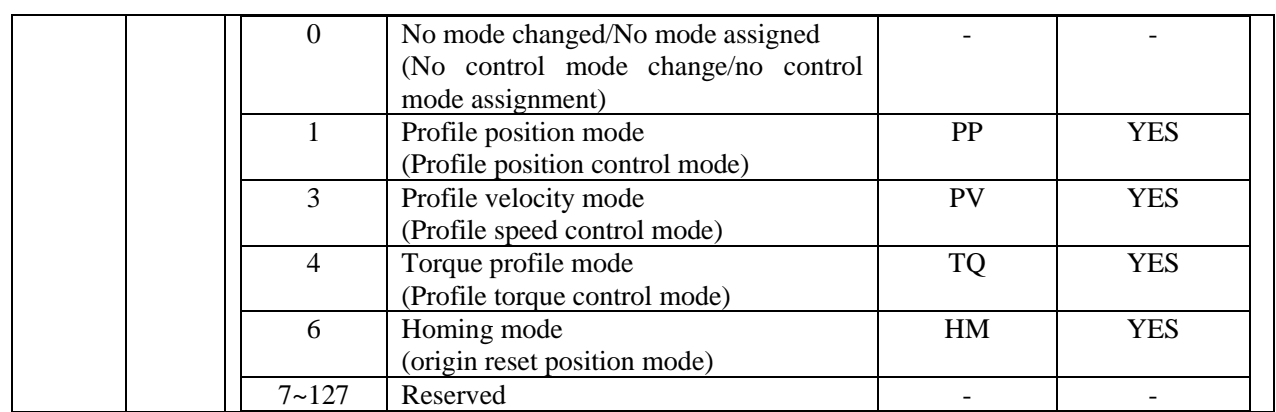

## **4.6.2.5 Selection code (deceleration stop time setting)**

PDS is a motor deceleration stop method in operation enabled state (servo enable is on) when the main power interruption or alarm occurrence.

The deceleration function (dynamic brake stop, free running stop, instant stop) and deceleration function (selection code) defined by  $CoE$  (CiA402) are used together.  $\blacksquare$  PDS selectic

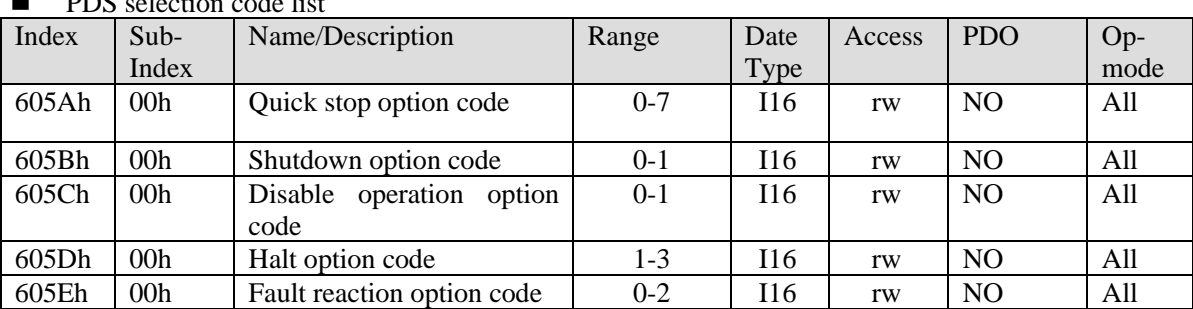

■ Other related objects list

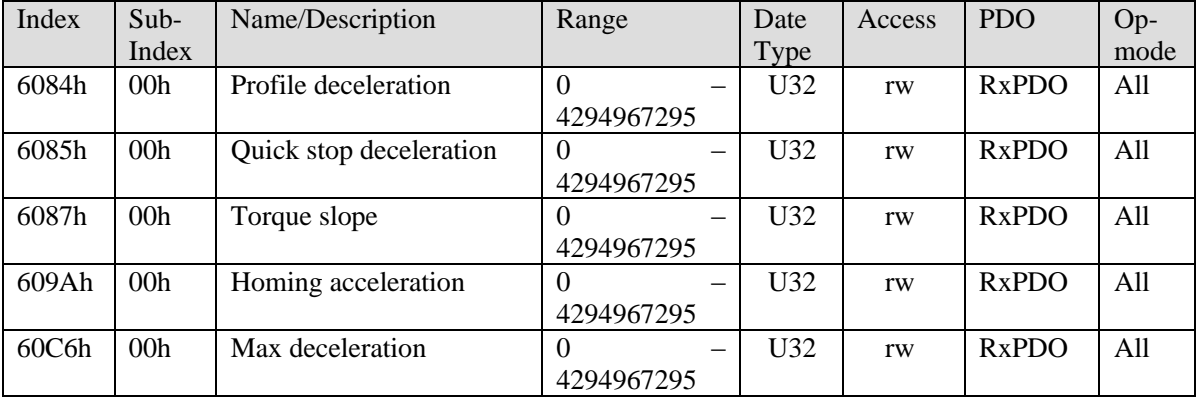

| Index | Sub-<br>Index | Name/Description                        |                                                                                                    | Range   | $\sim$ $\sim$ $\sim$ $\sim$<br>Date<br>Type | Access | <b>PDO</b>     | Op-<br>mode |  |  |
|-------|---------------|-----------------------------------------|----------------------------------------------------------------------------------------------------|---------|---------------------------------------------|--------|----------------|-------------|--|--|
| 605Ah | 00h           |                                         |                                                                                                    | $0 - 7$ | I16                                         | rw     | N <sub>O</sub> | All         |  |  |
|       |               |                                         | Quick stop option code<br>Sets the timing of Quick stop. It is different according to the definition of control             |         |                                             |        |                |             |  |  |
|       |               | mode.                                   |                                                                                                    |         |                                             |        |                |             |  |  |
|       |               |                                         | Set prohibition outside of the following values.                                                                            |         |                                             |        |                |             |  |  |
|       |               | Value                                   |                                                                                                    |         | Definition                                  |        |                |             |  |  |
|       |               | $\boldsymbol{0}$                        | Stop immediately and migrate the PDS state to Switch on disabled                                                            |         |                                             |        |                |             |  |  |
|       |               |                                         | Control mode is PP, PV: after motor stop through 0x6084 (Profile<br>Deceleration), PDS state migrates to Switch on disabled |         |                                             |        |                |             |  |  |
|       |               |                                         | Control mode is HM: after motor stop through 0x609A (Homing                                                                 |         |                                             |        |                |             |  |  |
|       |               | $\mathbf{1}$                            | Acceleration), PDS state migrates to Switch on disabled                                                                     |         |                                             |        |                |             |  |  |
|       |               |                                         | Control mode is TQ: after motor stop through 0x6087 (Torque Slope),                                                         |         |                                             |        |                |             |  |  |
|       |               |                                         | PDS state migrates to Switch on disabled                                                                                    |         |                                             |        |                |             |  |  |
|       |               |                                         | Control mode is PP, PV, HM: after motor stop through 0x6085 (Quick                                                          |         |                                             |        |                |             |  |  |
|       |               | $\overline{2}$                          | Stop Declaration), PDS state migrates to Switch on disabled                                                                 |         |                                             |        |                |             |  |  |
|       |               |                                         | Control mode is TQ: after motor stop through 0x6087 (Torque Slope),                                                         |         |                                             |        |                |             |  |  |
|       |               |                                         | PDS state migrates to Switch on disabled                                                                                    |         |                                             |        |                |             |  |  |
|       |               |                                         | Control mode is PP, PV, HM: after motor stop through 0x60C6 (Max                                                            |         |                                             |        |                |             |  |  |
|       |               | 3                                       | Deceleration), PDS state migrates to Switch on disabled                                                                     |         |                                             |        |                |             |  |  |
|       |               |                                         | Control mode is TQ: after motor stop through torque 0, state migrates                                                       |         |                                             |        |                |             |  |  |
|       |               |                                         | to Switch on disabled                                                                                                    |         |                                             |        |                |             |  |  |
|       |               |                                         | Control mode is PP, PV: after motor stop through 0x6084 (Profile                                                            |         |                                             |        |                |             |  |  |
|       |               |                                         | Deceleration), PDS state migrates to Quick stop active                                                                      |         |                                             |        |                |             |  |  |
|       |               | 5                                       | Control mode is HM: after motor stop through 0x609A (Homing                                                                 |         |                                             |        |                |             |  |  |
|       |               |                                         | Acceleration), PDS state migrates to Quick stop active                                                                      |         |                                             |        |                |             |  |  |
|       |               |                                         | Control mode is TQ: after motor stop through 0x6087 (Torque Slope),<br>PDS state migrates to Quick stop active              |         |                                             |        |                |             |  |  |
|       |               |                                         | Control mode is PP, PV, HM: after motor stop through 0x6085 (Quick                                                          |         |                                             |        |                |             |  |  |
|       |               |                                         | Stop Declaration), PDS state migrates to Quick stop active                                                                  |         |                                             |        |                |             |  |  |
|       |               | 6                                       | Control mode is TQ: after motor stop through 0x6087 (Torque Slope),                                                         |         |                                             |        |                |             |  |  |
|       |               | PDS state migrates to Quick stop active |                                                                                                    |         |                                             |        |                |             |  |  |
|       |               |                                         | Control mode is PP, PV, HM: after motor stop through 0x60C6 (Max                                                            |         |                                             |        |                |             |  |  |
|       |               | $\tau$                                  | Deceleration), PDS state migrates to Quick stop active                                                                      |         |                                             |        |                |             |  |  |
|       |               |                                         | Control mode is TQ: after motor stop through torque 0, PDS state                                                            |         |                                             |        |                |             |  |  |
|       |               |                                         | migrates to Quick stop active                                                                                               |         |                                             |        |                |             |  |  |

1. Quick stop option code (605Ah) The motor deceleration stop mode when PDS command [Quick Stop] is receiving.

Examples of deceleration stop action according to Quick stop command:

If 6040h: bit2 (Controlword: quick stop) changes from 1 to 0 to slow down and stop.

The PDS status in deceleration changes to Quick stop active.

The PDS status after stop is Switch on disabled or Quick stop active.

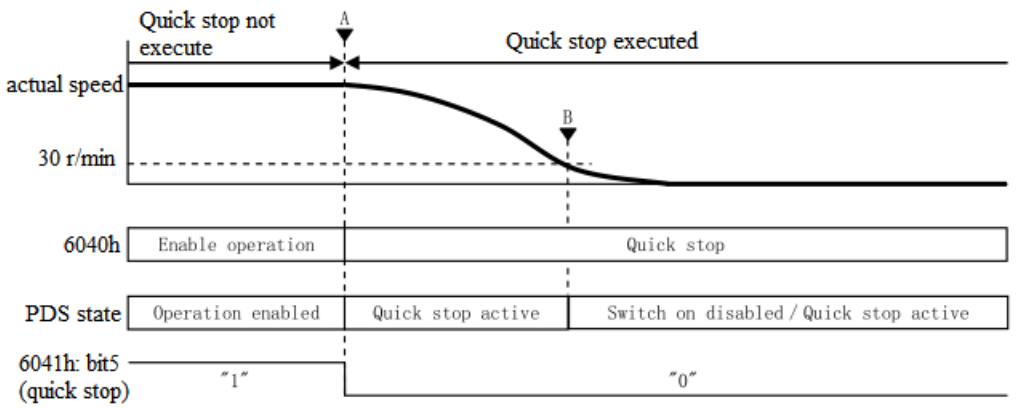

| Index | $Sub-$          | Name/Description                                                                                                    |                                                                   | Range | Date | Access | <b>PDO</b>     | Op-  |  |  |  |
|-------|-----------------|----------------------------------------------------------------------------------------------------|-------------------------------------------------------------------|-------|------|--------|----------------|------|--|--|--|
|       | Index           |                                                                                                    |                                                                   |       | Type |        |                | mode |  |  |  |
| 605Bh | 00 <sub>h</sub> |                                                                                                    | Shutdown option code                                              | $0-1$ | I16  | rw     | N <sub>O</sub> | All  |  |  |  |
|       |                 | Set the time sequence of $\lceil$ Shutdown $\rfloor$ , $\lceil$ Disable voltage $\rfloor$ . It is different according to<br>the definition of control mode. |                                                                   |       |      |        |                |      |  |  |  |
|       |                 |                                                                                                    | The setting is prohibited except the following values.            |       |      |        |                |      |  |  |  |
|       |                 |                                                                                                    | (1) PDS command $\lceil$ Shutdown $\rfloor$ is receiving          |       |      |        |                |      |  |  |  |
|       |                 | Value                                                                                                    | Definition                                                        |       |      |        |                |      |  |  |  |
|       |                 | $\boldsymbol{0}$                                                                                                    | Stop at once, PDS state migrates to Ready to switch on.           |       |      |        |                |      |  |  |  |
|       |                 | The control mode is PP, PV: motor stop through 0x6084 (Profile                                                                                              |                                                                   |       |      |        |                |      |  |  |  |
|       |                 |                                                                                                    | deceleration), PDS state migrates to Ready to switch on.          |       |      |        |                |      |  |  |  |
|       |                 |                                                                                                    | The control mode is HM: motor stop through 0x609Ah (Homing        |       |      |        |                |      |  |  |  |
|       |                 | 1                                                                                                    | acceleration), PDS state migrates to Ready to switch on.          |       |      |        |                |      |  |  |  |
|       |                 |                                                                                                    | The control mode is TQ: motor stop through 0x6087 (Torque Slope), |       |      |        |                |      |  |  |  |
|       |                 |                                                                                                    | PDS state migrates to Ready to switch on.                         |       |      |        |                |      |  |  |  |
|       |                 | (2) PDS command $\lceil$ Disable voltage $\rfloor$ is receiving.                                                                                            |                                                                   |       |      |        |                |      |  |  |  |
|       |                 | Definition<br>Value                                                                                                    |                                                                   |       |      |        |                |      |  |  |  |
|       |                 | Stop at once, PDS state migrates to Switch on disabled.<br>$\overline{0}$                                                                                   |                                                                   |       |      |        |                |      |  |  |  |
|       |                 |                                                                                                    | The control mode is PP, PV: motor stop through 0x6084 (Profile    |       |      |        |                |      |  |  |  |
|       |                 |                                                                                                    | deceleration), PDS state migrates to Switch on disabled.          |       |      |        |                |      |  |  |  |
|       |                 |                                                                                                    | The control mode is HM: motor stop through 0x609Ah (Homing        |       |      |        |                |      |  |  |  |
|       |                 | 1                                                                                                    | acceleration), PDS state migrates to Switch on disabled.          |       |      |        |                |      |  |  |  |
|       |                 |                                                                                                    | The control mode is TQ: motor stop through 0x6087 (Torque Slope), |       |      |        |                |      |  |  |  |
|       |                 |                                                                                                    | PDS state migrates to Switch on disabled.                         |       |      |        |                |      |  |  |  |

2. Shutdown option code (605Bh)

The motor stop mode when receiving PDS command [Shutdown], [Disable voltage].

Examples of deceleration stop action according to the shutdown command: If the PDS command "shutdown" is received, it will start to decelerate and stop. PDS status during deceleration remains Operation enabled. The PDS status after stop is Ready to switch on.

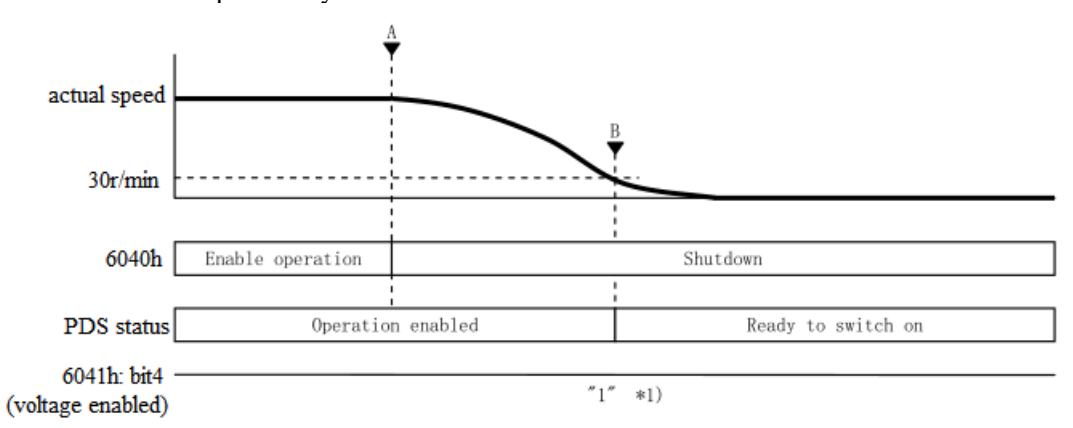

\*1) 6041h: bit4(Statusword: voltage enabled) is still 1, not changed.

3. Disable operation option code (605Ch)

Set the motor deceleration stop mode when receiving PDS command [Disable operation].

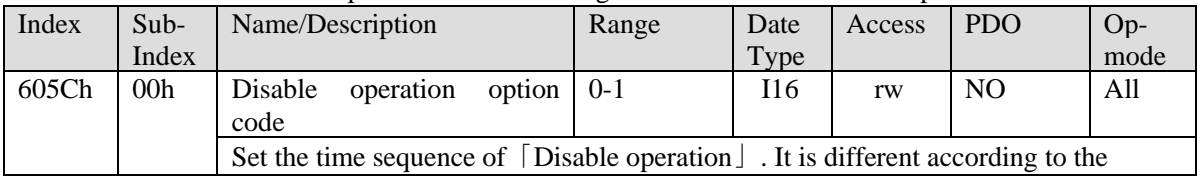

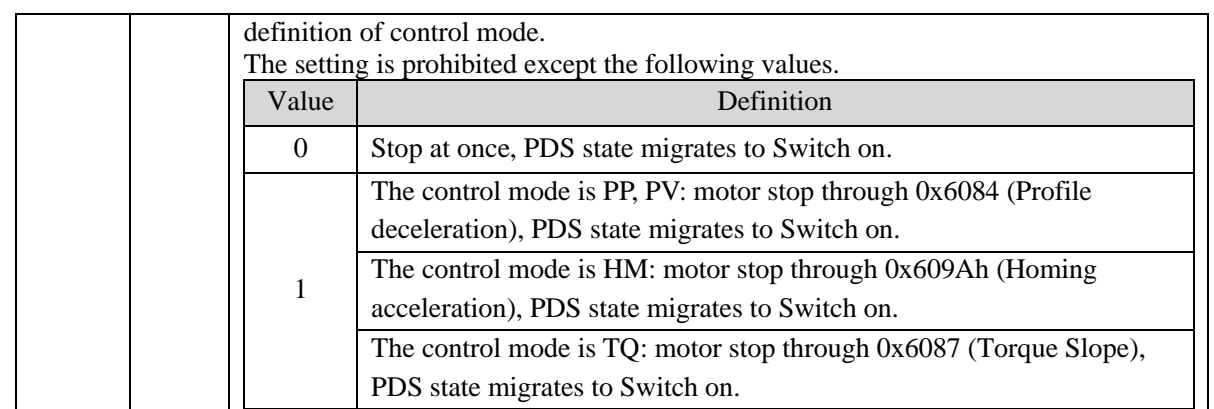

Examples of deceleration stop action according to the Disable operation command:

If the PDS command [Disable operation ] is received, it will start to decelerate and stop.

PDS status during deceleration remains Operation enabled.

The PDS status after stop is Switched on.

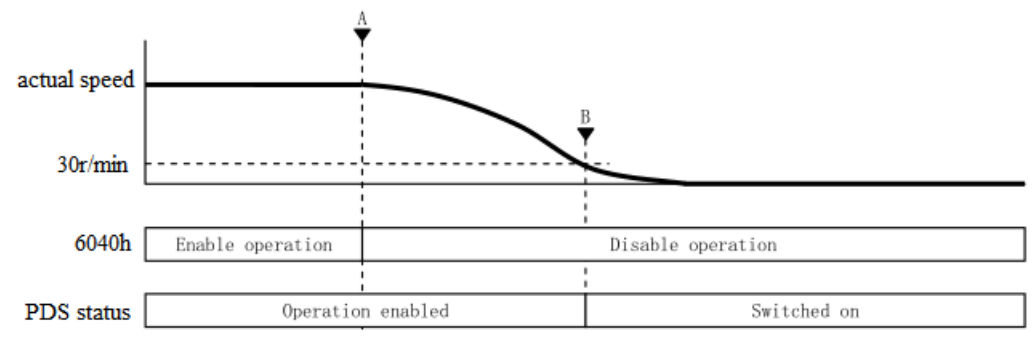

4. Halt option code (605Dh)

Set the motor deceleration stop mode when 6040h (Controlword) bit8 (Halt) is 1.

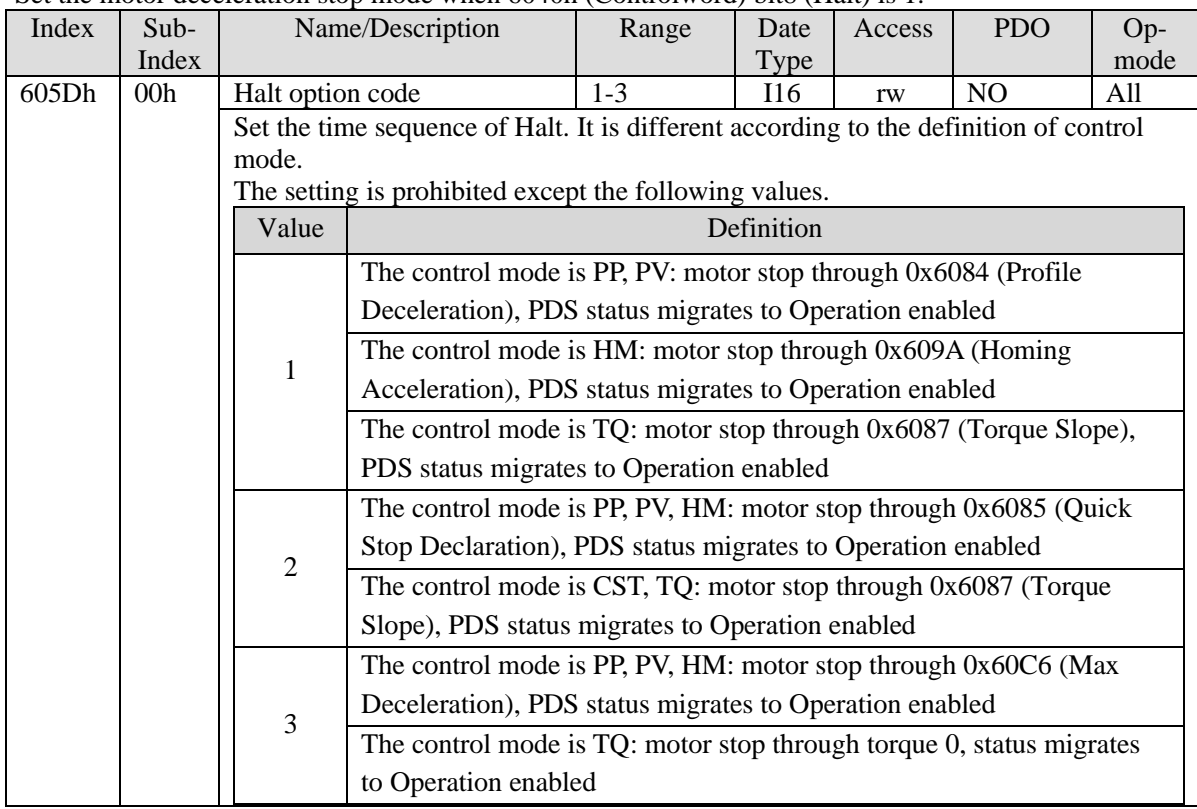

Examples of deceleration stop action according to Halt function:

If 6040h: bit8(Controlword: halt) changes from 0 to 1, it will start to decelerate and stop. PDS status during deceleration remains Operation enabled.

The PDS status after stop is Operation enabled.

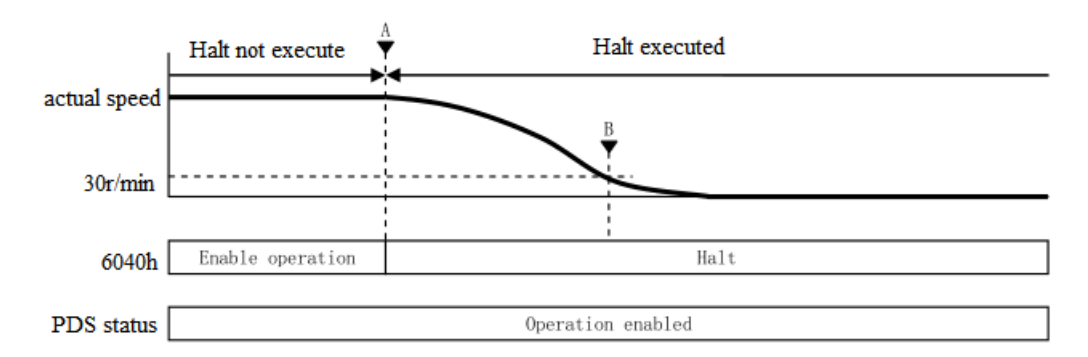

5. Fault reaction option code (605Eh)

Set the motor stop method when the alarm occurs.

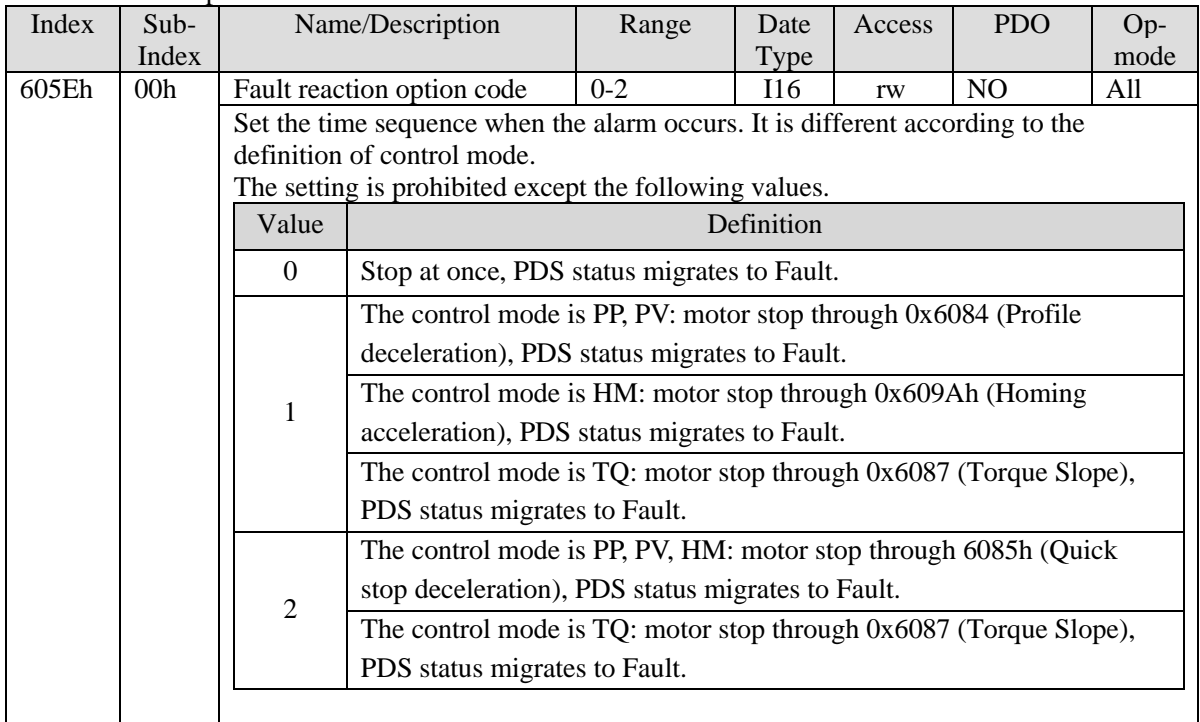

Examples of deceleration stop action when alarm occurs:

It will start to decelerate and stop when the alarm occurs.

PDS status during deceleration is Fault reaction active.

The PDS status after stop is Fault.

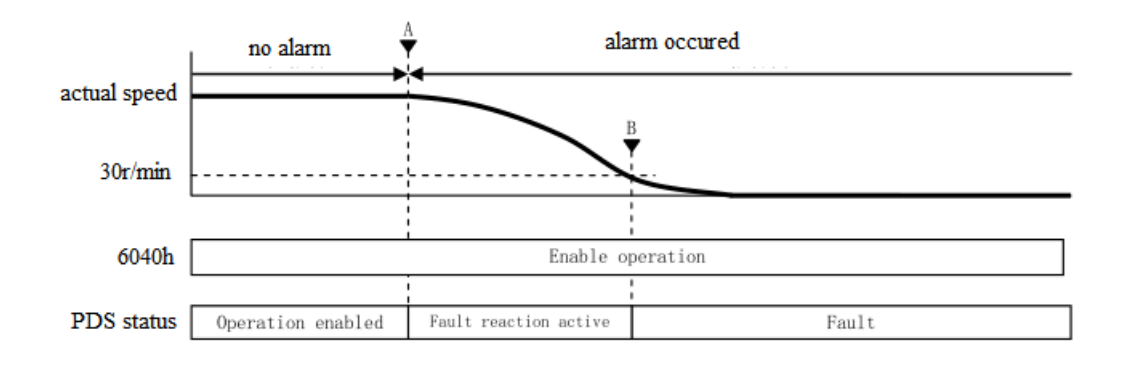

## **4.6.3 CIA402 motion control mode**

## **4.6.3.1 PP mode**

PP (Profile position control mode) is a position control mode in which the target position, target speed, acceleration and deceleration are specified, and the position command is generated inside the servo driver.

1. Related parameters

PP control mode related objects (command  $\cdot$  setting type)

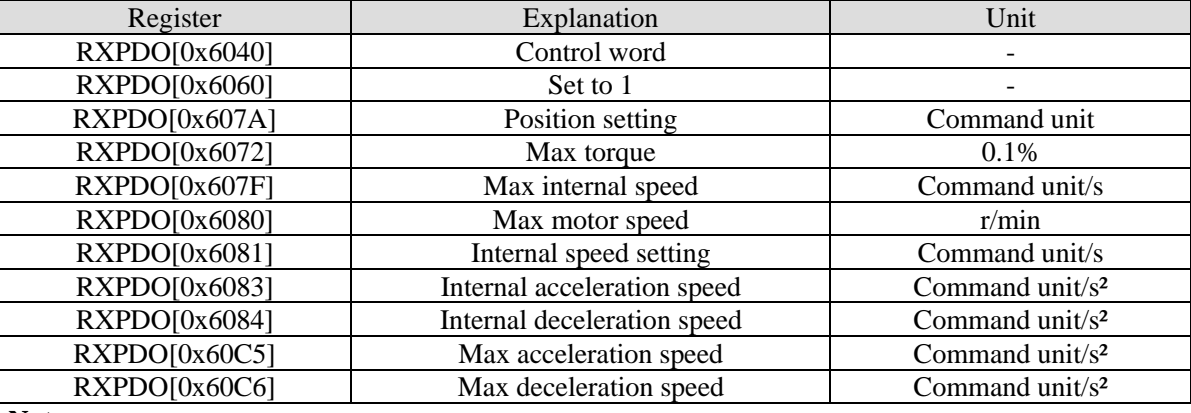

### **Note:**

(1) 6081h (Profile velocity) is limited by the smaller one of 607Fh (Max profile velocity) and 6080h (Max motor speed).

(2) Changing the set value of 607Fh (Max profile velocity) or 6080h (Max motor speed) is not reflected in the action.

PP control mode related object (command · monitor type)

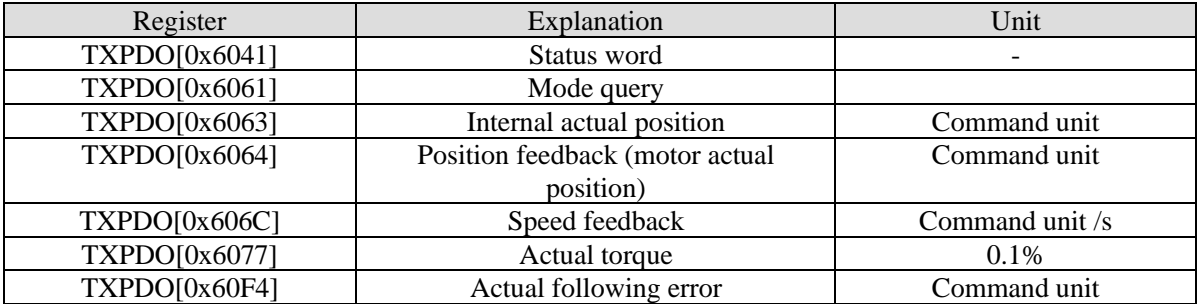

2. Control word (6040h) <PP control mode function>

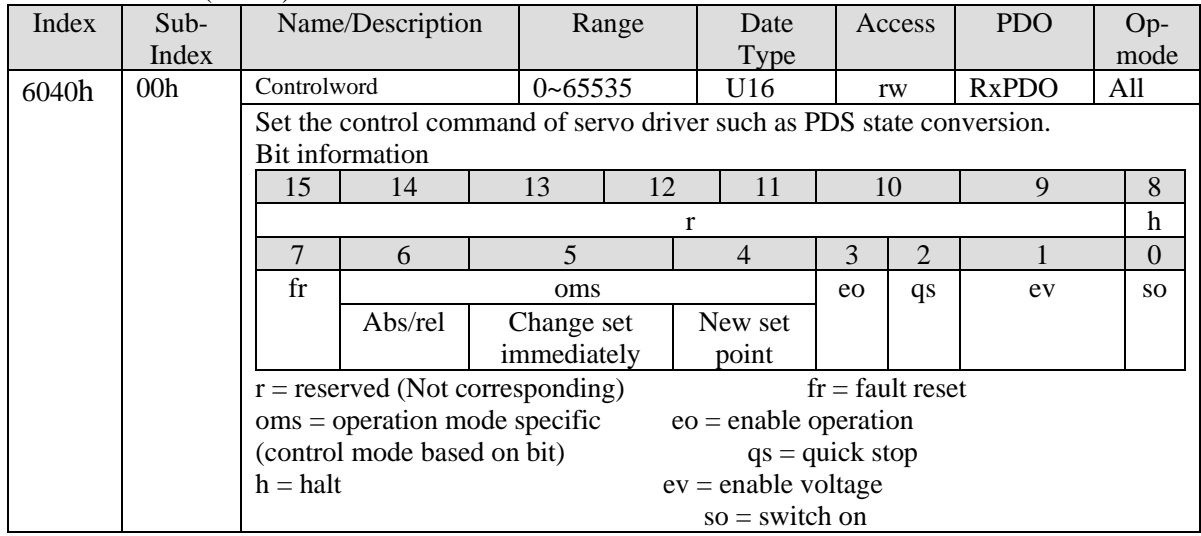

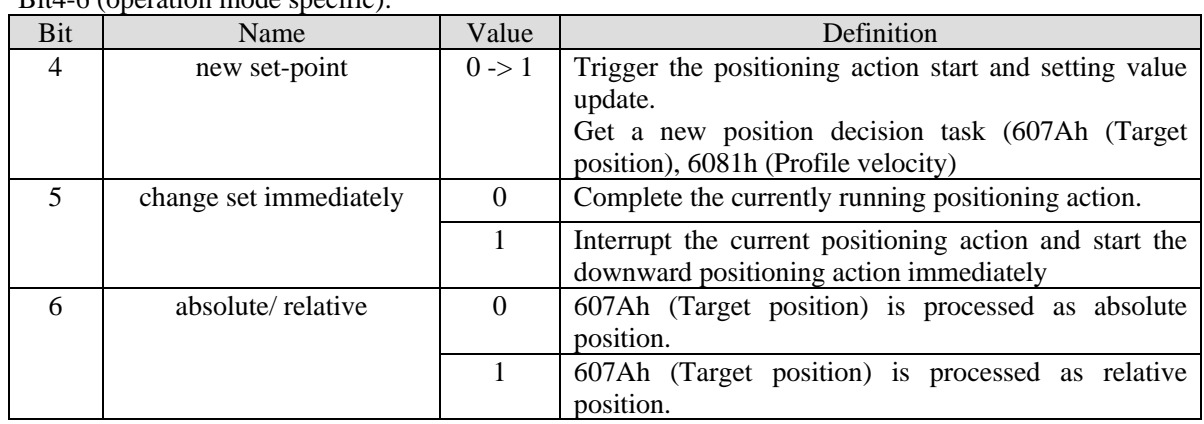

Bit4-6 (operation mode specific):

Please do not change the acceleration and deceleration (\*) during motor operation.

If you change the acceleration and deceleration, please change bit4 (new set point) from  $0 \rightarrow 1$  after the motor stops.

6083h (Profile acceleration) 6084h (Profile deceleration) 60C5h (Max acceleration)

60C6h (Max deceleration)

## 3. Status word (6041h) <PP control mode function>

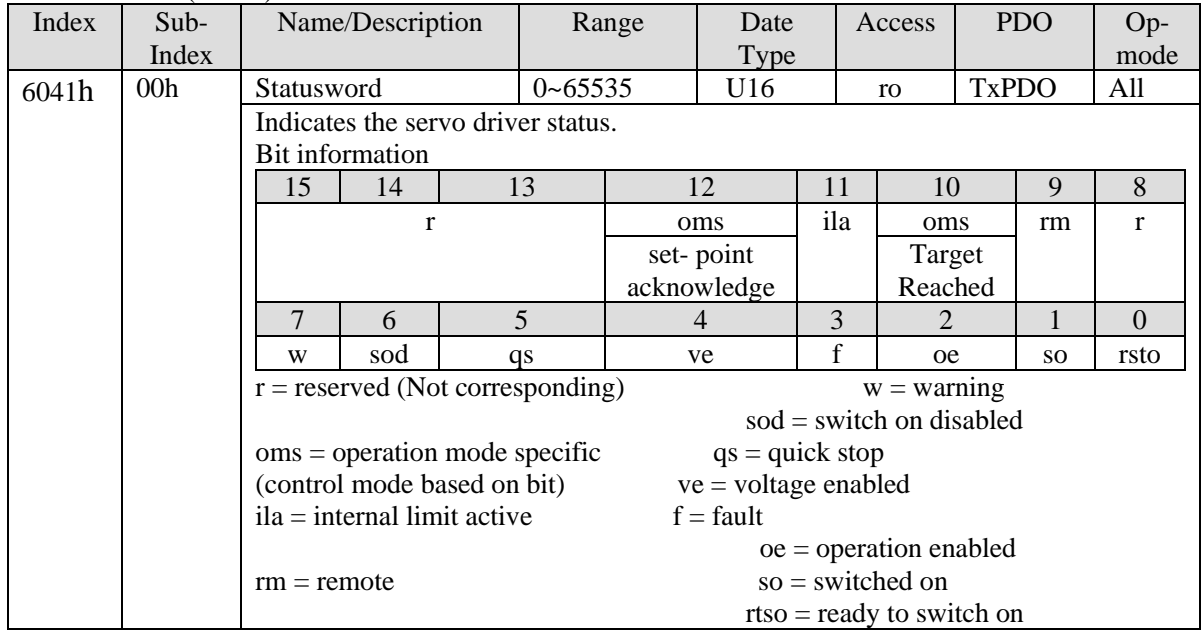

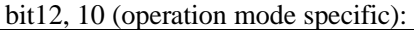

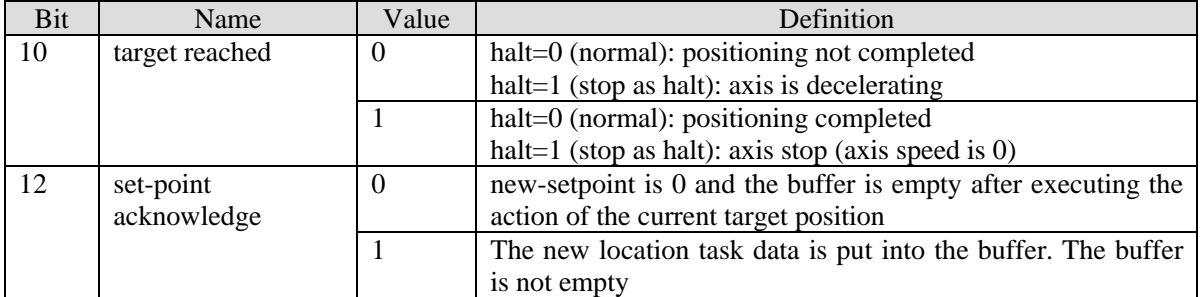

## 4. PP control mode action explanation

The working principles of object dictionary 0x607a, 0x6081, 0x6083 and 0x6084 are as follows:

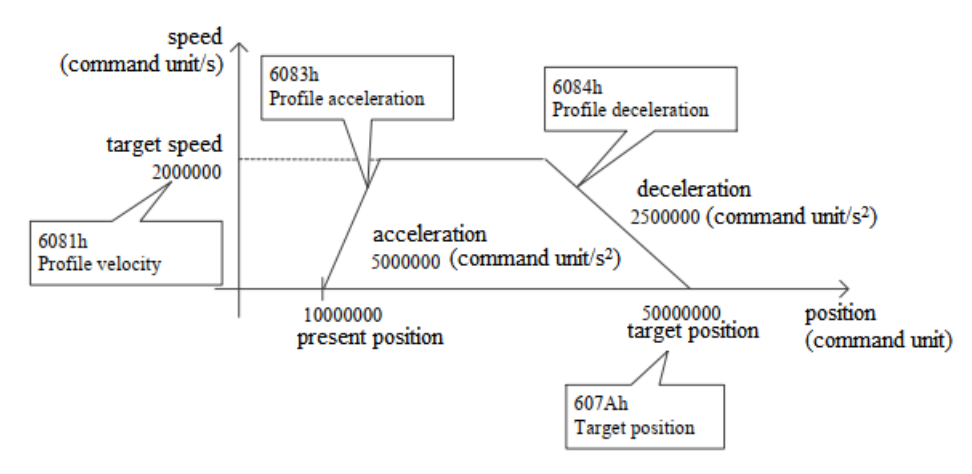

The relative mode or absolute mode can be determined by bit6 (absolute / relative) of 6040h (control word).

## **Action 1: set-point**

① Main station: set the value of 607Ah (Target position), change 6040h (Controlword) bit4 (new set-point) from 0 to 1. At this time, please set 6081h (Profile velocity).

Motor has no action when 6081h (Profile velocity) is 0.

② Slave station: confirm the rising edge of 6040h (Controlword) bit4 (new set-point) is from 0 to 1, 607Ah (Target position) is considered as target position to start positioning action. At this time, 6041h (status word) bit12

(set-point acknowledge) is from 0 to 1.

③ Main station: confirm 6041h (Statusword) bit12 (set-point acknowledge) is from 0 to 1, 6040h (Controlword) bit4 (new set-point) returns 0.

④ Slave station: confirm 6040h (Controlword) bit4 (new set-point) is 0, 6041h (status word) bit12 (set-point acknowledge) becomes to 0.

⑤When reaching the target position, 6041h (Controlword) bit10 (target reached) changes from 0 to 1.

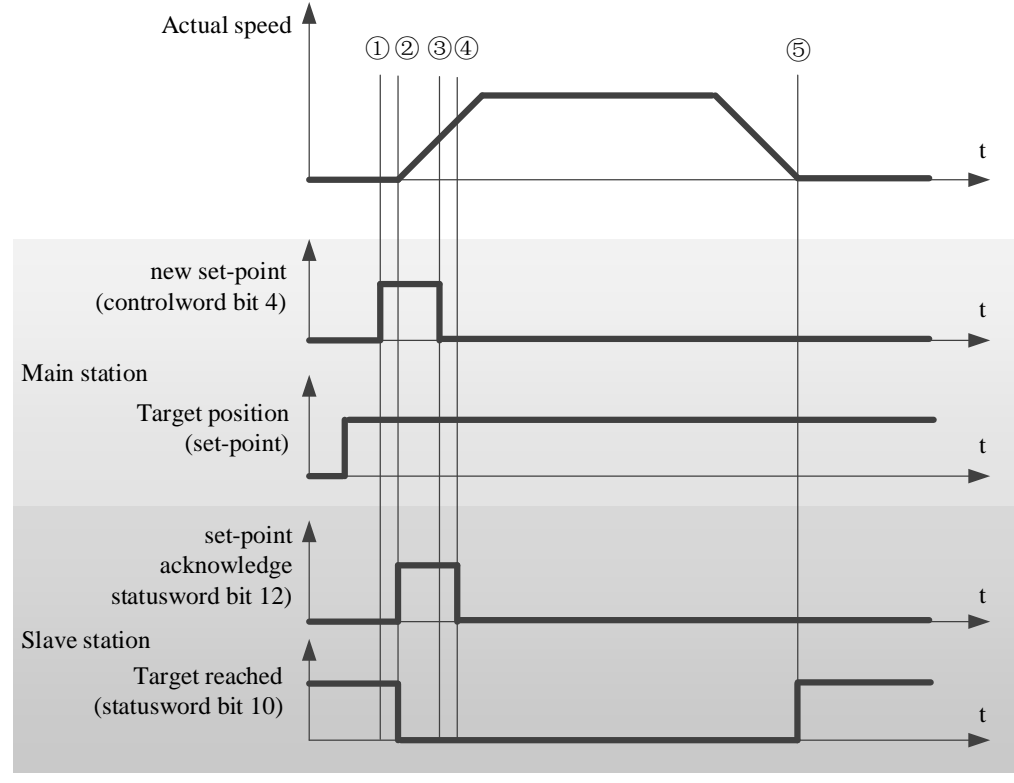

< Set-point example >

### **Action 2: Action data change without buffer: single set-point**

When 6040h (Controlword) bit5 (change set immediately) is 1, if the positioning action data changed, interrupt the present positioning action, start the next positioning action at once.

① Main station: confirm 6041h (Statusword) bit12 (set-point acknowledge) is 0, after changing the value of 607Ah (Target position), 6040h (Controlword) bit4 (new set-point) changes from 0 to 1.

**Note: do not change acceleration and deceleration at this time.** 

② Slave station: confirm the rising edge of 6040h (Controlword) bit4 (new set-point) is from 0 to 1. As new target position and new internal execution speed, 607Ah (Target position) and 6081h (Profile velocity) are updated immediately. At this time, 6041h (Statusword) bit12 (set-point acknowledge) changes from 0 to 1. ③ Main station: confirm 6041h (Statusword) bit12 (set-point acknowledge) has changed from 0 to 1, 6040h

(Controlword) bit4 (new set-point) returns 0.

④ Slave station: confirm 6040h (Controlword) bit4 (new set-point) is 0, 6041h (Statusword) bit12 (set-point acknowledge) is 0.

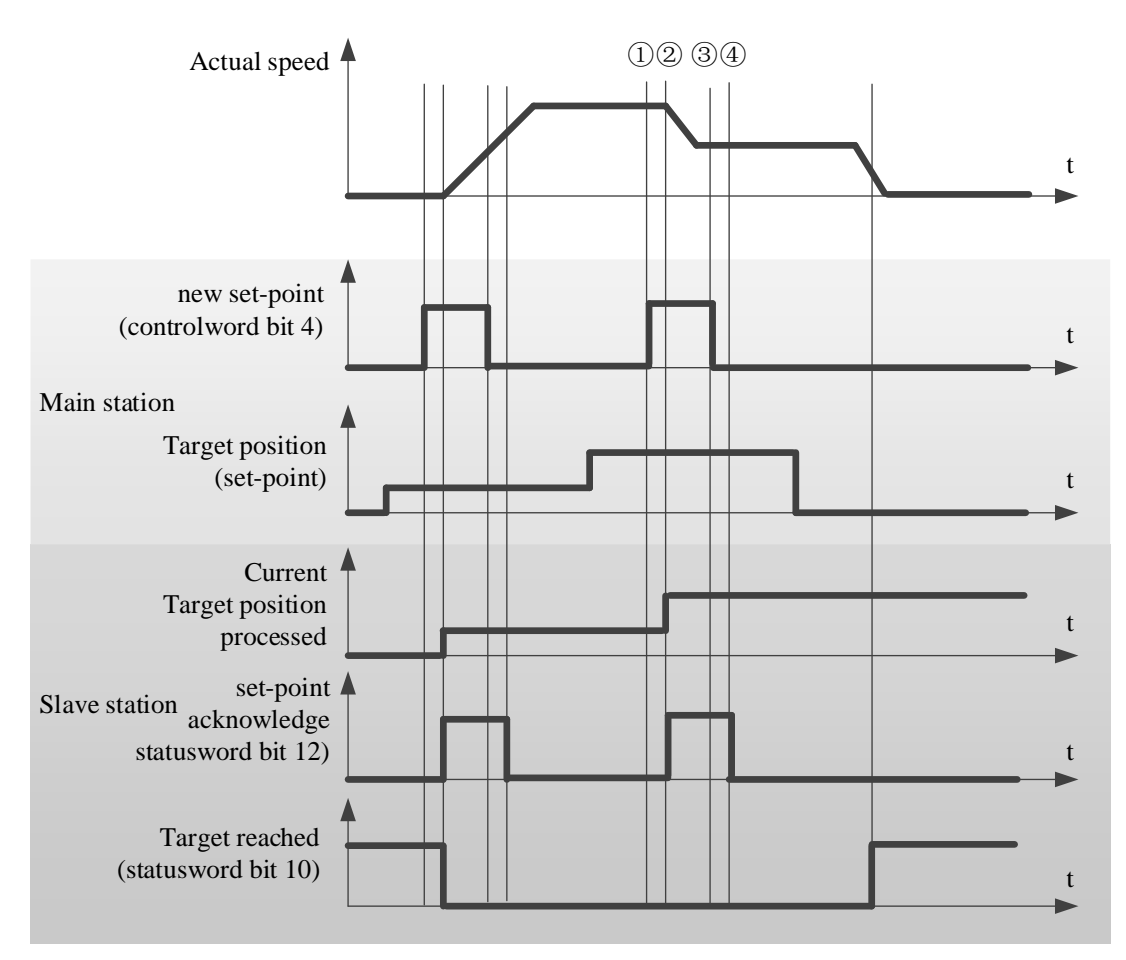

< handshaking procedure for the single set-point method >

#### 5. Operation examples

Taking the low-voltage servo of Xinje DF3E as an example, the configuration and control process of PP mode are introduced. Please refer to Appendix 10 for the specific usage method of servo software.

① click [scan] or [add slave station] in CANopen configuration interface, configure the object binding of TxPDO and RxPDO. Here, several common objects of PP mode are bound. If you have other requirements, you can add them by yourself and enable the configured PDO. The specific configuration is shown in the figure below.

#### TxPDO (monitor parameters):

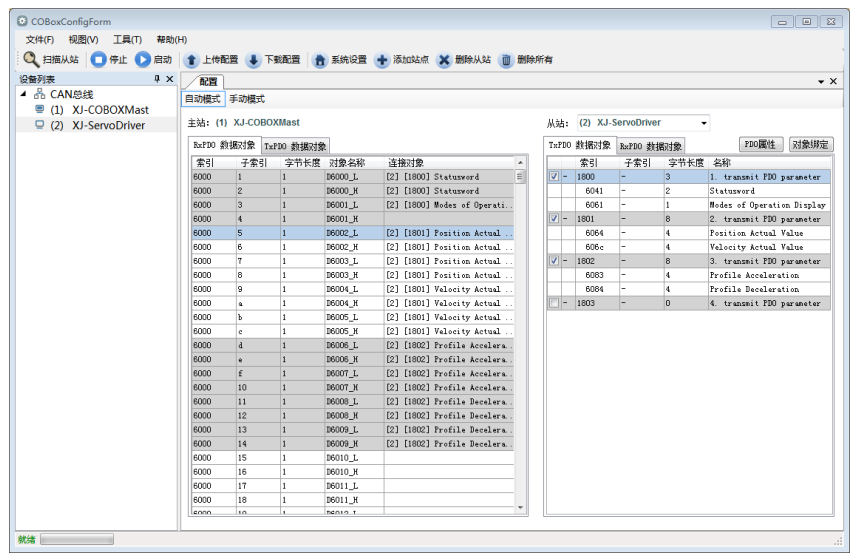

#### RxPDO (control parameters):

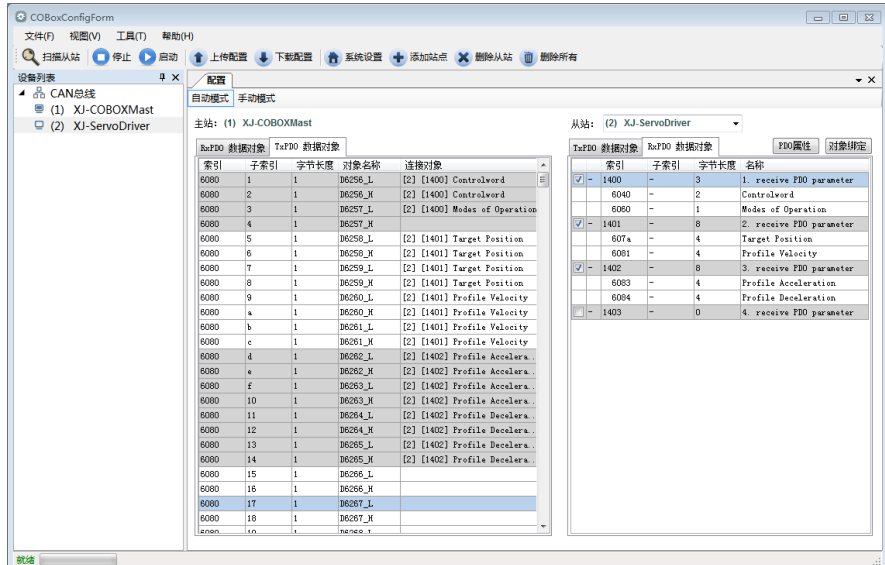

② Download configuration, slave station state machine automatically switches from PreOp to OP state, SDO and PDO can receive and send messages at this time. XDPPro software can monitor or modify the mapping of object dictionary. The specific correspondence is as follows:

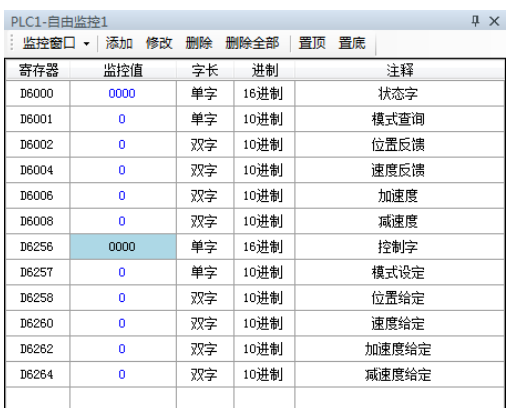

③ First, set P0-00 to 1 to start CiA402 motion control function, then modify D6257 (6060h is 1) to PP mode, modify D6256 (control word 6040h is  $0x06 \rightarrow 0x07 \rightarrow 0x0f$ ) to enable the slave station, and then modify the control word  $0x4F \rightarrow 0x5F$  to realize relative position movement and  $0x0F \rightarrow 0x1F$  to realize absolute position movement after setting position, speed, acceleration and deceleration parameters through D6258-D6264. Other monitoring parameters are monitored through D6000-D6008.

## **4.6.3.2 PV mode**

PV (Profile speed control mode) is a speed control mode that specifies the target speed, acceleration and deceleration, and generates position command action in the servo driver.

1. Related object

PV control mode related object (command・setting type)

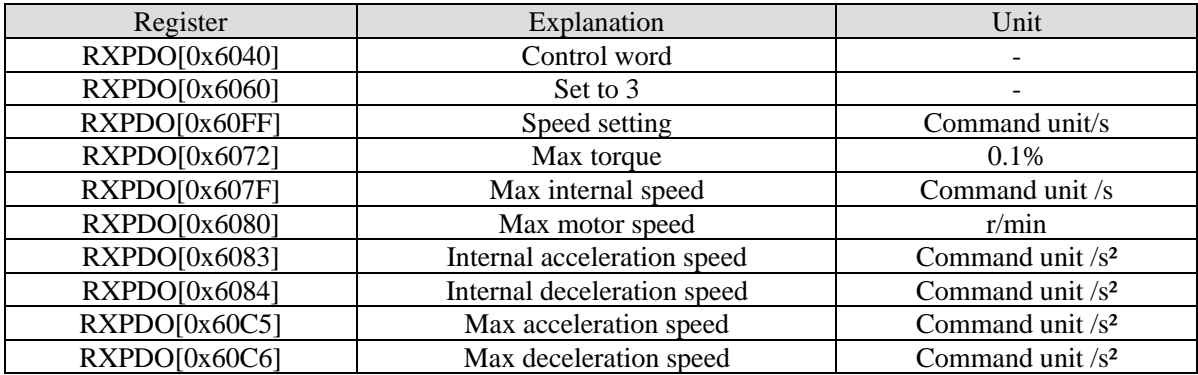

PV control mode related object (command・monitor type)

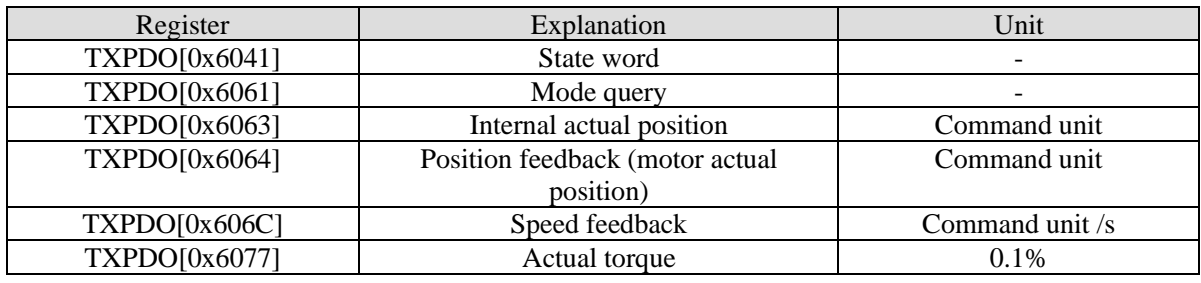

2. Control word (6040h) <PV control mode function >

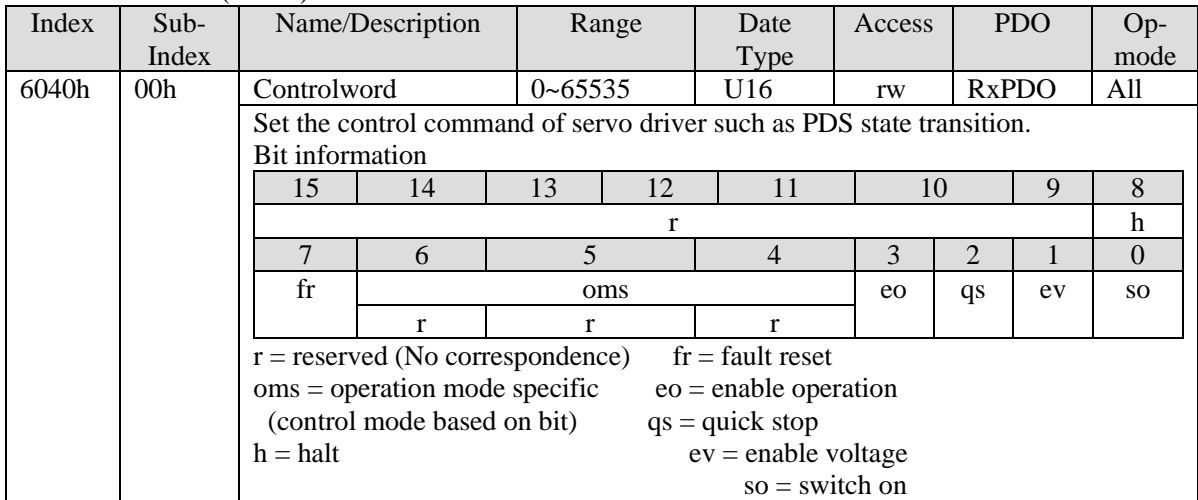

PV mode doesn't use oms bit.

3. Control word (6041h) <PV control mode function>

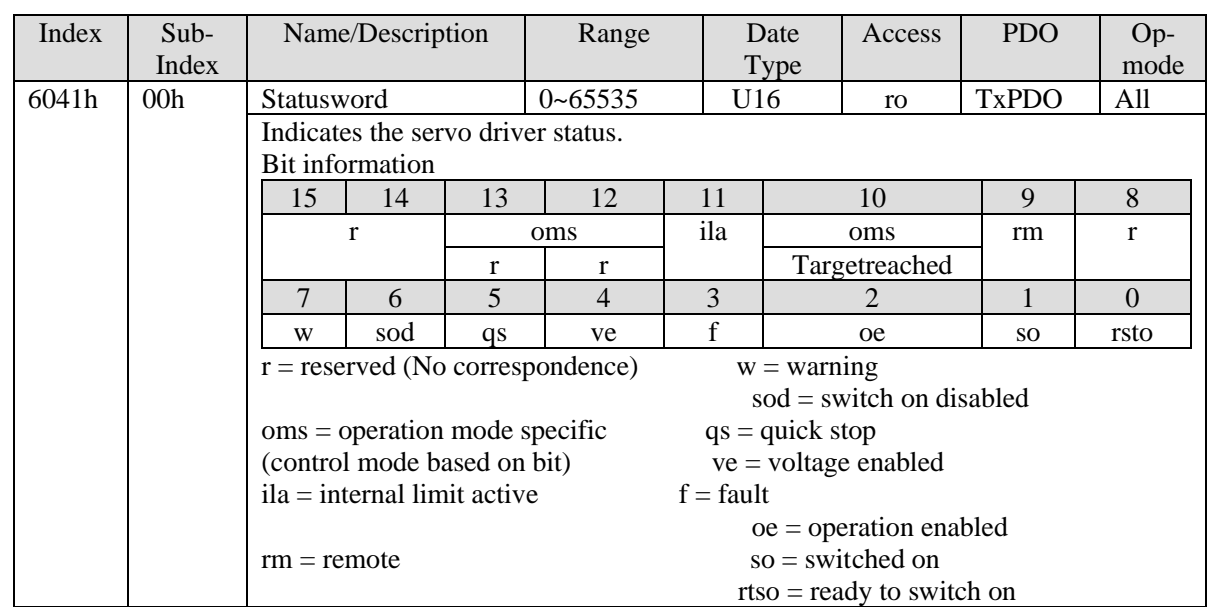

## bit10 (target reached (Velocity reached)):

The difference between the total value of 60FFh (target velocity) and 60B1h (velocity offset) and 606Ch (velocity actual value) is within the range set by 606Dh (velocity window). If the time set by 606Eh (velocity window time) passes, bit10 of 6041h (status word) becomes 1.

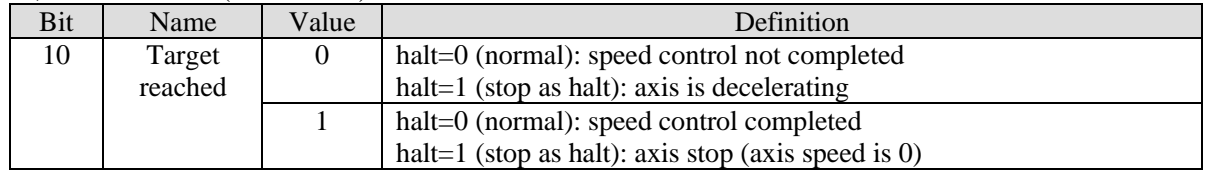

4. PV control mode action explanation

PV control mode generates speed command based on below parameters:

Target Velocity (60FFh) Profile acceleration (6083h)

Profile deceleration (6084h)

Turn off motor enable, set object word 6060h to 3, set target speed 60FFh, acceleration and deceleration 6083h and 6084h, speed 6080h and torque limit 6072h. The target speed is 60FFh, the maximum speed is limited by 6080h (max motor speed), and the torque is limited by 6072h (max torque). Turn on the motor enable, the motor should start to move according to the set value.

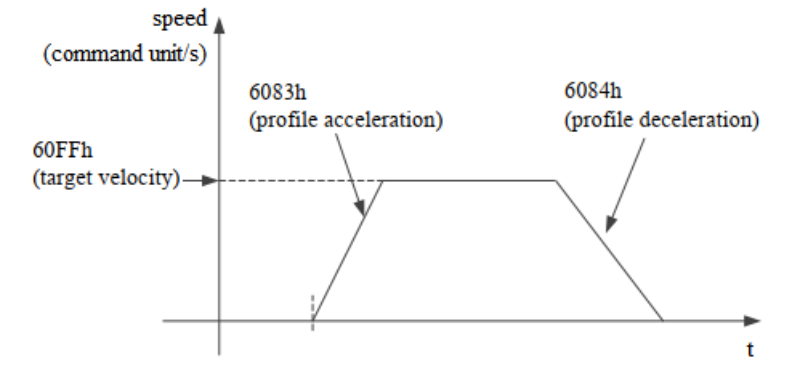

#### 5. Operation example

Taking Xinje DF3E low-voltage servo as an example, the configuration and control process of PV mode are briefly introduced. The specific use method of servo software is shown in Appendix 10.

① click [scan] or [add slave station] in CANopen configuration interface, configure the object binding of TxPDO and RxPDO. Here, several common objects of PV mode are bound. If you have other requirements, you can add them by yourself and enable the configured PDO. The specific configuration is shown in the figure below.

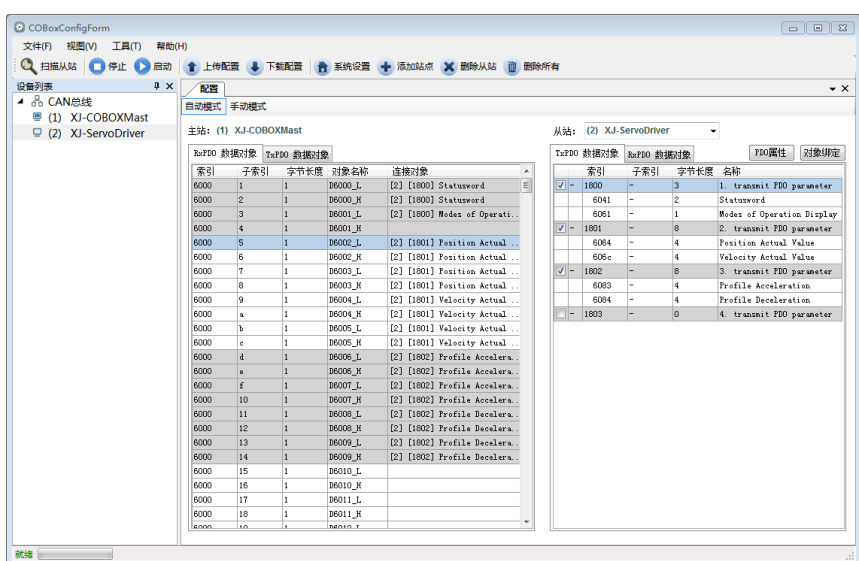

## RxPDO (control parameters):

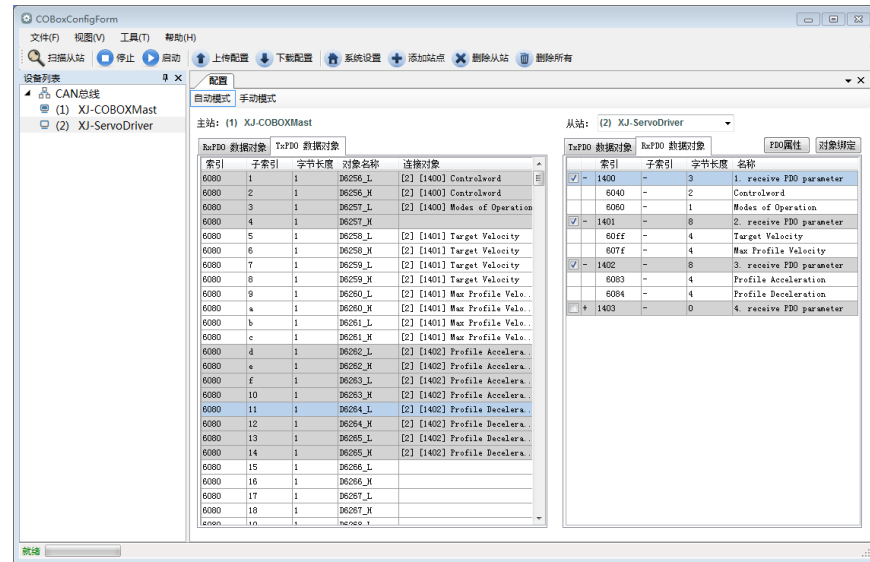

② Download configuration, slave station state machine automatically switches from PreOp to OP state, SDO and PDO can receive and send messages at this time. XDPPro software can monitor or modify the mapping of object dictionary. The specific correspondence is as follows:

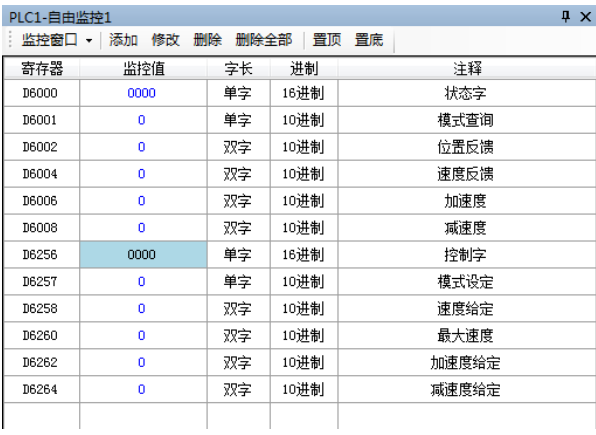

③ First, set P0-00 to 1 to start CiA402 motion control function, then modify D6257 (6060h is 3) to PV mode. After setting speed and acceleration deceleration parameters through D6258 (60FFh), modify D6256 (control word 6040h is 0x06→0x07→0x0F) to enable the slave station, start to run in speed mode. Other parameters are monitored through D6000-D6008.

## **4.6.3.3 TQ mode**

TQ (Profile torque control mode) is a torque control mode in which the target torque, acceleration and deceleration are specified and the position command is generated inside the servo driver.

1. Related parameters

TQ control mode related object (command・setting type)

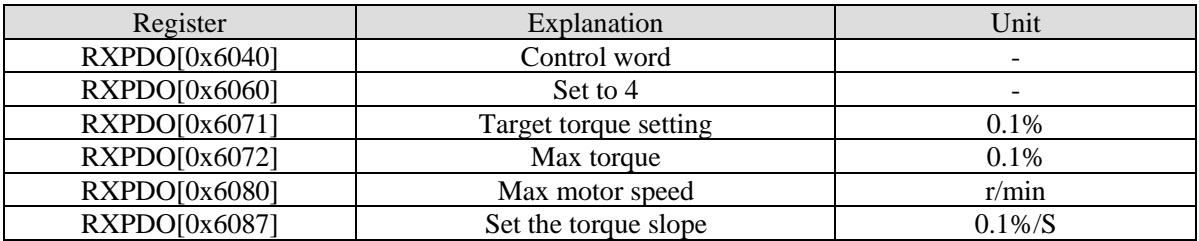

Torque type

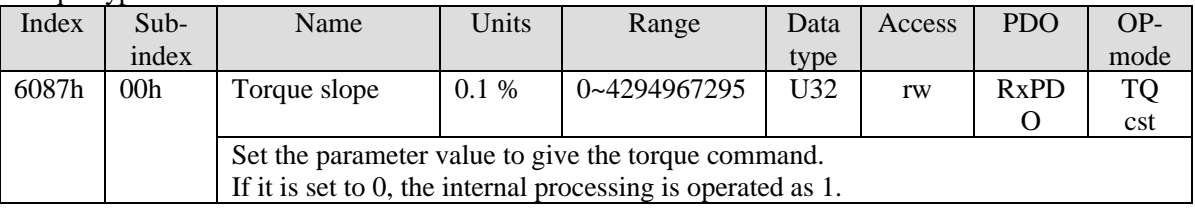

TQ control mode related object (command  $\cdot$  monitor type)

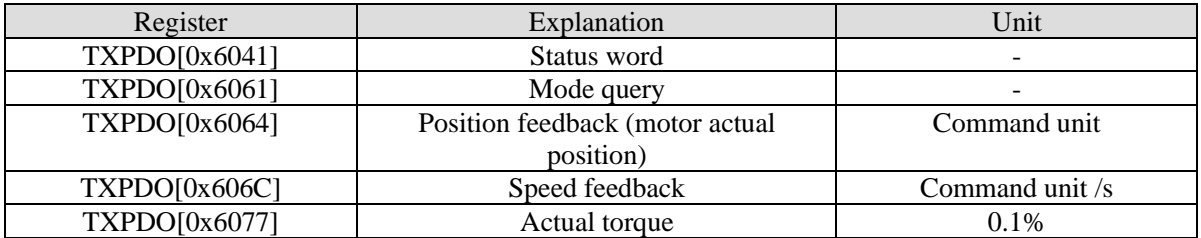

2. Control word (6040h) <TQ control mode function >

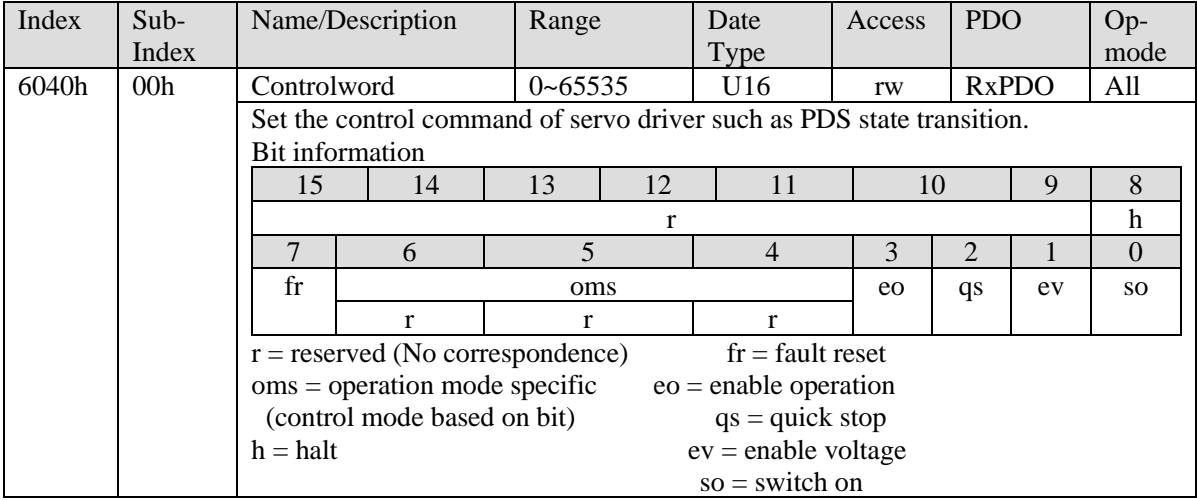

TQ mode doesn't use oms bit.

### 3. Status word (6041h) <TQ control mode function >

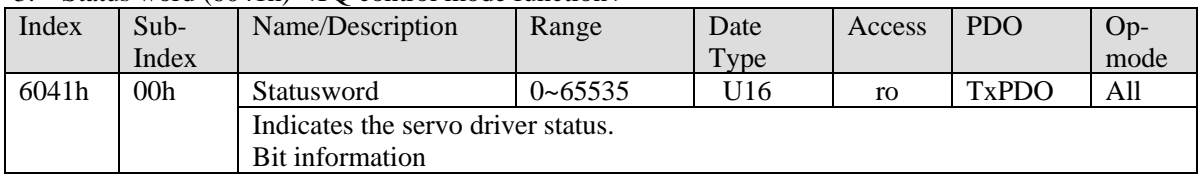

|  | 15                                 | 14            | 13  | 12 | 11            | 10                          | 9         | 8        |  |
|--|------------------------------------|---------------|-----|----|---------------|-----------------------------|-----------|----------|--|
|  |                                    |               | oms |    | ila           | oms                         | rm        | r        |  |
|  |                                    |               |     | r  |               | Targetreached               |           |          |  |
|  |                                    | 6             |     | 4  | 3             |                             |           | $\theta$ |  |
|  | W                                  | sod           | qs  | ve |               | <sub>oe</sub>               | <b>SO</b> | rsto     |  |
|  | $r =$ reserved (No correspondence) |               |     |    | $w =$ warning |                             |           |          |  |
|  |                                    |               |     |    |               | $sod = switch on disabled$  |           |          |  |
|  | $oms = operation mode specific$    |               |     |    |               | $qs = quick stop$           |           |          |  |
|  | (control mode based on bit)        |               |     |    |               | $ve = voltage enabled$      |           |          |  |
|  | $il =$ internal limit active       |               |     |    |               | $f = fault$                 |           |          |  |
|  |                                    |               |     |    |               | $oe = operation$ enabled    |           |          |  |
|  |                                    | $rm = remote$ |     |    |               | $so = switched on$          |           |          |  |
|  |                                    |               |     |    |               | $rtso = ready to switch on$ |           |          |  |

bit13,12,10 (operation mode specific):

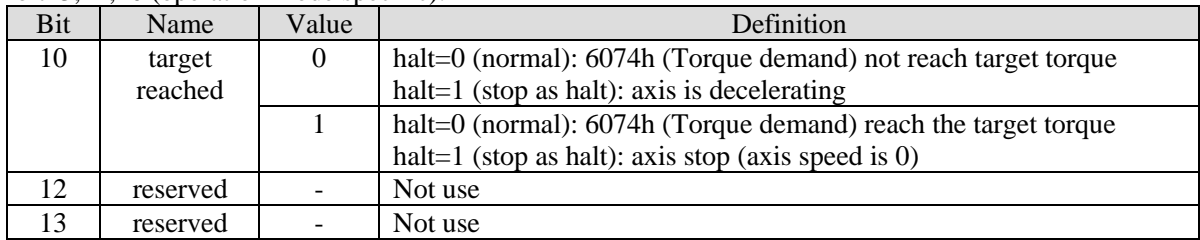

4. TQ control mode action explanation

TQ control mode generates torque command based on the following parameters:

Target torque (6071h)

Torque slope (6087h)

Target torque is 6071h (Target torque), torque slope is 6087h (Torque slope). The max speed is limited through 6080h (Max motor speed), the max torque is limited by the min value among 6072h (Max torque), 2312h (P3-28), 2313h (P3-29).

#### Operation steps:

(1) Turn off motor enable, set object word 6060 to 4, set target torque 6071h, max motor speed 6080h and max torque 6072h.

(2) Turn on the motor enable, the motor should increase the output torque according to the set torque slope until the set value and the speed does not exceed the set maximum speed.

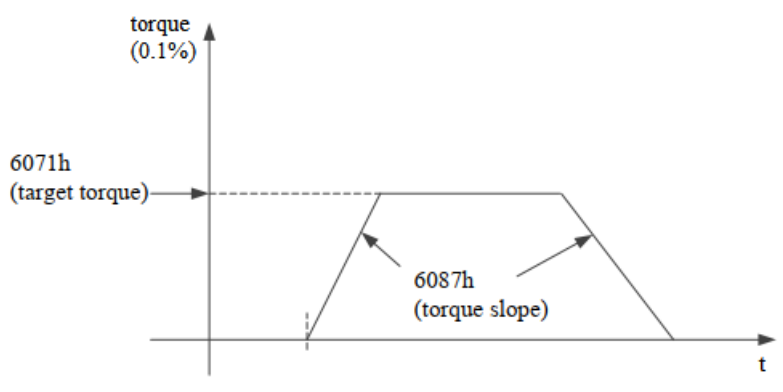

#### 5. Operation example

Taking Xinje DF3E low-voltage servo as an example, the configuration and control process of TQ mode are briefly introduced. The specific use method of servo software is shown in Appendix 10.

① click [scan] or [add slave station] in CANopen configuration interface, configure the object binding of TxPDO and RxPDO. Here, several common objects of TQ mode are bound. If you have other requirements, you can add them by yourself and enable the configured PDO. The specific configuration is shown in the figure below.

## TxPDO (monitor parameters):

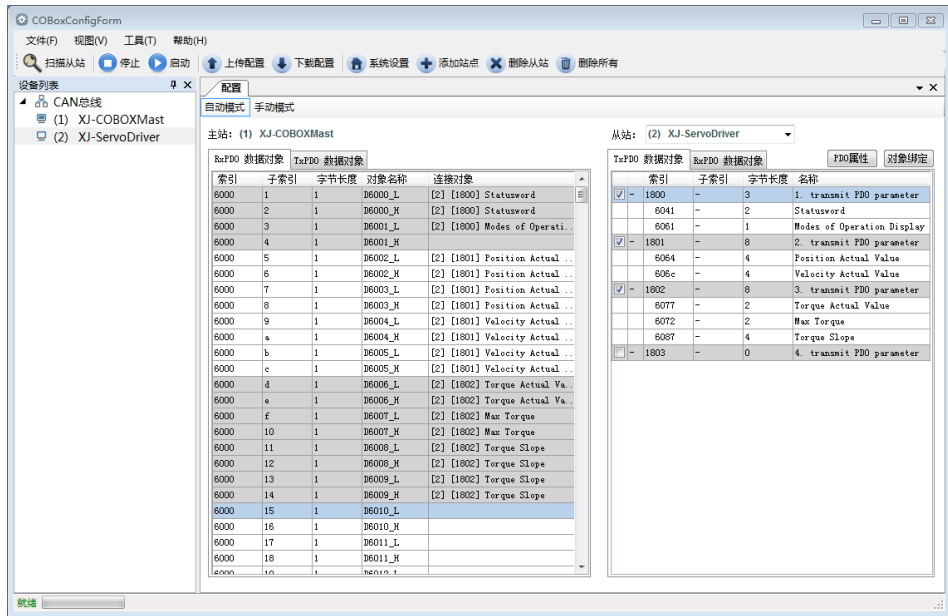

### RxPDO (control parameters):

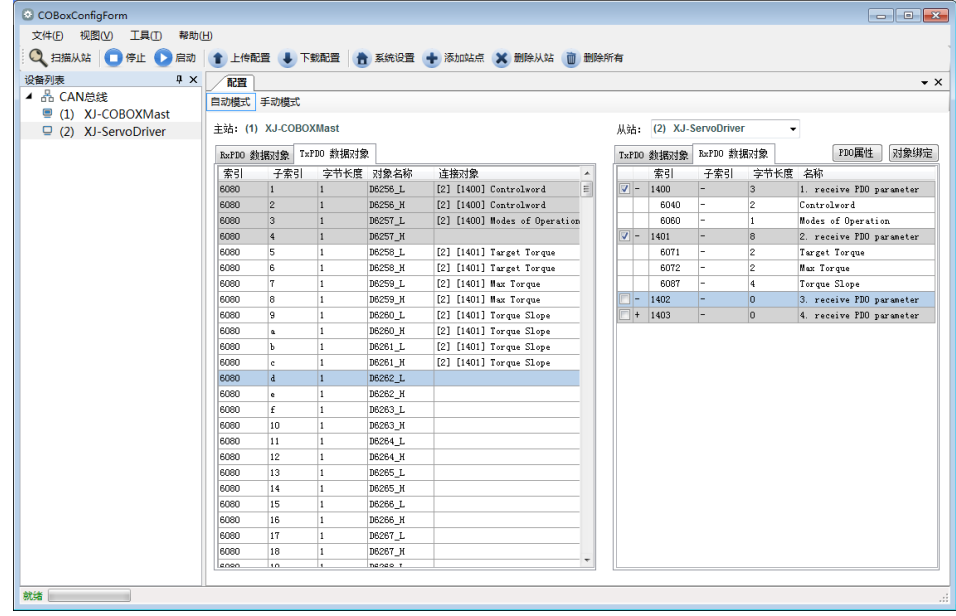

② Download configuration, slave station state machine automatically switches from PreOp to OP state, SDO and PDO can receive and send messages at this time. XDPPro software can monitor or modify the mapping of object dictionary. The specific correspondence is as follows:

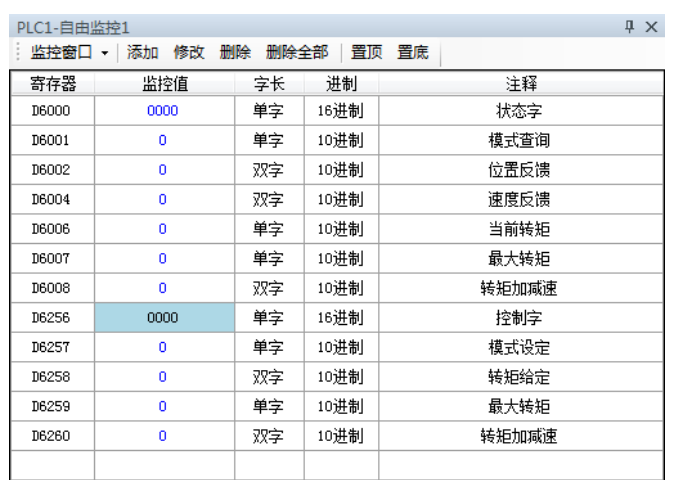

③ First, set P0-00 to 1 to start CiA402 motion control function, then modify D6257 (6060h is 4) to TQ mode. After setting torque and torque slope parameters through D6258 (6071h), modify D6256 (control word 6040h is  $0x06 \rightarrow 0x07 \rightarrow 0x0F$ ) to enable the slave station, start to run in speed mode. Other parameters are monitored through D6000-D6008.

### **4.6.3.4 HM mode**

HM mode (i.e. return to origin mode) is a position control mode that specifies various action speeds, generates position instructions in the servo driver, and executes return to zero action. In this mode, external signals (POT, NOT, SPD-D) must be used together.

1. Related parameters

HM control mode related object (command  $\cdot$  setting type)

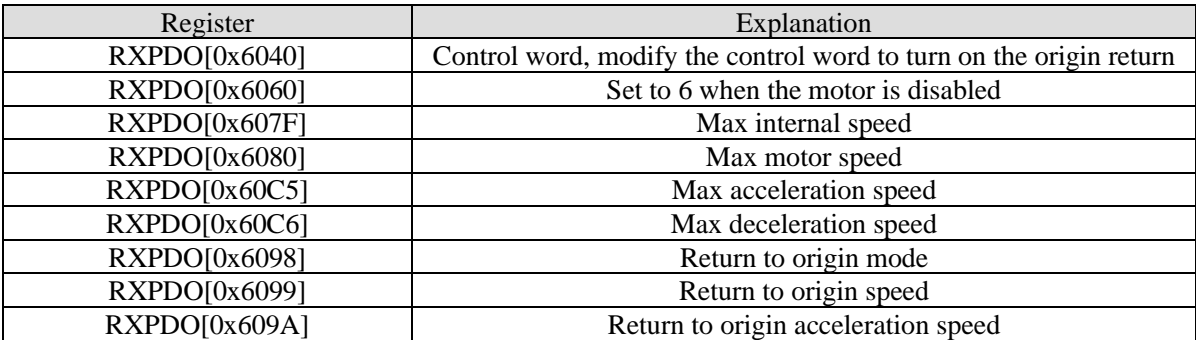

PV control mode related object (command・monitor type)

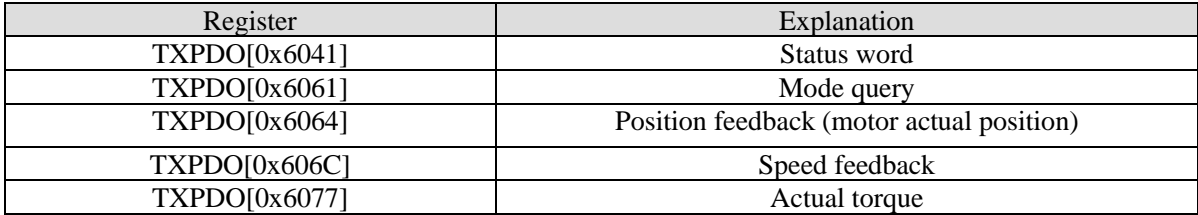

## 2. Control word (6040h) <HM control mode function >

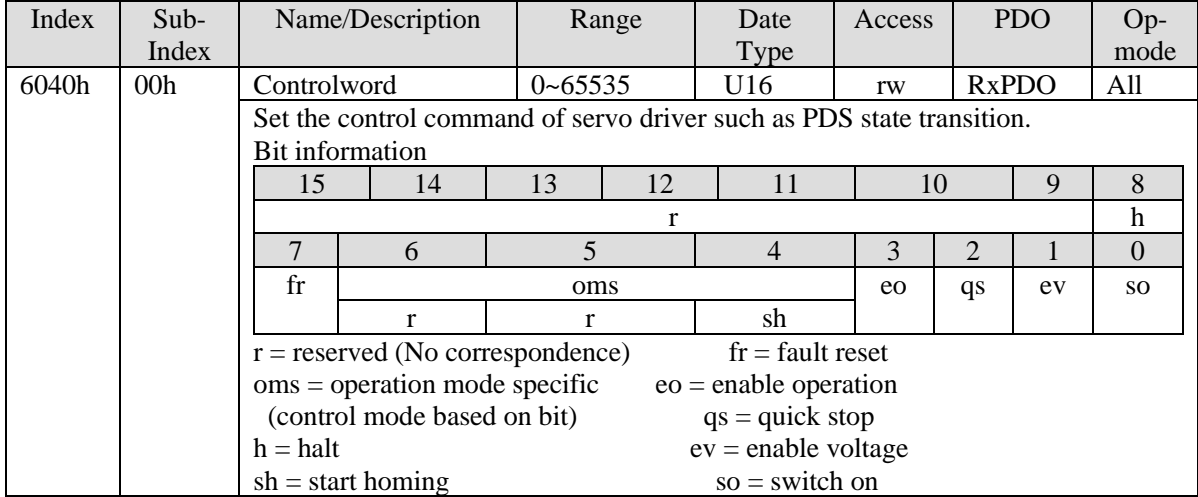

## bit6-4 (operation mode specific):

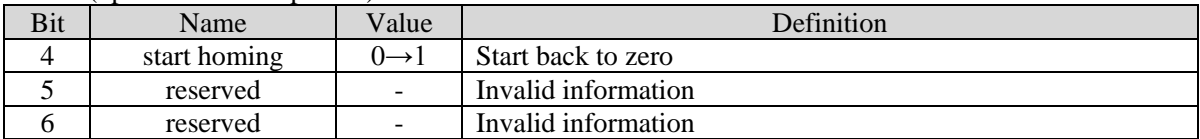

## 3. Status word (6041h) <HM control mode function >

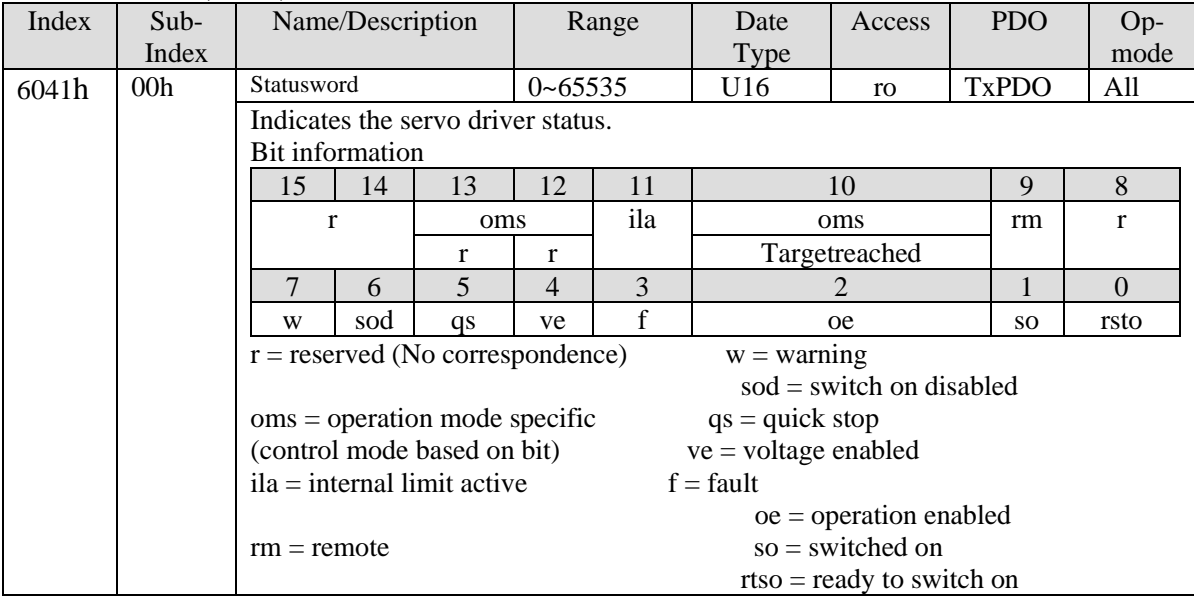

## bit10, 12-13 (operation mode specific):

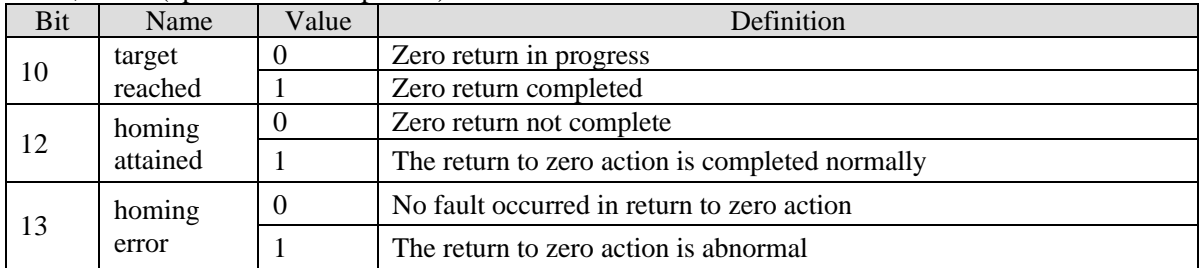

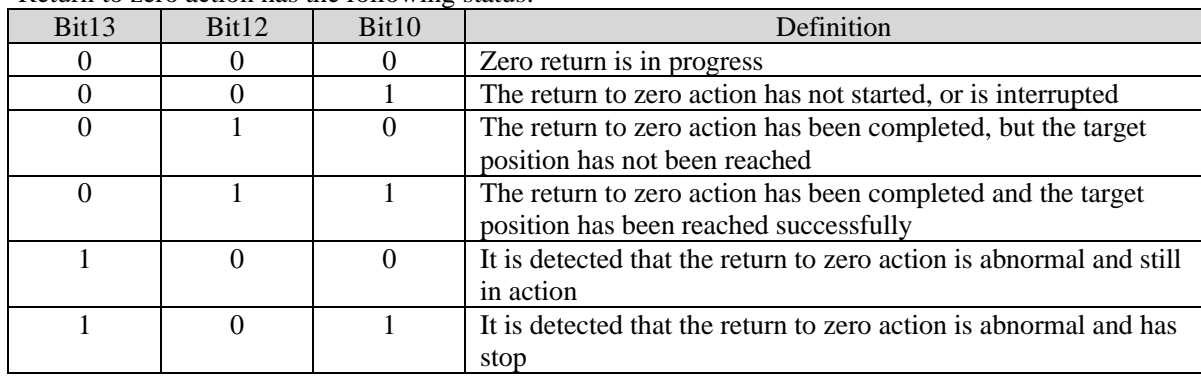

Return to zero action has the following status:

4. Return to origin mode (6098h)

At present, DF3E series servo supports 1-14, 17-30, 33, 34, 35 and 37 homing modes.

#### ■ Mode 1:

When using this method 1, if the reverse limit switch is not triggered, the initial moving direction is left. The origin position is at the first Z phase pulse one the right side of the position where negative limit switch becomes invalid.

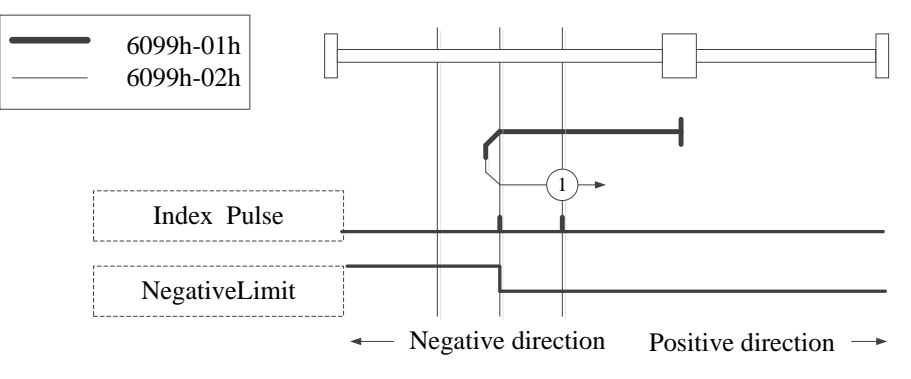

Homing on negative limit switch and index pulse

### ■ Mode 2:

When using method 2, if the forward limit switch is not triggered, the initial movement direction is to the right. The origin position is at the first z-phase pulse on the left side of the position where the forward limit switch becomes invalid.

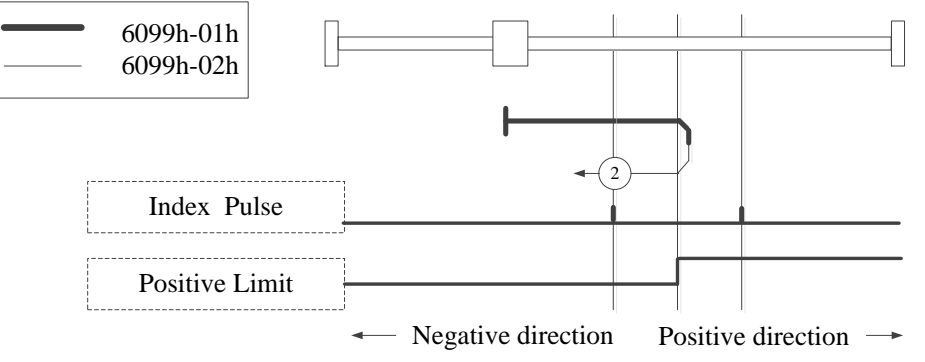

Homing on positive limit switch and index pulse

#### $\blacksquare$  Mode 3, 4:

Using method 3 or 4, the initial direction of movement depends on the state of the origin switch. The origin position is on the reverse side of the origin switch or on the initial detected z-phase position in the forward direction.

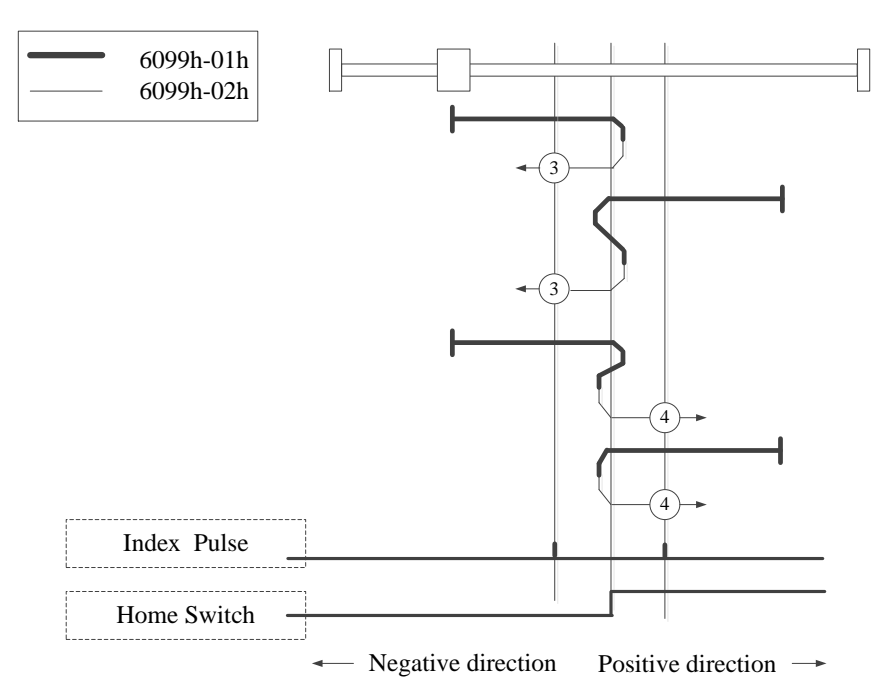

Homing on positive home switch and index pulse

#### Mode 5, 6:

Using method 5 or 6, the initial direction of movement depends on the state of the origin switch. The origin position is on the reverse side of the origin switch or on the initial detected z-phase position in the forward direction.

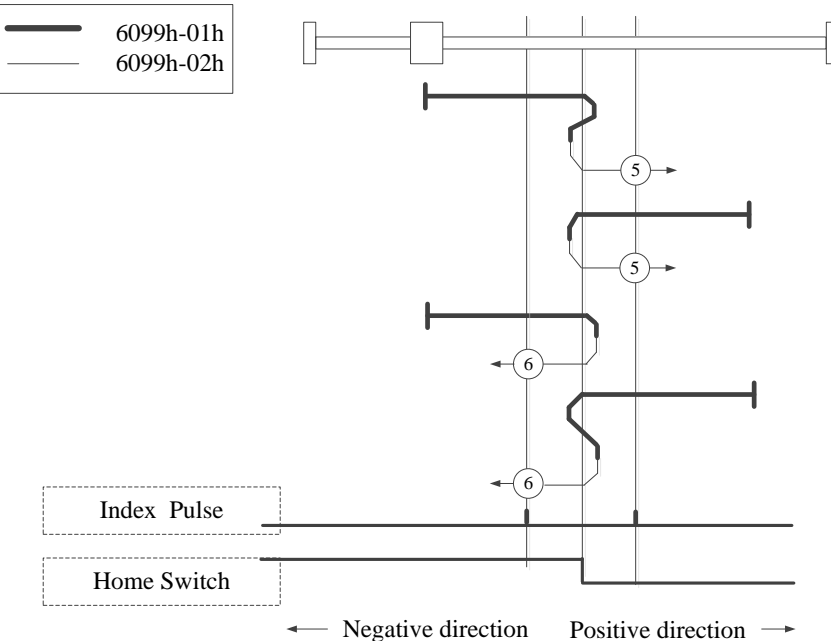

Homing on negative home switch and index pulse

#### Mode 7~14:

The origin switch and z-phase signal are used in 7-14.

The initial action direction of mode 7 and 8 is negative if the origin switch has been activated at the beginning of action.

The initialization action direction of mode 9 and 10 is positive if the origin switch has been activated at the beginning of the action.

The initialization action direction of mode 11 and 12 is positive if the origin switch has been activated at the beginning of the action.

The initialization action direction of modes 13 and 14 is negative if the origin switch has been activated at the beginning of the action.

The position of the final return to the origin is the Z phase signal near the rising or falling edge of the origin

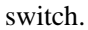

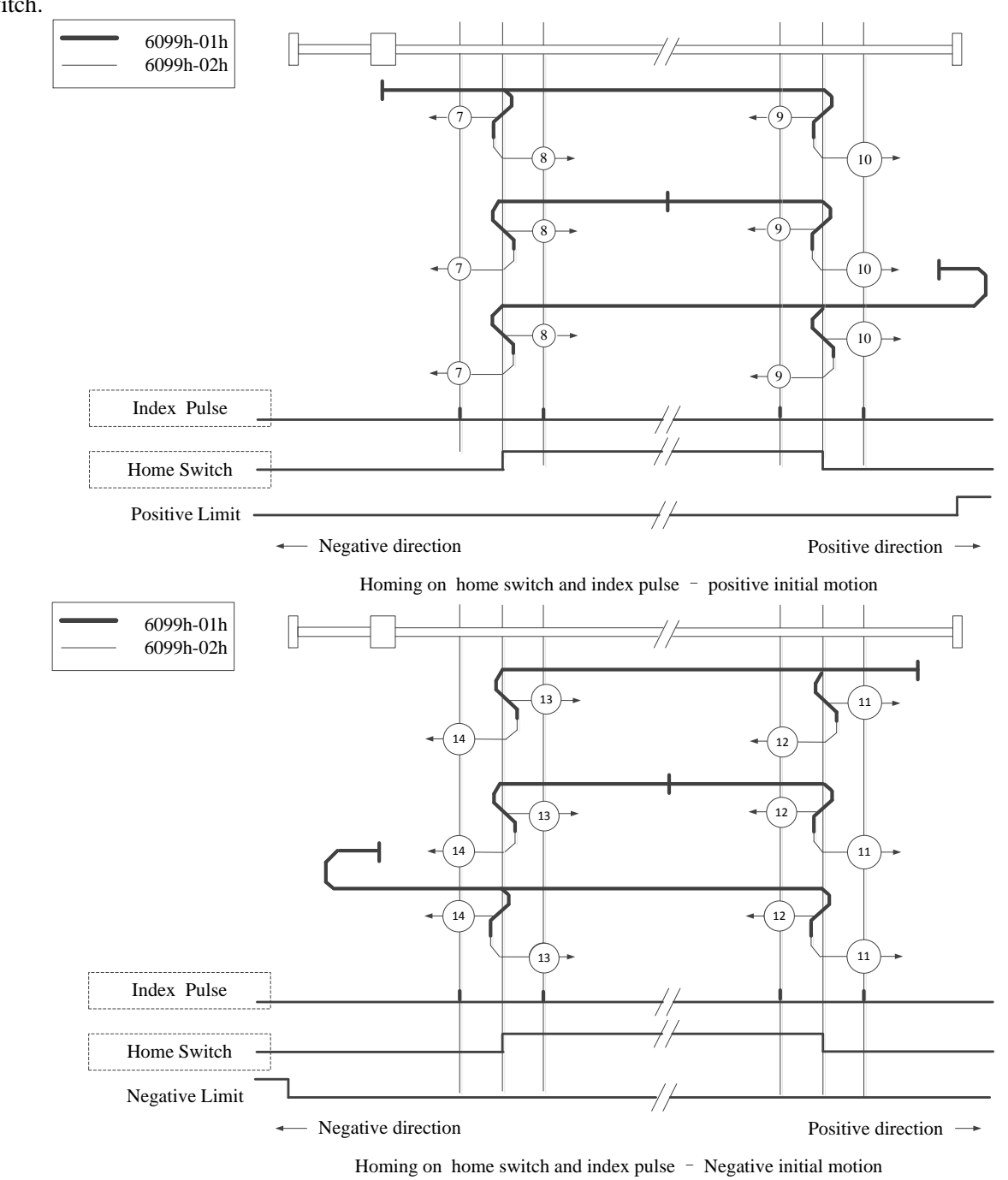

#### ■ Mode 17

This method is similar to mode 1.

The difference is that the location of origin detection is not Index pulse, but the location of Limit switch changed. (please refer to the figure below)

When NOT is not allocated, Homing error  $= 1$ .

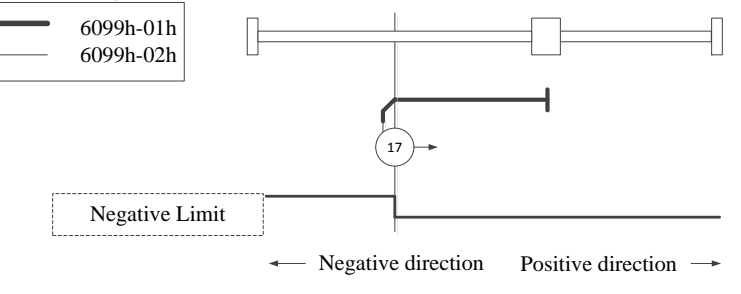

Homing on negative limit switch

#### ■ Mode 18

This method is similar to mode 2.

The difference is that the location of origin detection is not Index pulse, but the location of Limit switch changed. (please refer to the figure below)

When POT is not allocated, Homing error  $= 1$ .

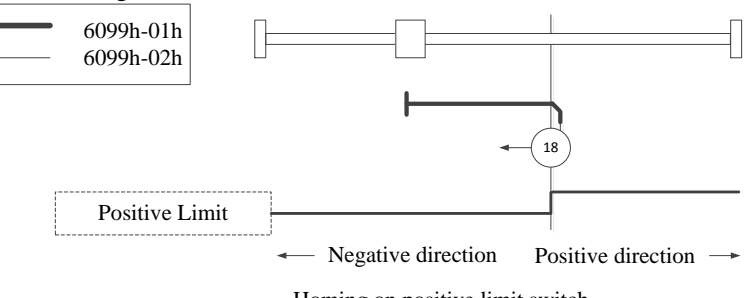

Homing on positive limit switch

### ■ Mode 19, 20

This method is similar to mode 3, 4.

The difference is that the detection position of the origin is not the Index pulse, but the changed position of the Home switch.

(please refer to the figure below)

When HOME is not allocated, Homing error  $= 1$ .

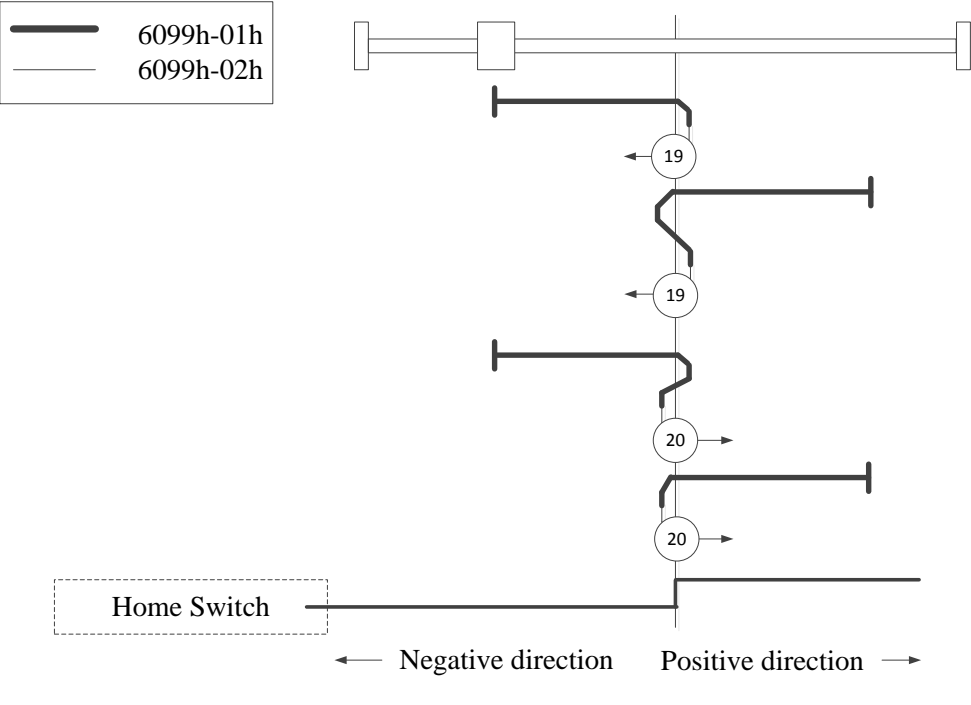

Homing on positive home switch

## ■ Mode 21, 22

This method is similar to mode 5, 6. The difference is that the detection position of the origin is not the Index pulse, but the changed position of the Home switch. (please refer to the figure below) When HOME is not allocated, Homing error  $= 1$ .

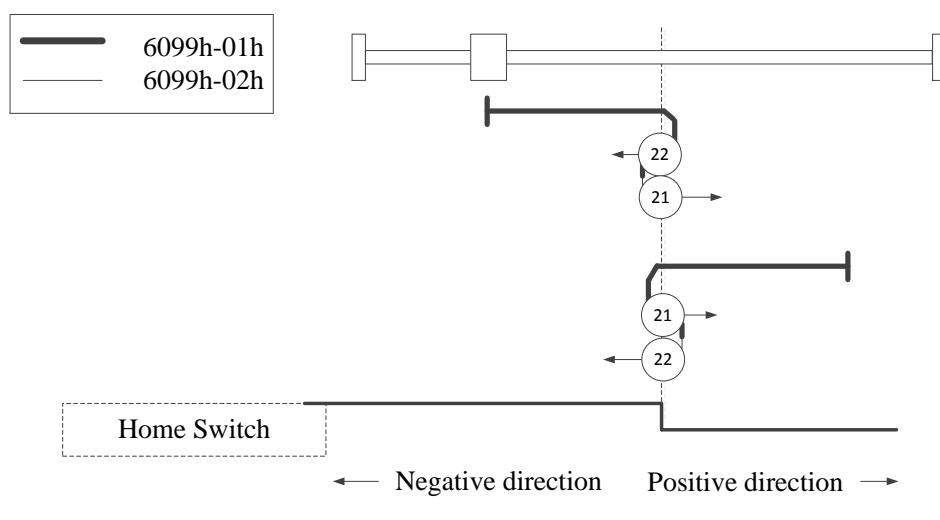

Homing on positive home switch and index pulse

■ Mode 23, 24, 25, 26

This method is similar to mode 7, 8, 9, 10.

The difference is that the detection position of the origin is not the Index pulse, but the changed position of the Home switch.

(please refer to the figure below)

When HOME, POT are not allocated, Homing error = 1.

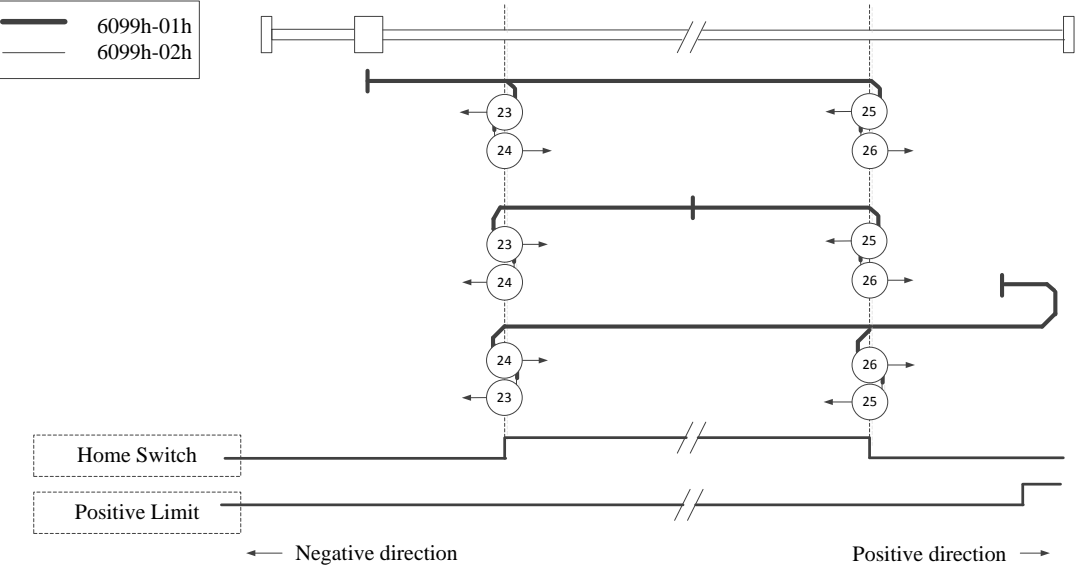

Homing on home switch and index pulse – positive initial motion

■ Mode 27, 28, 29, 30

This method is similar to mode 11, 12, 13, 14.

The difference is that the detection position of the origin is not the Index pulse, but the changed position of the Home switch.

(please refer to the figure below)

When HOME, NOT are not allocated, Homing error = 1.

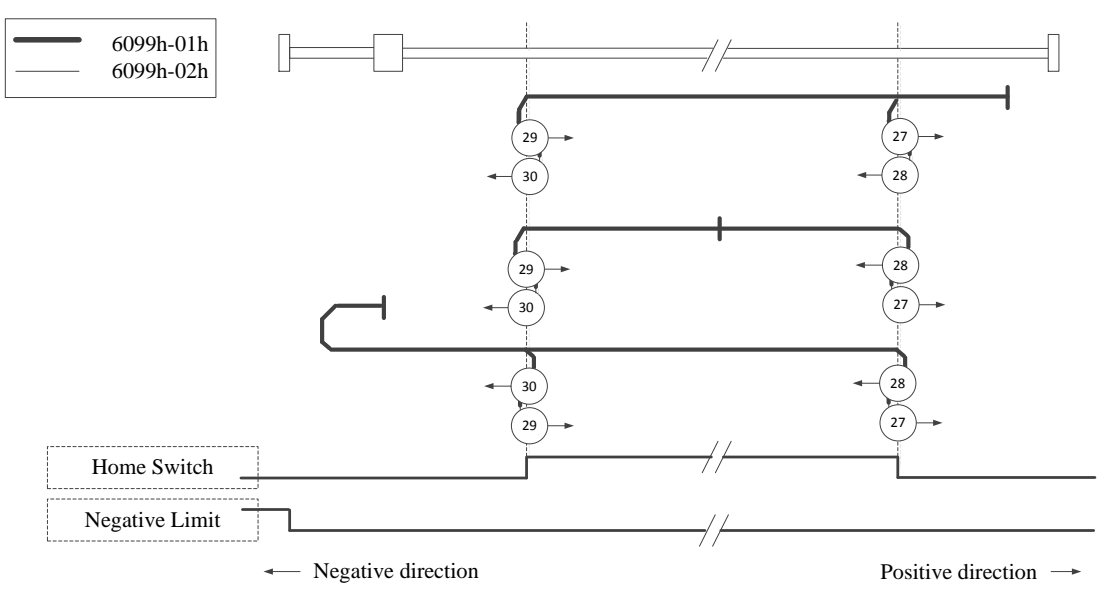

Homing on home switch and index pulse – Negative initial motion

■ Mode 33, 34:

Using method 33 or 34, the return to origin direction is negative or positive, respectively. The original position is located near the z-phase of the selected direction.

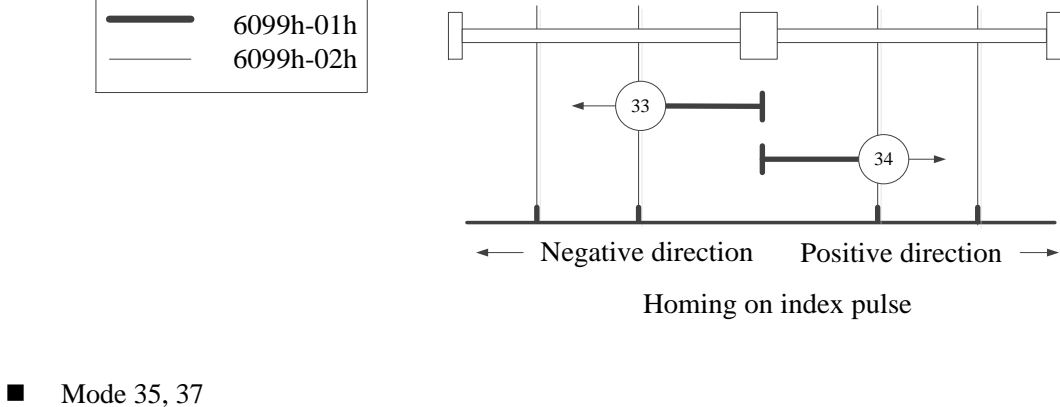

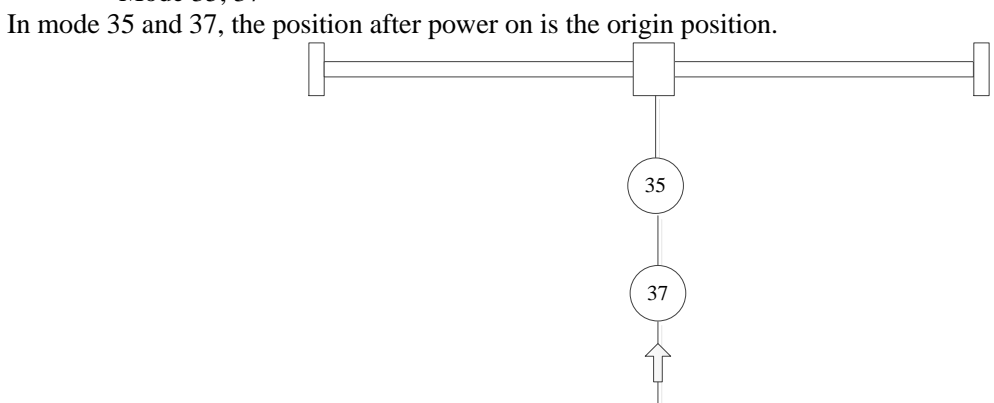

5. Operation example

Taking the connection of Xinje DF3E low-voltage servo as an example, the configuration and control process of HM mode are briefly introduced. The specific use method of servo software is shown in Appendix 10. Make terminal assignment. Modify P5-22, P5-23, P5-27 through the servo software or configure P-OT, N-OT, SPD-D signal for index 2516,2517,251B through SDO read-write command. If the assignment is not correct, then Homing error  $= 1$ .

① click [scan] or [add slave station] in CANopen configuration interface, configure the object binding of TxPDO and RxPDO. Here, several common objects of HM mode are bound. If you have other requirements, you can add them by yourself and enable the configured PDO. The specific configuration is shown in the figure below.

TxPDO (monitor parameters):

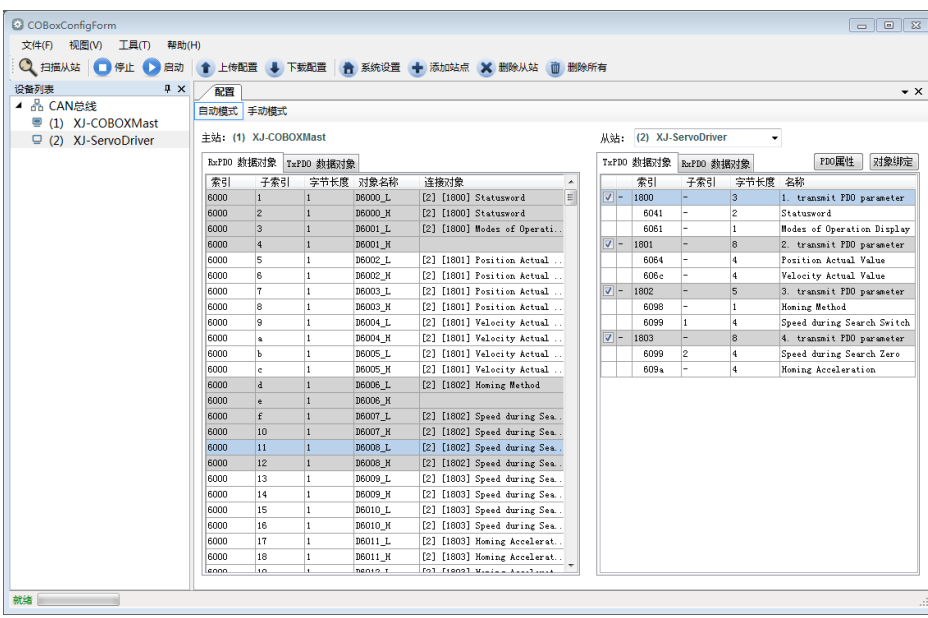

#### RxPDO (control parameters):

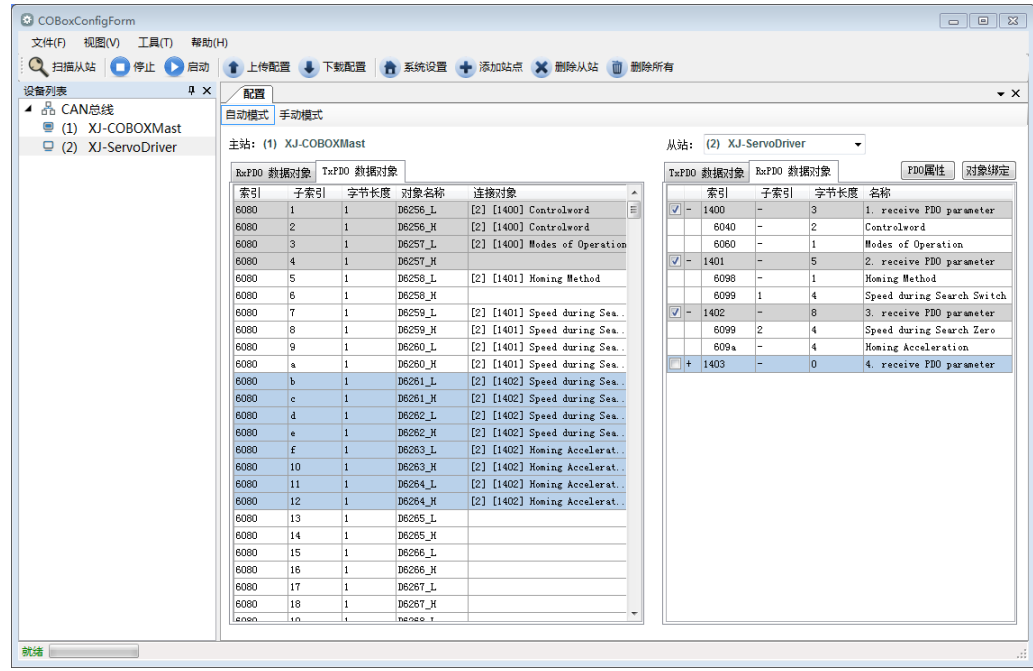

② Download configuration, slave station state machine automatically switches from PreOp to OP state, SDO and PDO can receive and send messages at this time. XDPPro software can monitor or modify the mapping of object dictionary. The specific correspondence is as follows:

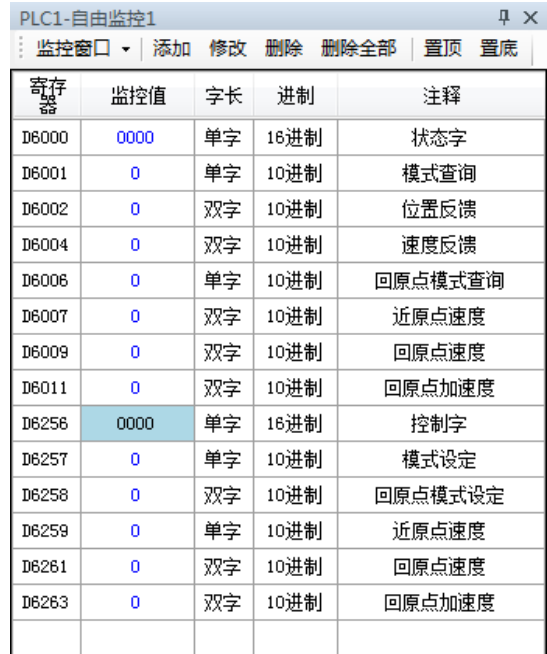

③ First, set P0-00 to 1 to start CiA402 motion control function, then modify D6257 (6060h is 6) to HM mode. Set the return to origin mode through D6258 (6098h), after setting return to origin speed through D6259-D6263 (6099h, 609Ah), modify D6256 (control word 6040h is  $0x06 \rightarrow 0x07 \rightarrow 0x0F$ ) to enable the slave station, and then modify D6256 (control word 6040h is  $0x0F \rightarrow 0x1F$ ) to start the return to origin mode. Other monitoring parameters are monitored by D6000-D6011. In the process of returning to the origin, if the origin signal is triggered, it will decelerate and stop according to the corresponding way of returning to the origin. If you need to return to the origin again, first change 6040h to 0x06, and then repeat the above operation.

# **4.7 Absolute value system**

## **4.7.1 Absolute system setting**

In order to save the position data of absolute encoder, the battery unit needs to be installed.

Install the battery on the battery unit of the encoder cable with the battery unit.

If you do not use encoder cable with battery unit, please set P-79 to 1, that is, multi-loop absolute value encoder is used as incremental encoder.

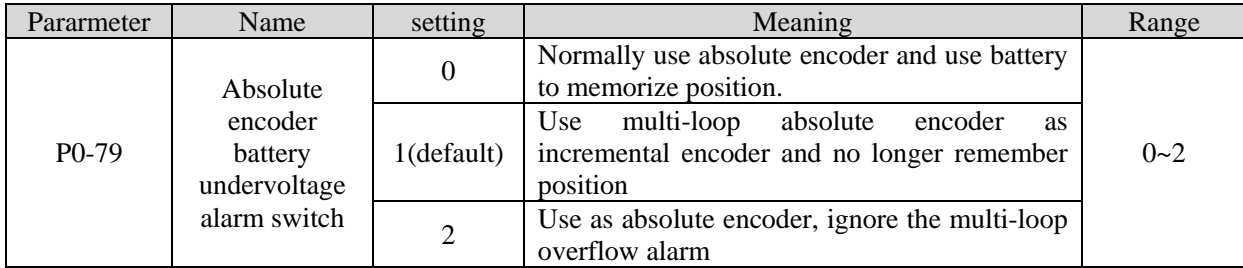

## **4.7.2 Replace the battery**

When replacing the battery, please replace the battery while keeping the driver and motor connected well and the control power is connected. If the battery is replaced when the control power between the driver and the motor is closed, the data stored in the encoder will be lost.

Note: Absolute Encoder Battery Model (This Battery Can't Charge)

Battery unit for normal cable:CP-B-BATT

Battery unit for tank chain cable: CPT-B-BATT

## Battery replacement steps

- When using encoder cable with battery unit
- (1) Only the control power of the servo unit is connected;
- (2) Open the cover of the battery cell;

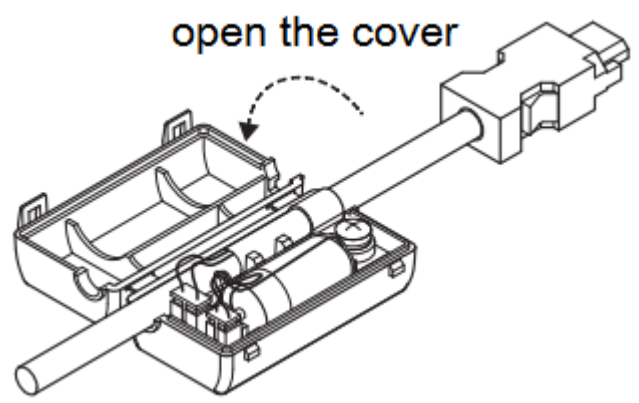

(3) Take out the old battery, install the new one.

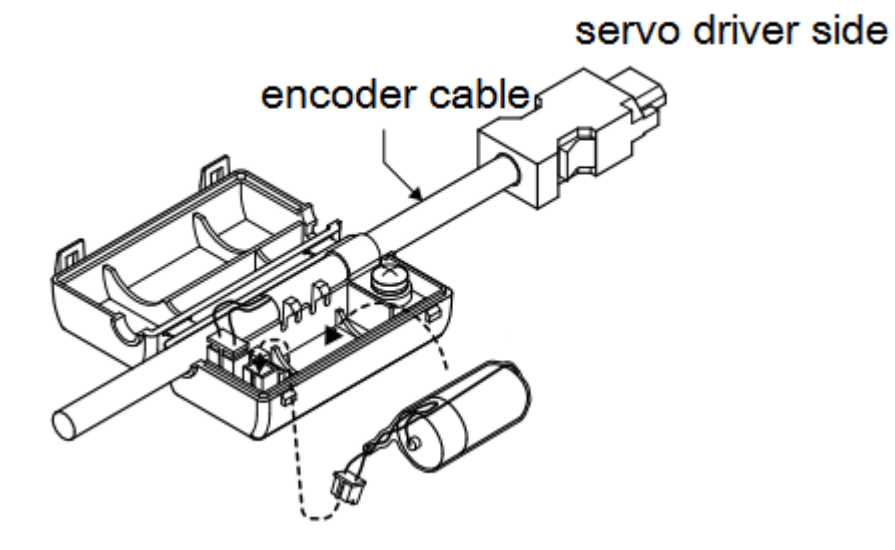

(4) Close the cover of the battery unit

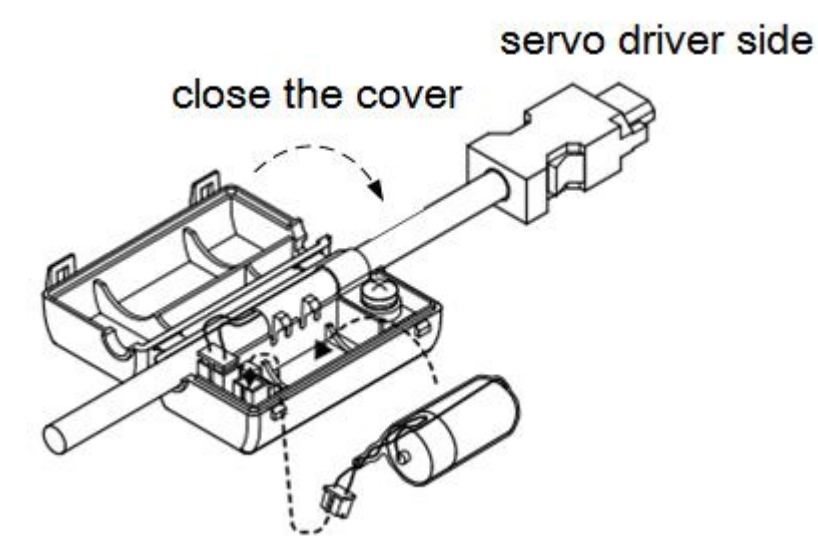

(5) After replacing the battery, in order to remove the "Encoder Battery Alarm (E-222)" display, please do clear alarm twice (F0-00=1).

(6) Connect the power supply of the servo unit again;

(7) Make sure the error display disappears and the servo unit can operate normally.

## **4.7.3 The upper limit of turns**

The upper limit of rotating cycles can be used for position control of gyroscopes such as turntables.

For example, suppose there is a machine whose turntable moves only in one direction, as shown in the figure below.

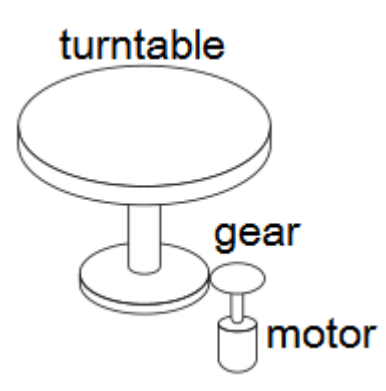

Because it can only rotate in one direction, after a certain period of time, the number of revolving cycles will always exceed the upper limit of absolute value encoder.

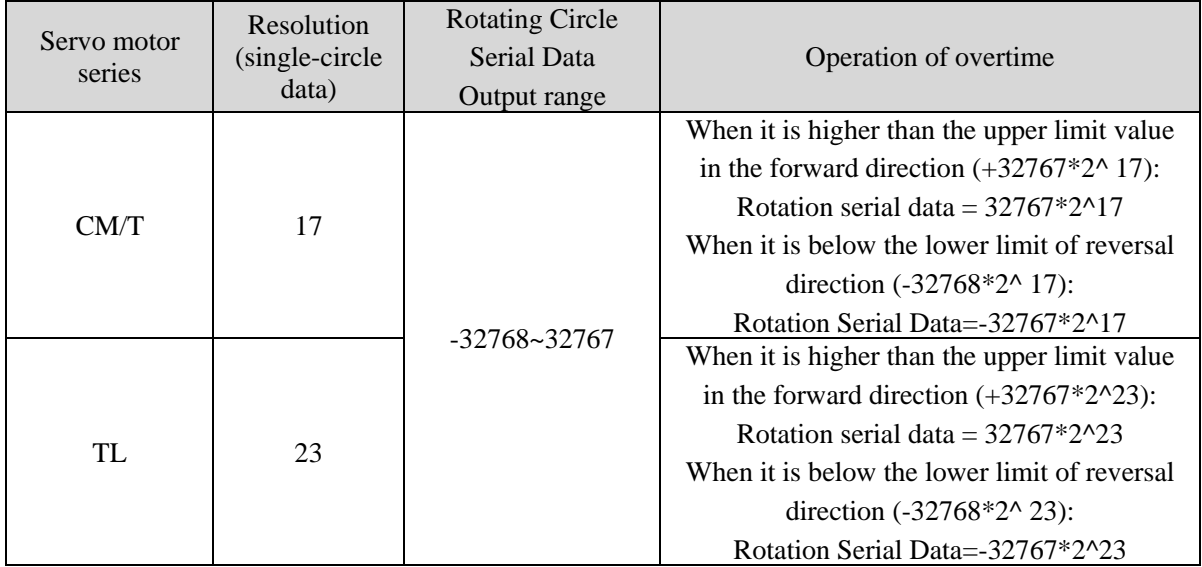

## **4.7.4 Read absolute position through communication**

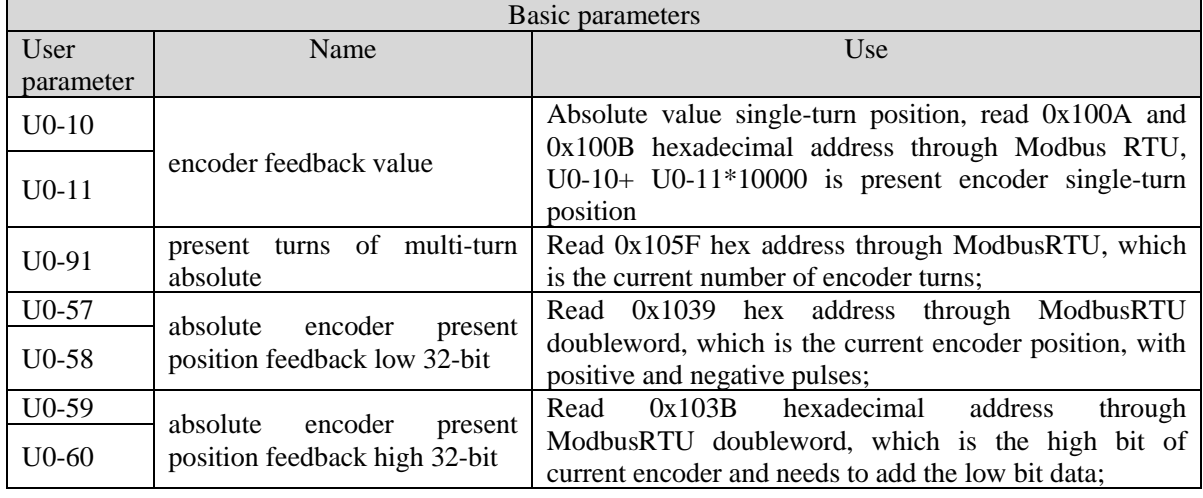

Servo driver transmits position data information of encoder through RS485 port and Modbus RTU protocol.

■ 17-bit absolute value encoder has 131072 pulses per cycle.

First read the U0-60 (0x103C) value

(1) 0 means running in the positive direction. The current position of the encoder is U0-57\*1+U0-58\*2^16. (2) -1 means running in the opposite direction. The current encoder value is:

(U0-57-65535)\*1+(U0-58-65535)\*2^16+(U0- 59-65535)\*2^32.

If the position is read by XINJE HMI and the U0-57 (Modbus address is decimal 4153) double-word is read, the high-low byte exchange should be selected. If communicating with Xinje PLC, direct double-word reading is ok.

23-bit absolute value encoder, one-cycle pulse number is 8388608.

First read the U0-60 (0x103C) value

(1) 0 means running in the positive direction. The current encoder value is  $U0-57*1+U0-58*2^16+U0-59*2^232$ . (2) -1 means running in the opposite direction. The current encoder value is:

 $[(65536 - U0-57)*1 + (65535-U0-58)*2^{16} + (65535 - U0-59)*2^{32}]*(-1)$ .

## **4.7.5 Reset absolute position**

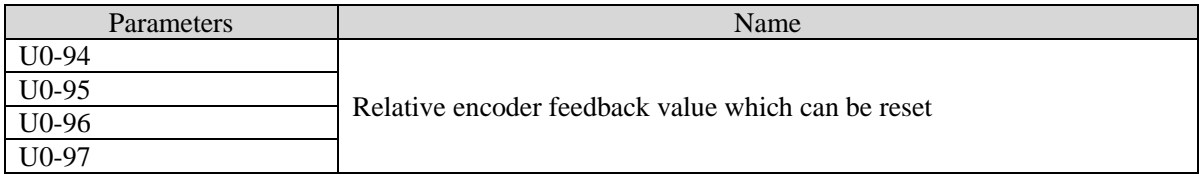

 $\blacksquare$  Clear the multi-turns

The encoder turns clearing needs to be completed in the servo bb state, and the encoder turns clearing can be done through ModbusRTU communication. The current number of turns U0-91 of multi-turn absolute value will be set to zero, and the current position feedback U0-57  $\sim$  U0-59 of absolute value encoder will also change accordingly. Write 1 to the hexadecimal address of 0x2106 through Modbus RTU to clear the number of turns.

The servo bb status takes effect, and after clearing, write address 0x2106 to 0.

The decimal 3 can be written into the Modbus address 0x2106 through Modbus RTU communication, and U0-94  $\sim$  97 is used to display the absolute position of the motor after calibration.

# **4.8 Auxiliary functions**

## **4.8.1 Anti-blocking protection**

Anti-blocking alarm: When the motor speed is lower than P0-75 (unit 1 rpm) and the duration reaches the set value of P0-74 (unit ms), the current output torque U0-02 is greater than the internal positive torque limit of P3-28 and the internal reverse torque limit of P3-29, it will show the alarm E-165 blocking overtime.

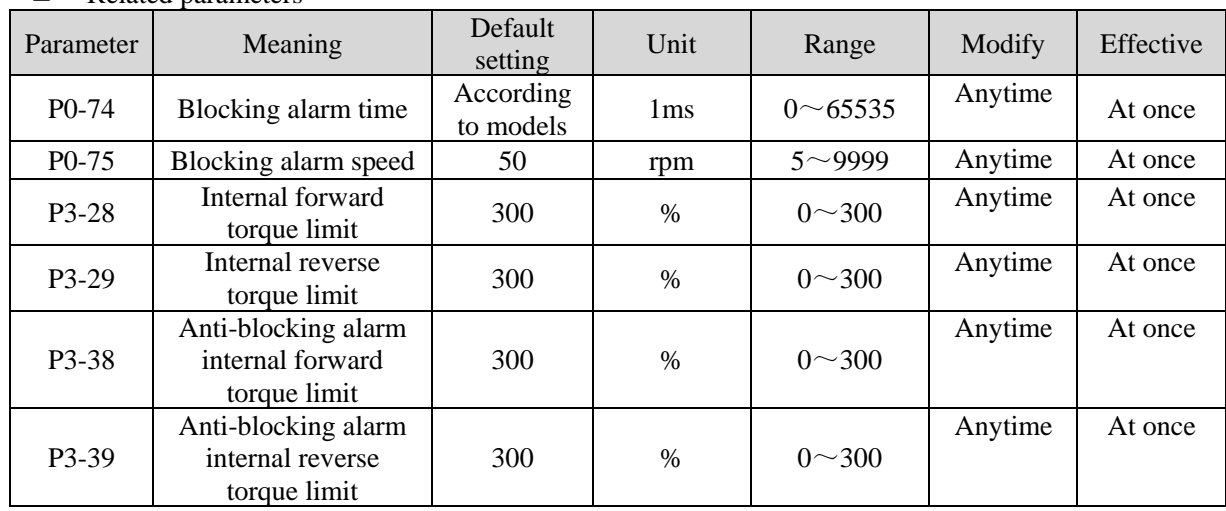

◼ Related parameters

Note:

(1) When P0-74 or P0-75 is set to 0, this alarm will not be detected;

(2) If this alarm occurs during normal operation of servo, please confirm:

(a) Monitor U0-02 motor torque and check if P3-28 and P3-29 (P3-38/P3-39) torque limits are set properly;

(b) Check the external mechanical structure and installation;

(3) P0-74 the default value of locked rotor alarm time is as follows:

| Driver model | P0-74 (/ms) default parameter |
|--------------|-------------------------------|
| DF3E-0410    | 3000                          |
| DF3E-0720    | 5000                          |

 P0-74 is 0, the anti-stall alarm is not opened by default, and users can configure it according to their own needs.

(3) P3-38/P3-39 are only used as the comparison value of anti locked rotor alarm, P3-28/P3-29 are the internal torque limit of motor in actual operation.

## **4.8.2 Torque limit**

1. Internal torque limit

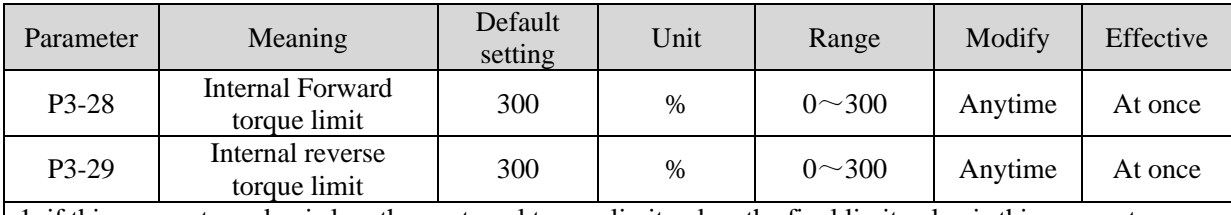

1. if this parameter value is less than external torque limit value, the final limit value is this parameter. 2. The unit is percent of the motor rated torque; the default value is 300%. The real max output torque is limited by motor overload times.

## 2. External torque limit (via input signal)

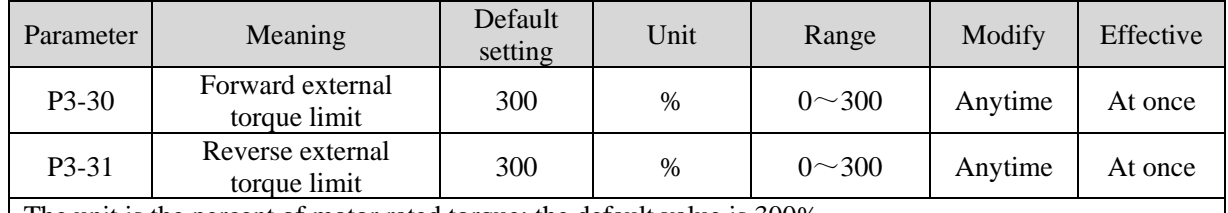

The unit is the percent of motor rated torque; the default value is 300%.

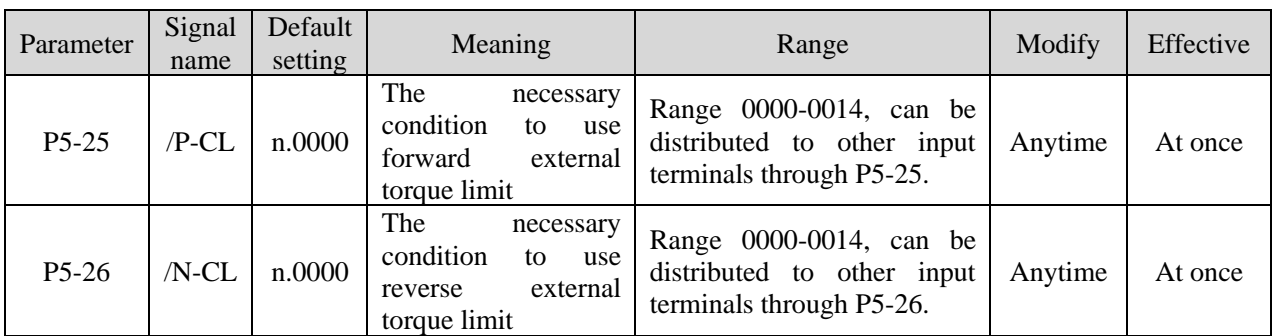

## 3. Relationship

The following are the relationship of internal torque limit, external torque limit, P-CL, /N-CL.

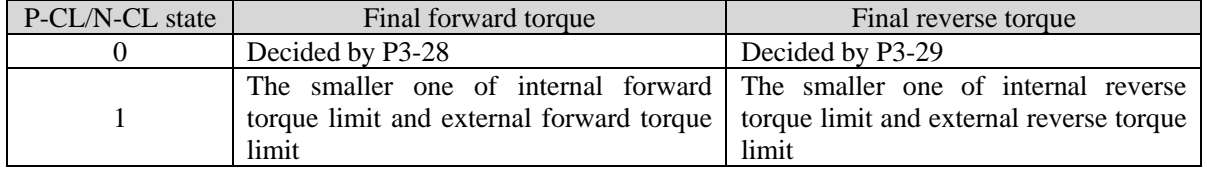

4. Output torque up to limit value signal

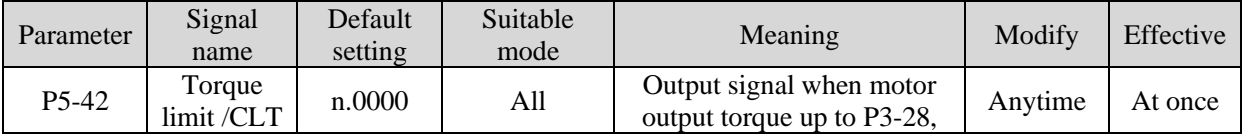

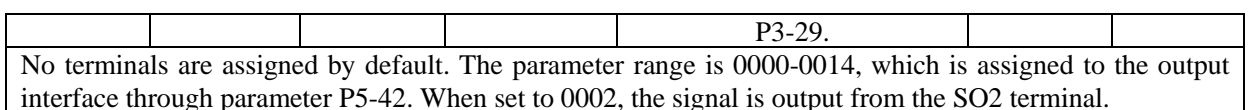

## **4.8.3 Speed limit**

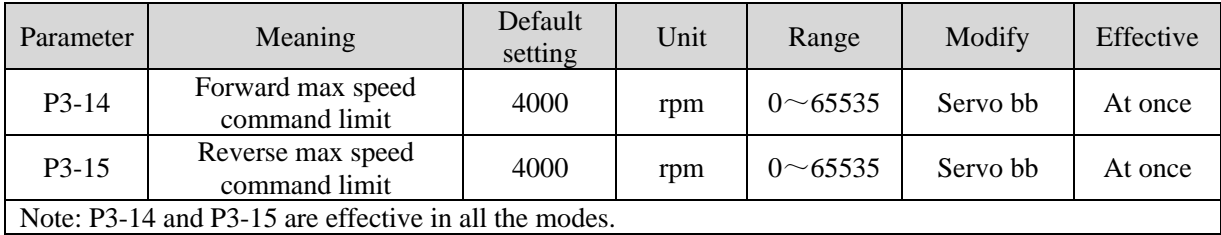

## **4.8.4 I/O signal distribution**

## **4.8.4.1 Input terminal distribution**

### 1. Input signal distribution

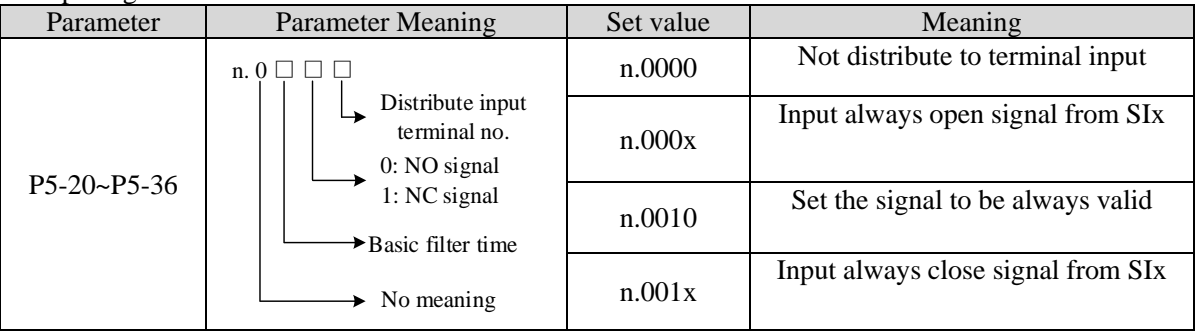

Note: The basic filtering time refers to input terminal filtering time.

## 2. default setting of input terminal

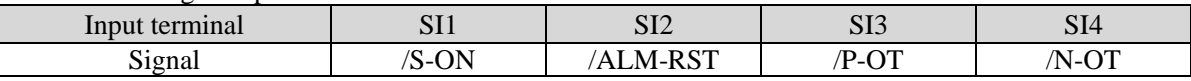

## 3. Filtering time of input terminal

■ Related parameter

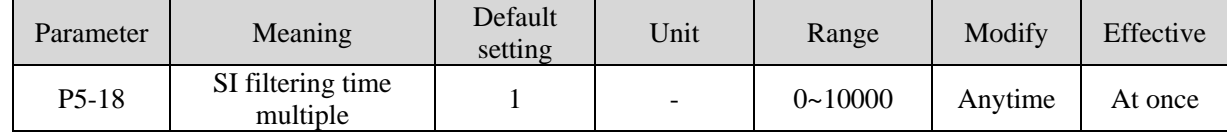

SI input filtering time is determined by IO parameter value and P5-18. Examples are as follows:

Pulse deviation clear set to SI1 terminal, and 30ms Filtering Time

The parameters are set as follows:

P5-34=n. 0 3 0 1 P5-34.0 P5-34.2

P5-34.0=1 input terminal is SI1

P5-34.2=3 basic filtering time is 3ms

P5-18=10 filtering time multiple is 10

So the total filtering time is P5-34.2 \* P5-18=3ms\*10=30ms
# **4.8.4.2 Output terminal distribution**

1. Output signal distribution

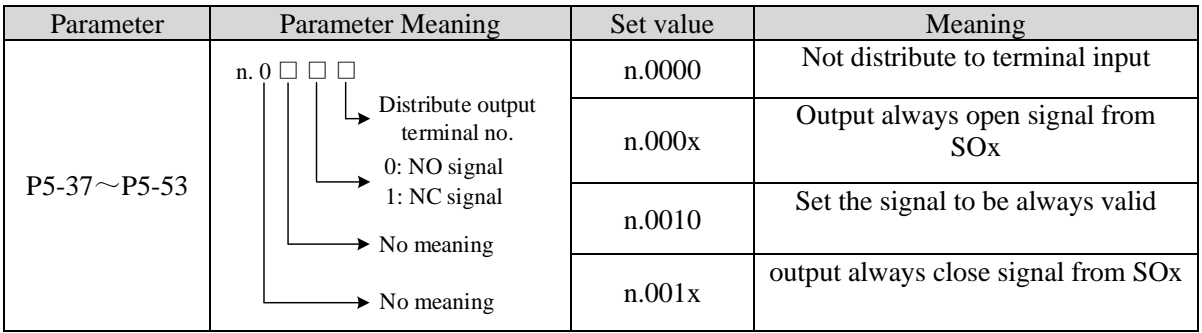

2. Default setting of output terminal

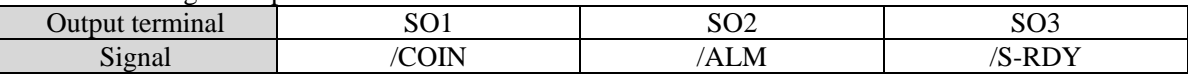

# **4.8.5 Output terminal function**

#### **4.8.5.1 Servo ready output (/S-RDY)**

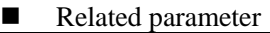

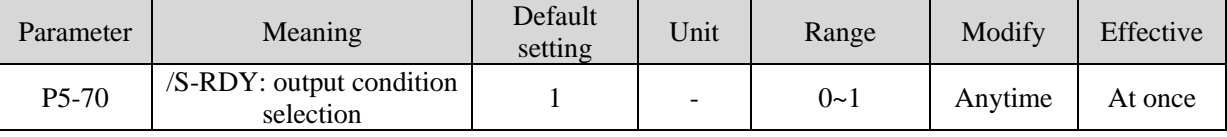

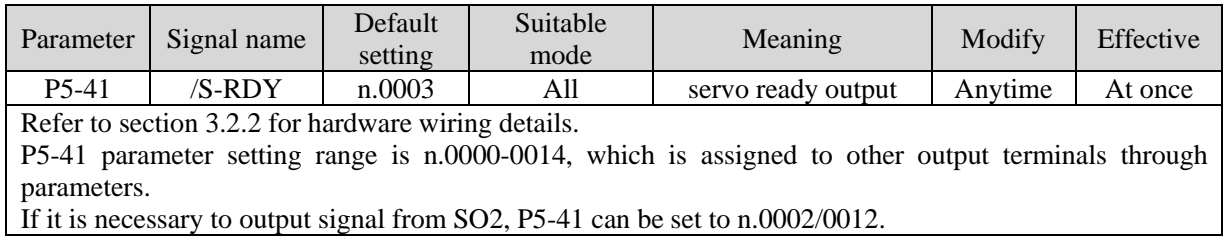

#### **Servo ready signal output conditions**

When P5-70 is set to 0: after the driver initialization is completed and the servo has no alarm status /S-RDY is valid;

When P5-70 is set to 1: after enabling, the servo has no alarm status /S-RDY is valid.

#### **4.8.5.2 Rotating detection output (/TGON)**

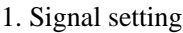

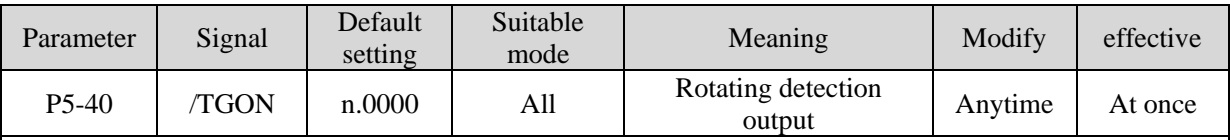

It is the output signal indicating that the servo motor is rotating at a speed higher than the set value.

1. No terminal output signal is assigned by default. The parameter range is 0000-0014, which is allocated to other output terminals through parameter P5-40.

2. When the speed of the servo motor is higher than the set value of P5-03, the signal that the servo is rotating is considered.

#### 2. Related parameters

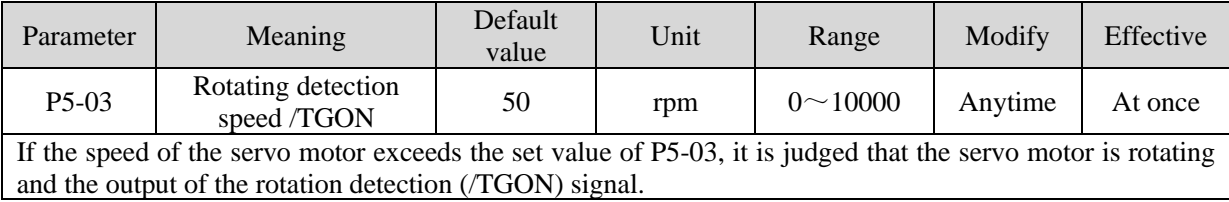

Note: Rotation detection has a hysteresis of 10 rpm.

#### 3. Hysteresis

Hysteresis is set up to prevent the system from repeatedly acting and oscillating when the parameters fluctuate up and down in a certain value. Once the hysteresis value is set, there will be a fixed ring width. Then only when the parameter must be greater than a certain value can the action be taken. When the parameter is smaller than another value, the action will be released. The ring width determines the interval time of the action. The action of small ring width is sensitive and frequent, and the action of large ring width is slow.

It should be noted that the rotation detection speed (P5-03), the same speed detection speed (P5-04), the arrival detection speed (P5-05), all contain 10 rpm hysteresis. For example, the rotation detection speed P5-03 is set to 50, and the rotation detection/TGON output port is SO3.

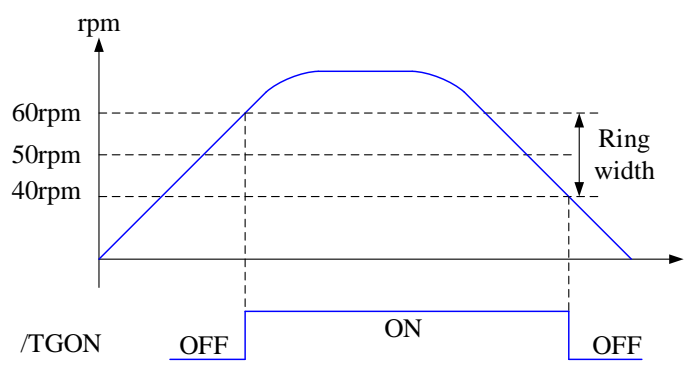

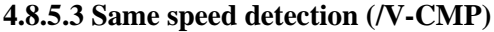

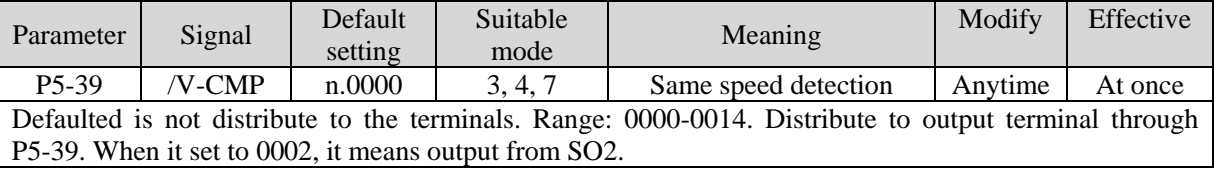

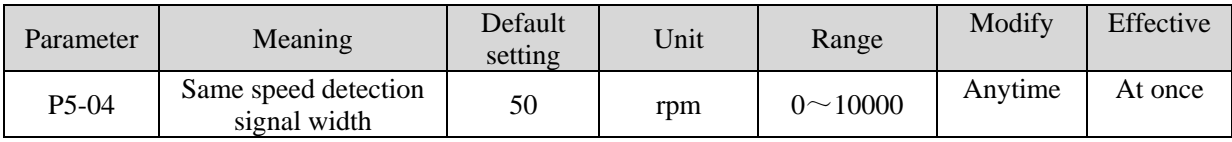

There is default 10rpm hysteresis loop, please refer to chapter 5-12-3 for hysteresis loop.

#### **4.8.5.4 Warn output (/WARN)**

Set the alarm output threshold, when the current speed is higher than the warning speed, output / WARN.

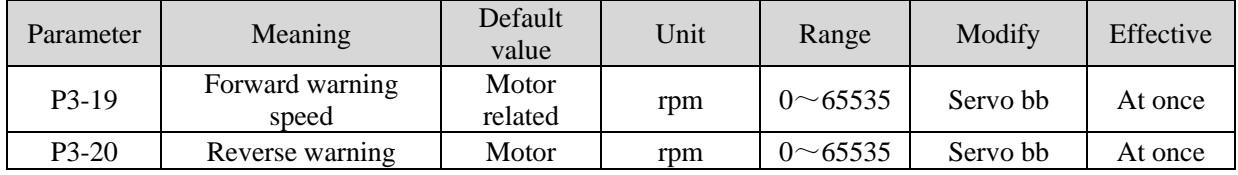

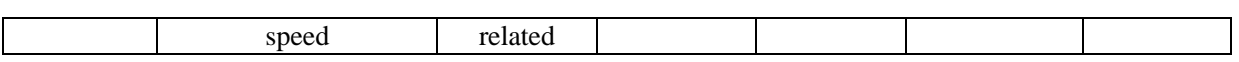

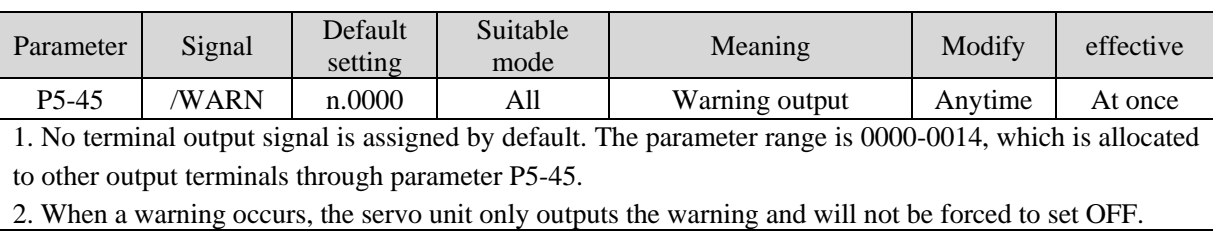

# **4.8.5.5 Alarm output (/ALM)**

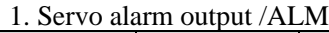

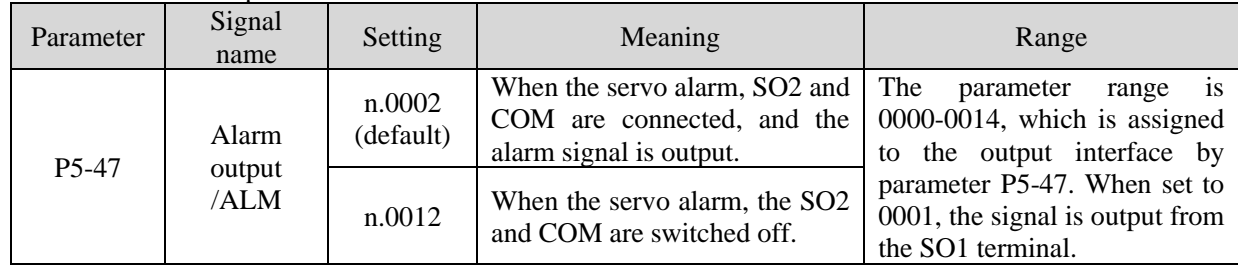

Note:

(1) When an alarm occurs, the servo unit is forced to set OFF, and the motor will move with external forces (including gravity). If you need to keep the motor in position, please select the motor with power loss brake (also known as brake) and use / BK signal. Refer to Section 5.2.5.

(2) The output of the functional parameters can not be repeated.

# **4.8.5.6 Encoder Z phase output (/Z)**

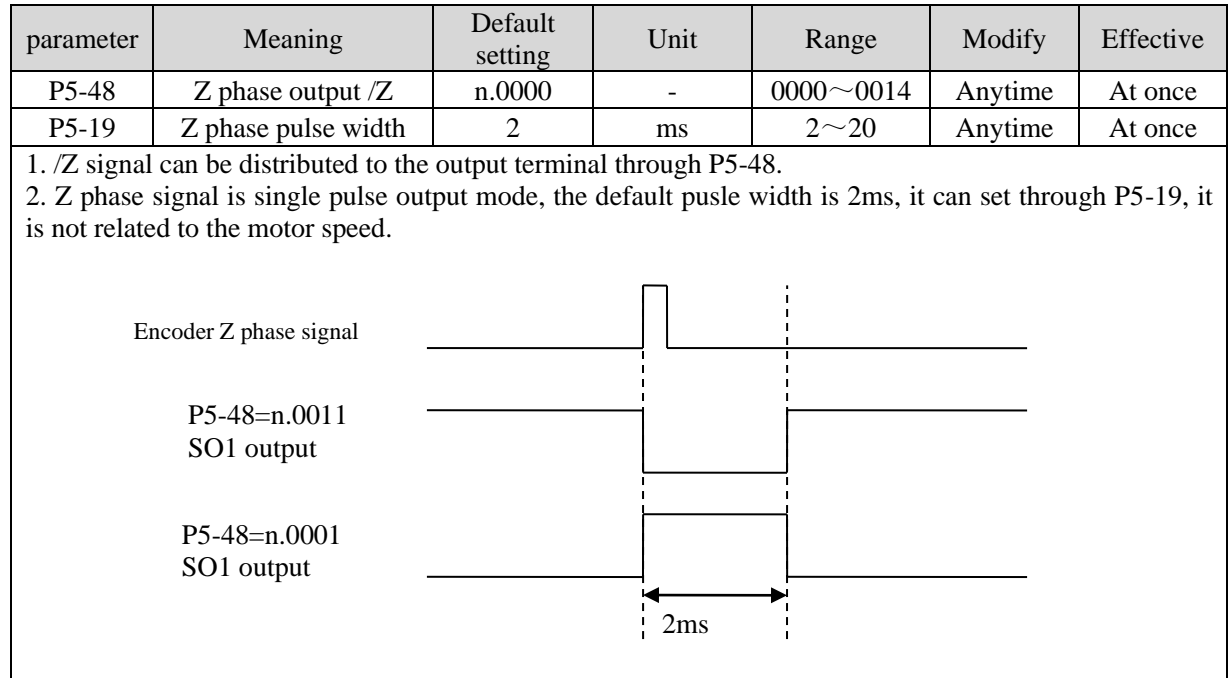

# **4.8.5.7 User-defined output signal**

User can define 2 outputs. The defined method is SOx output when A>B or A<B. A is 9 activating conditions; B is user-defined comparison value.

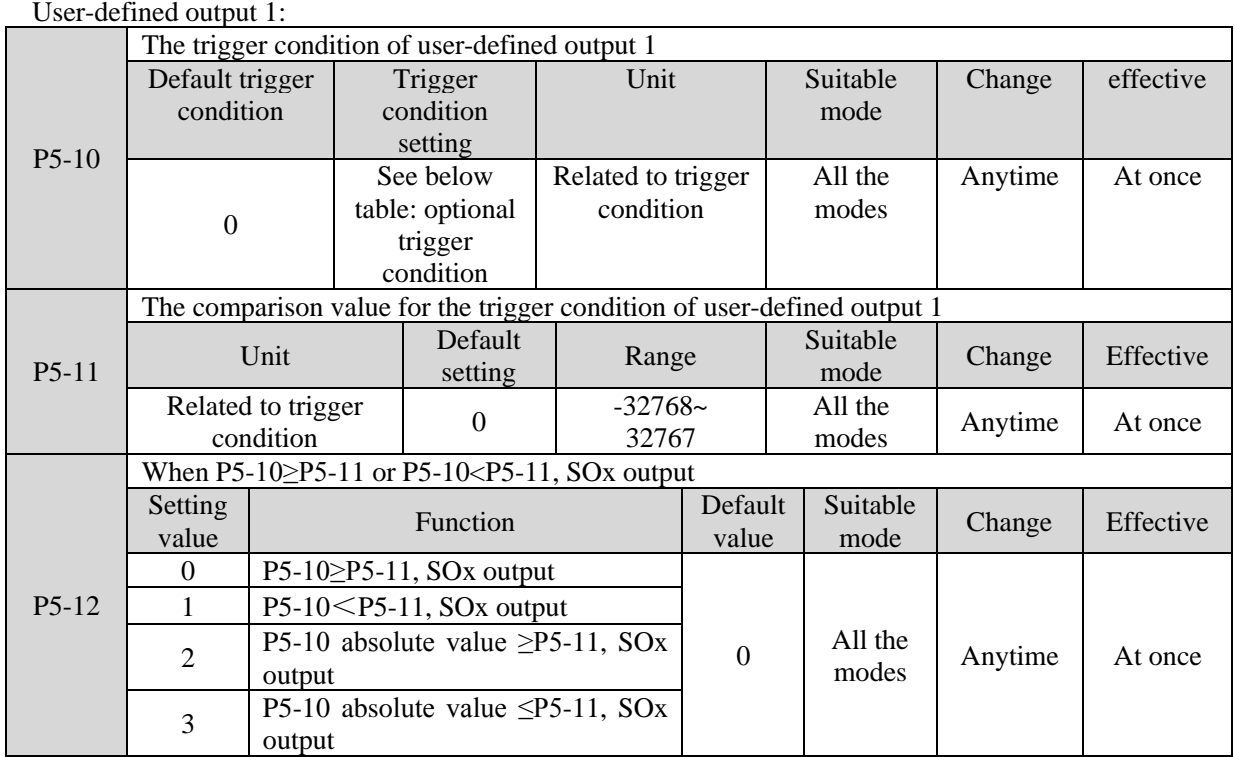

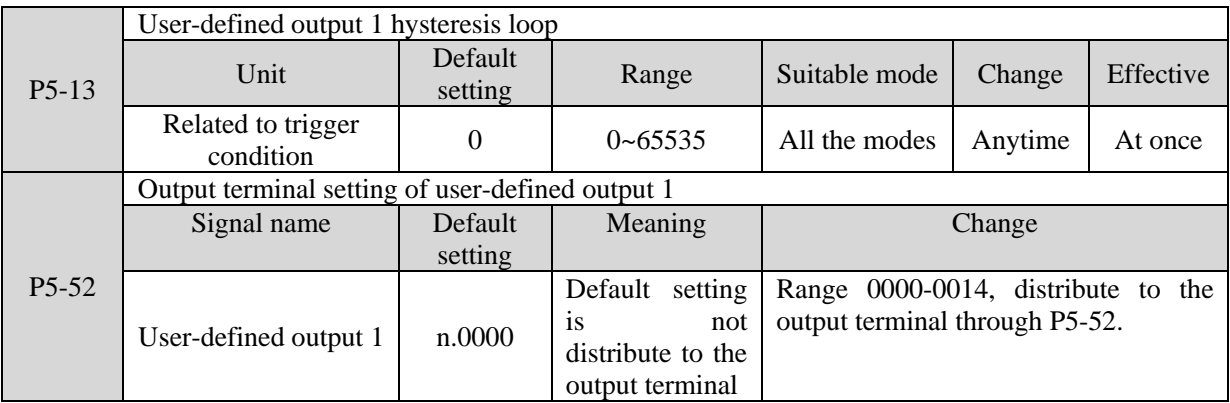

### User-defined output 2:

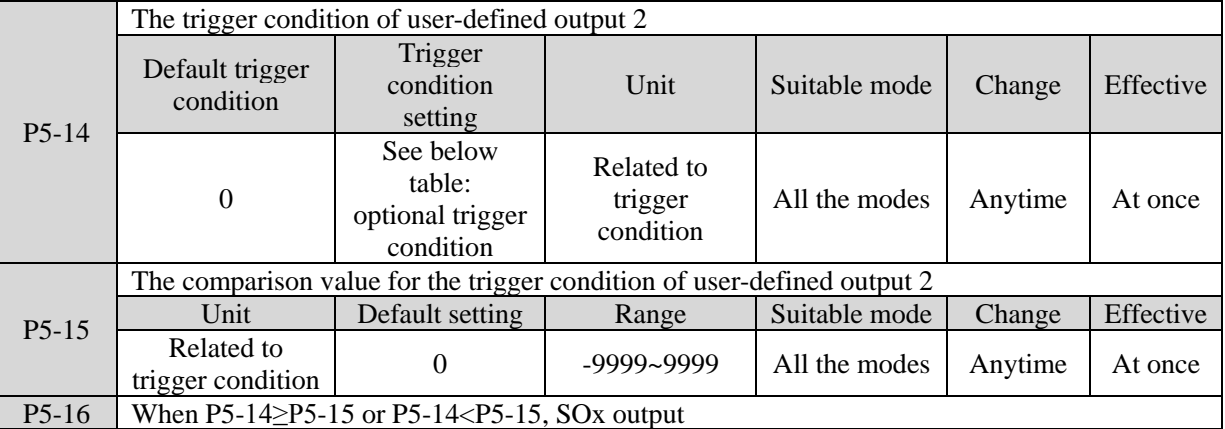

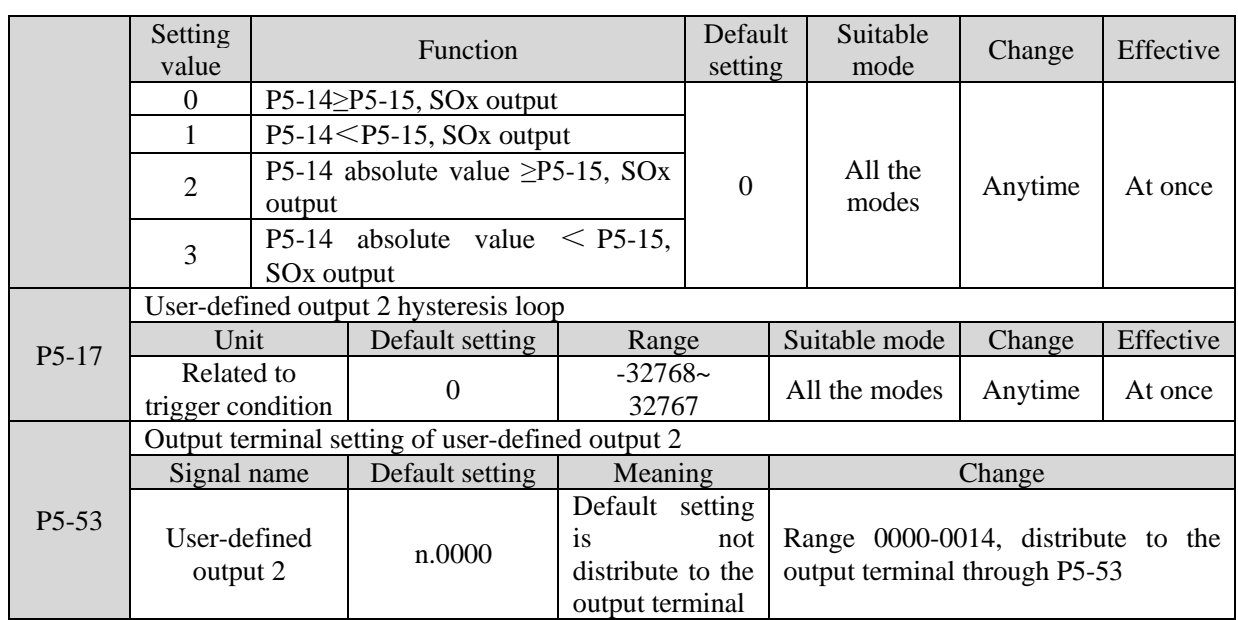

Note: please refer to chapter 4.7.5.2 for hysteresis loop.

# **4.8.5.8 Other SO terminal function**

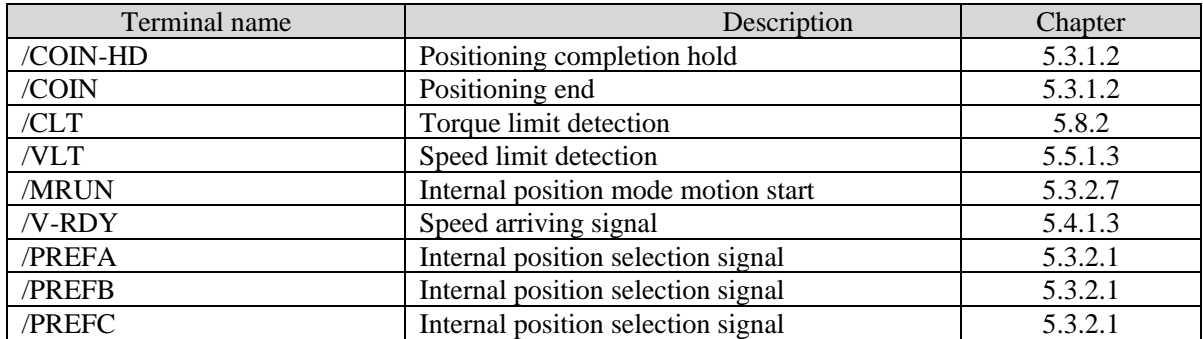

# **4.8.6 Input terminal function**

# **4.8.6.1 Proportion action command (/P-CON)**

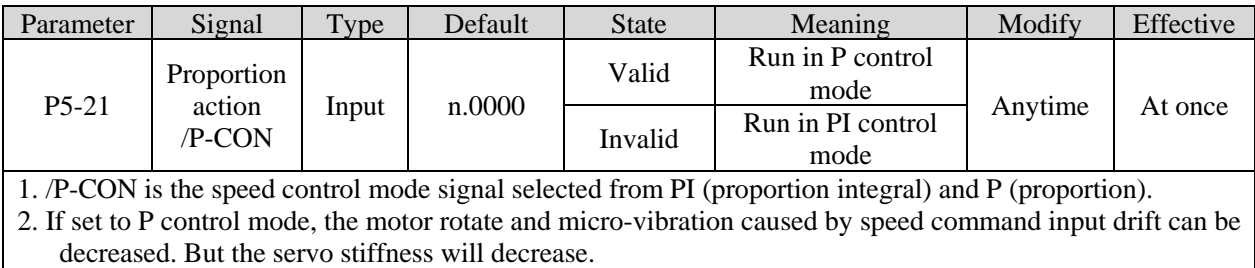

3. /P-CON signal can be distributed to input terminal via parameter P5-21.

# **4.8.6.2 Alarm reset (/ALM-RST)**

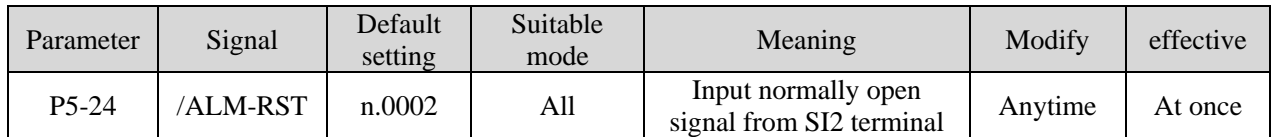

- 1. The parameter range is 0000-0014, which is allocated to other input terminals through parameter P5-24.
- 2. When an alarm occurs, find out the cause of the alarm and remove it, then clear the alarm by setting the signal to be effective.
- 3. /ALM-RST signal can be assigned to other terminals through this parameter, because the alarm signal is related to the safe operation of the servo, so the /ALM-RST signal can not be set to be always valid (n.0010).

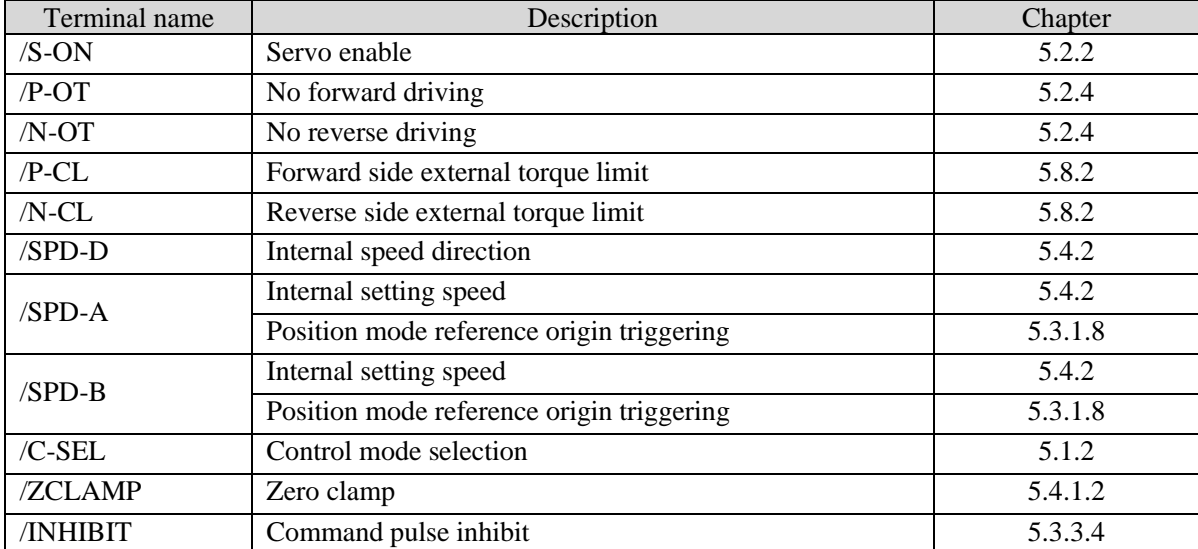

#### **4.8.6.3 Other SI terminal function**

# **4.8.7 Time limit curve of overload protection**

The time limit curve of overload protection is only used for the judgment of alarm output and the protection of overload operation. It is recommended to use it within the continuous operation stage of torque speed curve. For the torque speed curve, please refer to appendix 8.

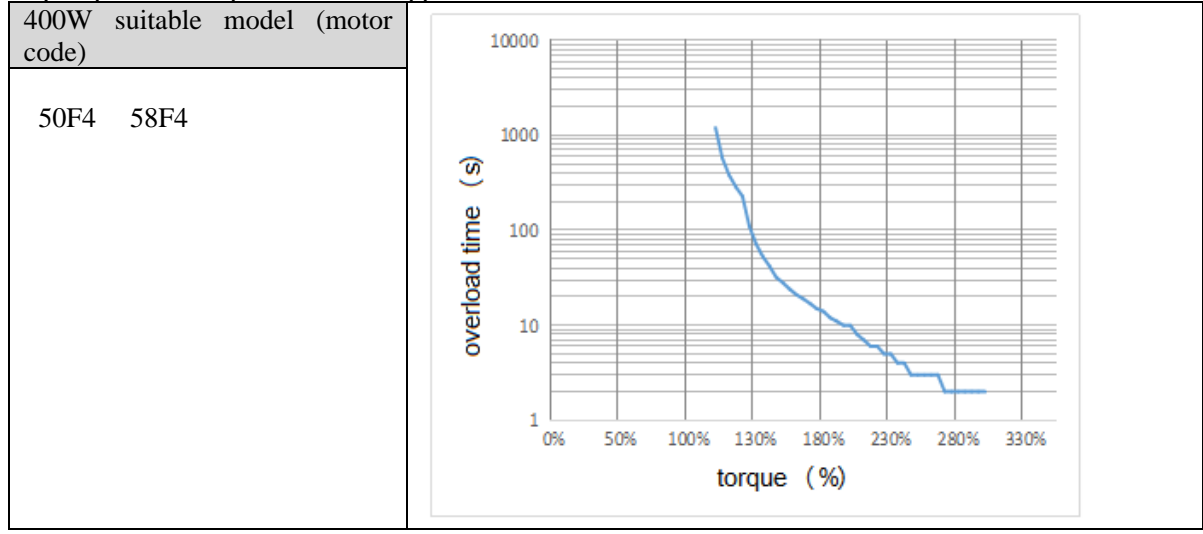

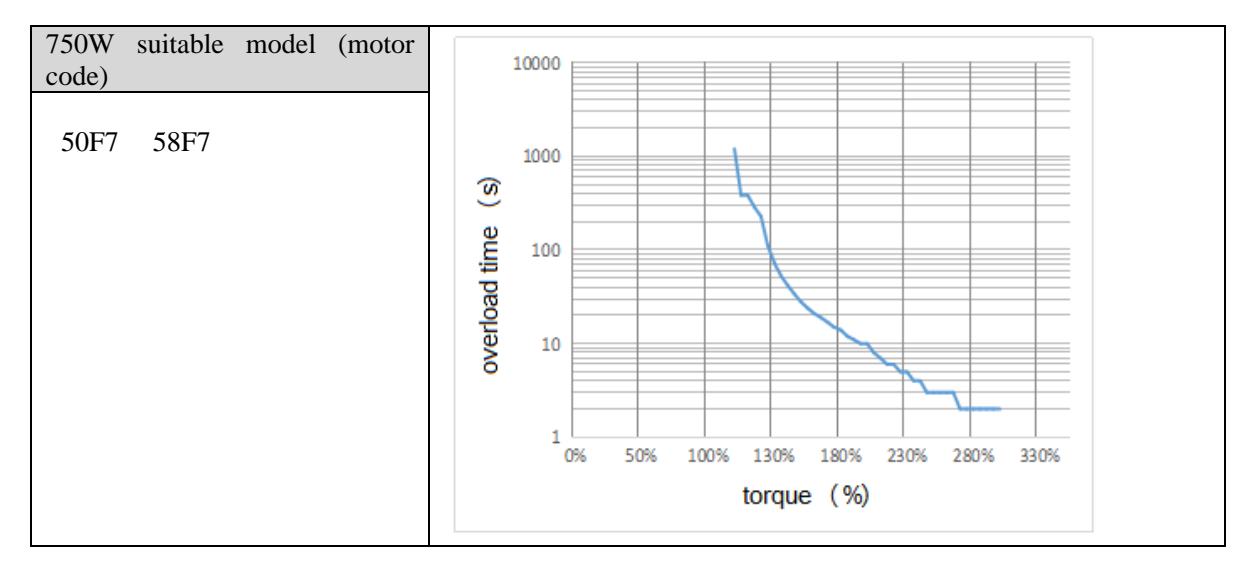

# **5 Servo gain adjustment**

# **5.1 Overview of servo gain adjustment**

# **5.1.1 Overview and process**

The servo driver needs to drive the motor as fast and accurately as possible to track the instructions from the upper computer or internal settings. In order to meet this requirement, the servo gain must be adjusted reasonably. Servo gain factory value is adaptive mode, but different machines have different requirements for servo responsiveness; the following figure is the basic process of gain adjustment, please adjust according to the current machine status and operation conditions.

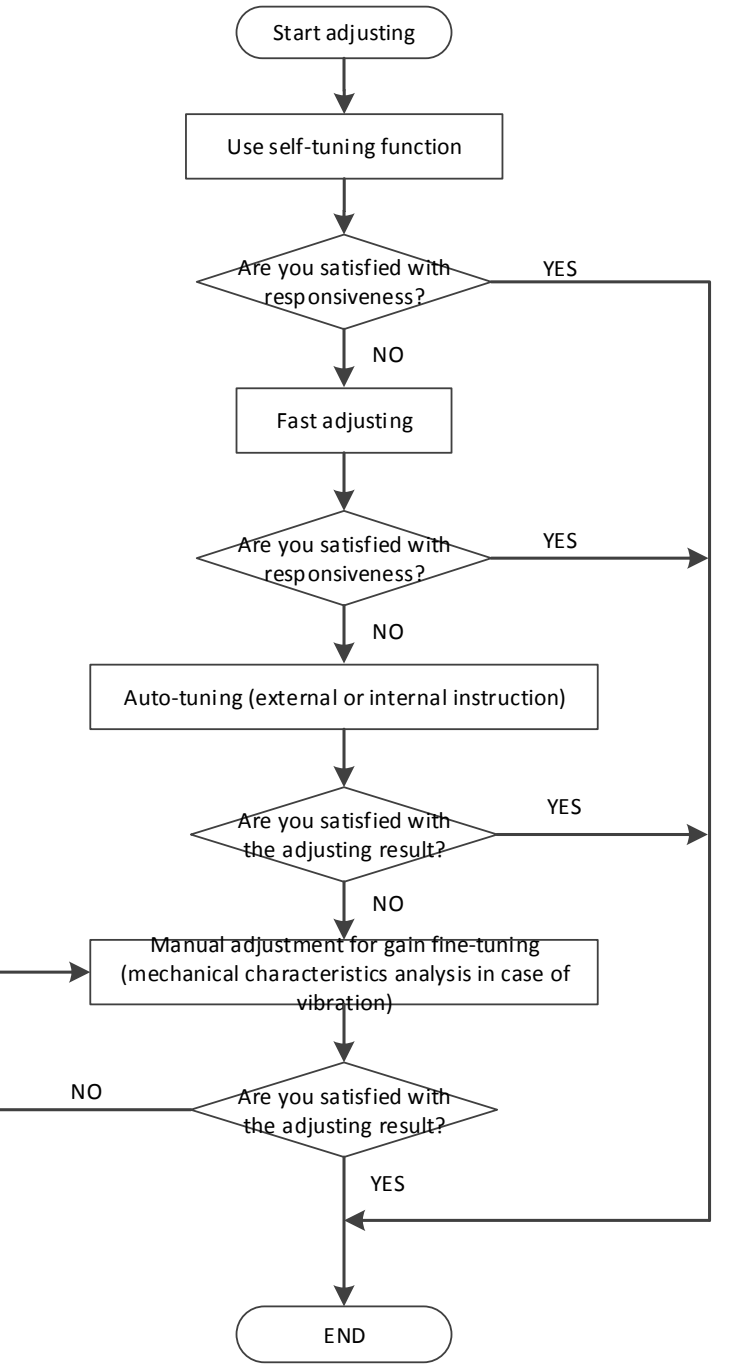

# **5.1.2 The difference of these adjustment modes**

Adjustment modes are divided into adaptive and auto-tuning, and their control algorithms and parameters are independent. Among them, the auto-tuning mode is divided into three functions: fast adjustment, automatic adjustment and manual adjustment. The three functions are the same in essence but different in implementation. Refer to the corresponding chapters of each function.

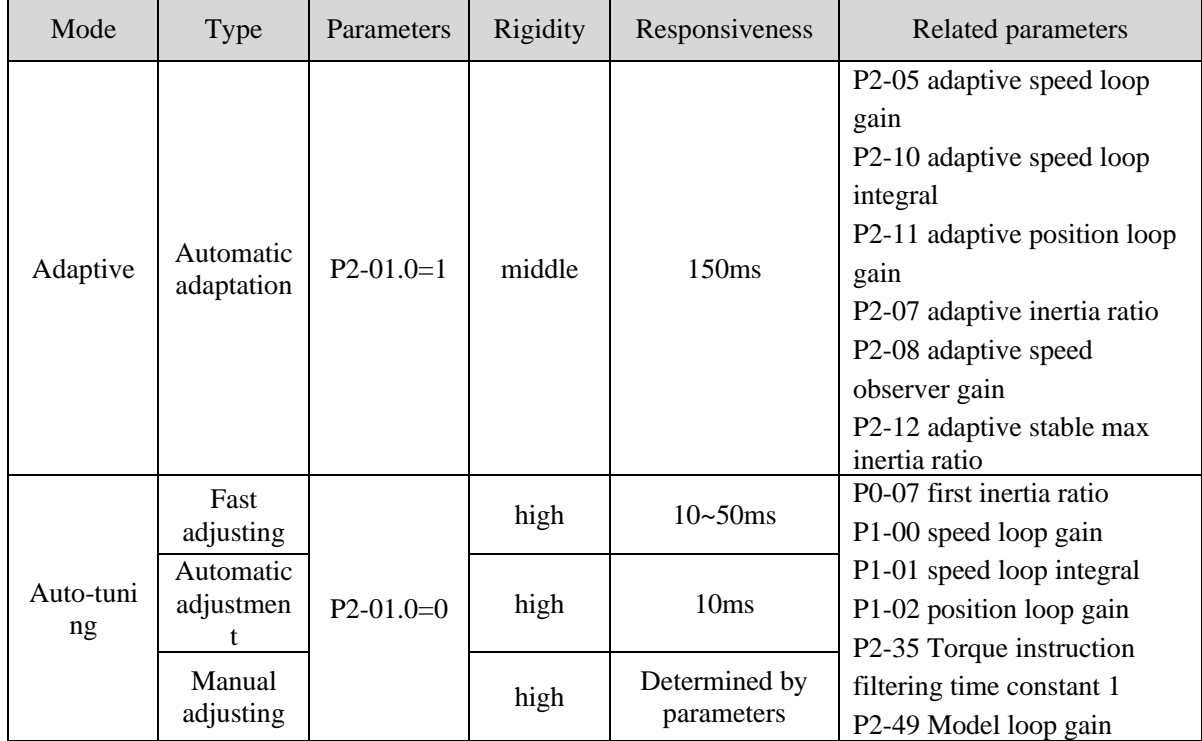

# **5.1.3 Model loop control**

In the auto-tuning mode, besides the gain of speed loop and position loop, there is also the gain of model loop, which has a great influence on the servo responsiveness. When the model loop is not open, the servo responsiveness is determined by the gain of the position loop, and when the model loop is open, the servo responsiveness is determined by the gain of the model loop. The model loop is equivalent to feed-forward function in the driver control loop, and its specific function refers to chapter 5.5 manual adjustment.

When the auto-tuning mode is soft, the function of the model loop will automatically turn off; when the auto-tuning mode is fast positioning or fast positioning (control overshoot), the function of the model loop will automatically turn on.

#### **Auto-tuning mode**

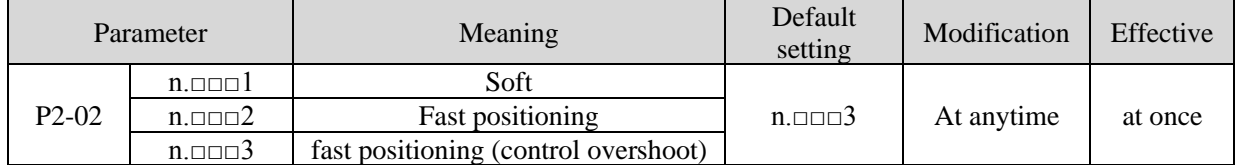

Selection of auto-tuning mode:

 $(1)$  Soft (P2-02.0 = 1):

This method does not turn on the gain of the model ring, and is suitable for the occasion of insufficient mechanical rigidity and low response requirements.

 $(2)$  Fast positioning (P2-02.0 = 2):

In this way, the response of setting parameters is the fastest, but there is no special suppression to overshoot.

 $(3)$  Fast positioning (control overshoot) (P2-02.0 = 3):

In this way, the response of setting parameters is fast, and the overshoot is restrained.

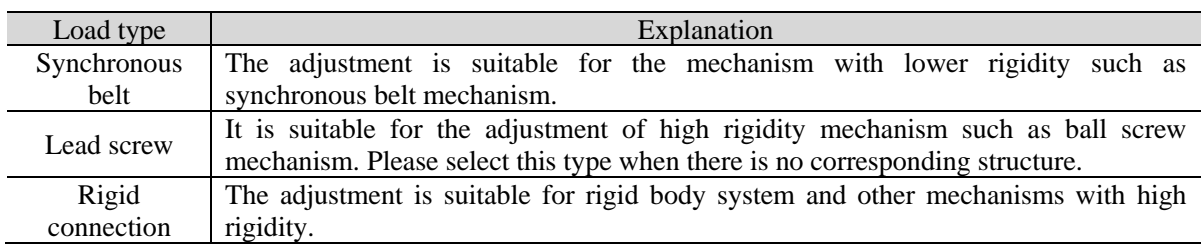

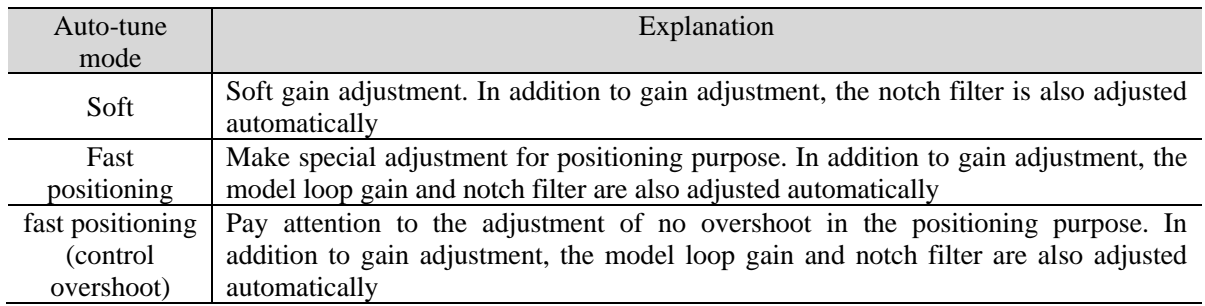

#### Model loop function

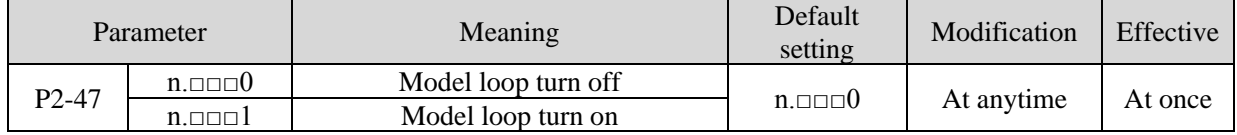

Taking DF3E series servo auto-tuning mode and using 750W servo 5 times load inertia as an example:

Model loop function turns off (soft mode)

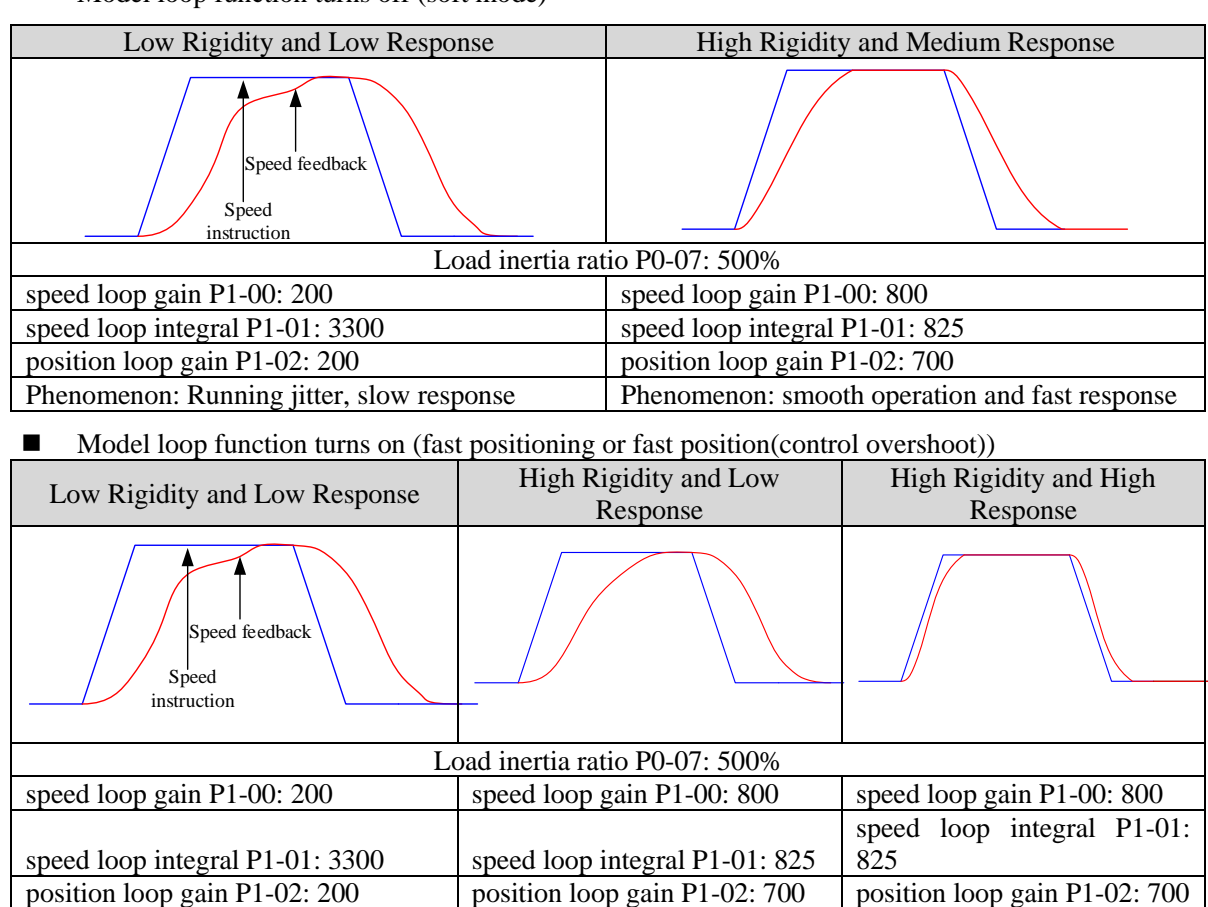

Model loop gain P2-49: 300 Model loop gain P2-49: 300 Model loop gain P2-49: 4000

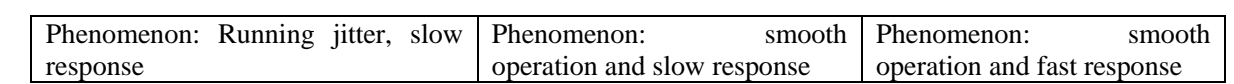

Note: The above curves only show the effect of the parameters, not the real running curves.

### **5.1.4 Torque disturbance observation**

Disturbance observer can reduce the influence of external disturbance on servo system and improve the anti-disturbance ability by detecting and estimating the external disturbance torque of the system and compensating the torque command.

If the soft mode is selected in the auto-tuning mode, the disturbance observer will be closed automatically, and the gain of the disturbance observer will not change. If the fast positioning or fast positioning (control overshoot) is selected, the disturbance observer will be opened automatically, and the gain of the disturbance observer will be modified to 85. The relevant parameters of this function no need to be set manually by users.

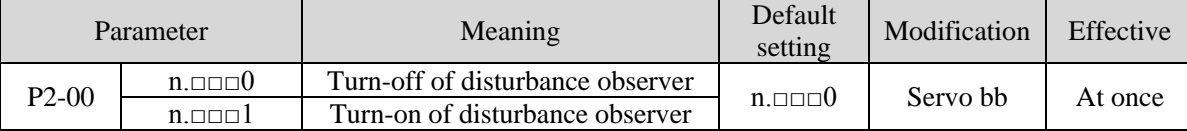

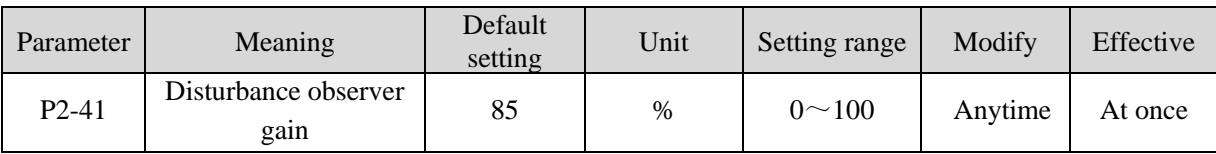

# **5.2 Rotary inertia presumption**

# **5.2.1 Overview**

Rotational inertia estimation is the function of automatic operation (forward and reverse) in the driver and estimate the load inertia in operation.

Rotational inertia ratio (the ratio of load inertia to motor rotor inertia) is a benchmark parameter for gain adjustment, and it must be set to the correct value as far as possible.

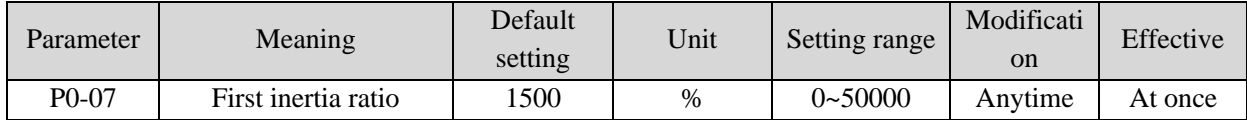

# **5.2.2 Notes**

#### **Occasions where inertia cannot be presumed**

➢ Mechanical systems can only operate in one direction

#### **The occasion where inertia presumption is easy to fail**

- $\triangleright$  Excessive load moment of inertia
- $\triangleright$  The running range is narrow and the travel is less than 0.5 circles.
- ➢ The moment of inertia varies greatly during operation.
- ➢ Mechanical rigidity is low and vibration occurs when inertia is presumed.

#### **Notes of Inertia Presumption**

➢ Since both directions are rotatable within the set range of movement, please confirm the range or direction of movement; and ensure that the load runs in a safe journey.

- ➢ If the presumed inertia under default parameters runs jitter, indicating that the present load inertia is too large, please switch to large inertia mode (P2-03.3=1) and operate again. It is also possible to set the initial inertia to about twice the current one and execute again under larger loads.
- $\triangleright$  Driver inertia ratio recognition upper limit is 200 times (parameter upper limit is 20000). If the estimated inertia ratio is exactly 20000, it means that the inertia ratio has reached the upper limit and can not be used, please replace the motor with larger rotor inertia.

#### **Other notes**

- ➢ At present, the inertia switching function is not supported, and the second inertia ratio is invalid.
- $\geq$  The inertia ratio upper limit changes to 500 times for the driver firmware 3700 and higher version (parameter upper limit value is 50000).

#### **5.2.3 Operation tool**

The presumptive tools of load moment of inertia are driver panel and XinjeServo software.

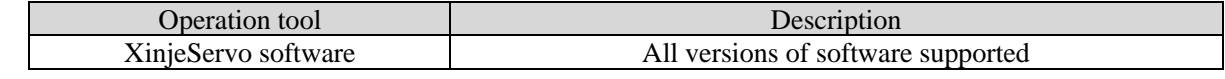

Note: driver firmware version can be checked through U2-07.

#### **5.2.4 Operation steps**

1. Click auto-tuning on the main interface of XinJeServo

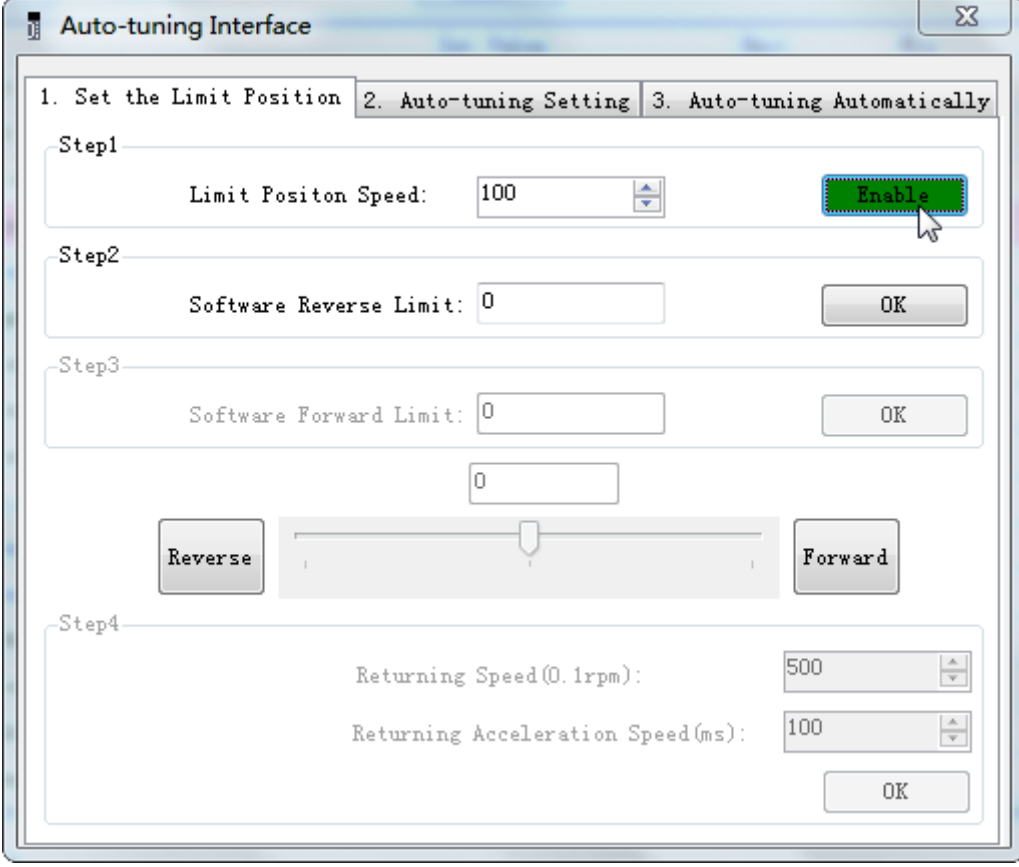

2. select jog setting or manual setting to configure the inertia estimation trip

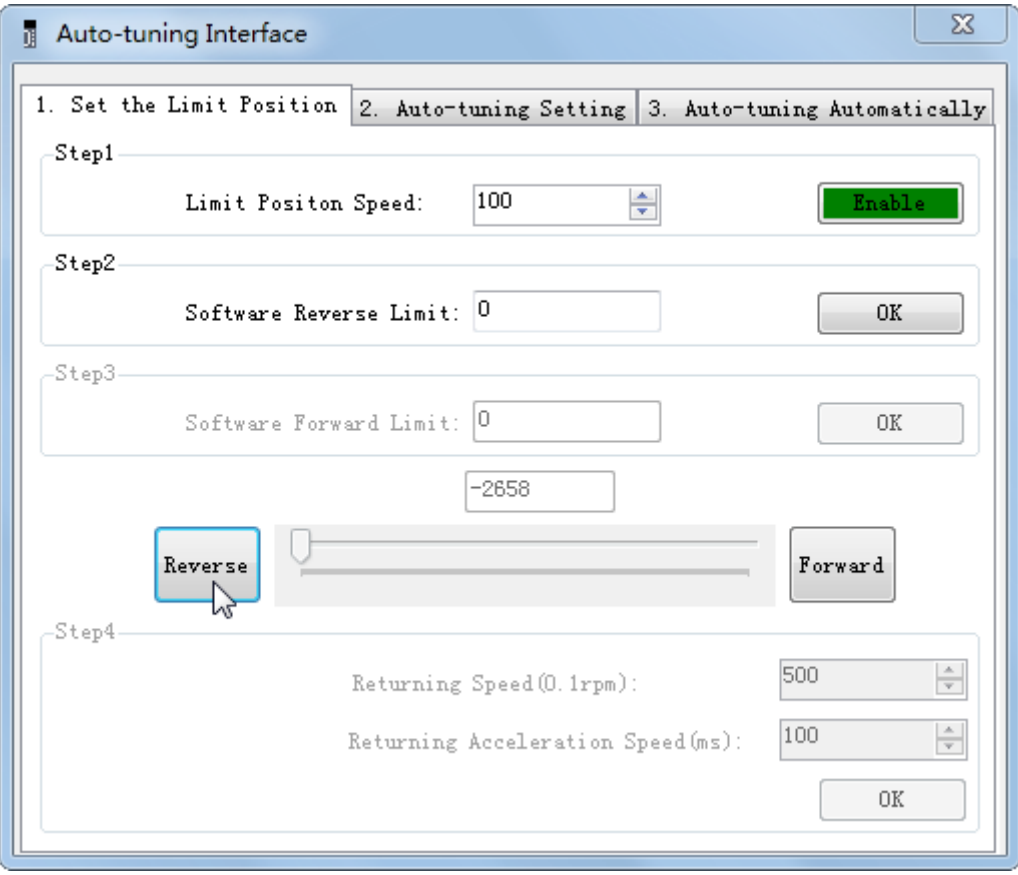

3. Set the auto-tuning interface

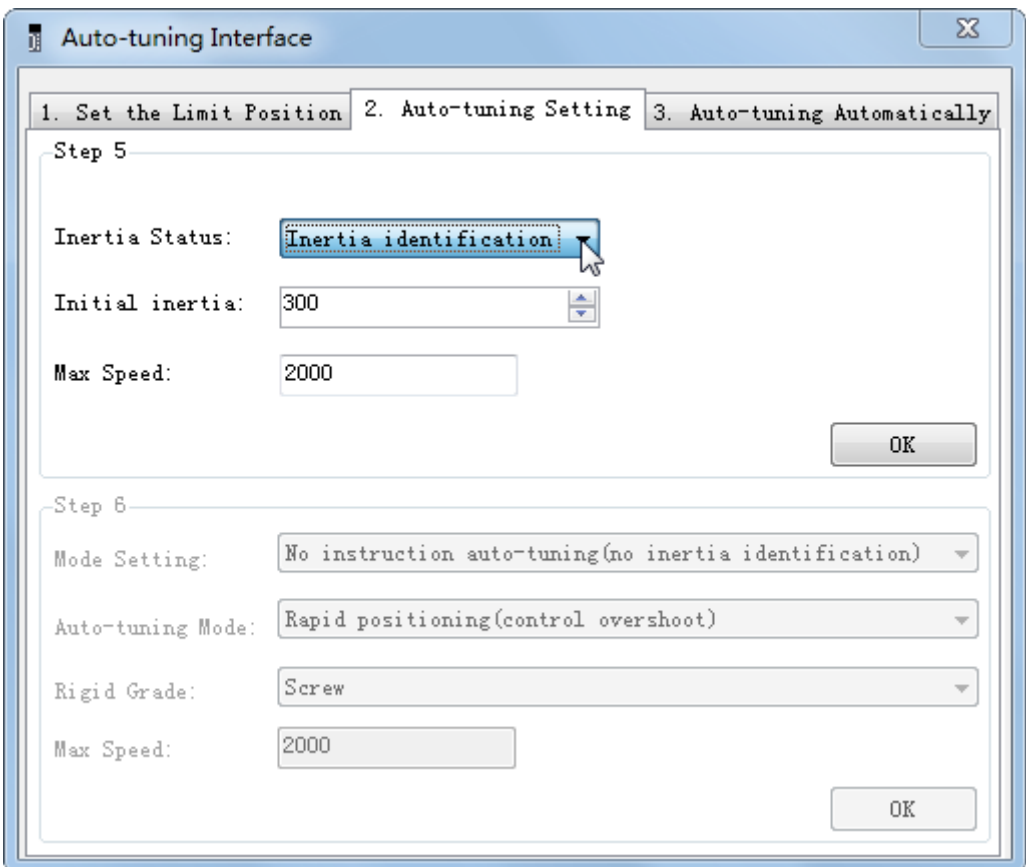

4. Click ok to start inertia identification.

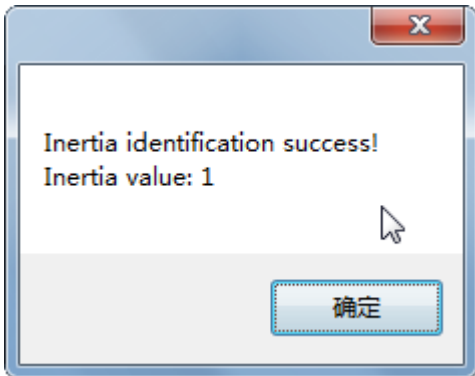

# **Note:**

- (1) If the auto-tuning interface is closed directly, the driver only configures inertia ratio parameters.
- (2) The detailed steps of XinJeServo's presumptive inertia refer to XinJeServo's help document.

# **5.3 Fast adjustment**

# **5.3.1 Overview**

Fast adjustment needs to set the load inertia first, and then turn off the adaptive function. If the inertia does not match, it will cause oscillation alarm. The gain parameters of fast adjustment belong to self-tuning mode.

# **5.3.2 Fast adjustment steps**

- 1. estimate the load inertia through servo driver panel or XinJeServo software, refer to chapter 5.2
- 2. shut down adaptive mode, set P2-01.0 to 0
- 3. set the rigidity level P0-04

**Note:** P2-01.0 is the first bit of P2-01

P2-01=n. 0 0 1 0\n
$$
\downarrow
$$
 P2-01.0

# **5.3.3 Rigidity level corresponding gain parameters**

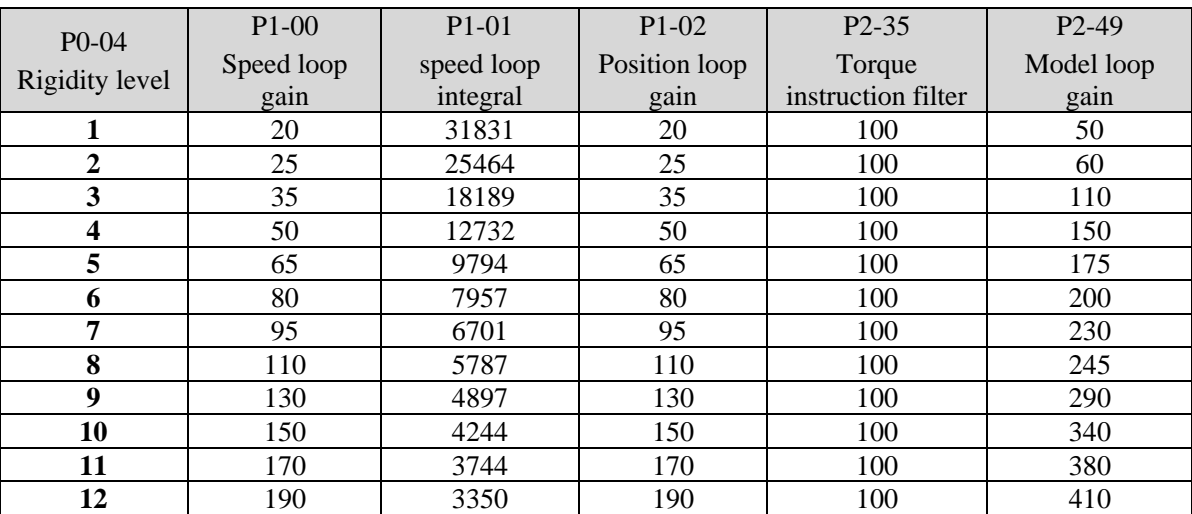

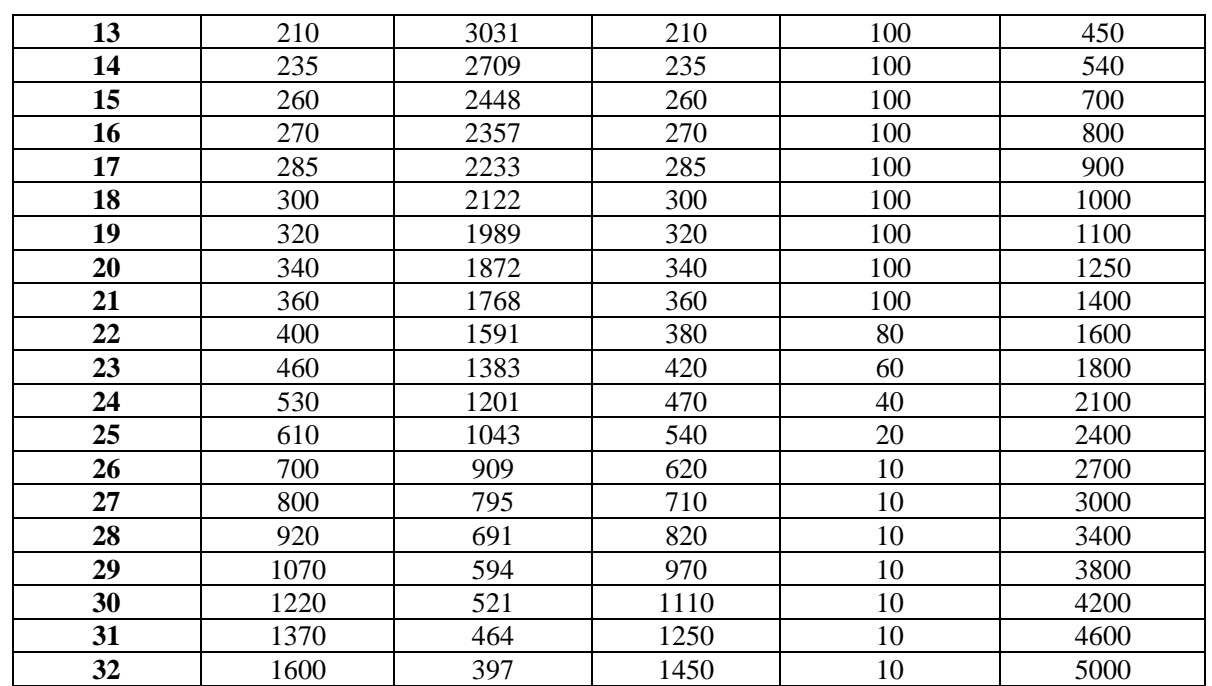

The rigidity level should be set according to the actual load. The larger the P-04 value, the greater the servo gain. If there is vibration in the process of increasing the rigidity level, it is not suitable to continue to increase. If vibration suppression is used to eliminate vibration, it can try to continue to increase. The following is the recommended rigidity level of the load, for reference only.

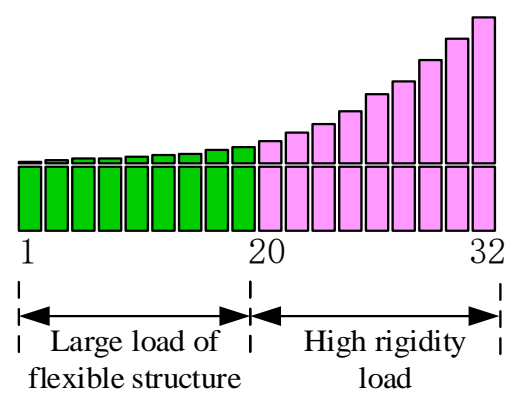

Flexible structure large load: refers to the type of synchronous belt structure, large load inertia equipment. High rigid load: refers to the mechanism of screw rod or direct connection, and equipment with strong mechanical rigidity.

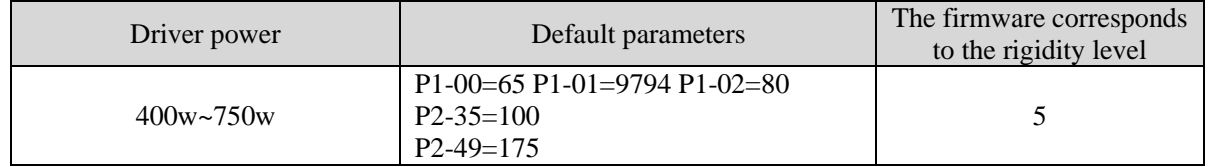

# **5.3.4 Notes**

- ➢ The gain parameters corresponding to the rigidity level can be independently fine-tuned in the fast adjustment mode.
- $\triangleright$  In order to ensure stability, the gain of model loops is small at low rigidity level, which can be added separately when there is high response requirement.
- $\triangleright$  When vibration occurs in fast adjustment, the torque instruction filter P2-35 can be modified. If it is ineffective, the mechanical characteristic analysis can be used and the relevant notch parameters can be

set (refer to chapter 5.7 vibration suppression).

- $\triangleright$  Fast adjustment mode defaults to set a rigidity level. If the gain does not meet the mechanical requirements, please gradually increase or decrease the settings.
- $\triangleright$  At present, gain switching function is not supported, that is, the second gain parameters such as P1-05, P1-06, P1-07 are invalid.

# **5.4 Auto-tuning**

# **5.4.1 Overview**

Auto-tuning is divided into internal instruction auto-tuning and external instruction auto-tuning.

Auto-tuning (internal instruction) refers to the function of automatic operation (forward and reverse reciprocating motion) of servo unit without instructions from the upper device and adjusting according to the mechanical characteristics in operation.

Auto-tuning (external instruction) is the function of automatically optimizing the operation according to the instructions from the upper device.

The automatic adjustments are as follows:

- ➢ Load moment of inertia
- ➢ Gain parameters (speed loop, position loop, model loop gain)
- $\triangleright$  Filter (notch filter, torque instruction filter)

# **5.4.2 Notes**

#### **Untunable occasions**

➢ Mechanical systems can only operate in one direction.

#### **Setting occasions that are prone to failure**

- ➢ Excessive load moment of inertia;
- ➢ The moment of inertia varies greatly during operation.
- ➢ Low mechanical rigidity, vibration during operation and failure of detection positioning;
- $\triangleright$  The running distance is less than 0.5 circles.

# **Preparations before auto-tuning**

- ➢ Use position mode;
- $\triangleright$  Driver in bb state;
- $\triangleright$  Driver without alarm:
- ➢ The matching of the number of pulses per rotation and the width of positioning completion should be reasonable.

# **5.4.3 Operation tools**

Internal instruction auto-tuning and external instruction auto-tuning can be executed by XinJeServo software.

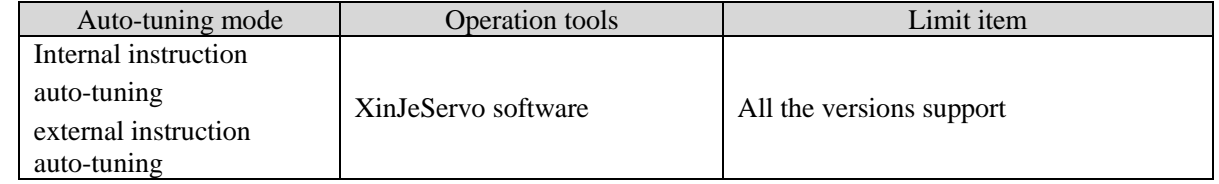

Note: please check the driver firmware version through U2-07.

# **5.4.4 Internal instruction auto-tuning steps**

- 1. click auto-tuning on the XinJeServo software main interface
- 2. set the auto-tuning trip in jog mode or manually

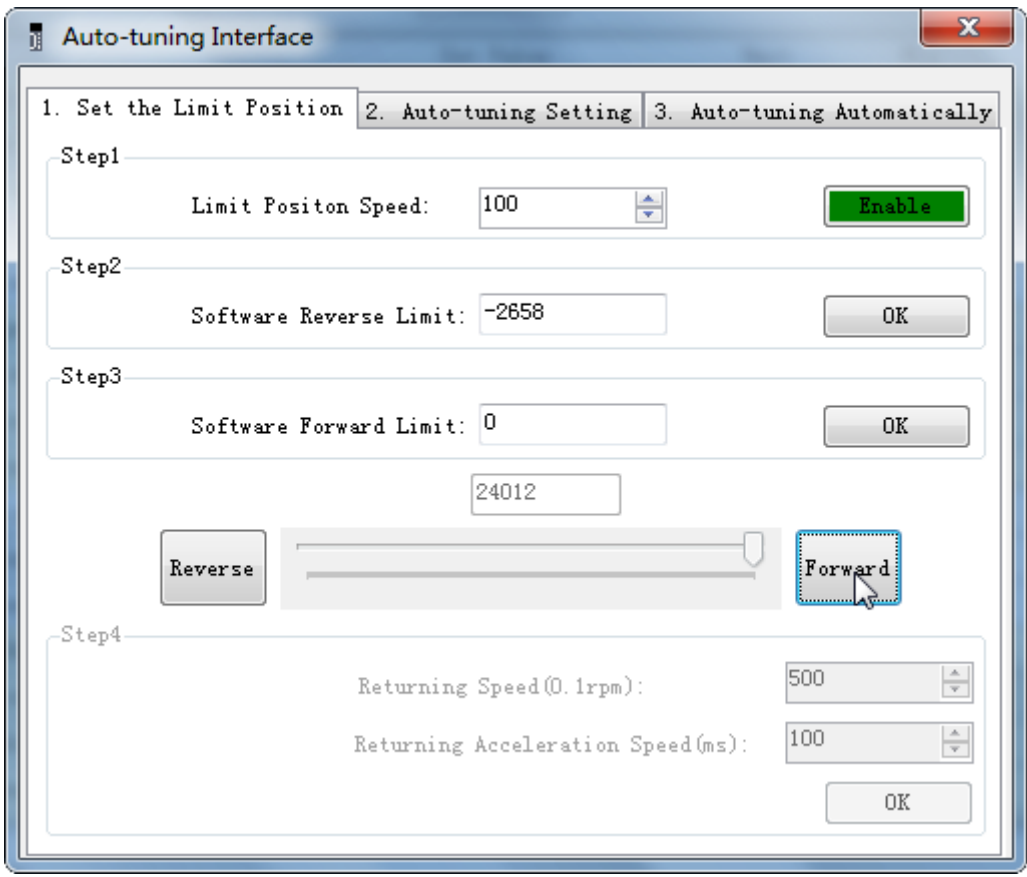

3. set the auto-tuning interface

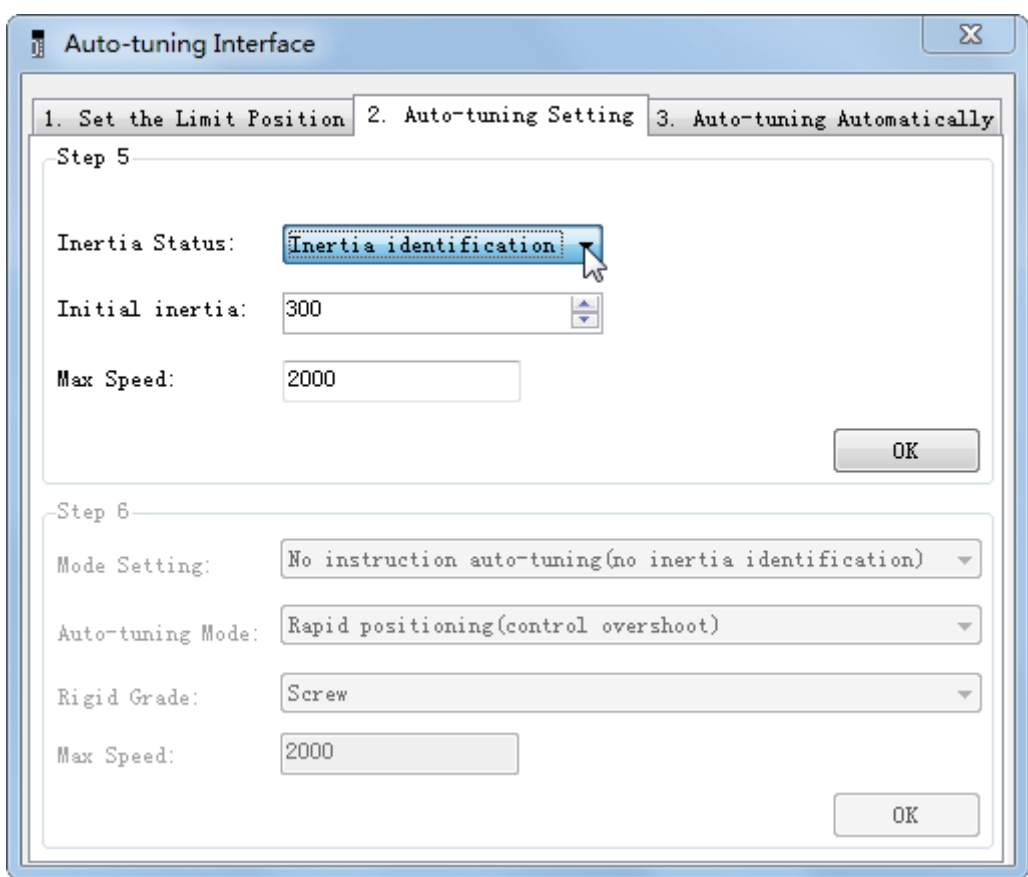

4. click ok to estimate the inertia.

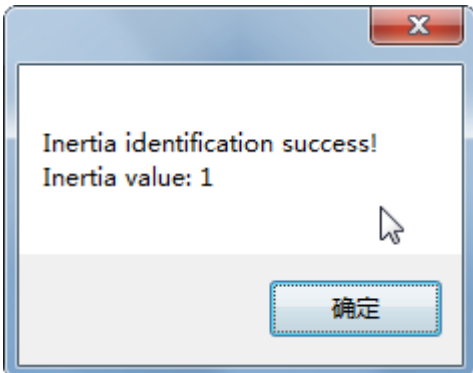

5. set the auto-tuning parameters

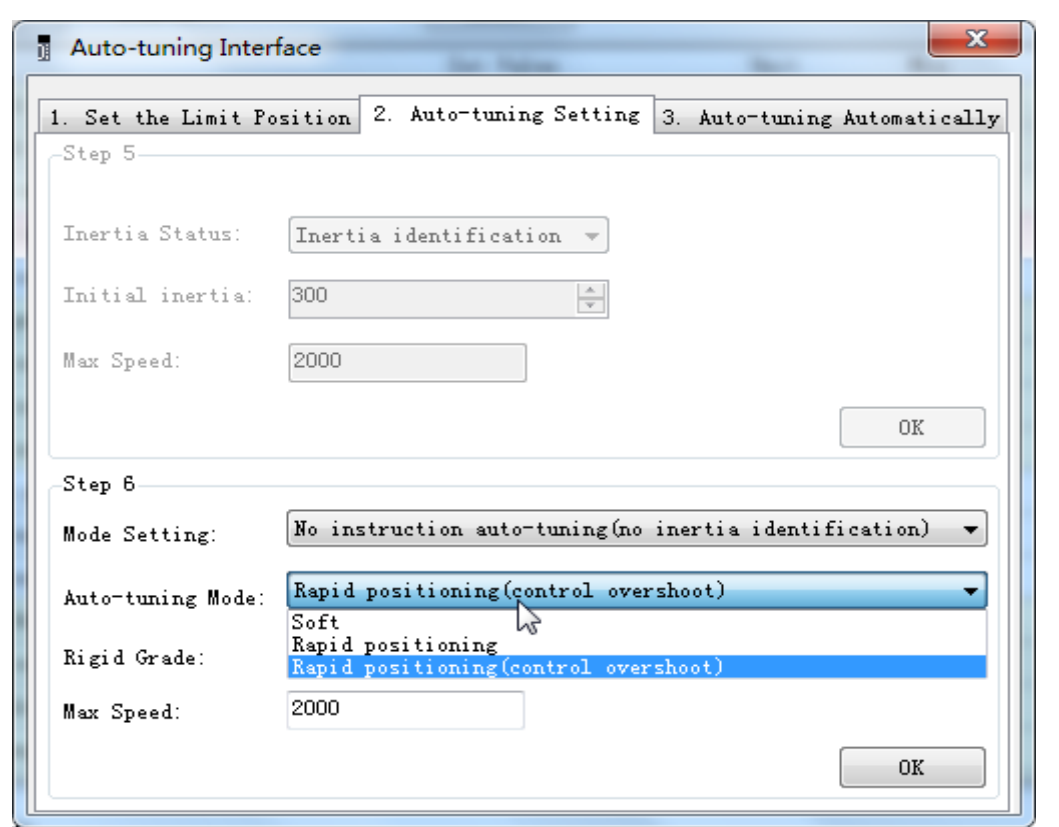

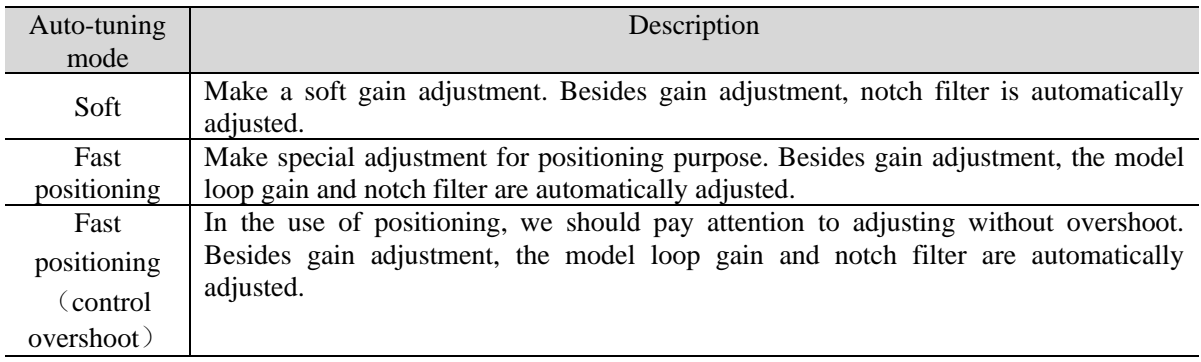

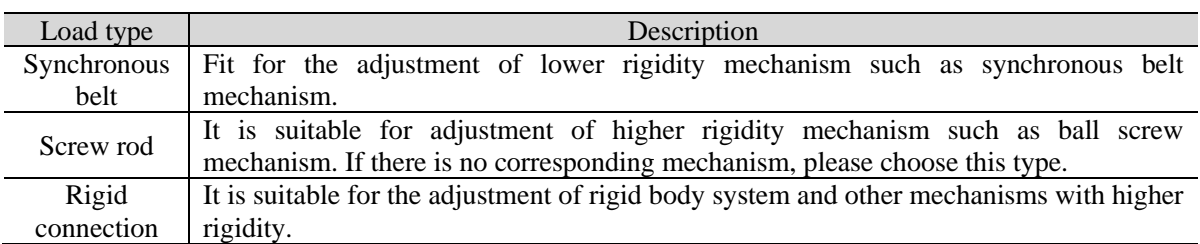

6. Start auto-tuning

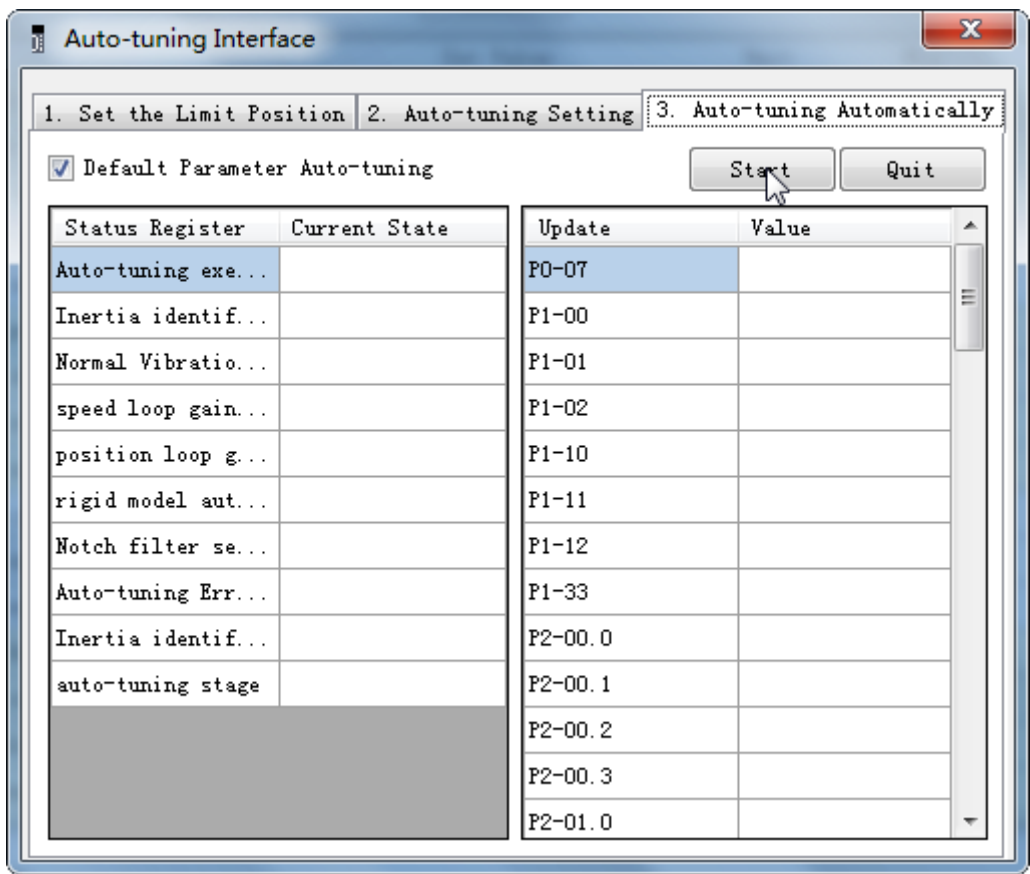

# 7. Wait for the end of the auto-tuning

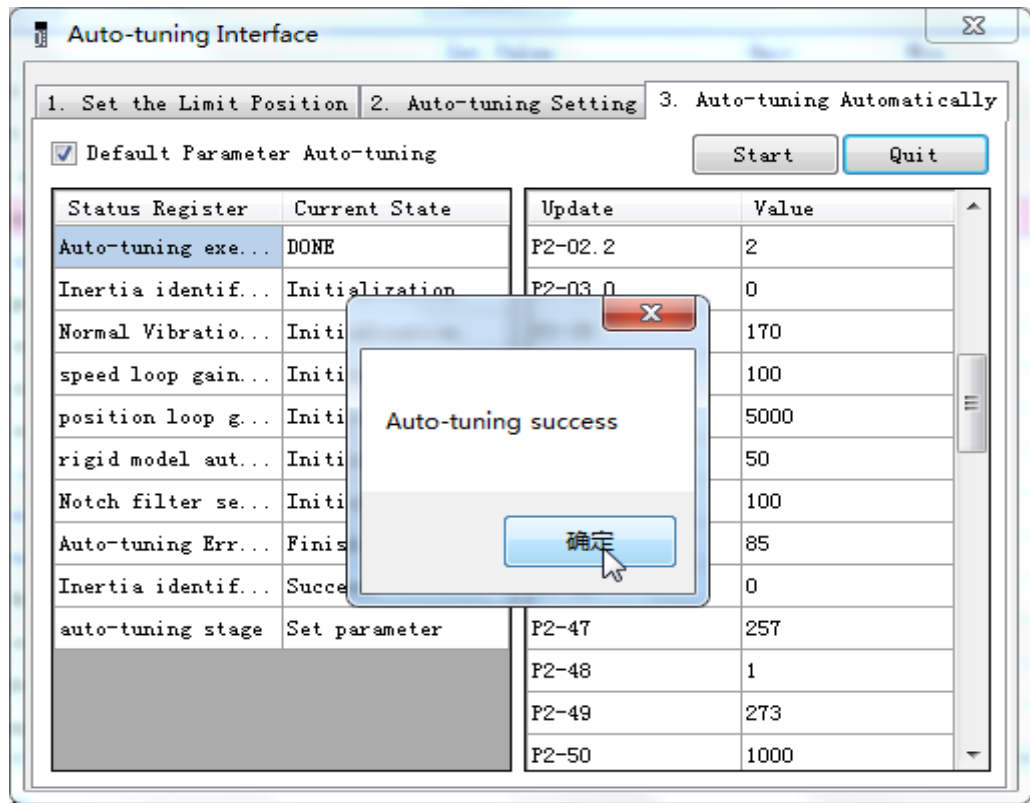

# **5.4.5 External instruction auto-tuning steps**

1. Click auto-tuning on the main interface of XinJeServo software

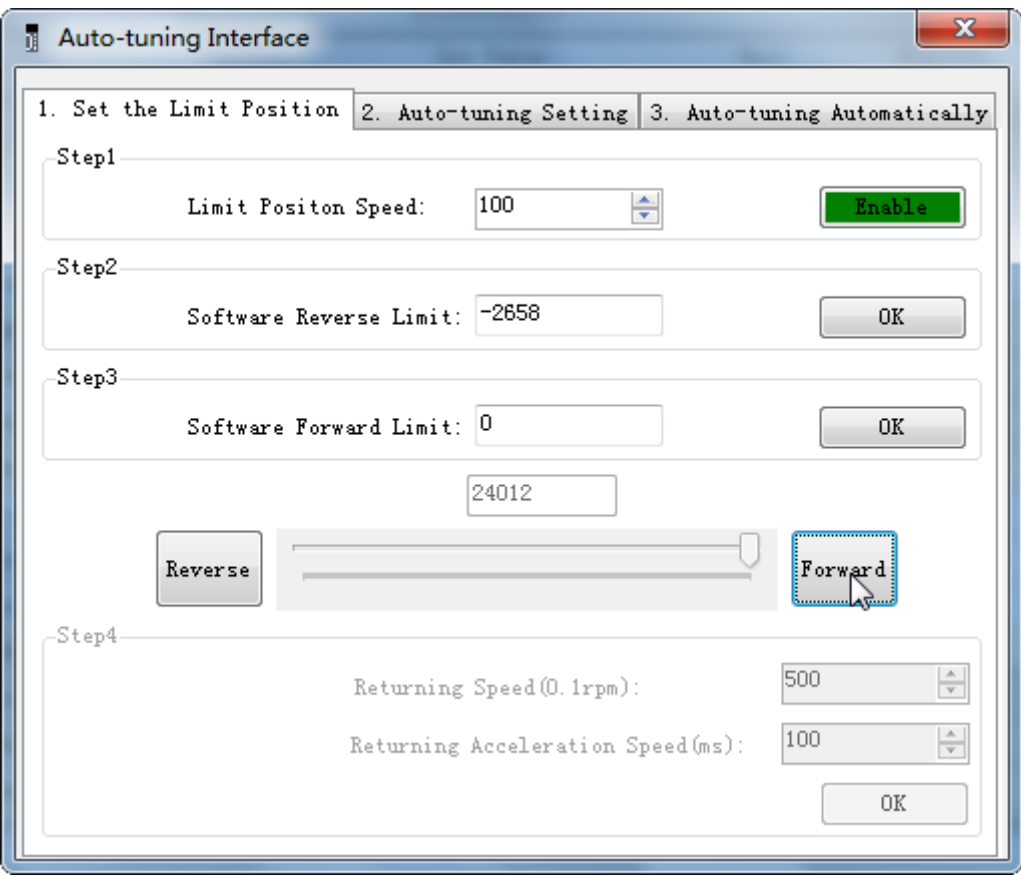

- 2. Select jog or manual setting to configure the trip of inertia identification.
- 3. Set the auto-tuning interface

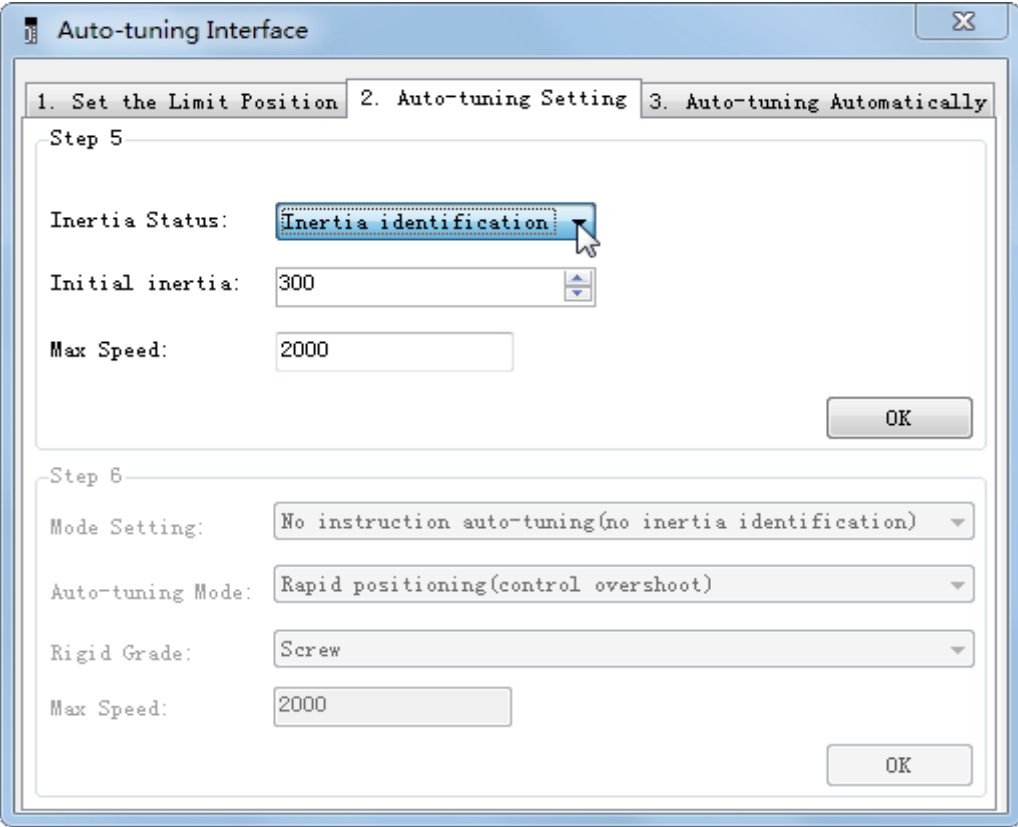

4. Click ok to start the inertia identification.

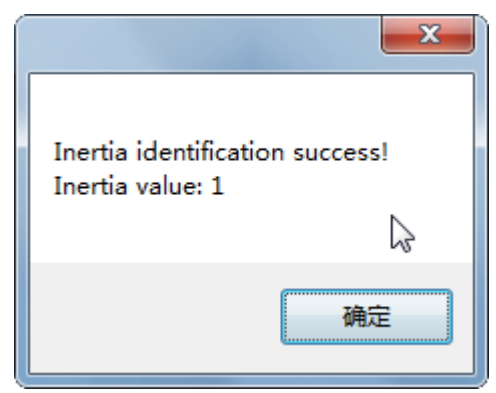

5. Configure the auto-tuning parameters

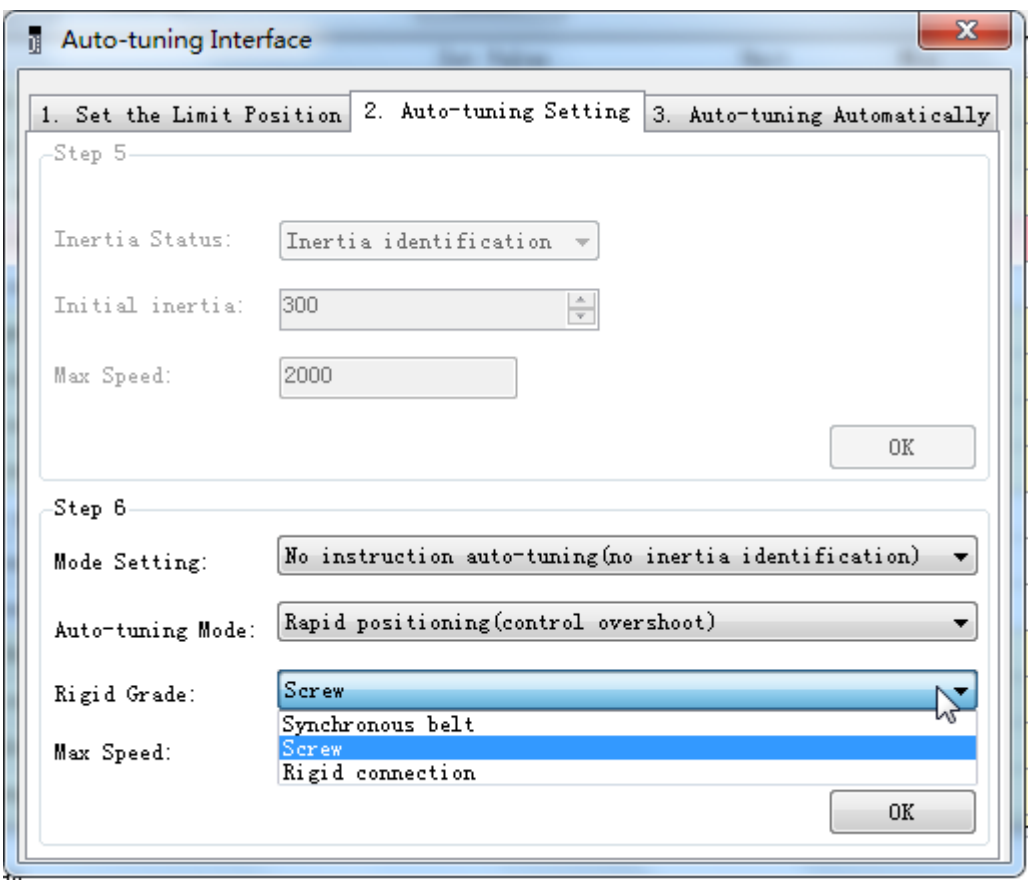

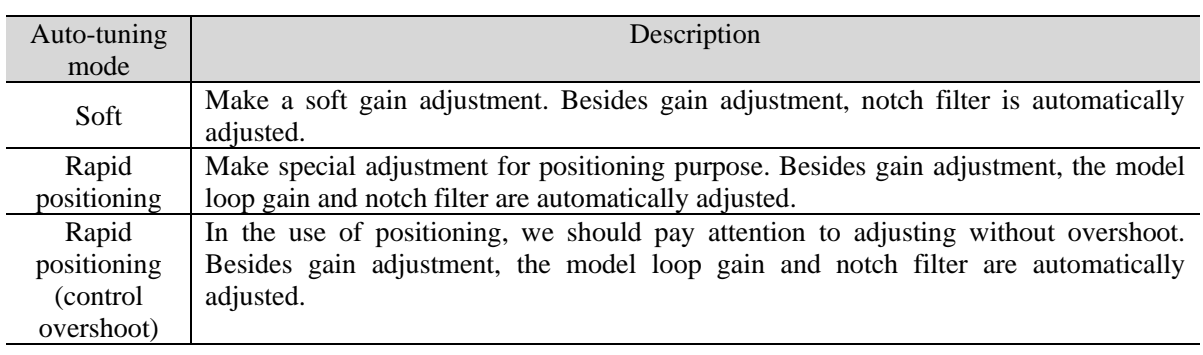

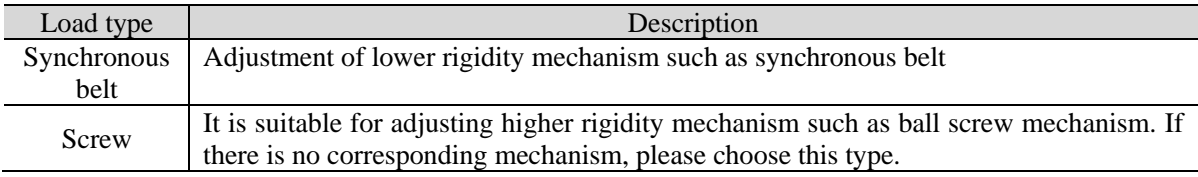

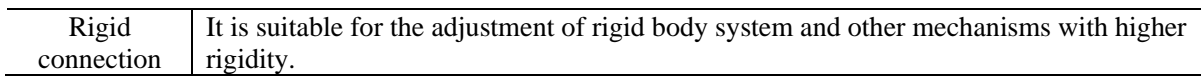

#### 6. Start auto-tune

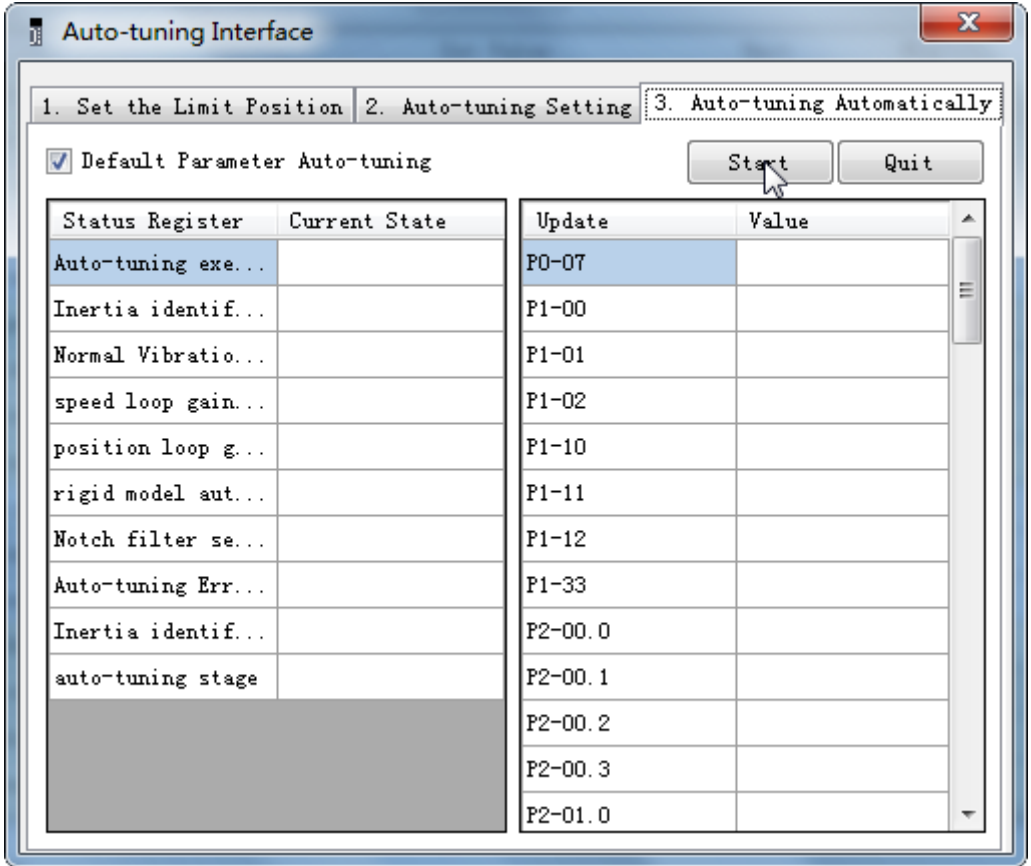

7. Open the servo enable, then click ok.

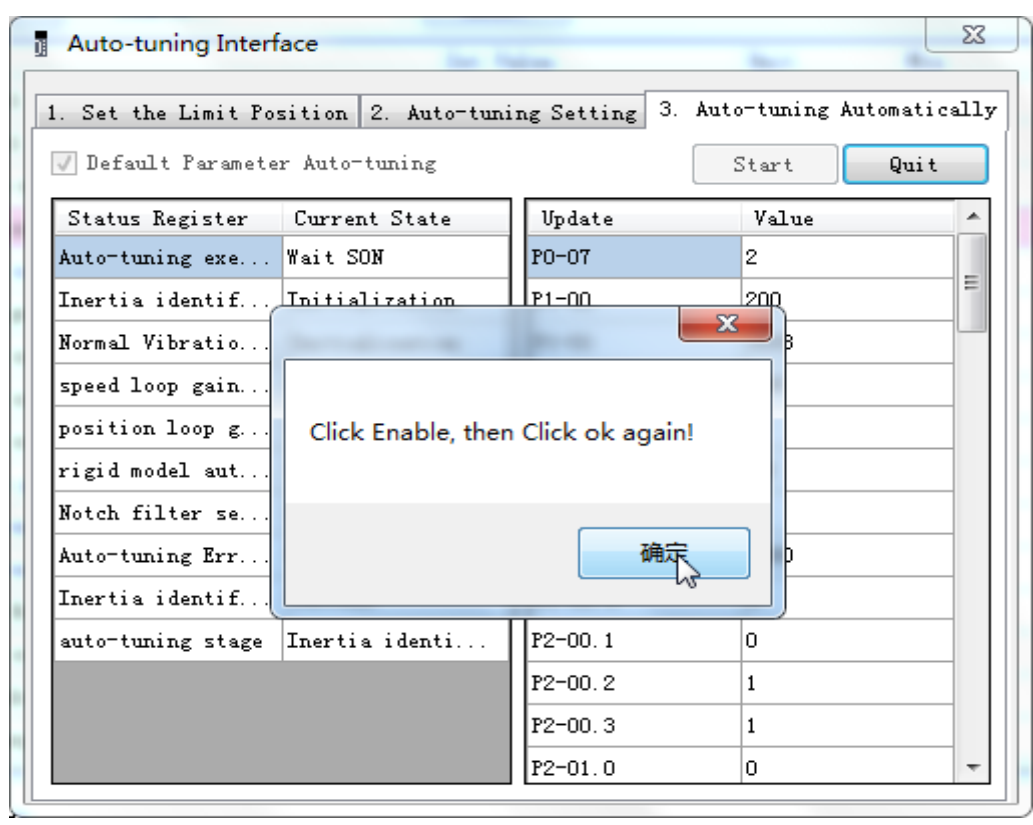

8. The upper device starts to send pulses, wait the completion of auto-tuning.

9. Auto-tuning is finished, click ok.

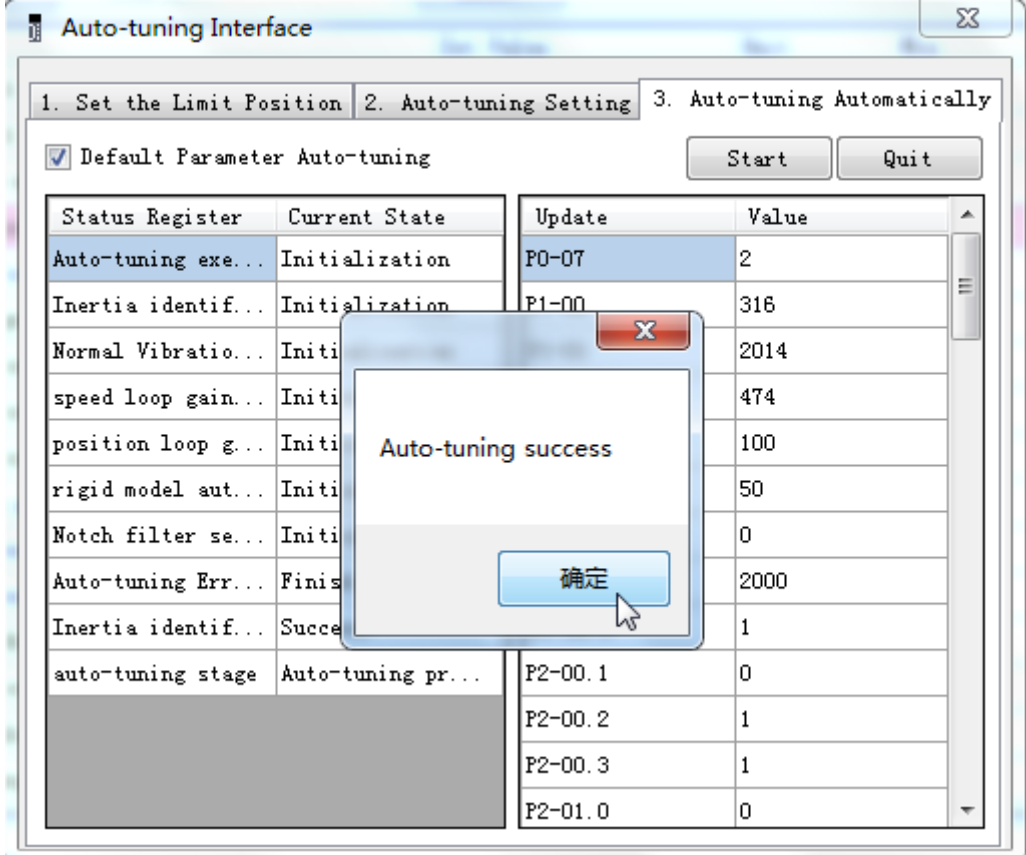

# **5.4.6 Related parameters**

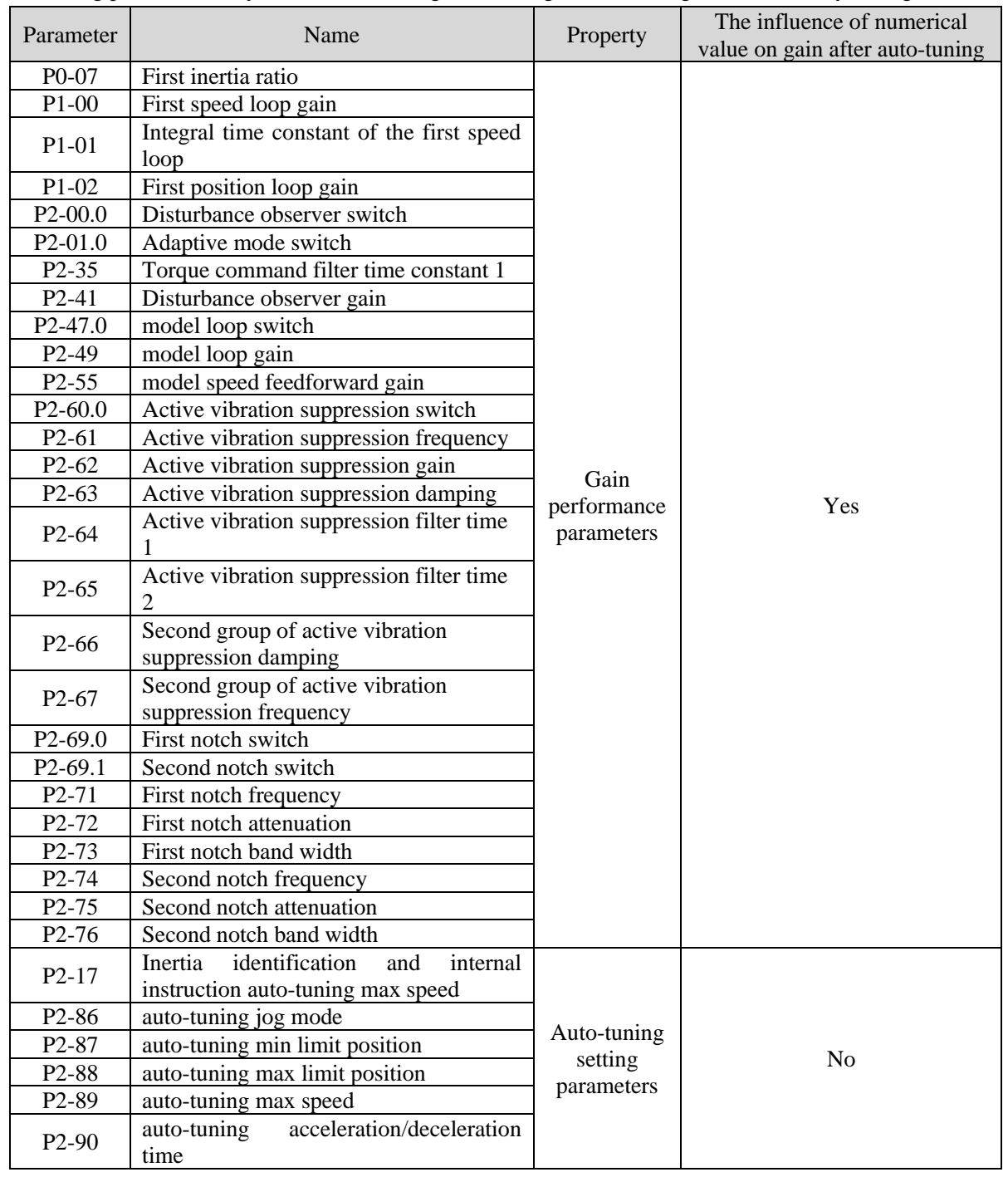

The following parameters may be modified during auto-tuning. Do not change them manually during auto-tuning.

Note: P2-60~P2-67 are automatically modified in auto-tuning process. Users are not allowed to modify them manually. Manual modification may lead to the risk of system runaway.

# **5.5 Manual adjustment**

# **5.5.1 Overview**

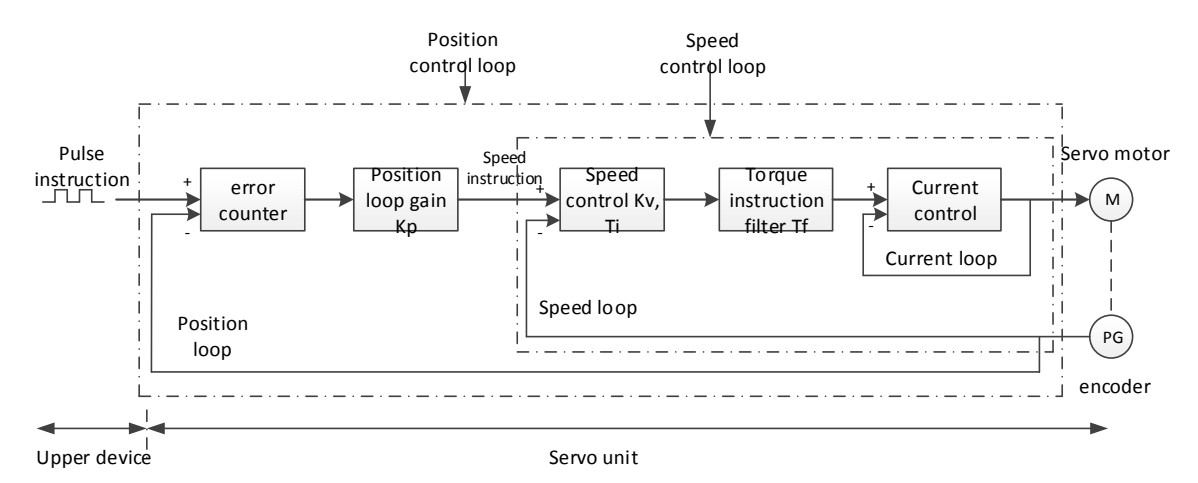

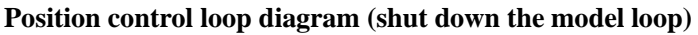

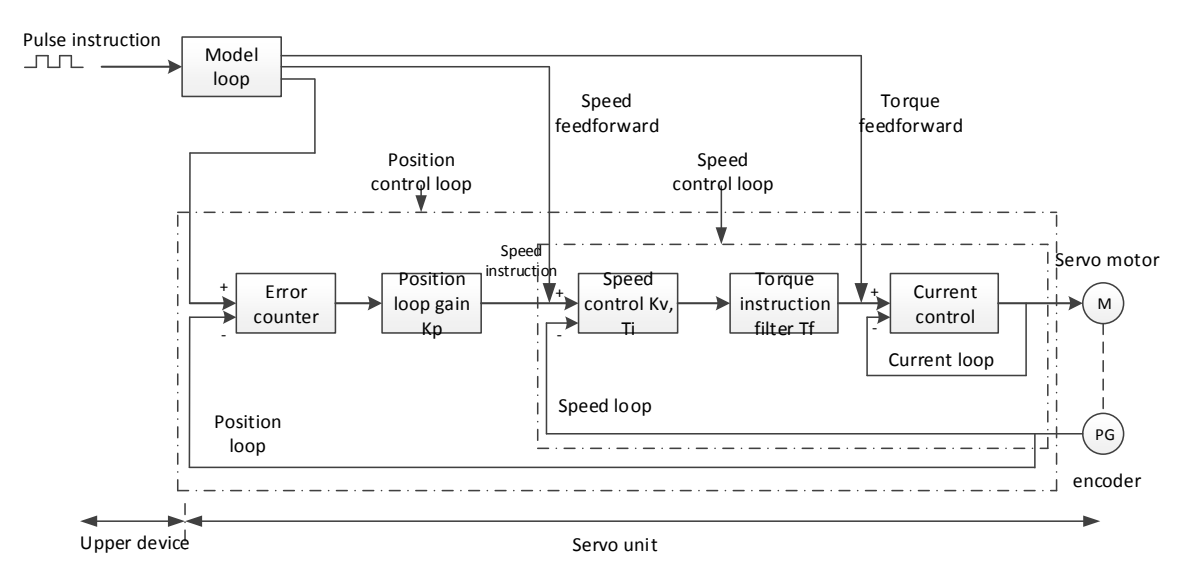

**Position control loop diagram (turn on the model loop)**

Servo unit consists of three feedback loops (current loop, speed loop and position loop) from inside to outside. The more inner loop, the more responsive it is. Failure to comply with this principle will result in poor response or vibration. Among them, the current loop parameters are fixed values to ensure adequate responsiveness, and users do not need to adjust.

Please use manual adjustment in the following occasions:

- When the expected effect can not be achieved by fast adjusting the gain
- When the expected effect is not achieved by automatically adjusting the gain

# **5.5.2 Adjustment steps**

In position mode, if the soft mode  $(P2-02.0=1)$  is selected by auto-tuning, the function of model loop will be turned off; in speed mode, the gain of position loop will be invalid.

#### **Increasing response time**

- 1. Reducing the filter time constant of torque instruction (P2-35)
- 2. Increasing Speed Loop Gain (P1-00)
- 3. Reducing Integral Time Parameter of Speed Loop (P1-01)
- 4. Increasing the gain of position loop (P1-02)
- 5. Improving Model Loop Gain (P2-49)

#### **Reduce response, prevent vibration and overshoot**

- 1. Reducing the Speed Loop Gain (P1-00)
- 2. Increasing Integral Time Constant of Speed Loop (P1-01)
- 3. Reducing the gain of position loop (P1-02)
- 4. Increase the filter time constant of the torque instruction (P2-35)
- 5. Reducing Model Loop Gain (P2-49)

#### **5.5.3 Gain parameters for adjustment**

The gain parameters that need to be adjusted:

P1-00 Speed Loop Gain

P1-01 Integral Time Constant of Speed Loop

P1-02 position loop gain

- P2-35 Torque Instruction Filtering Time Constant
- P2-49 Model Loop Gain

#### ■ **Speed loop gain**

Because the response of the speed loop is low, it will become the delay factor of the outer position loop, so overshoot or vibration of the speed command will occur. Therefore, in the range of no vibration of mechanical system, the larger the setting value, the more stable the servo system and the better the responsiveness.

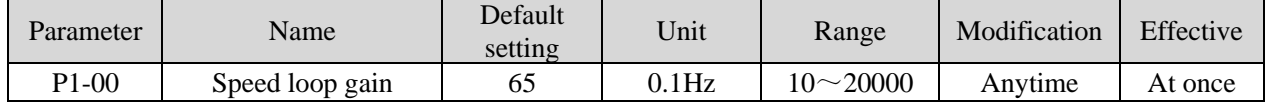

#### ■ Integral time constant of speed loop

In order to respond to small inputs, the speed loop contains integral elements. Because this integral factor is a delay factor for servo system, when the time constant is too large, it will overshoot or prolong the positioning time, which will make the response worse.

The relationship between the gain of the speed loop and the integral time constant of the speed loop is approximately as follows:

 $P1-00 \times P1-01 = 636620$ 

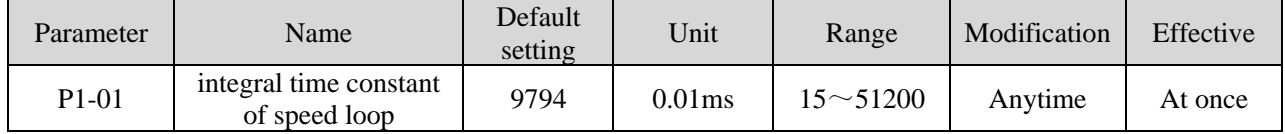

#### ■ **Position loop gain**

When the model loop is invalid (P2-47.0=0), the responsiveness of the position loop of the servo unit is determined by the gain of the position loop. The higher the position loop gain is, the higher the responsiveness is and the shorter the positioning time is. Generally speaking, the gain of position loop cannot be increased beyond the natural vibration number of mechanical system. Therefore, in order to set the position loop gain to a larger value, it is necessary to improve the rigidity of the machine and increase the number of inherent vibration of the machine.

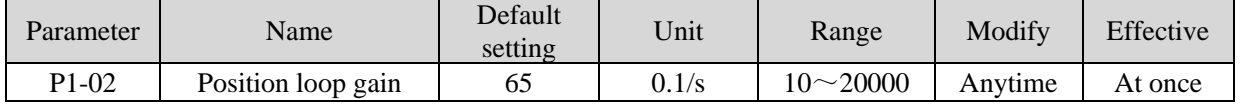

#### ■ Filter time constant of torque instruction

When machine vibration may be caused by servo drive, it is possible to eliminate vibration by adjusting the filtering time parameters of the following torque instructions. The smaller the numerical value, the better the response control can be, but it is restricted by the machine conditions. When vibration occurs, the parameter is generally reduced, and the adjustment range is suggested to be 10-150.

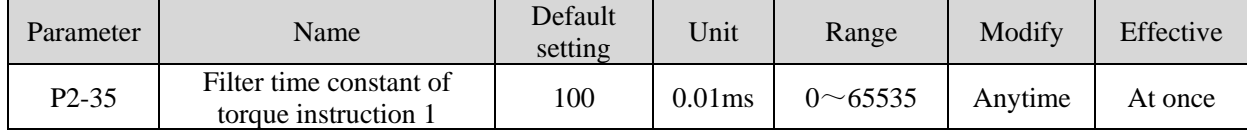

# ■ **Model loop gain**

When the model loop is valid  $(P2-47.0=1)$ , the response of the servo system is determined by the gain of the model loop. If the gain of the model loop is increased, the responsiveness is increased and the positioning time is shortened. At this time, the response of the servo system depends on this parameter, not P1-02 (position loop gain). The gain of the model loop is only valid in position mode.

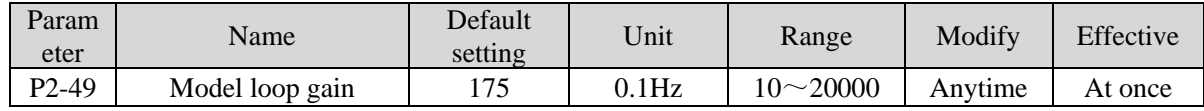

# **5.6 Vibration suppression**

# **5.6.1 Overview**

The mechanical system has a certain resonance frequency. When the servo gain is increased, the continuous vibration may occur near the resonance frequency of the mechanical system. Generally in the range of 400Hz to 1000Hz, it caused the gain can not continue to increase. Vibration can be eliminated by automatically detecting or manually setting the vibration frequency. After the vibration is eliminated, if the responsiveness needs to be improved, the gain can be further improved.

Note:

(1) Servo responsiveness will change after vibration suppression operation.

(2) Before performing the vibration suppression operation, please set the inertia ratio and gain parameters correctly, otherwise it can not be controlled properly.

# **5.6.2 Operation tools**

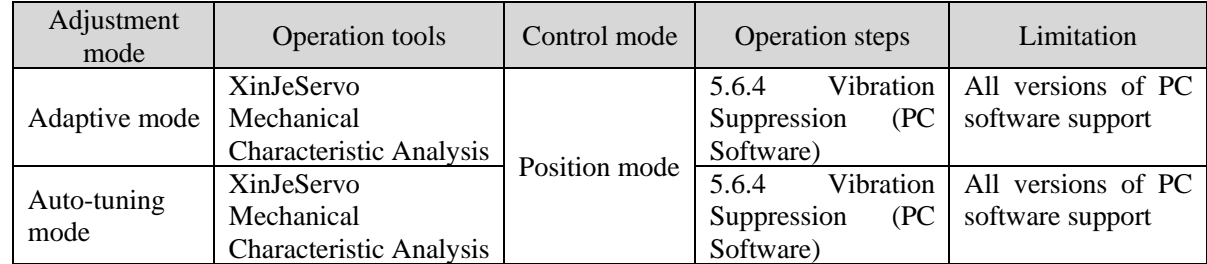

Note: The firmware version of the drive is viewed through U2-07.

# **5.6.3 Vibration suppression (PC software)**

1. open XinJeServo software, click mechanical properties;

2. click measure;

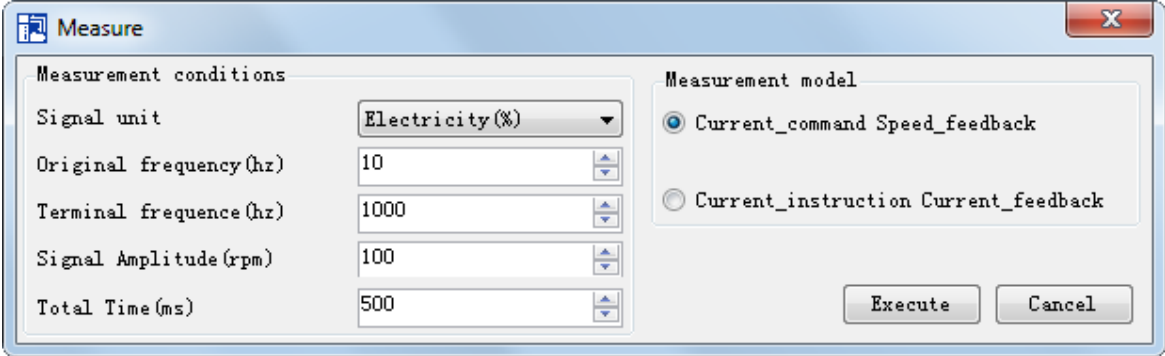

3. set the measure conditions, then click execute;

4. select amplitude and phase;

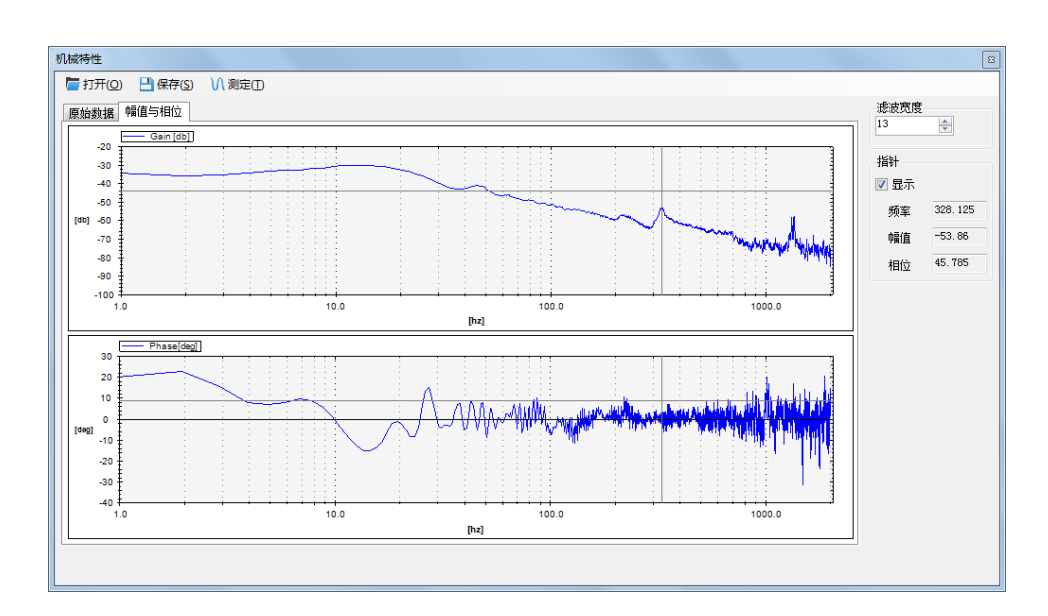

5. set the filter width (to see resonance frequencies clearly), find the resonance frequency;

6. Notch parameters need to be set manually. Refer to 6.7.7 notch filter for details.

As an example, through the analysis of mechanical characteristics, the resonance frequency is 328 Hz, and the third notch filter can be used. The parameters are as follows:

 $P2-69 = n.1000 P2-77 = 328$ 

Note: In both adaptive and auto-tuning modes, if mechanical characteristic analysis is used, the notch can be set manually. If there are multiple resonance points, the third to fifth notch can be configured in turn.

#### **5.6.4 Vibration suppression (manual setting)**

If the resonance frequency of the mechanical system is known, the vibration can be eliminated by setting the vibration frequency manually. Please configure the third to fifth notches. The related parameters are detailed in 5.6.5 notch filter.

#### **5.6.5 Notch filter**

Notch filter can suppress mechanical resonance by reducing the gain at a specific frequency. After the notch filter is set correctly, the vibration can be effectively suppressed and the servo gain can be continuously increased. The principle diagram of notch filter is as follows:

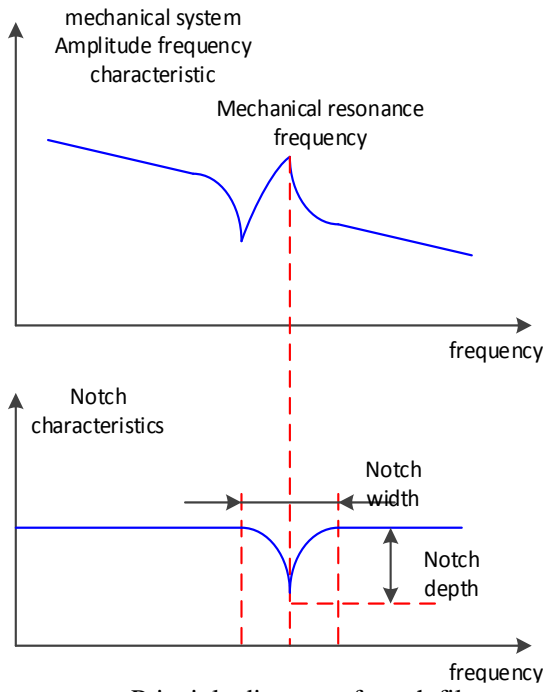

Principle diagram of notch filter

The servo driver has five sets of notch filters, each with three parameters, notch frequency, notch attenuation and notch bandwidth. The first and second notches are set automatically, and the third, fourth and fifth are set manually.

The torque instruction filter and notch filter are in series in the system. As shown in the figure below, the switch of the notch filter is controlled by P2-69 and P2-70.

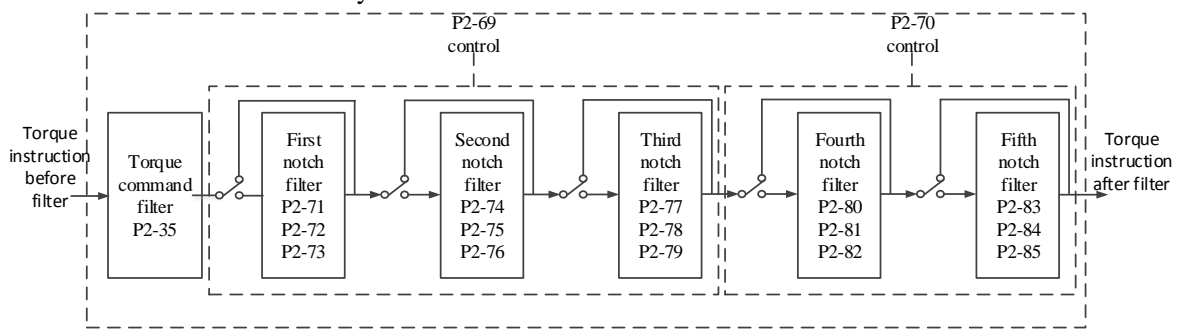

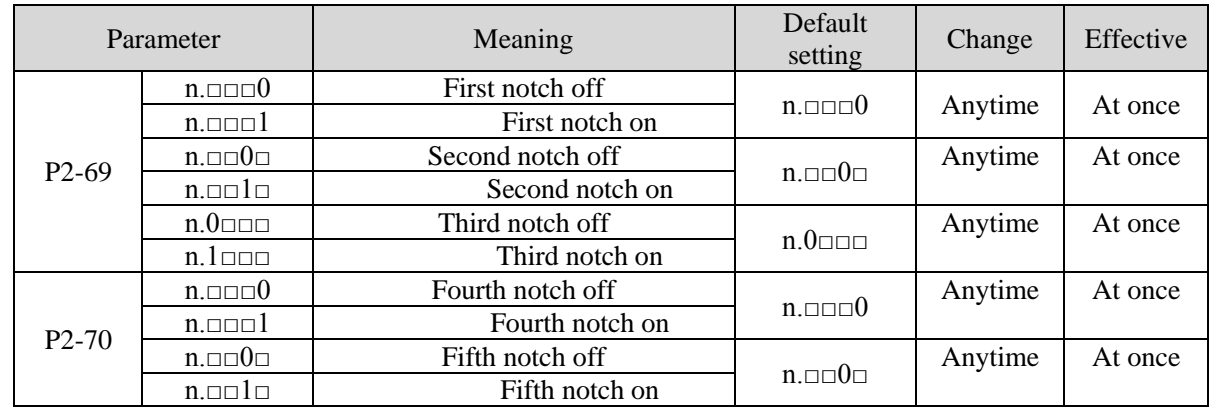

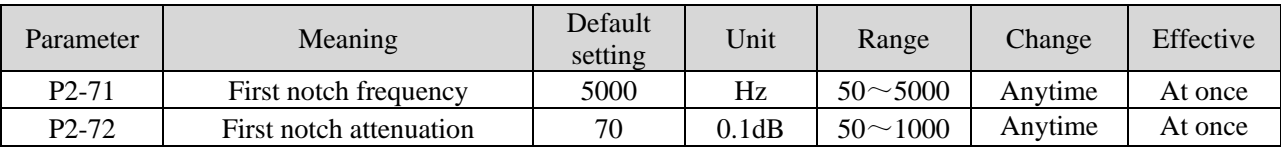

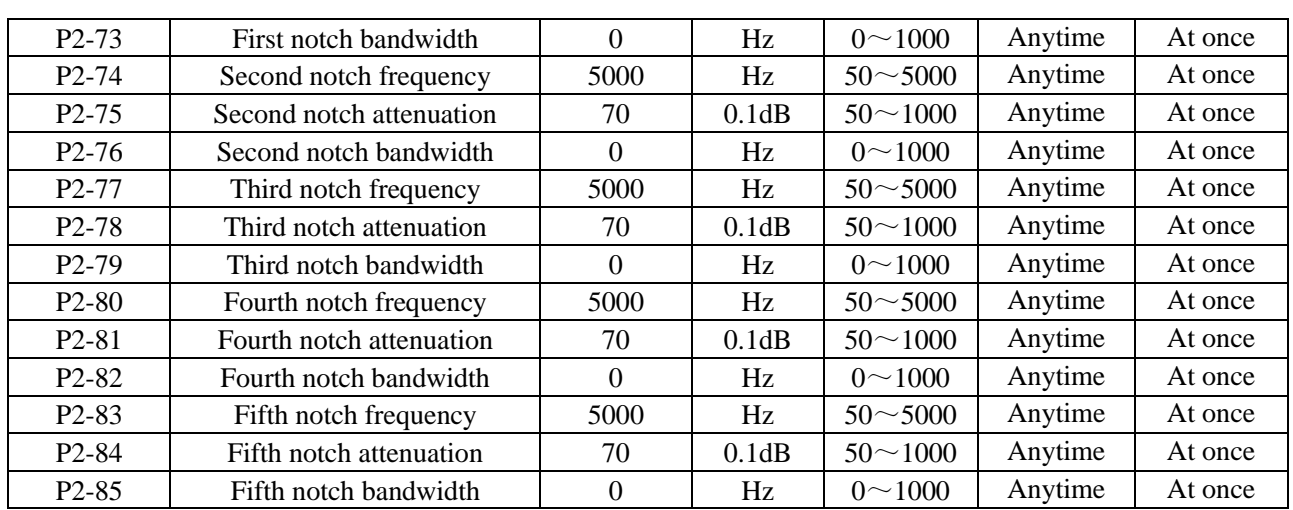

Note:

1. In the adaptive mode, if the vibration is detected, the second notch filter will be automatically configured.

2. In the auto-tuning mode, the second and first notches will be automatically configured if the vibration is detected (the second notches will be preferentially opened when there is only one vibration point).

3. Whether in self-adaptive or auto-tuning mode, if the mechanical characteristic analysis is sued, it belongs to manual setting of notches, please configure the third to fifth notches.

# **5.7 Gain adjustment**

# **5.7.1 Load shaking**

The following causes cause load wobble:

1. The instruction is not smooth enough when the load inertia is too large.

Countermeasure:

(1) Use position instruction smoothing filter P1-25;

- (2) Optimizing the instructions of the upper device to reduce the acceleration of the instructions;
- (3) Replace the motor with greater inertia.

2. Servo gain is too small, resulting in insufficient rigidity

Countermeasure:

(1) Increase the gain parameters and rigidity to enhance the anti-disturbance ability.

3. Insufficient rigidity of mechanism and equipment sloshing

Countermeasure:

(1) Reducing gain parameters;

(2) Optimize the instructions of the upper device and reduce the acceleration of the instructions.

# **5.7.2 Vibration**

The following causes cause machine vibration: (1) Vibration due to inappropriate servo gain Countermeasure: Reduce gain (2) Mechanical resonance point Countermeasure: Setting notch parameters manually or through mechanical characteristic analysis

# **5.7.3 Noise**

In adaptive mode: (1) Inappropriate servo gain Countermeasure: Reduce the adaptive control bandwidth (P2-19).

In auto-tuning mode: (1) Inappropriate servo gain Countermeasure: Under the mode of rapid adjustment, reduce the rigidity level.

Automatic Adjustment Mode: Reducing Model Loop Gain P2-49 (1) Noise due to mechanical resonance Countermeasure: Refer to 5.7.2 vibration.

# **6 Alarm**

# **6.1 Alarm code list**

Historical record: "√" means that historical alarms can be recorded; "○" is not recorded;

The column that can be cleared: "√" represents the alarm that can be cleared; "○" represents the alarm that cannot be cleared.

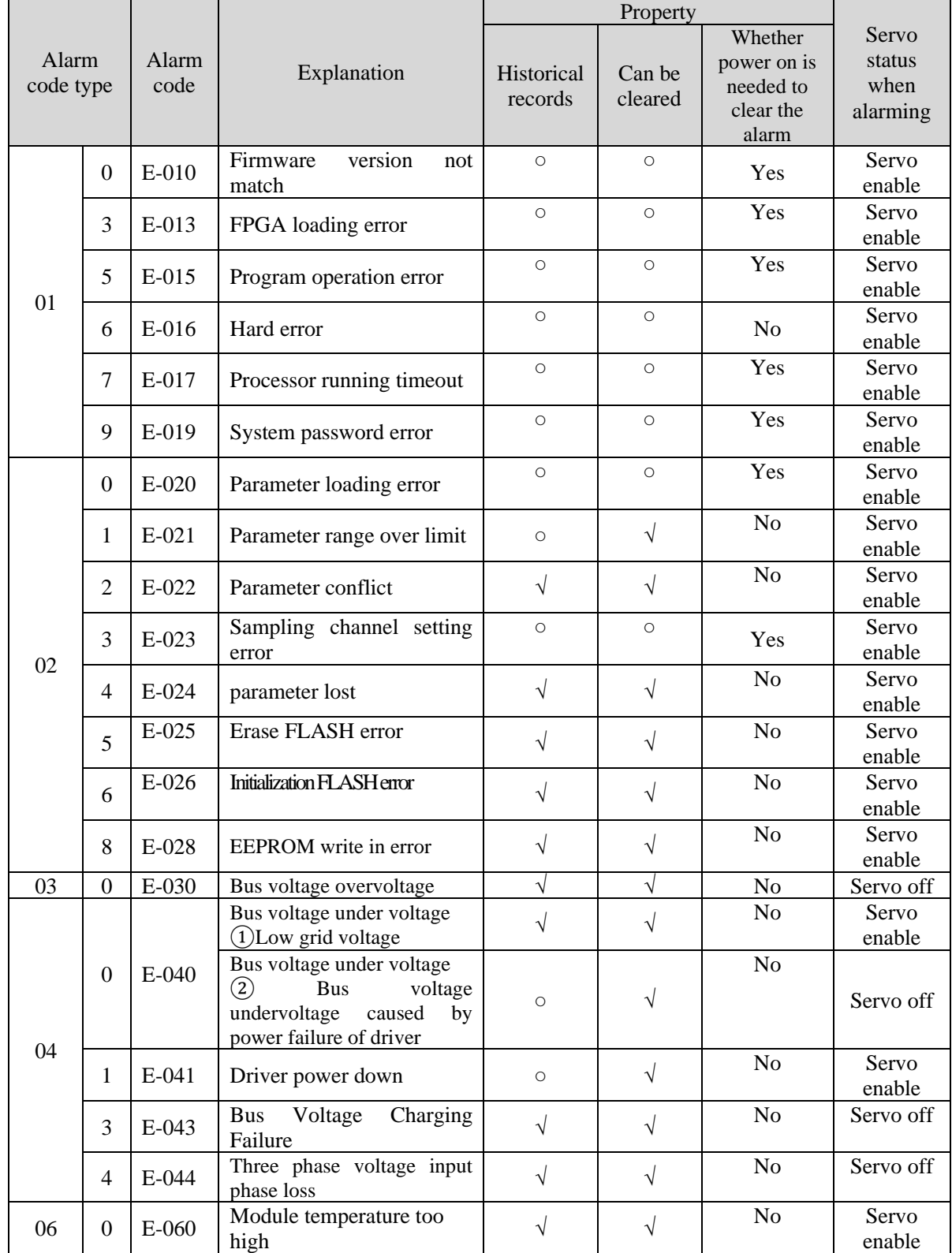

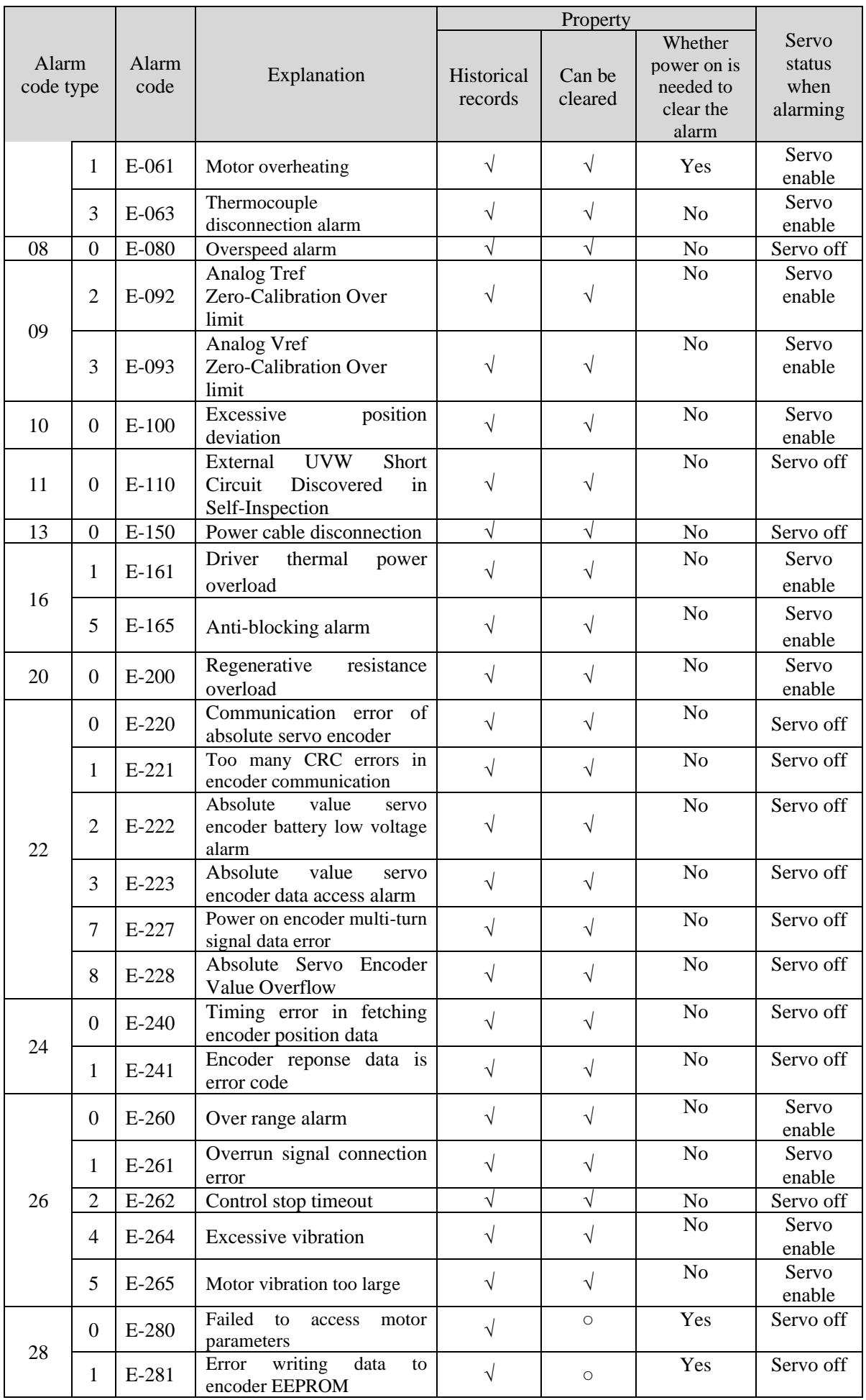

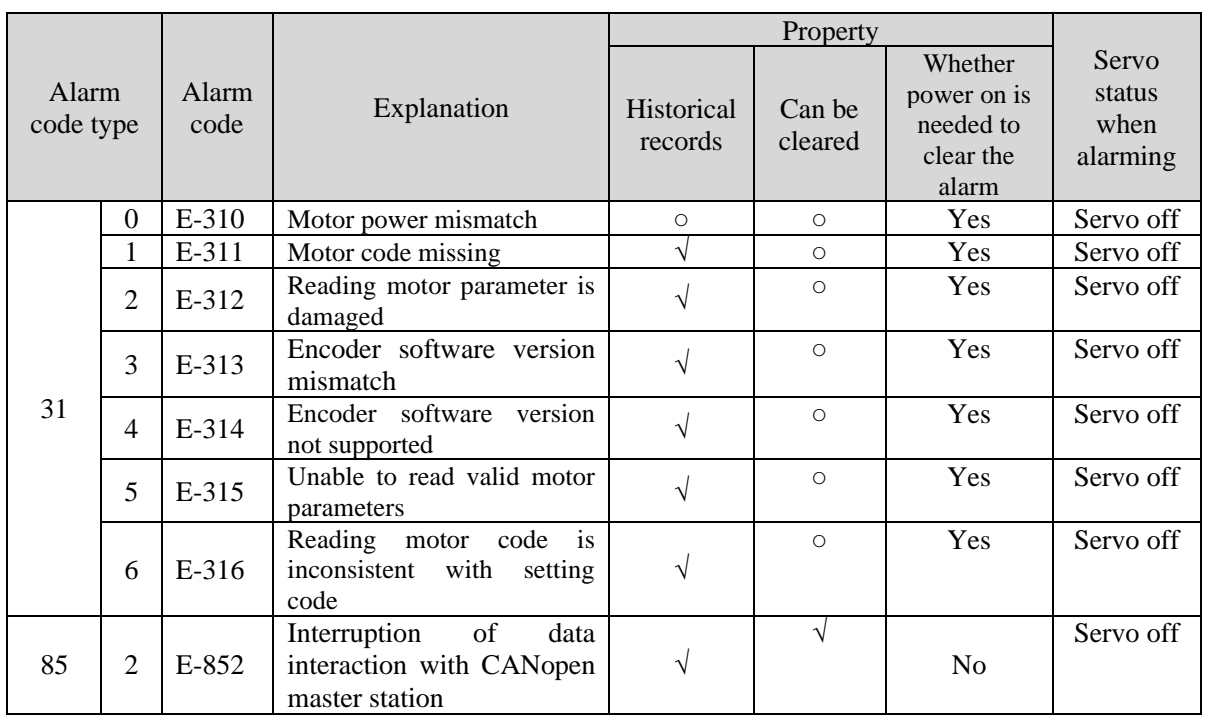

# **6.2 Analysis of alarm types**

DF3E alarm code format is E-XX $\Box$ , "XX" means main type, " $\Box$ " means sub-type.

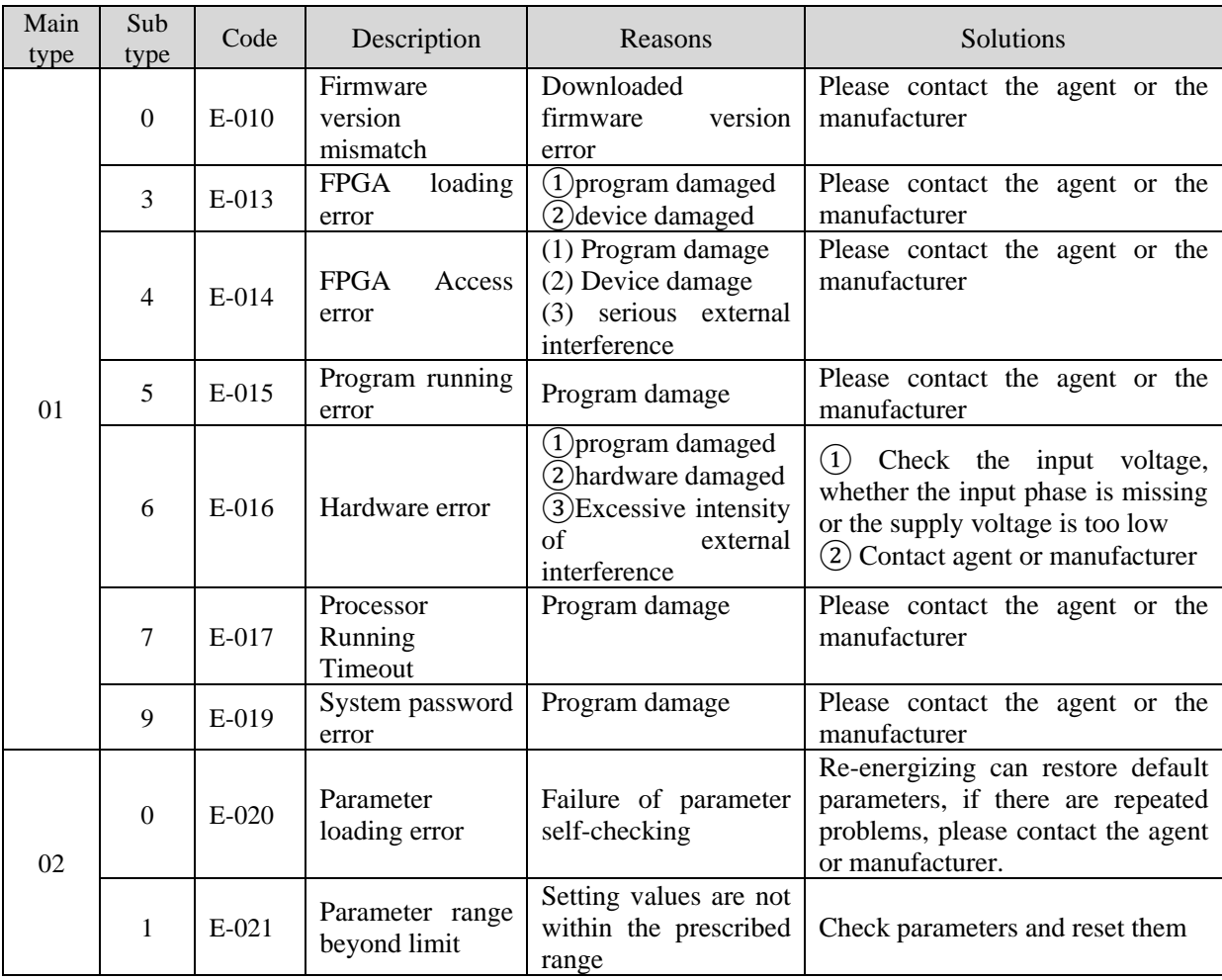
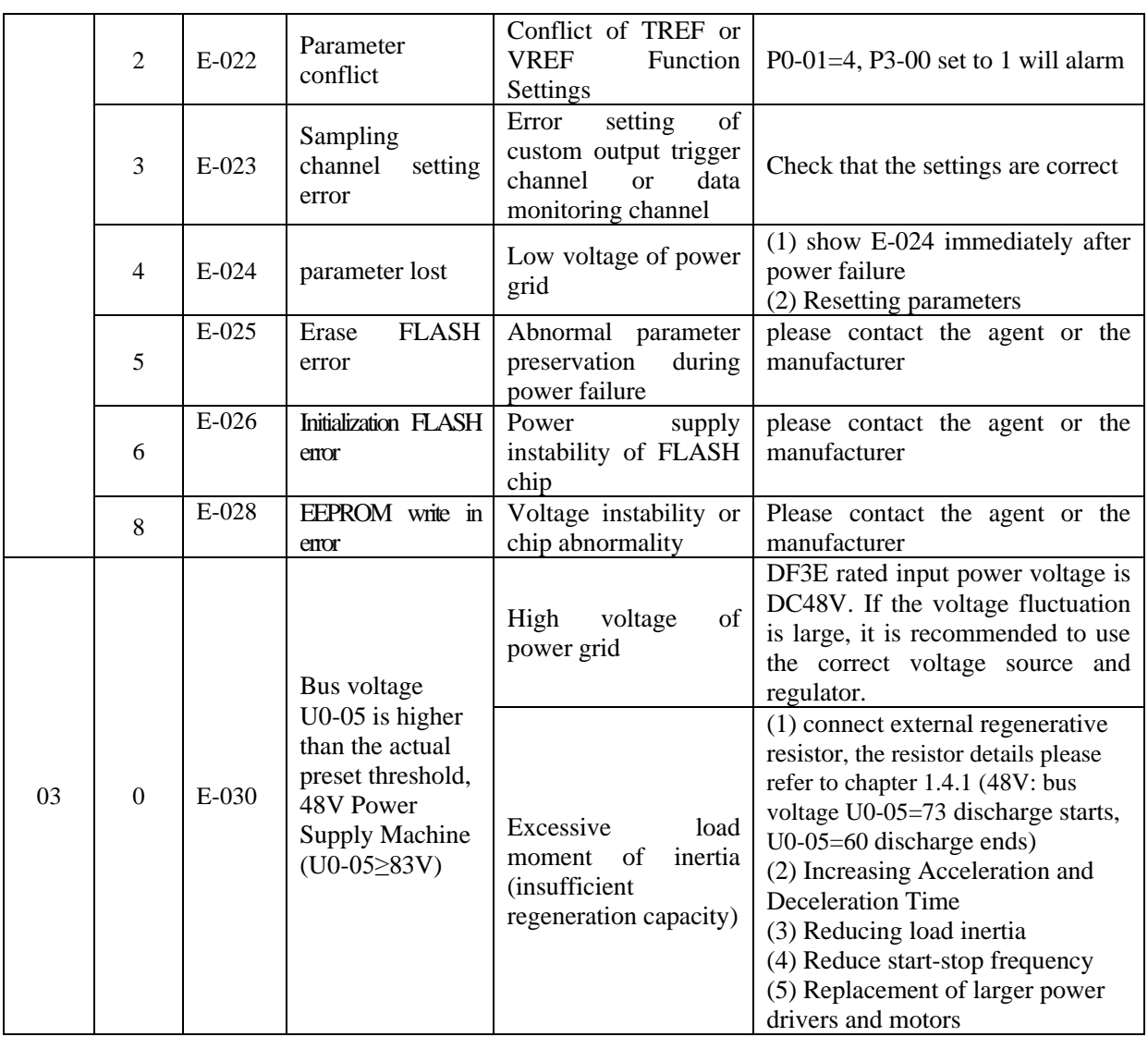

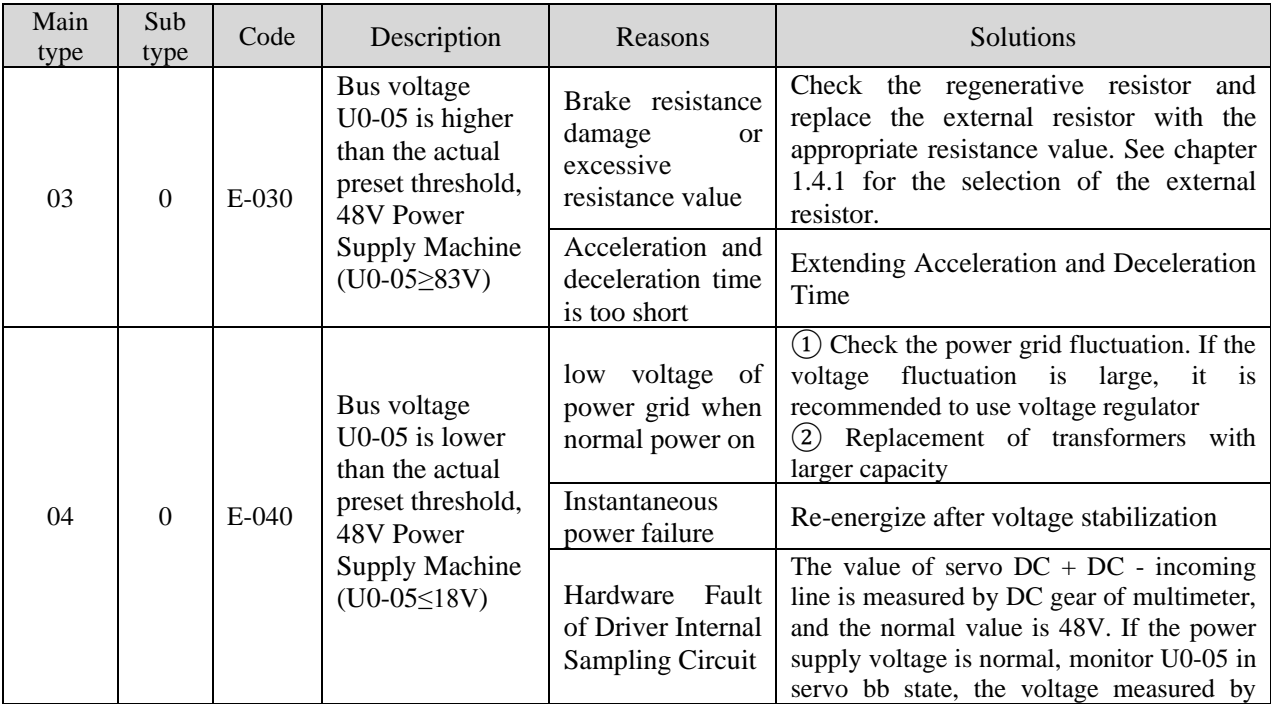

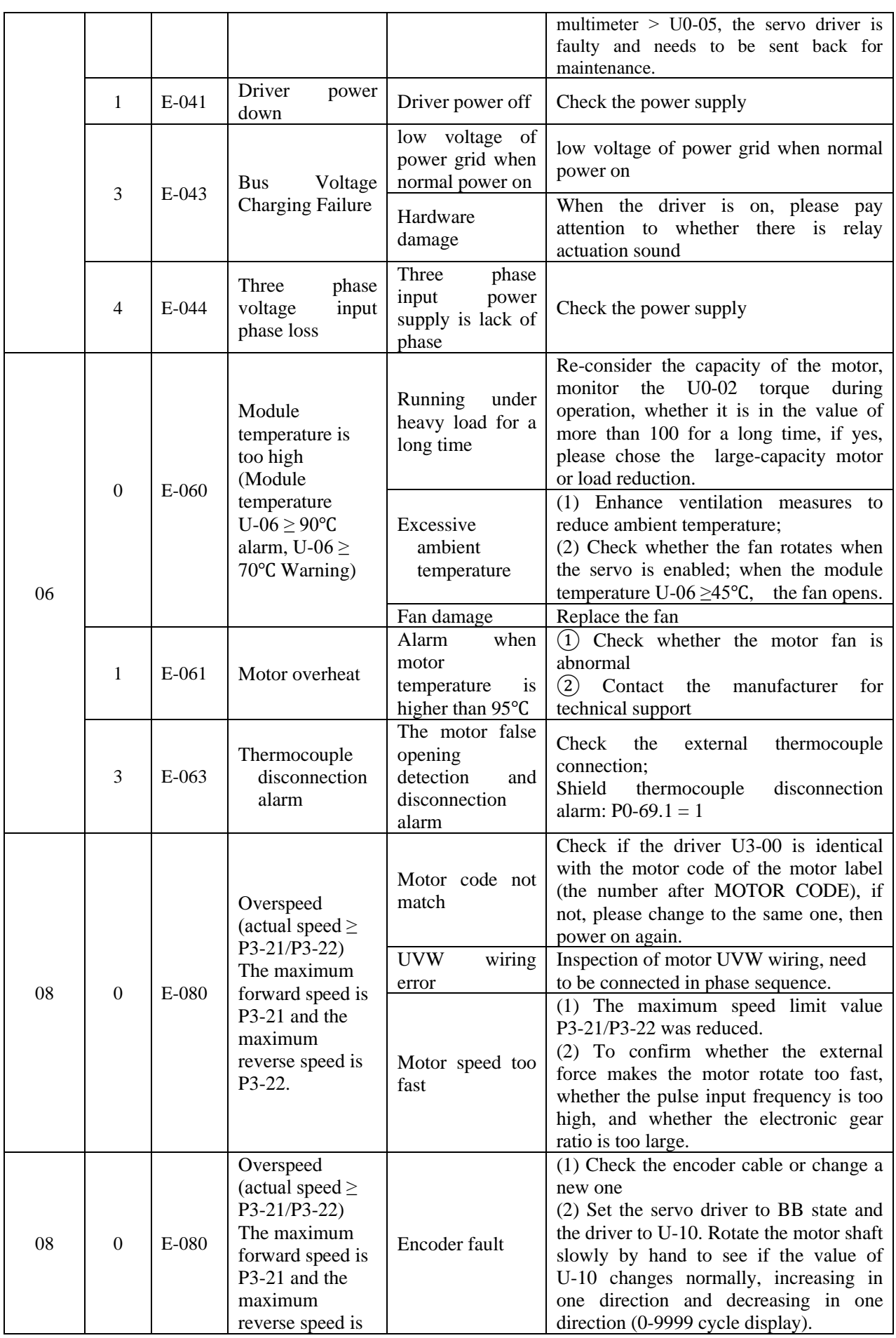

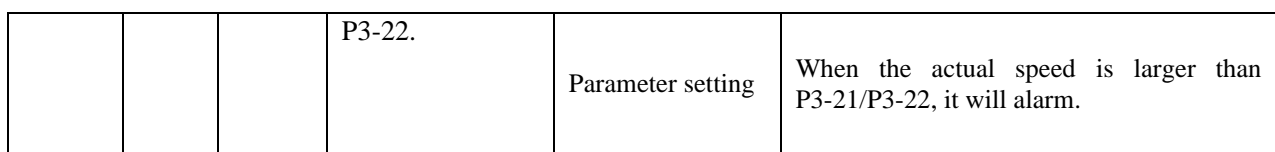

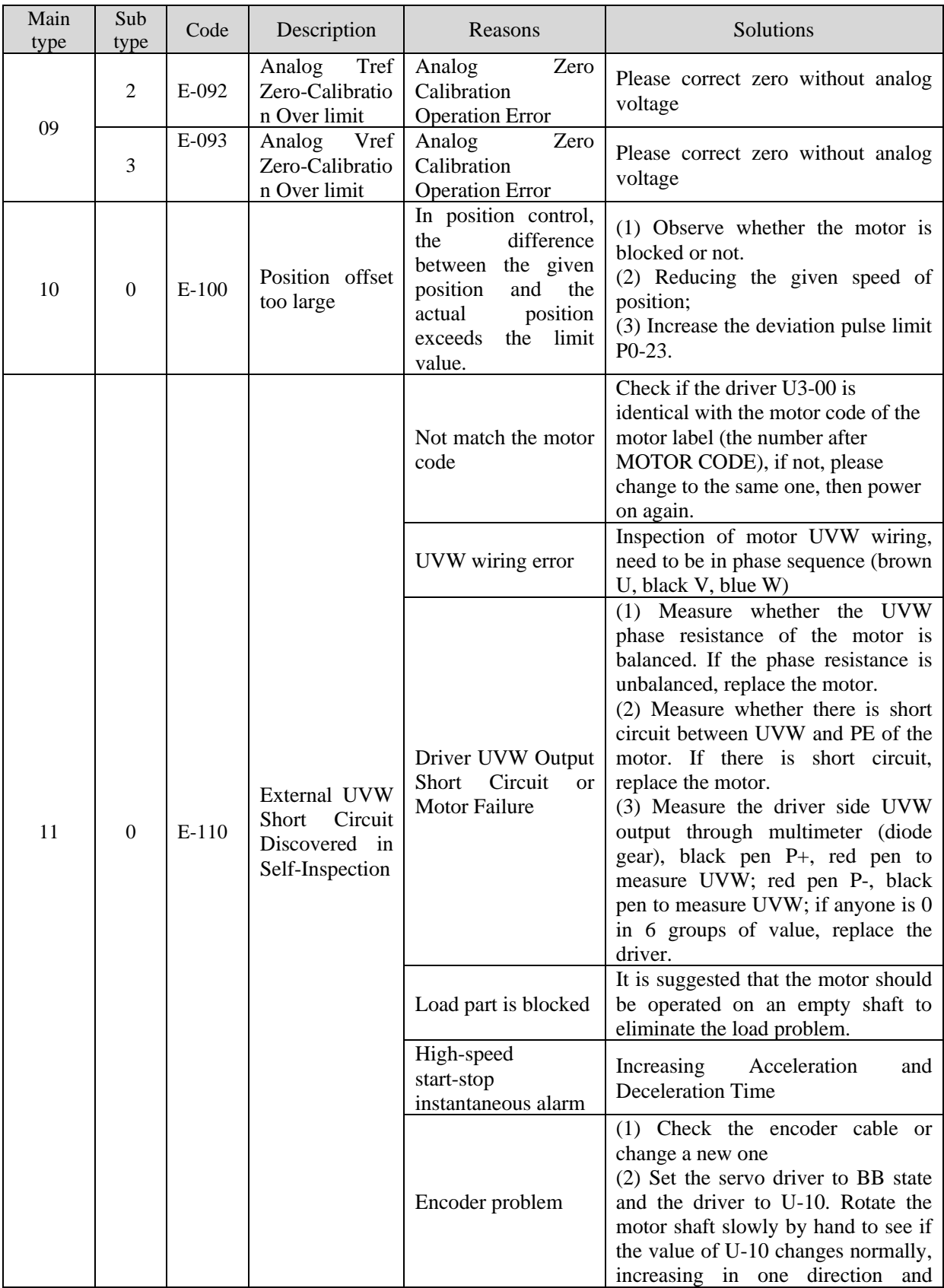

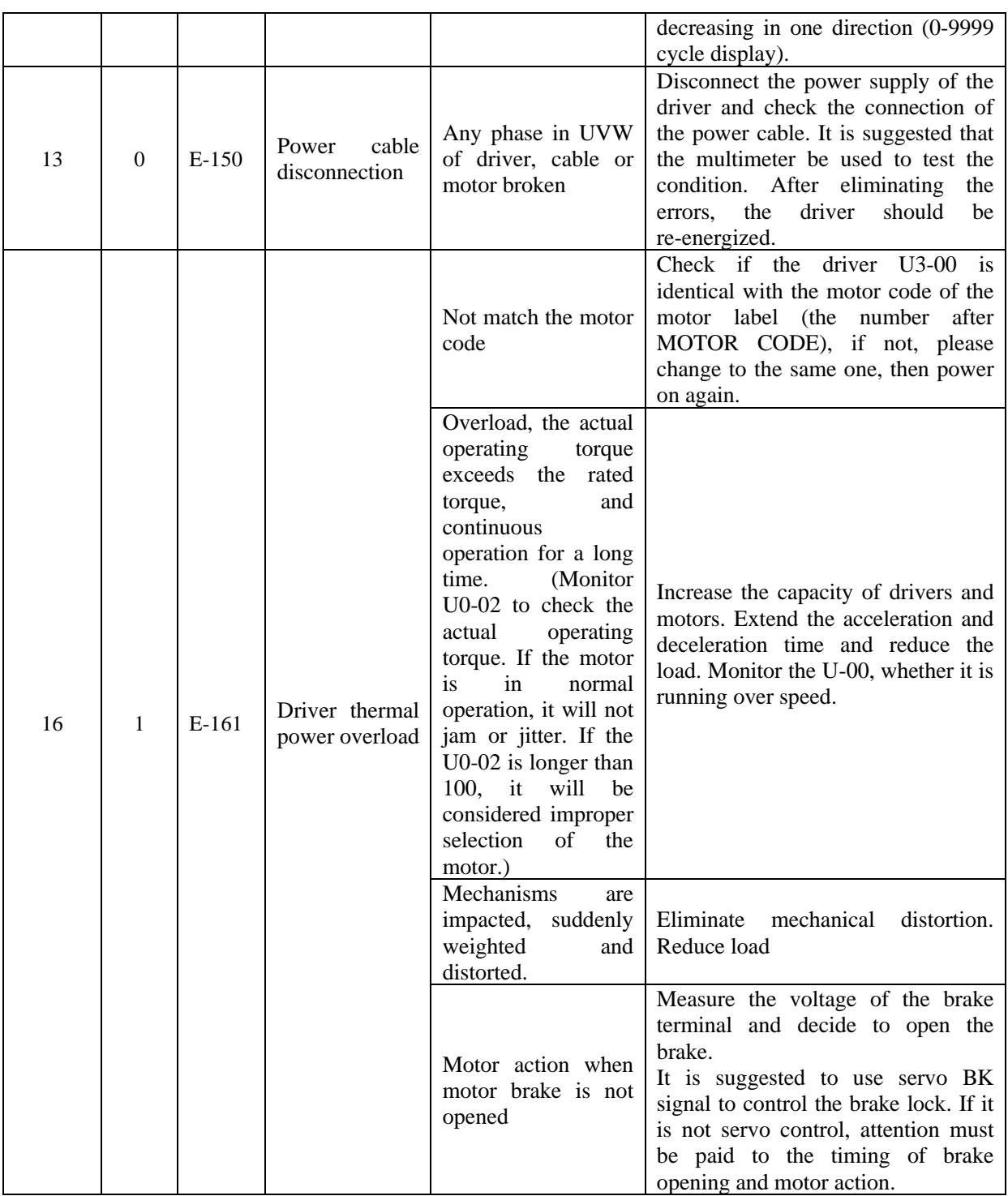

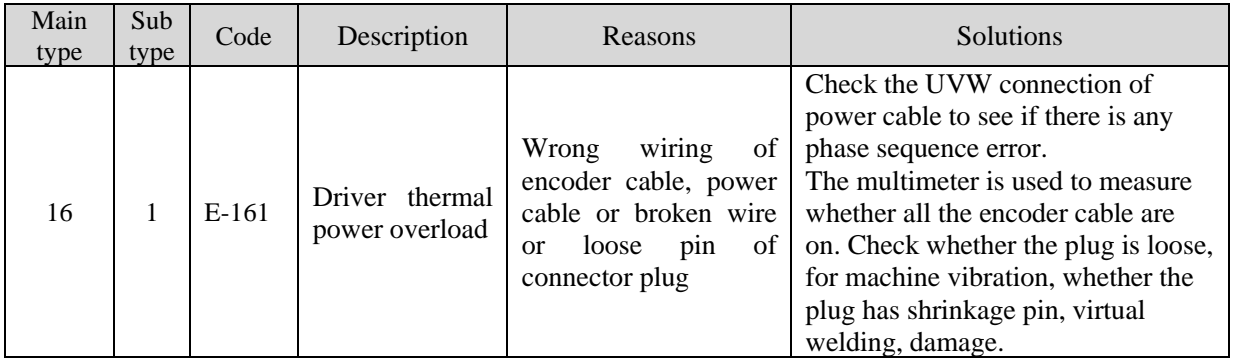

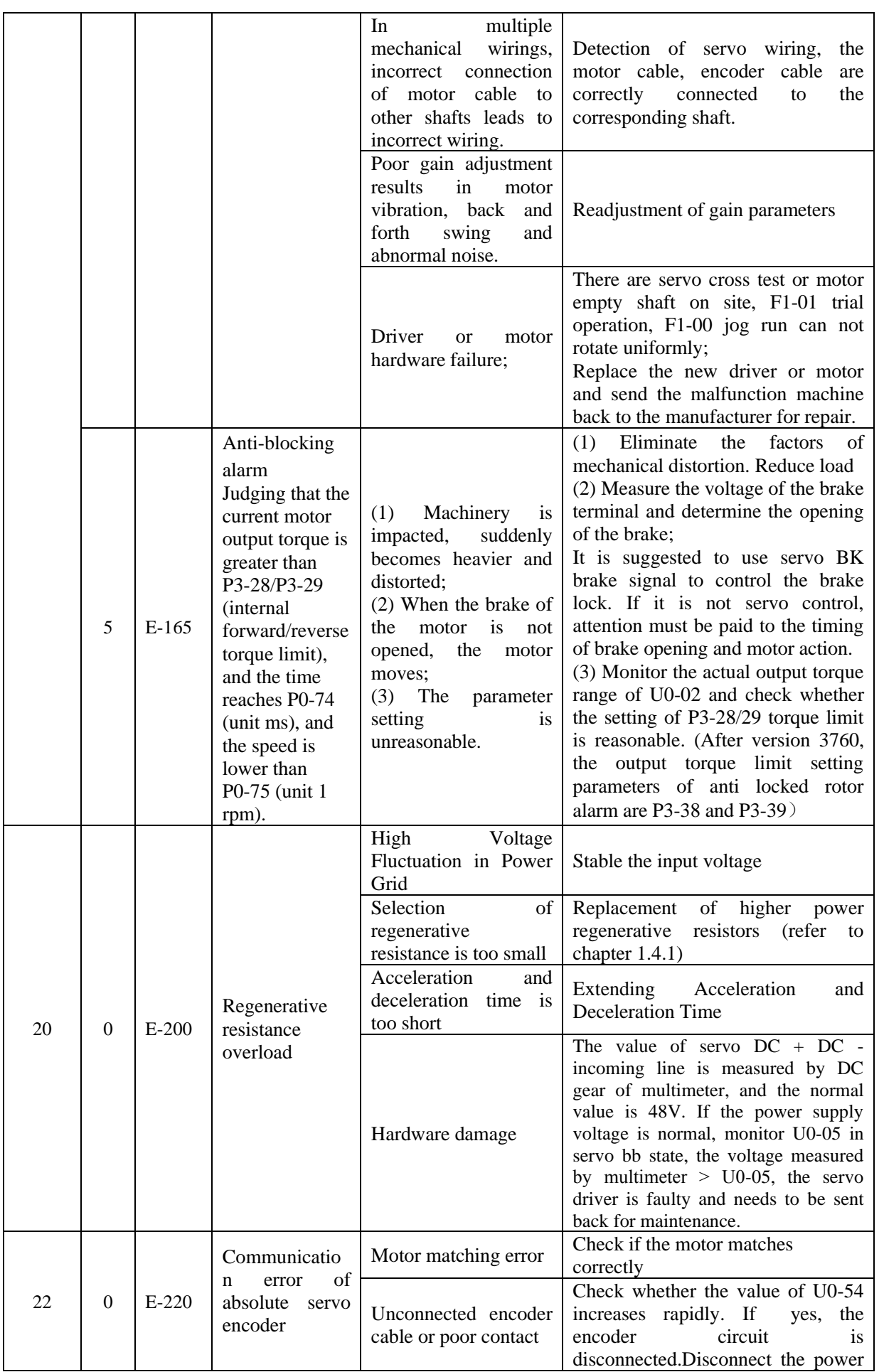

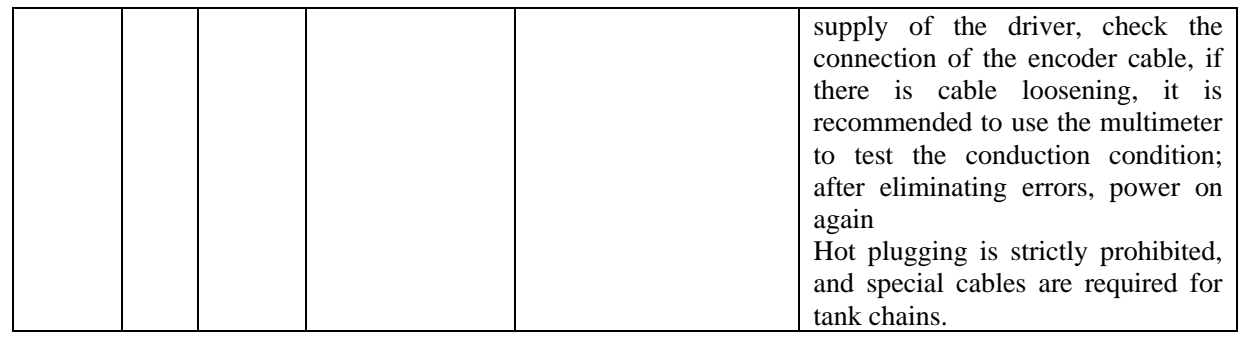

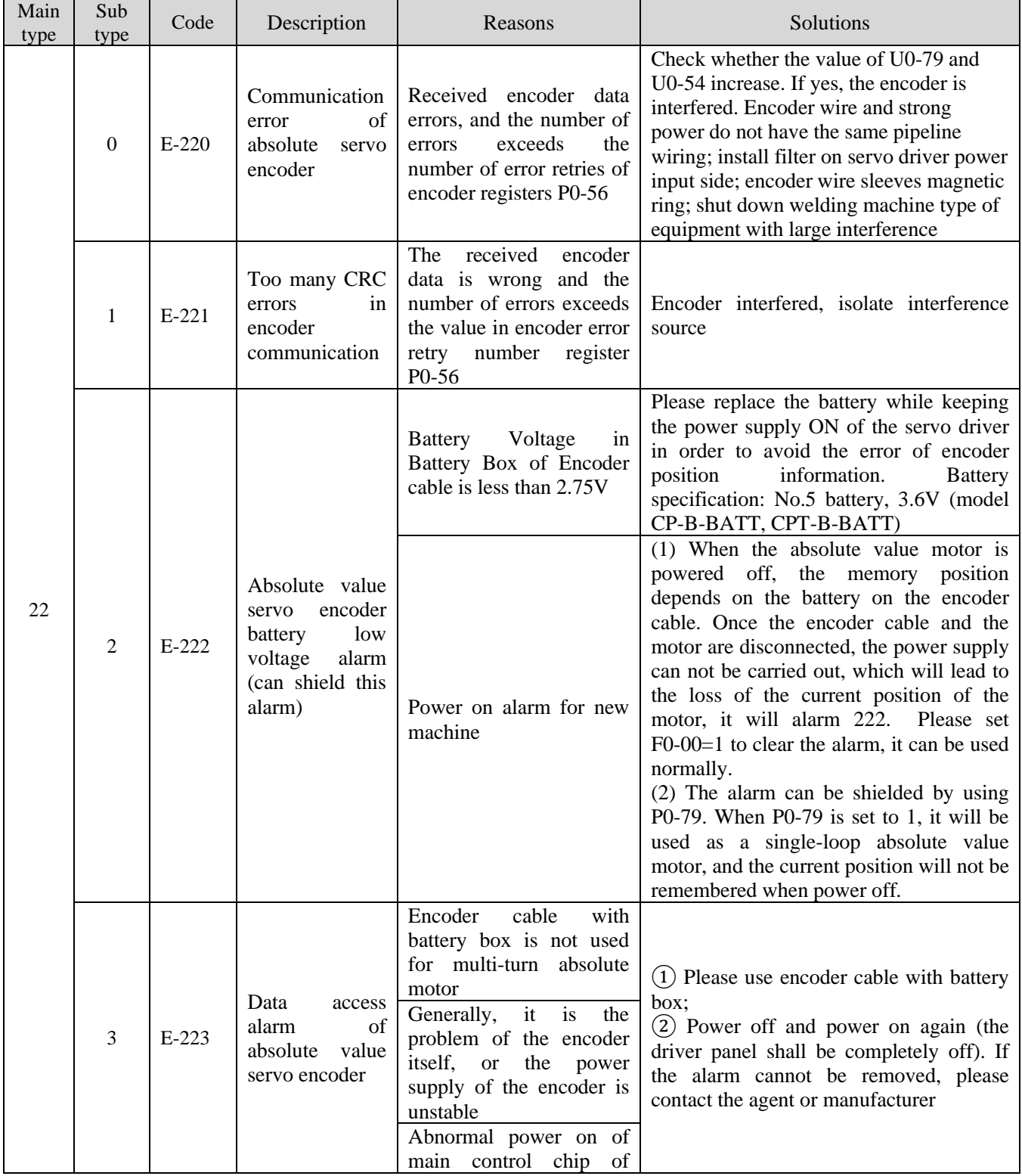

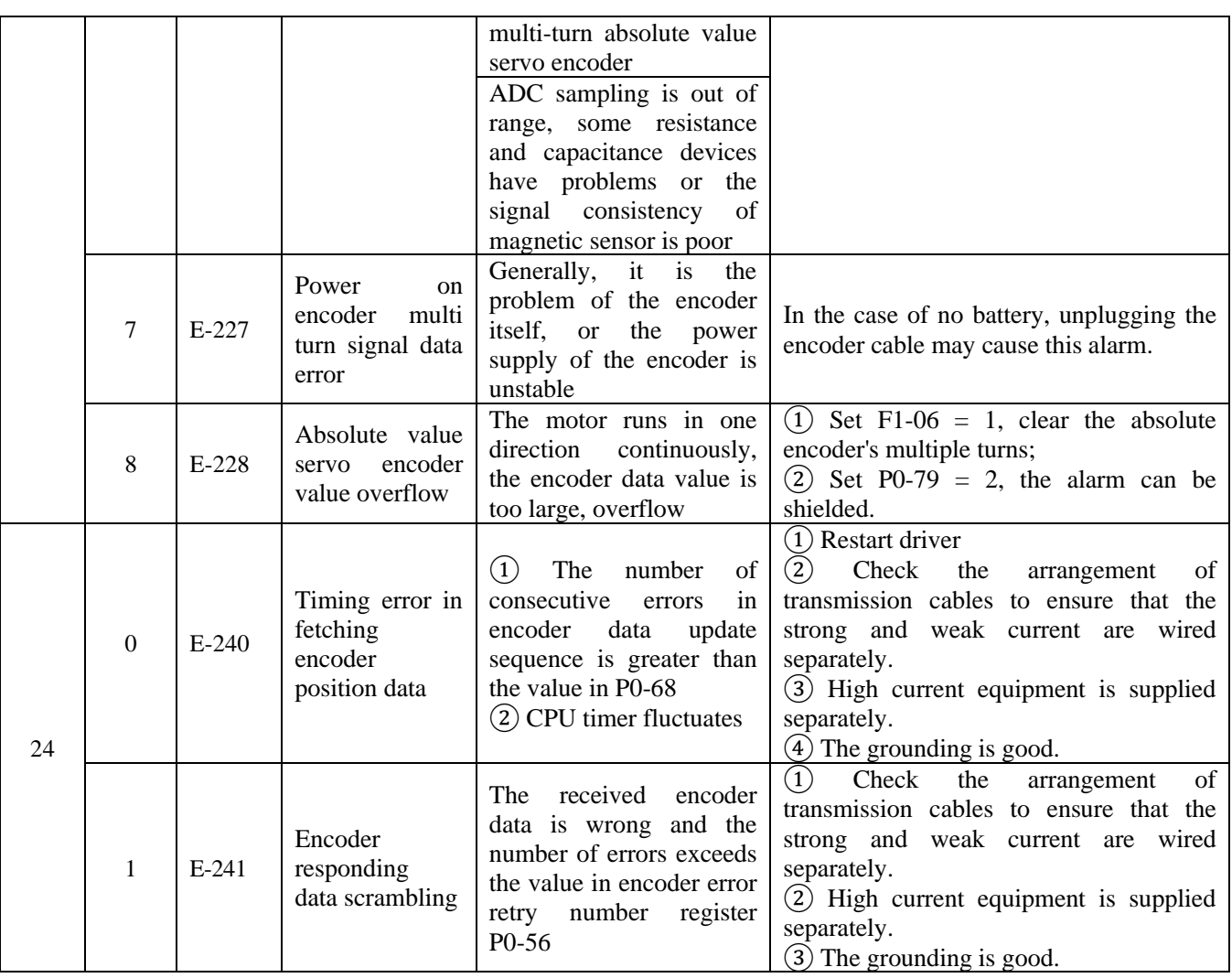

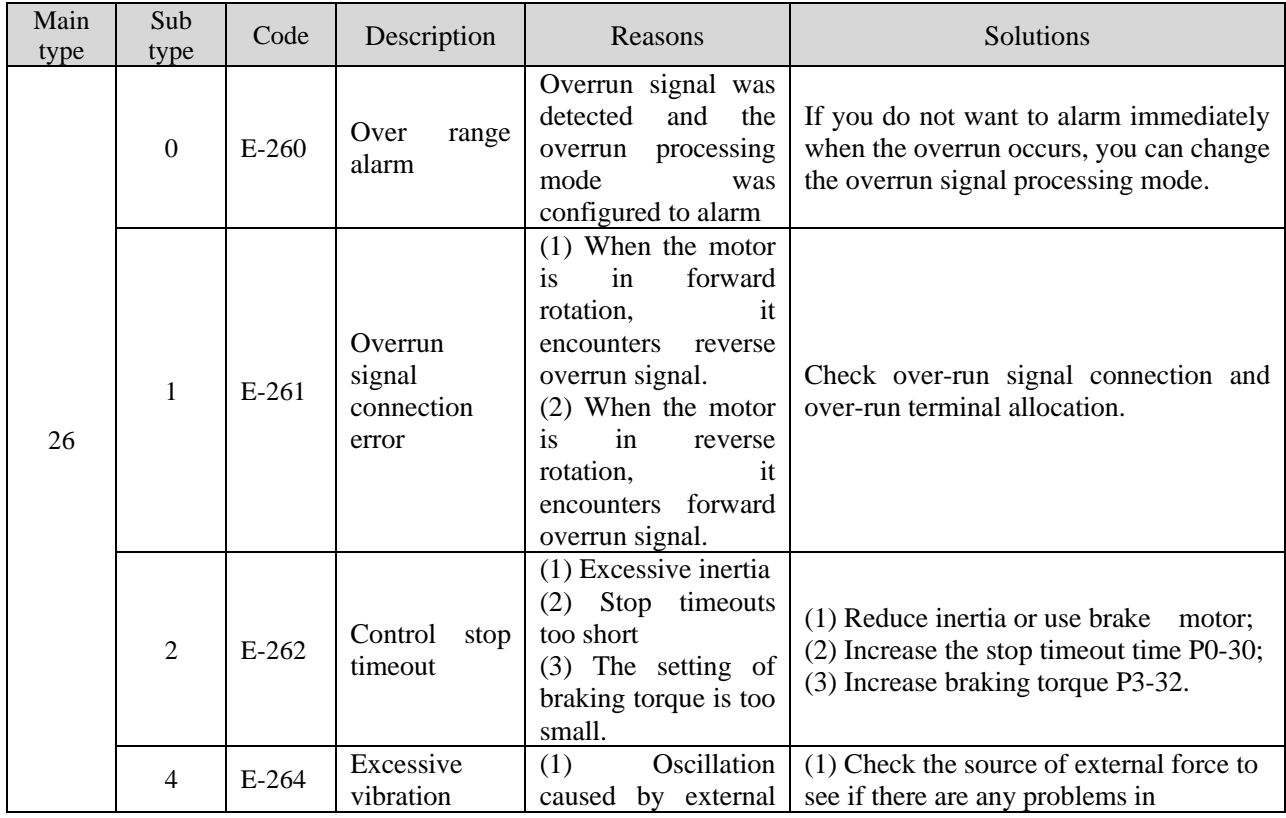

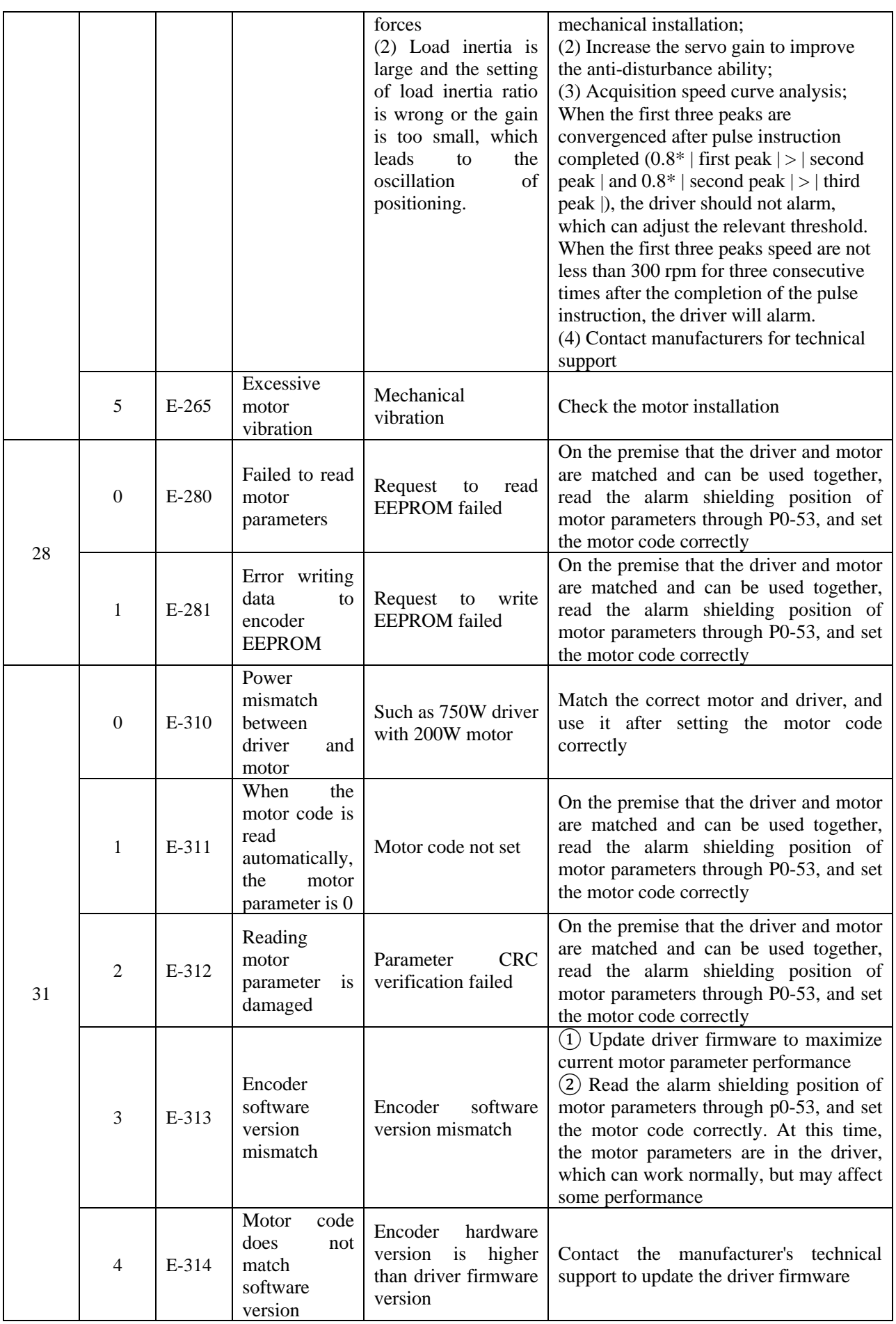

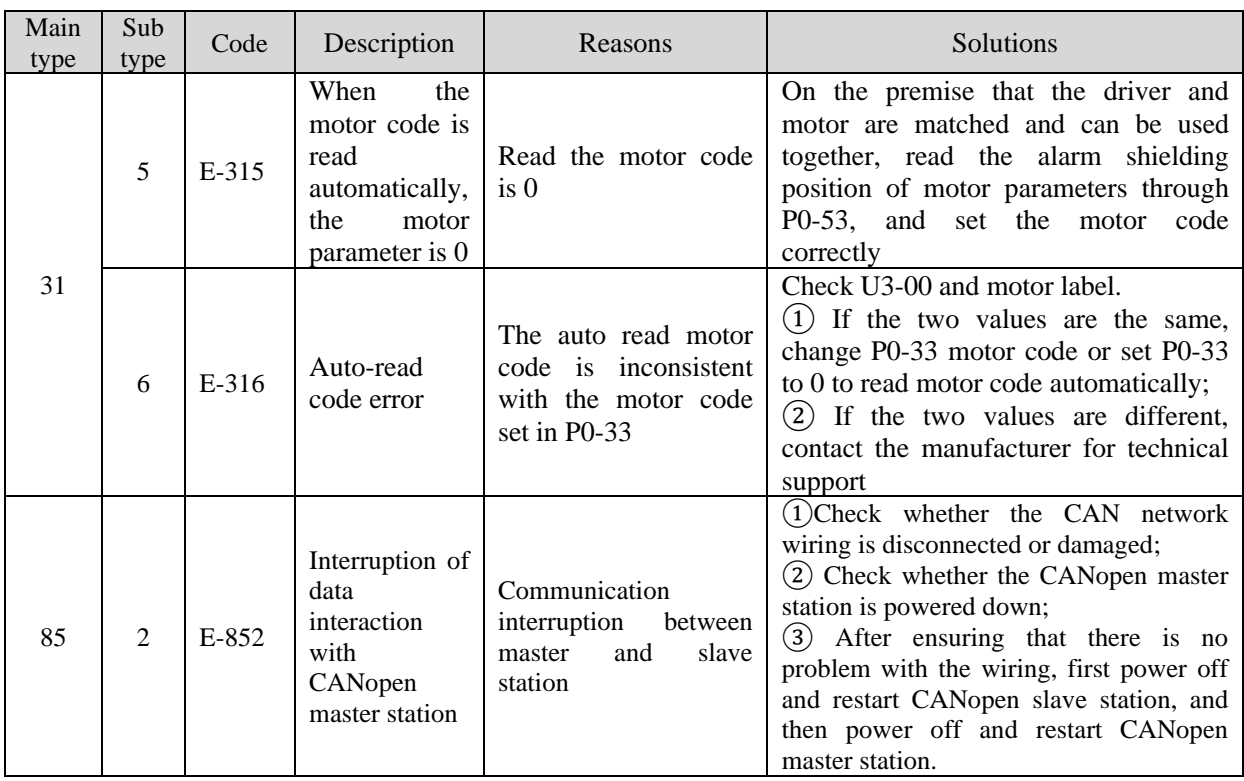

# **Appendix**

# **Appendix 1. Group P parameters**

Modification and effective:

"○" means modifying when servo OFF and take effect at once.

"√" means modifying anytime and take effect at once.

"●" means modifying when servo OFF and take effect when power on again.

" $\triangle$ " means modifying anytime and take effect when the motor doesn't rotate.

For parameters set in hexadecimal system, the prefix "n." is added to the setting value to indicate that the current setting value is hexadecimal number.

Composition of parameters:

 $PX-XX=n.$  x x x x

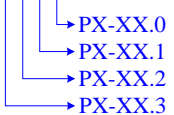

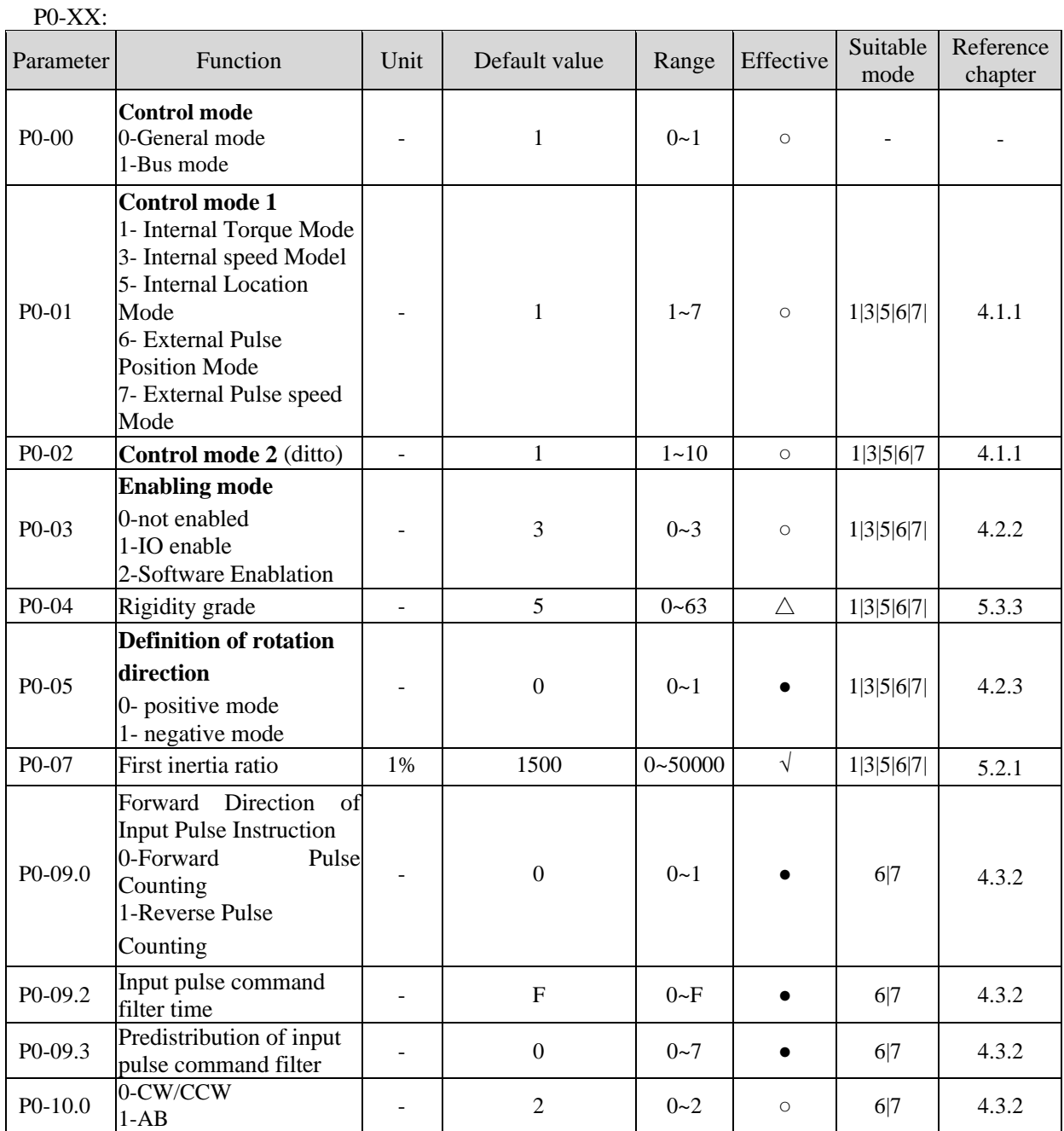

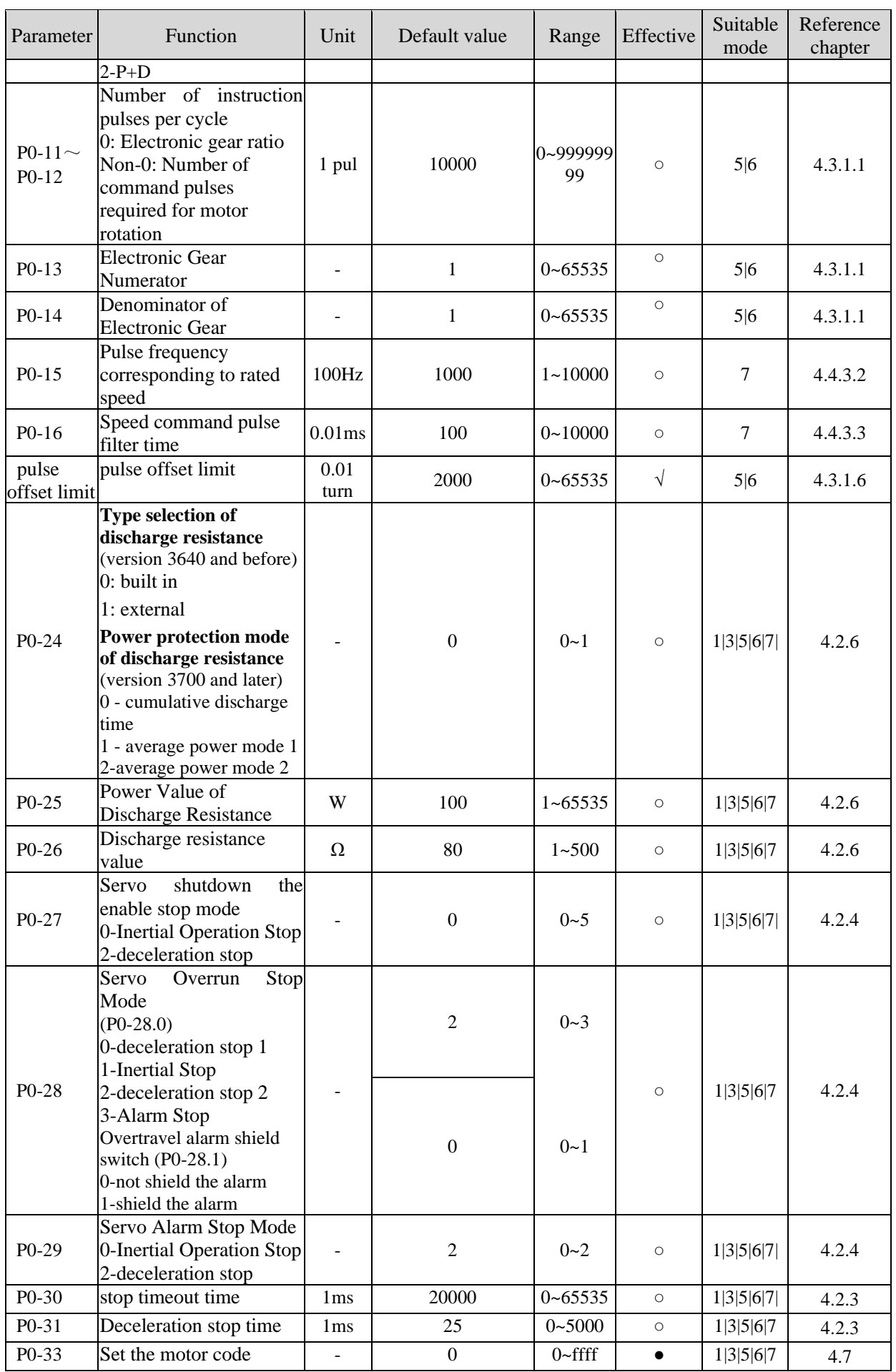

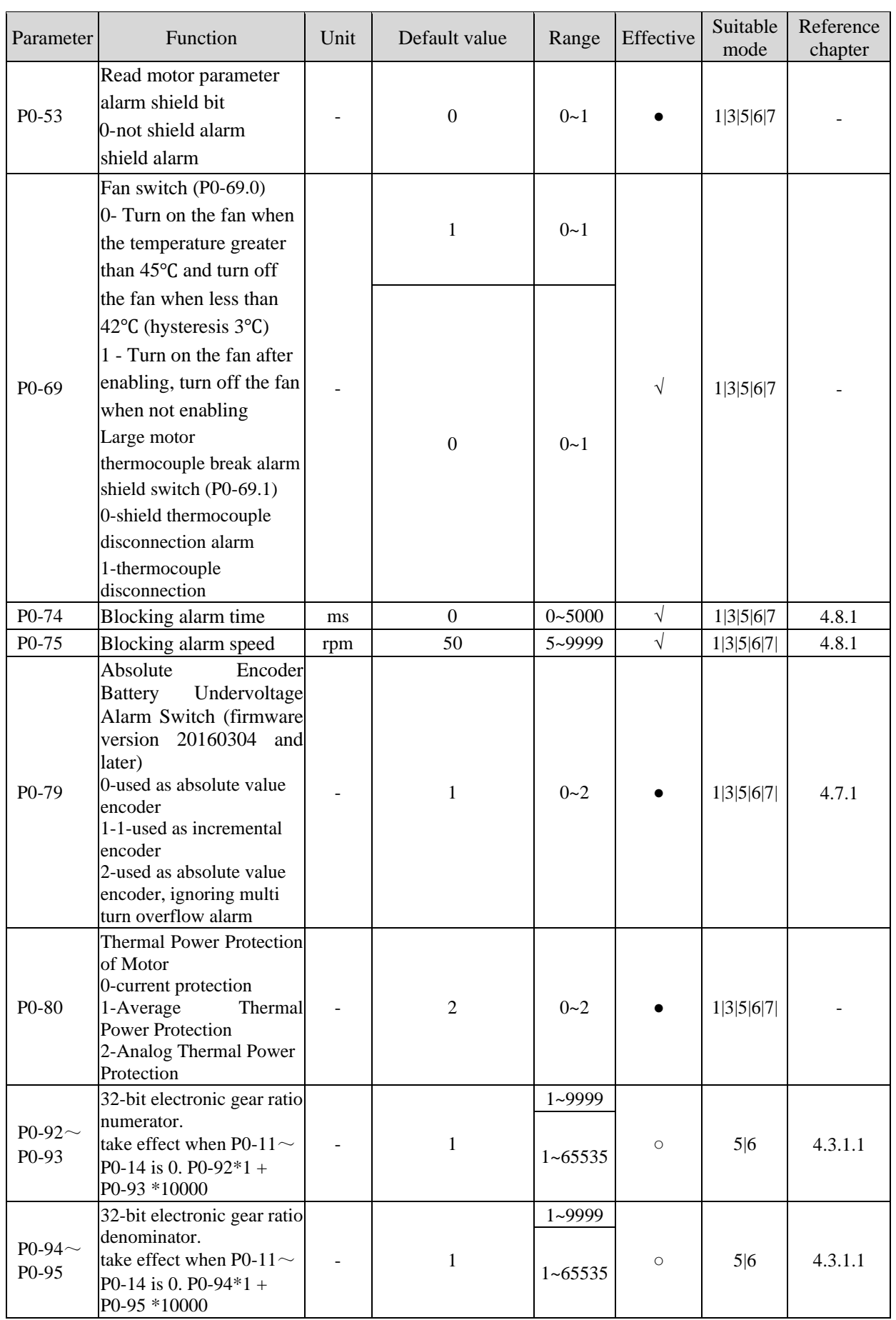

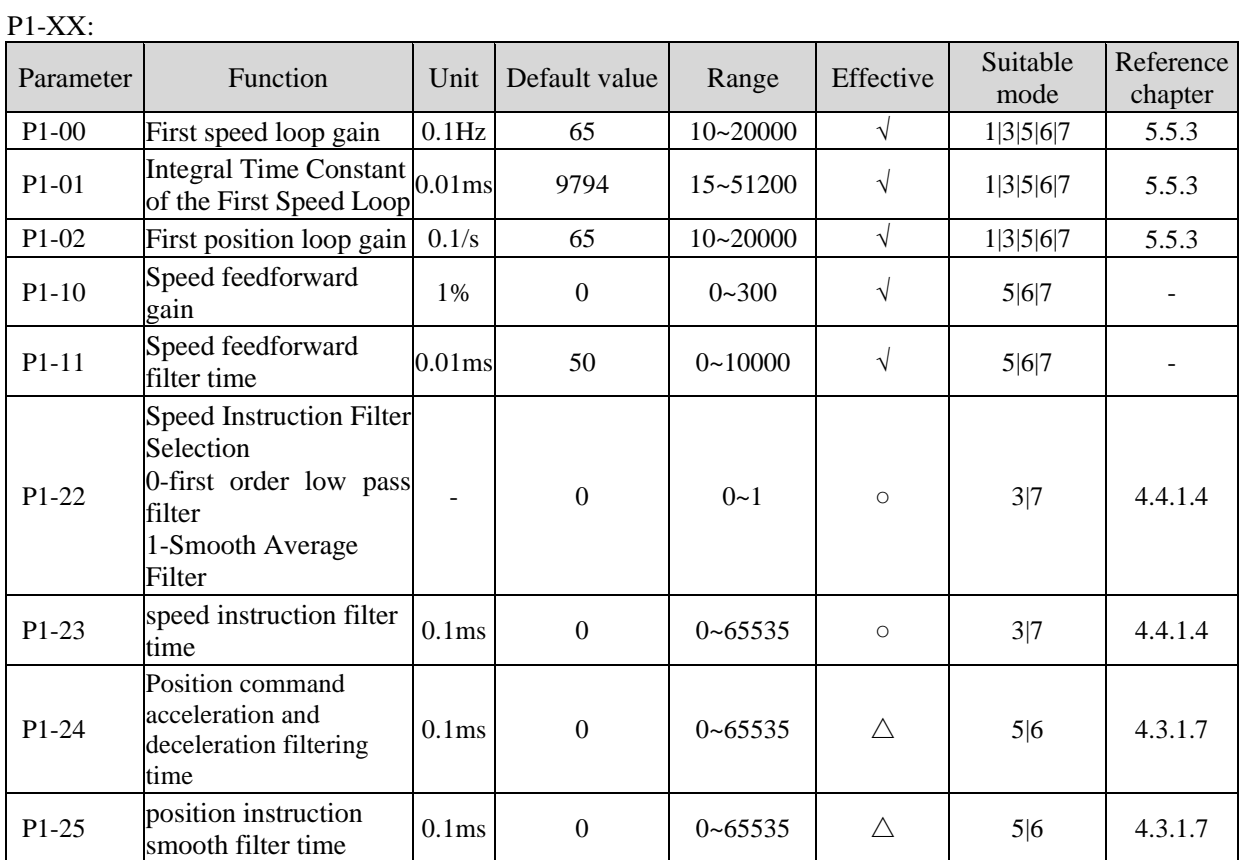

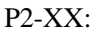

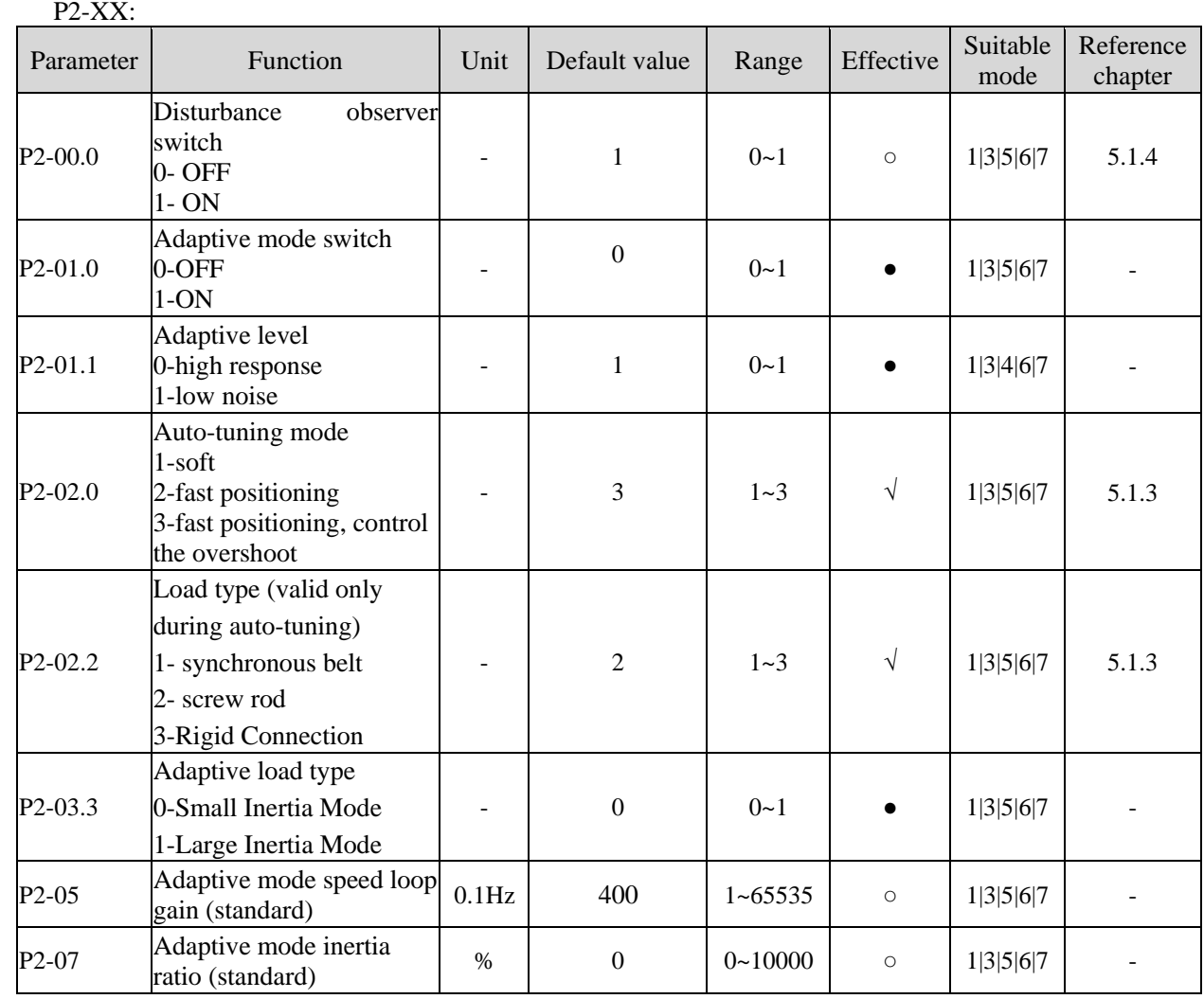

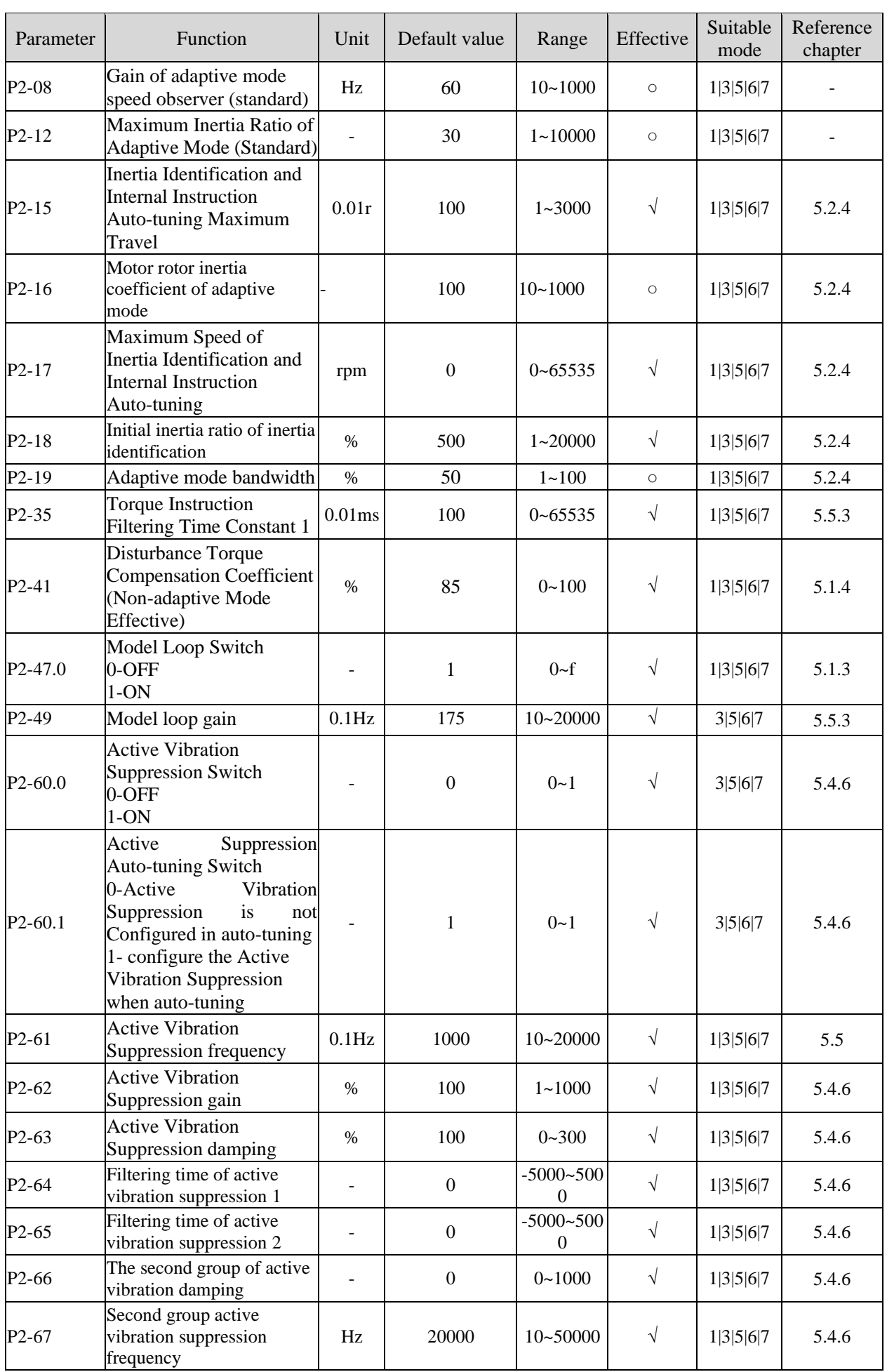

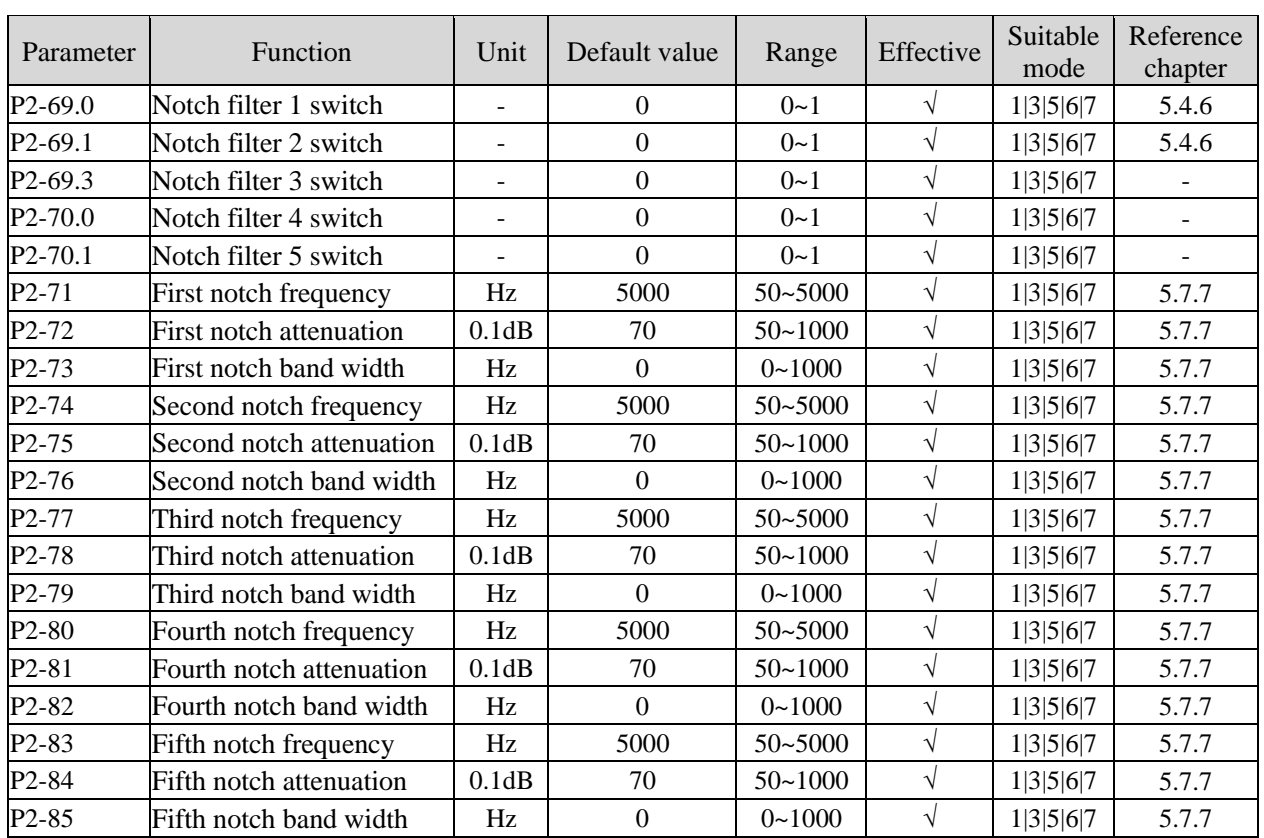

### P3-XX:

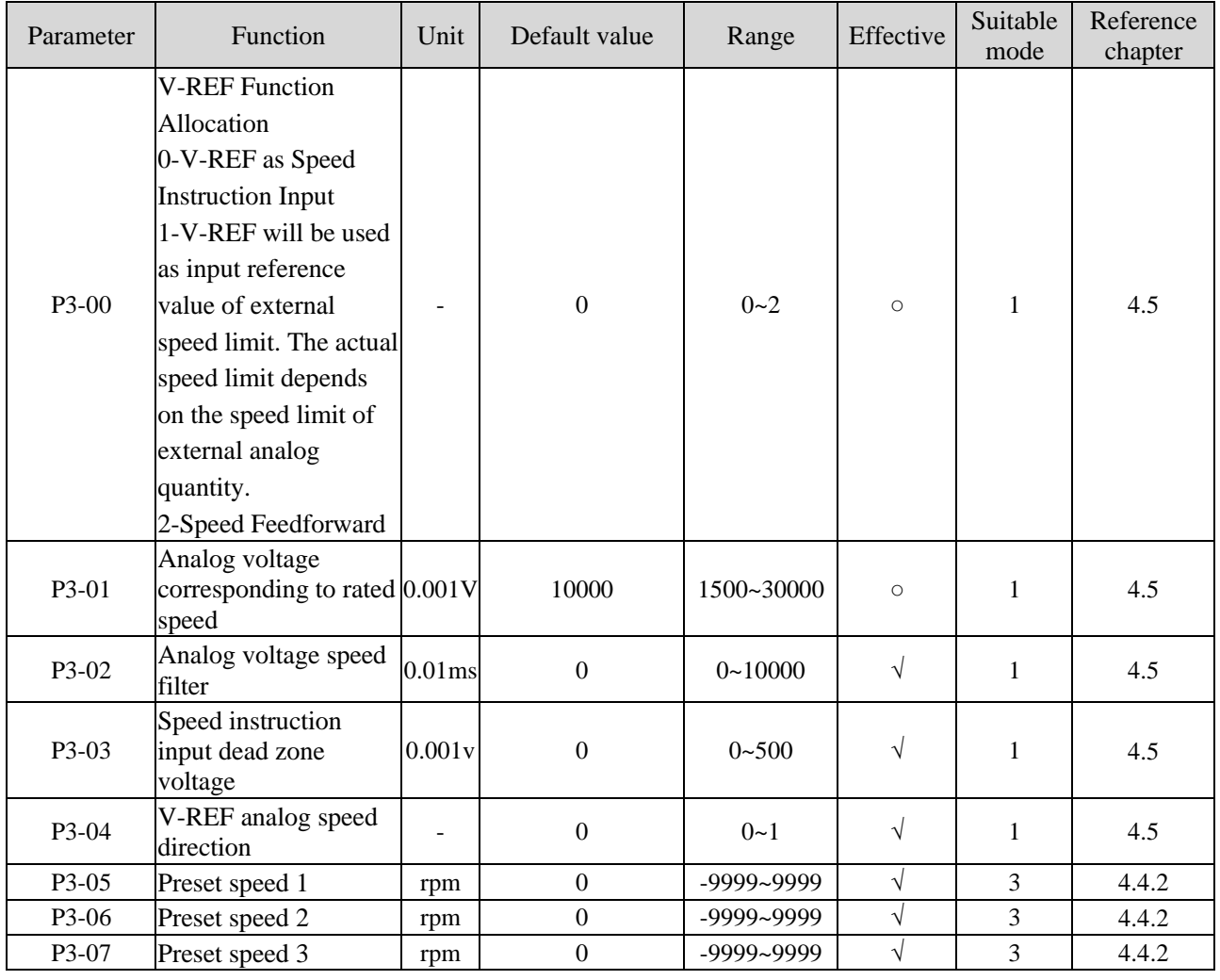

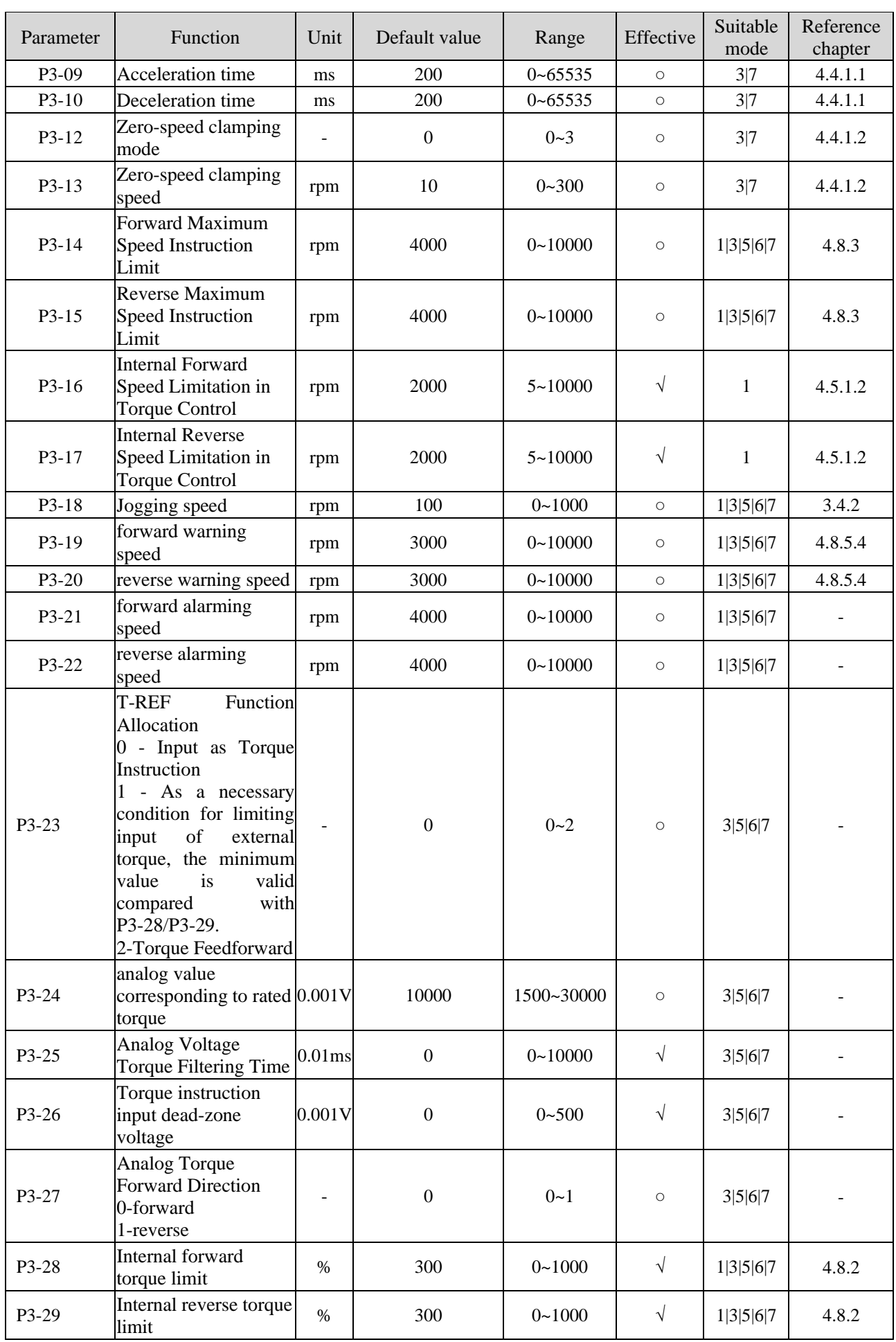

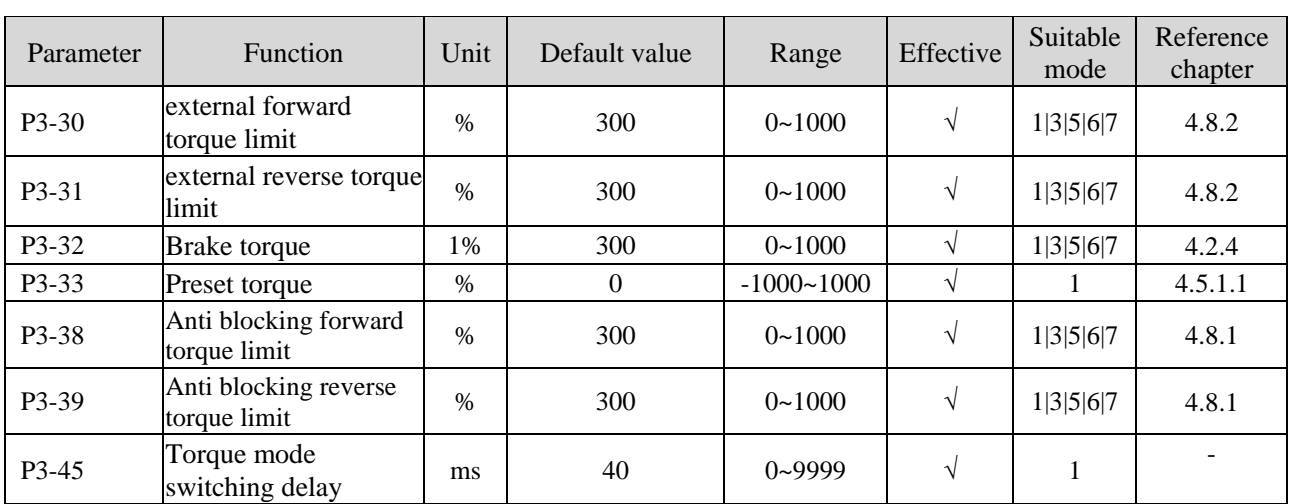

### P4-XX:

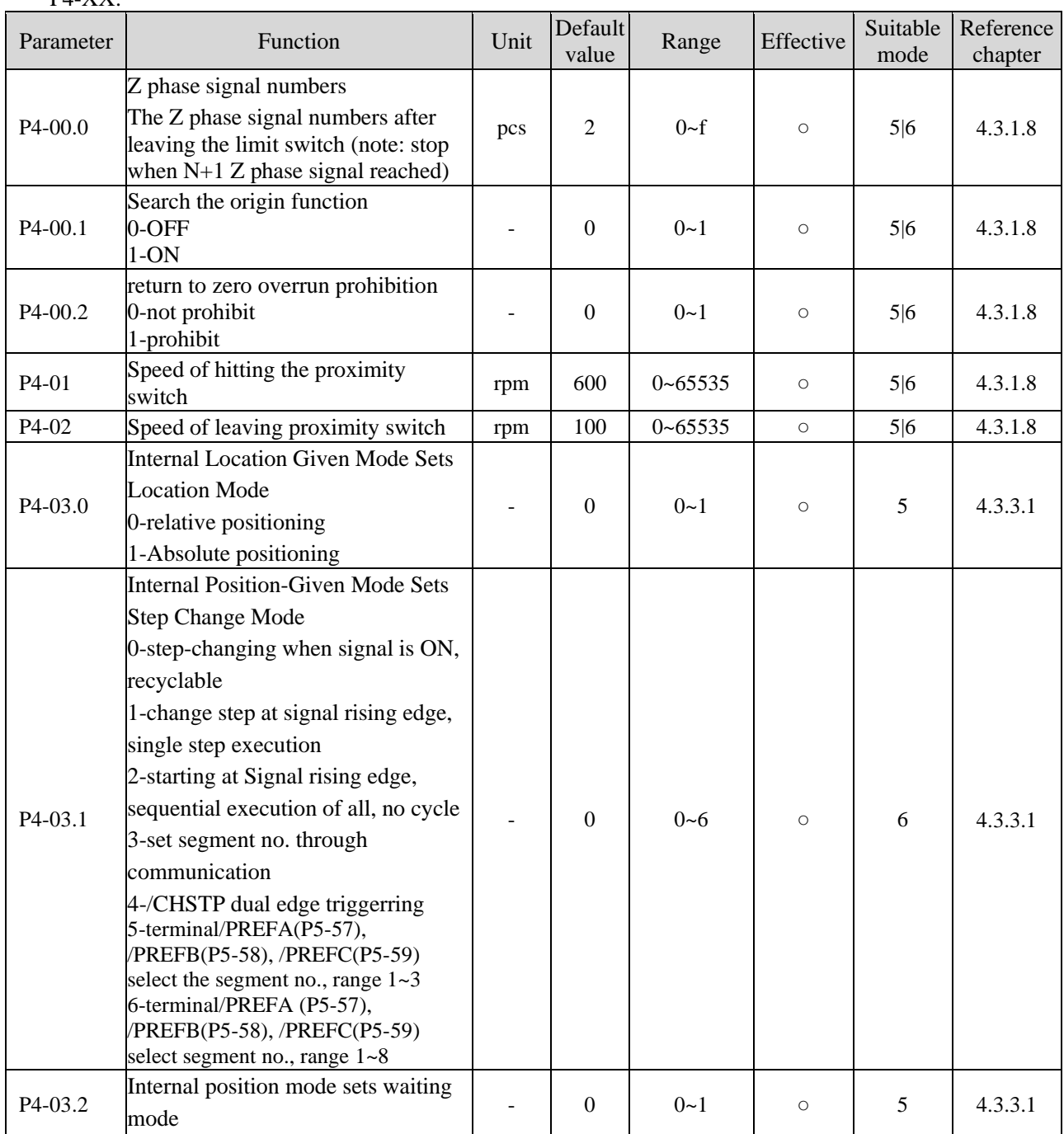

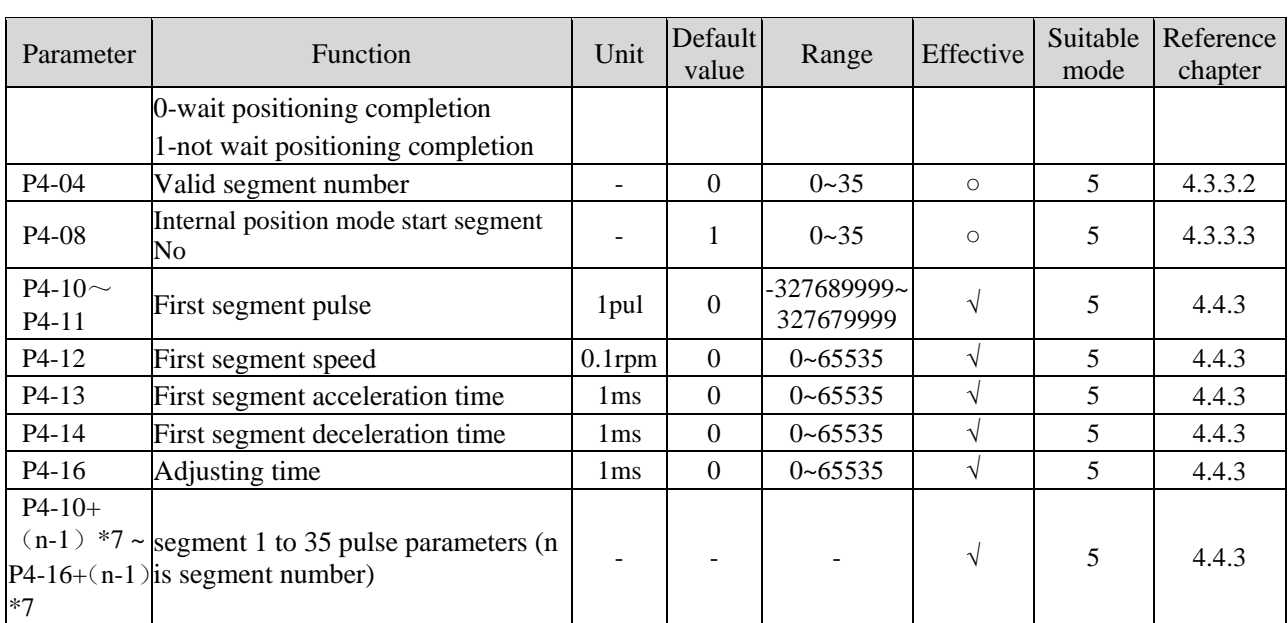

### P5-XX:

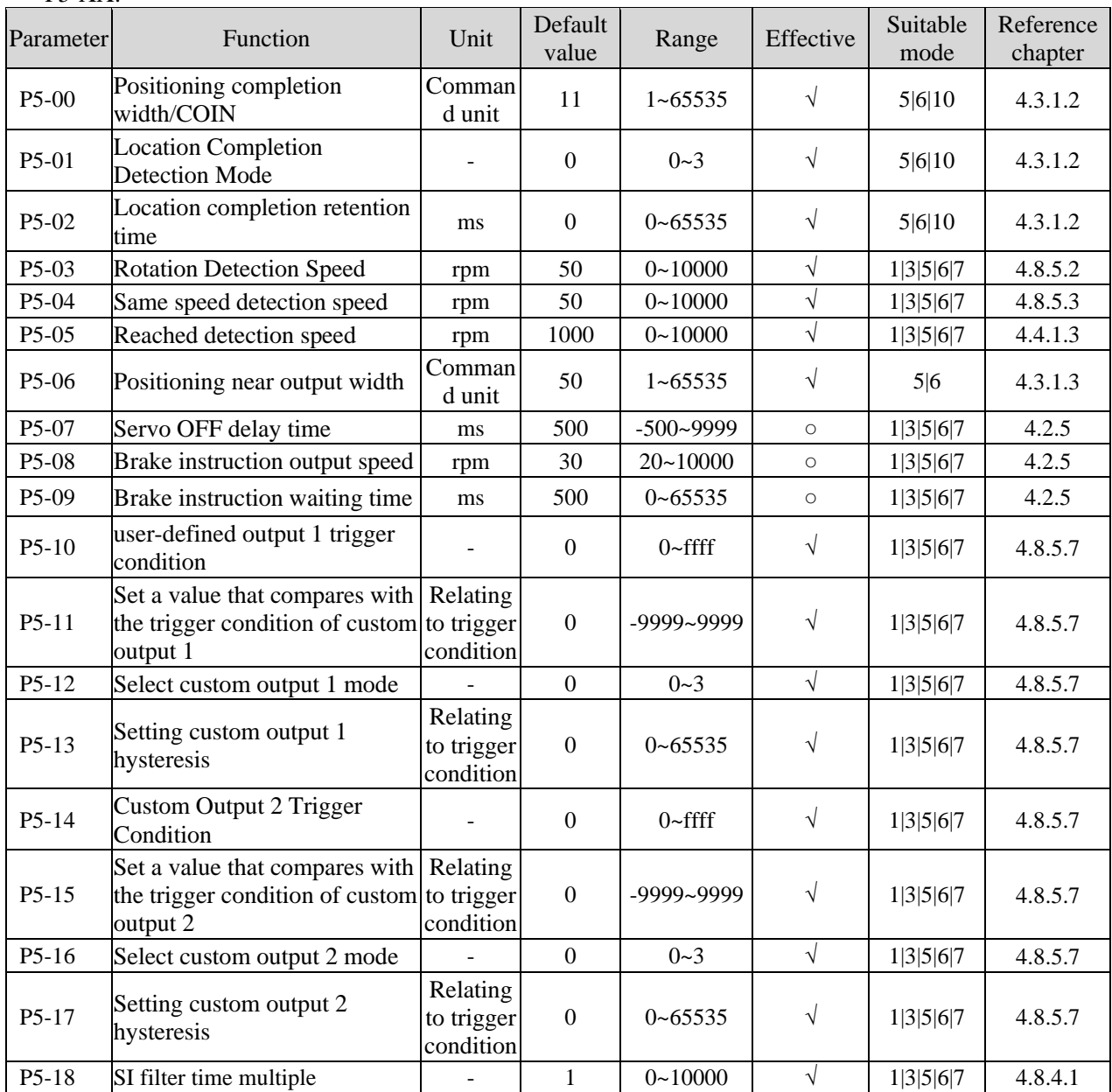

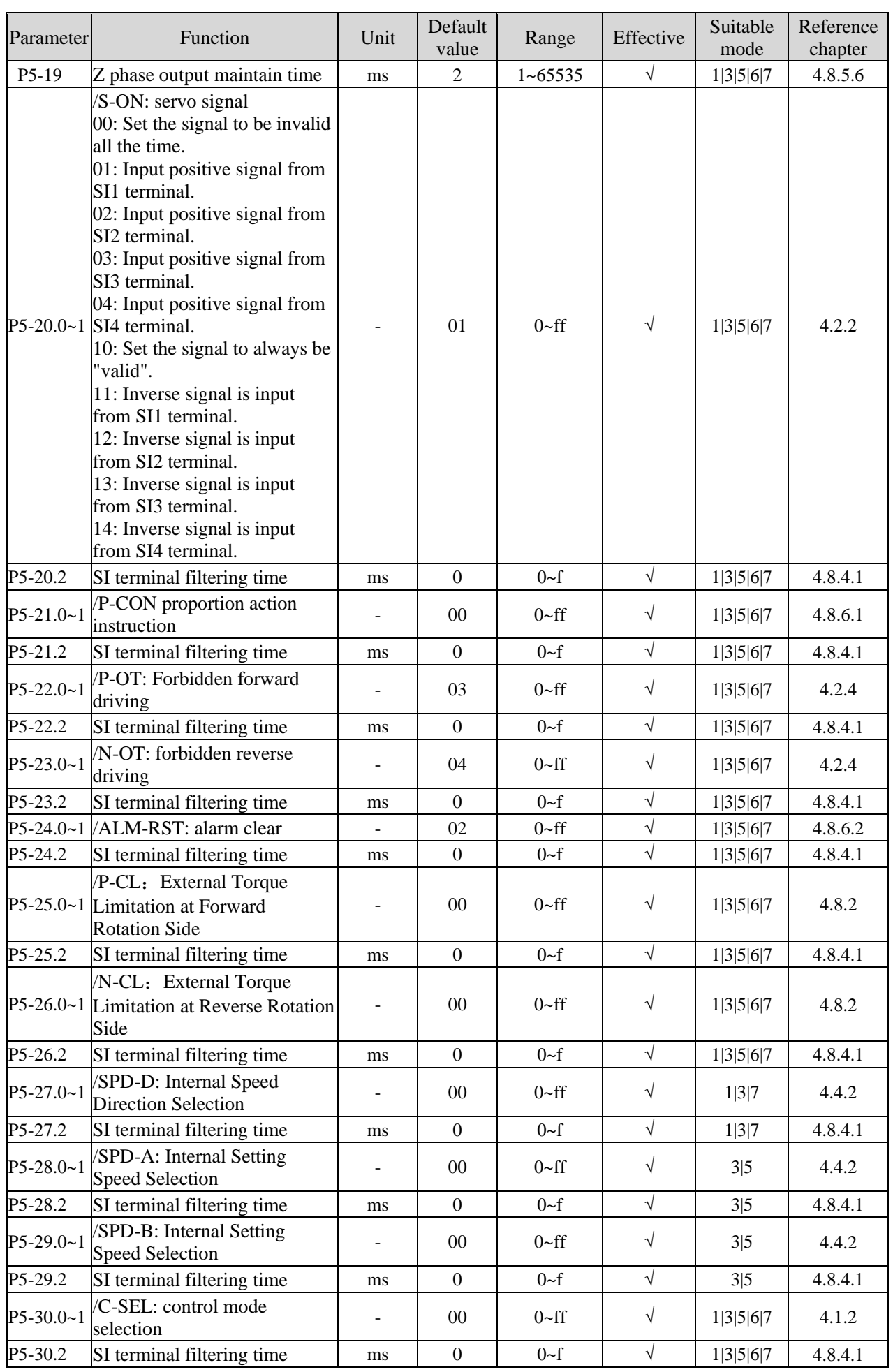

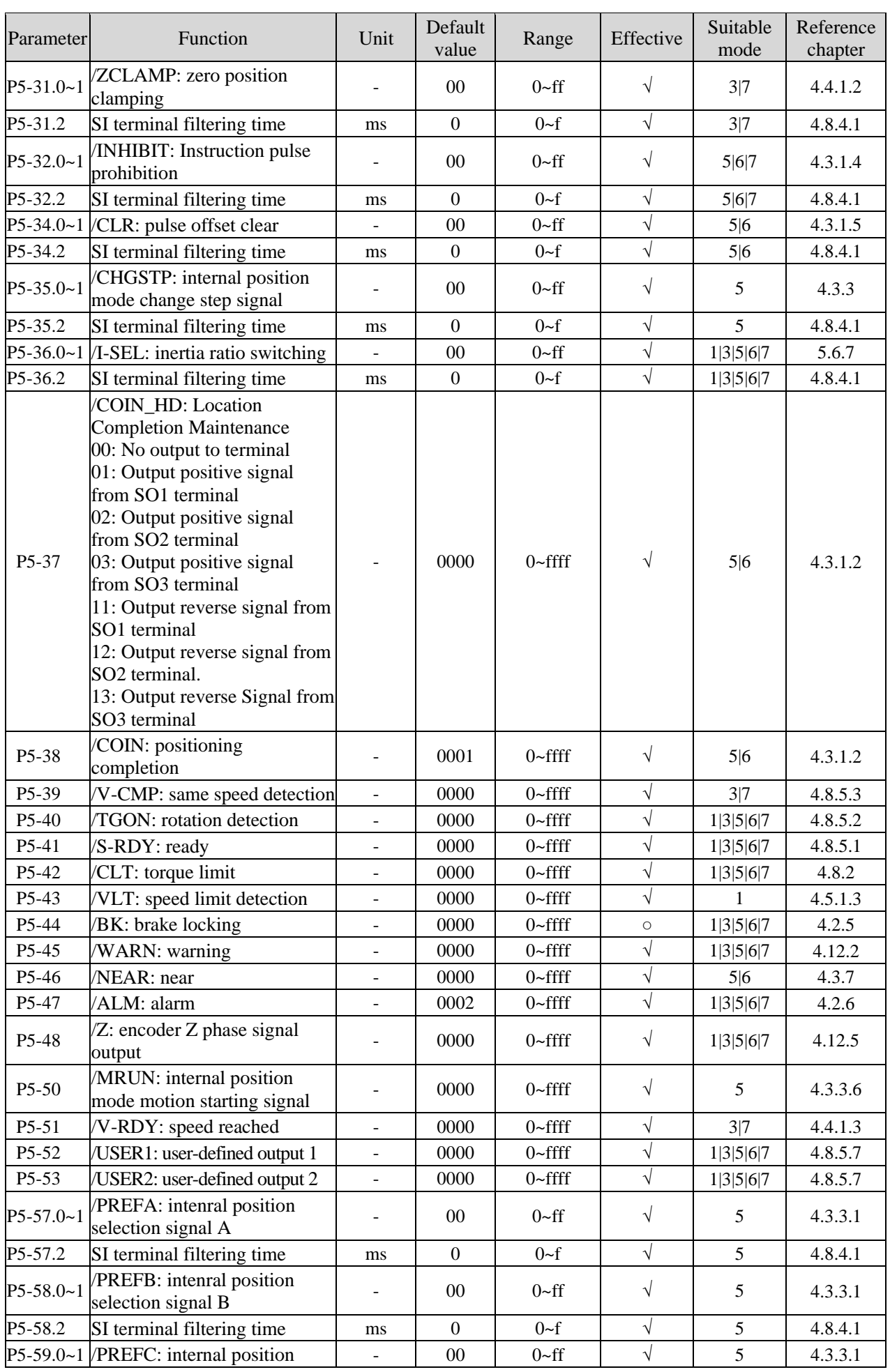

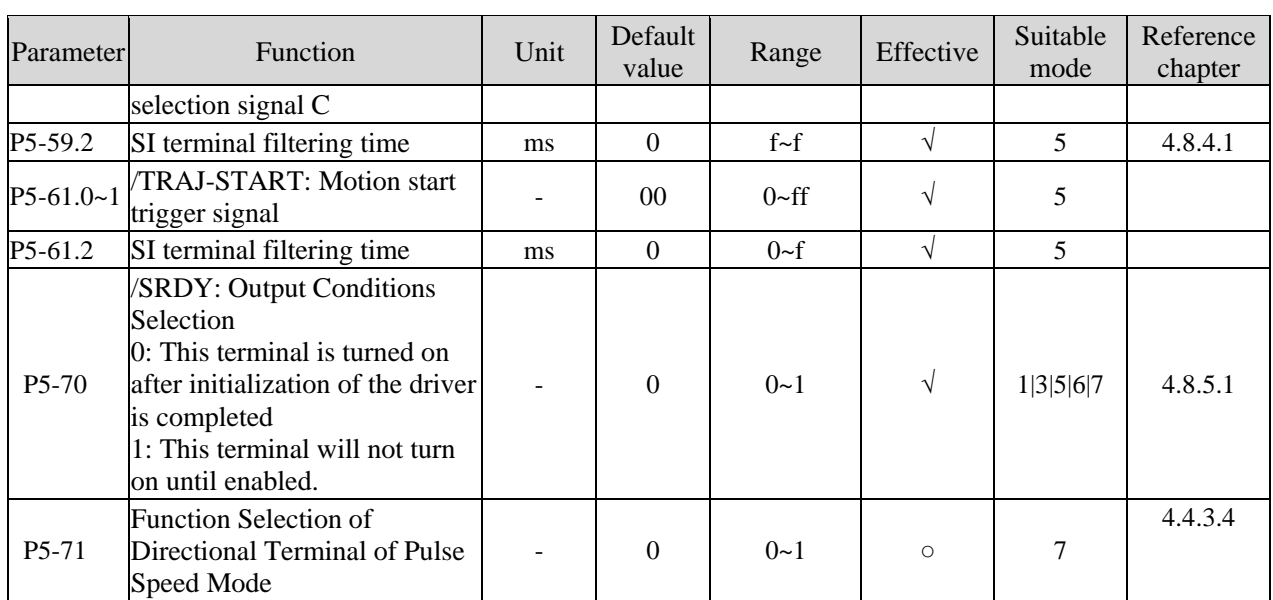

### P6-XX:

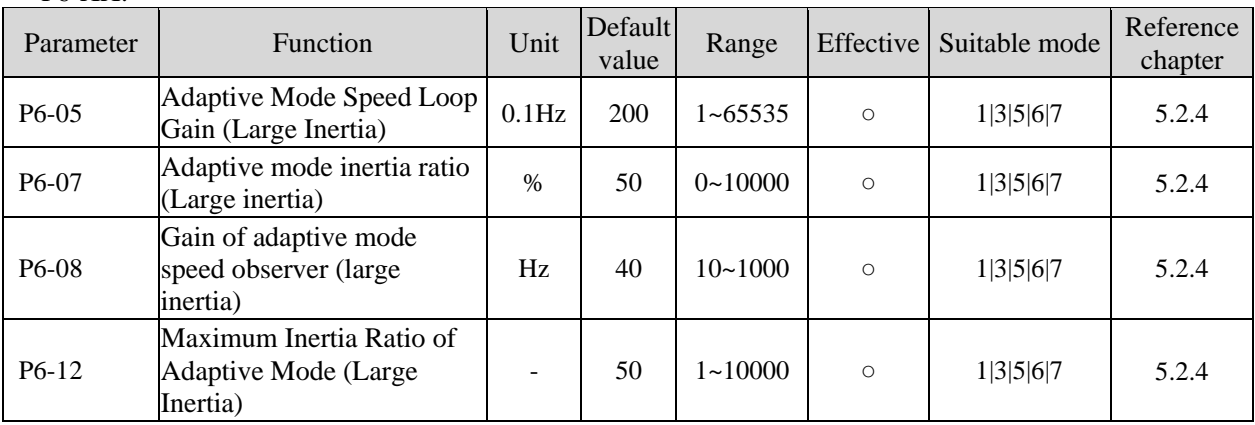

### P7-XX:

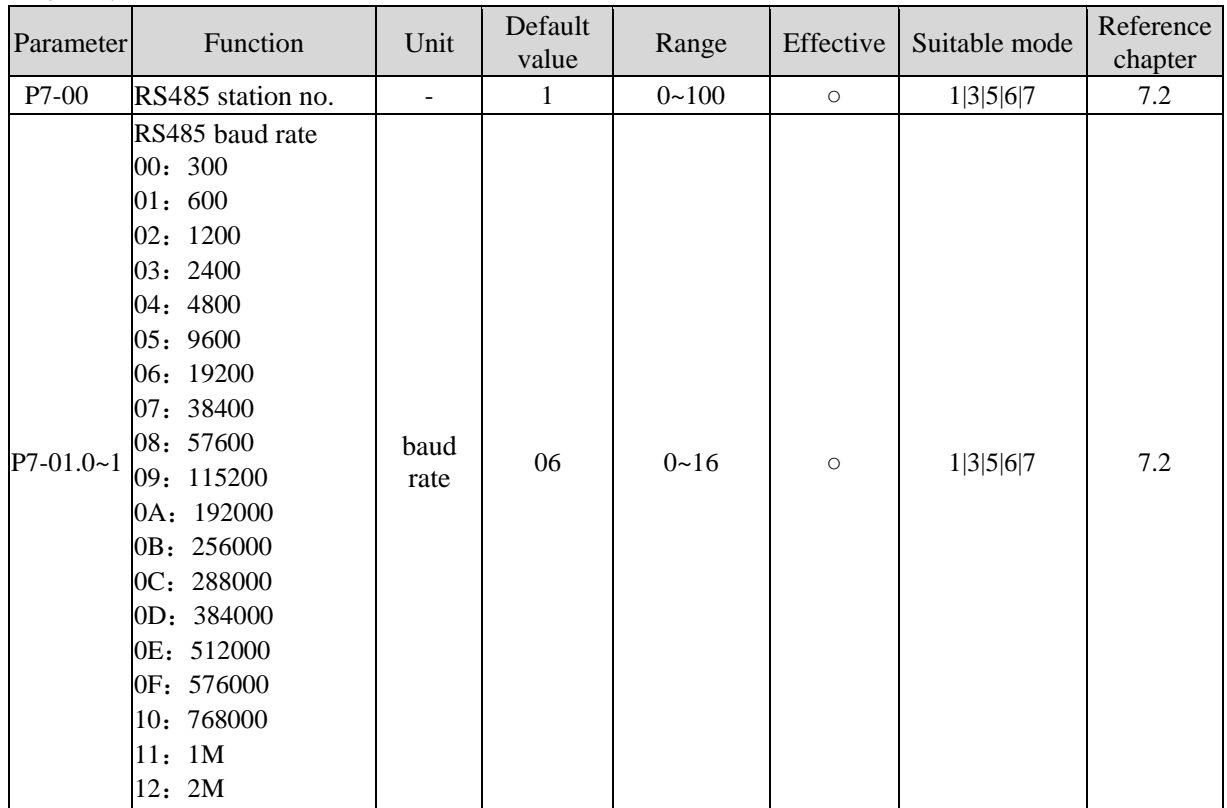

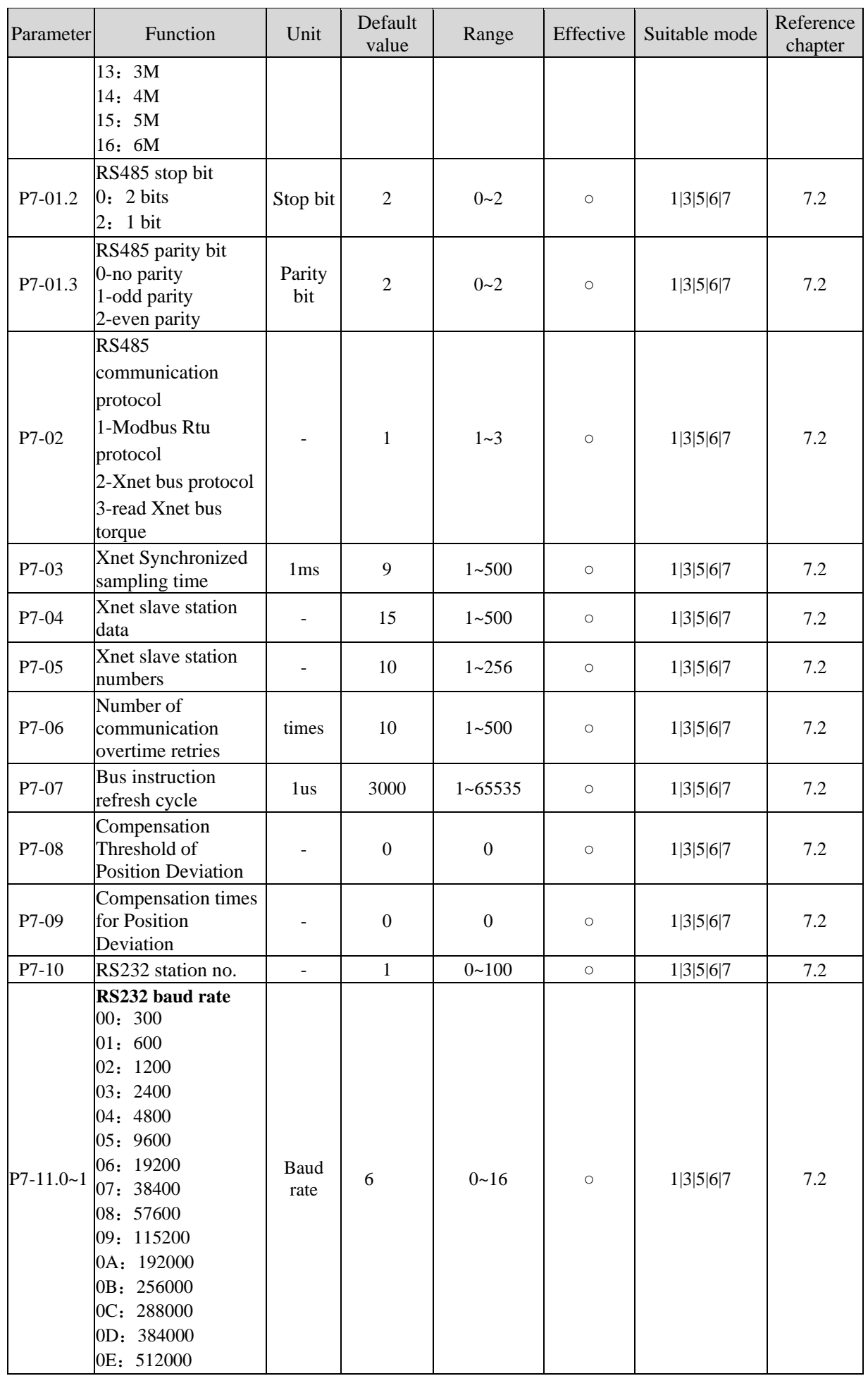

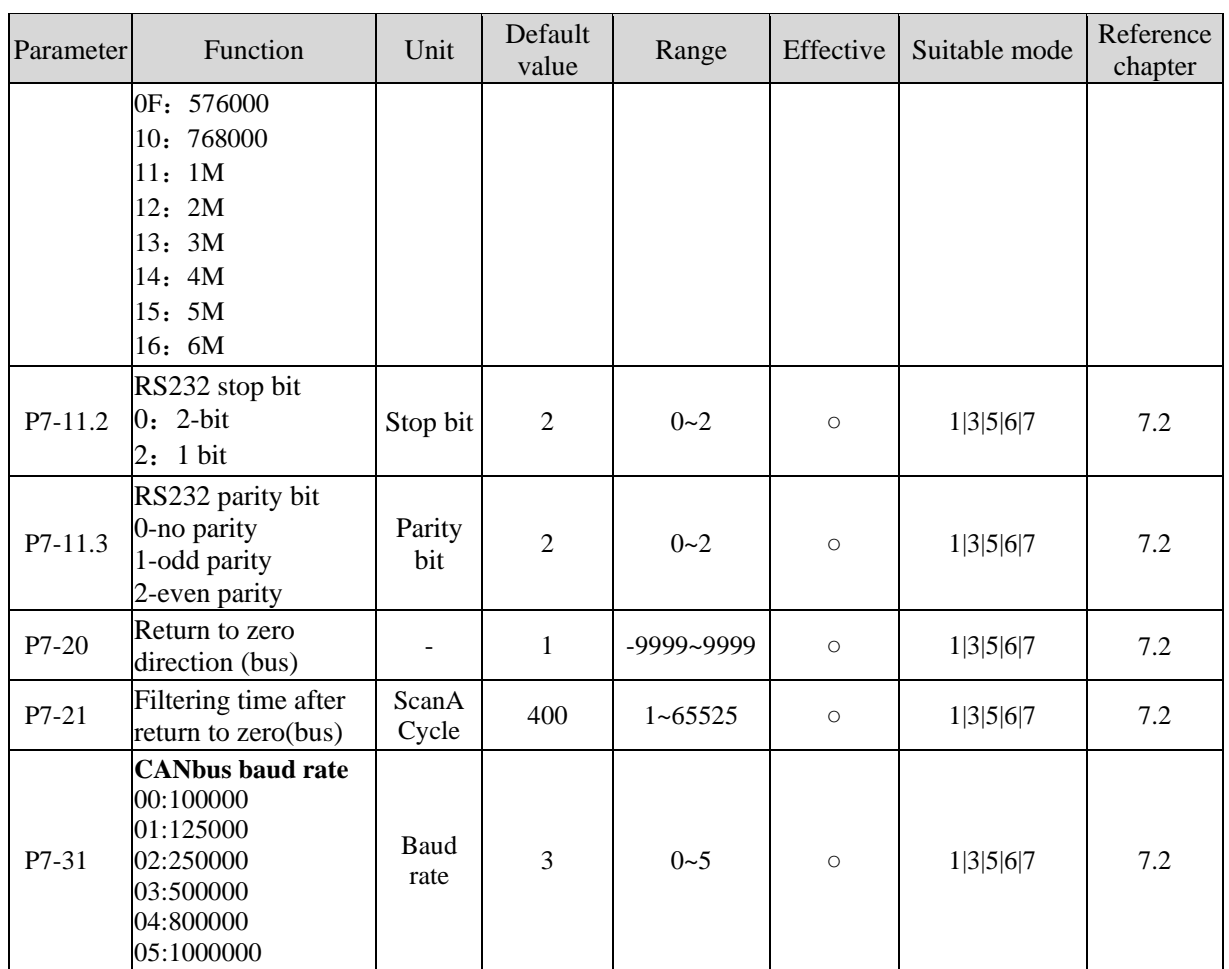

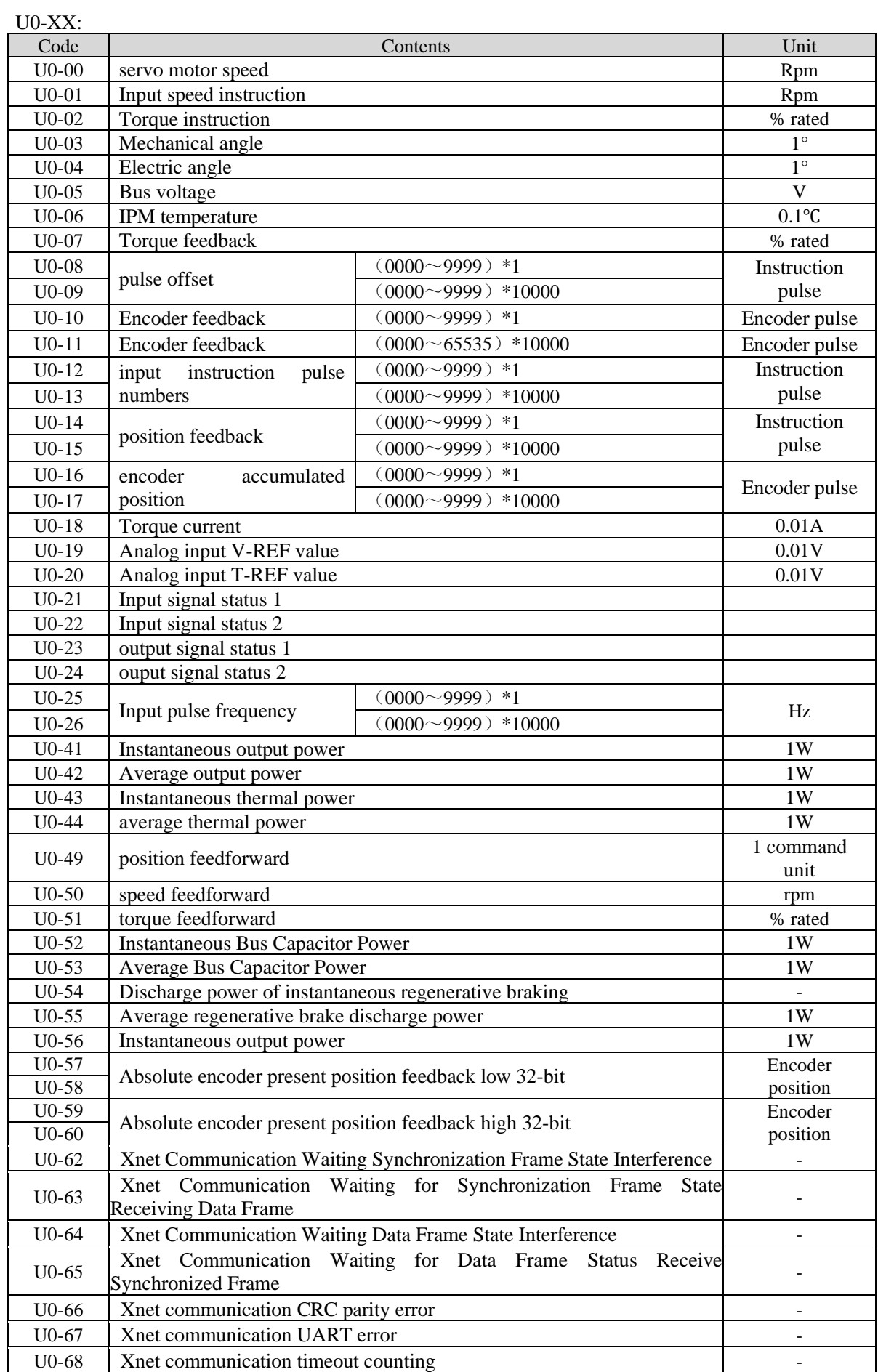

# **Appendix 2. UX-XX monitoring parameters**

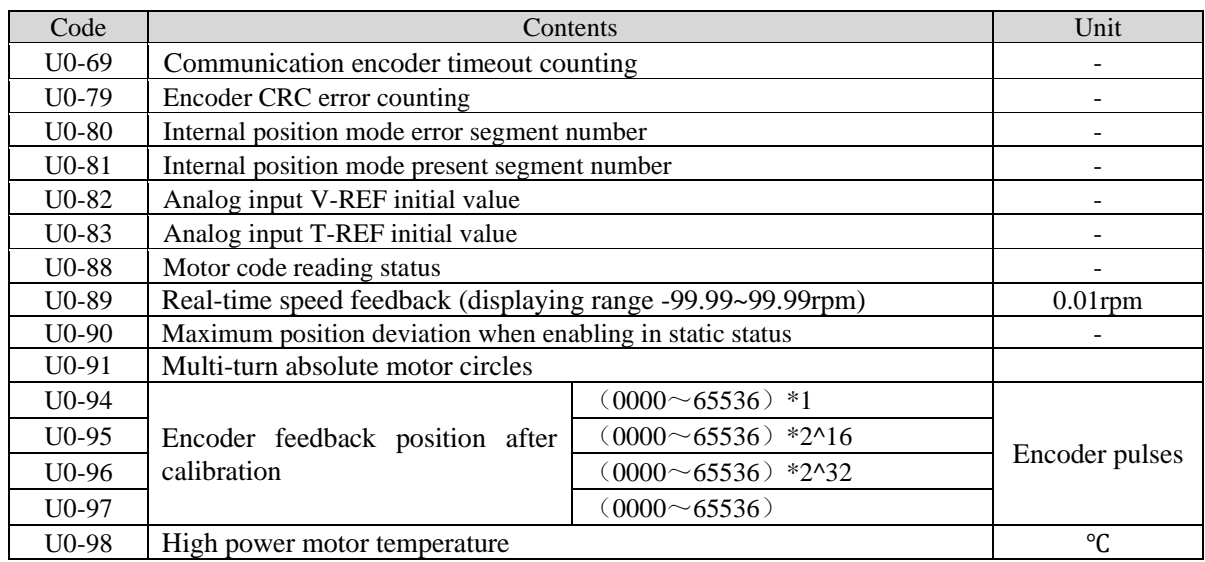

#### U1-XX:

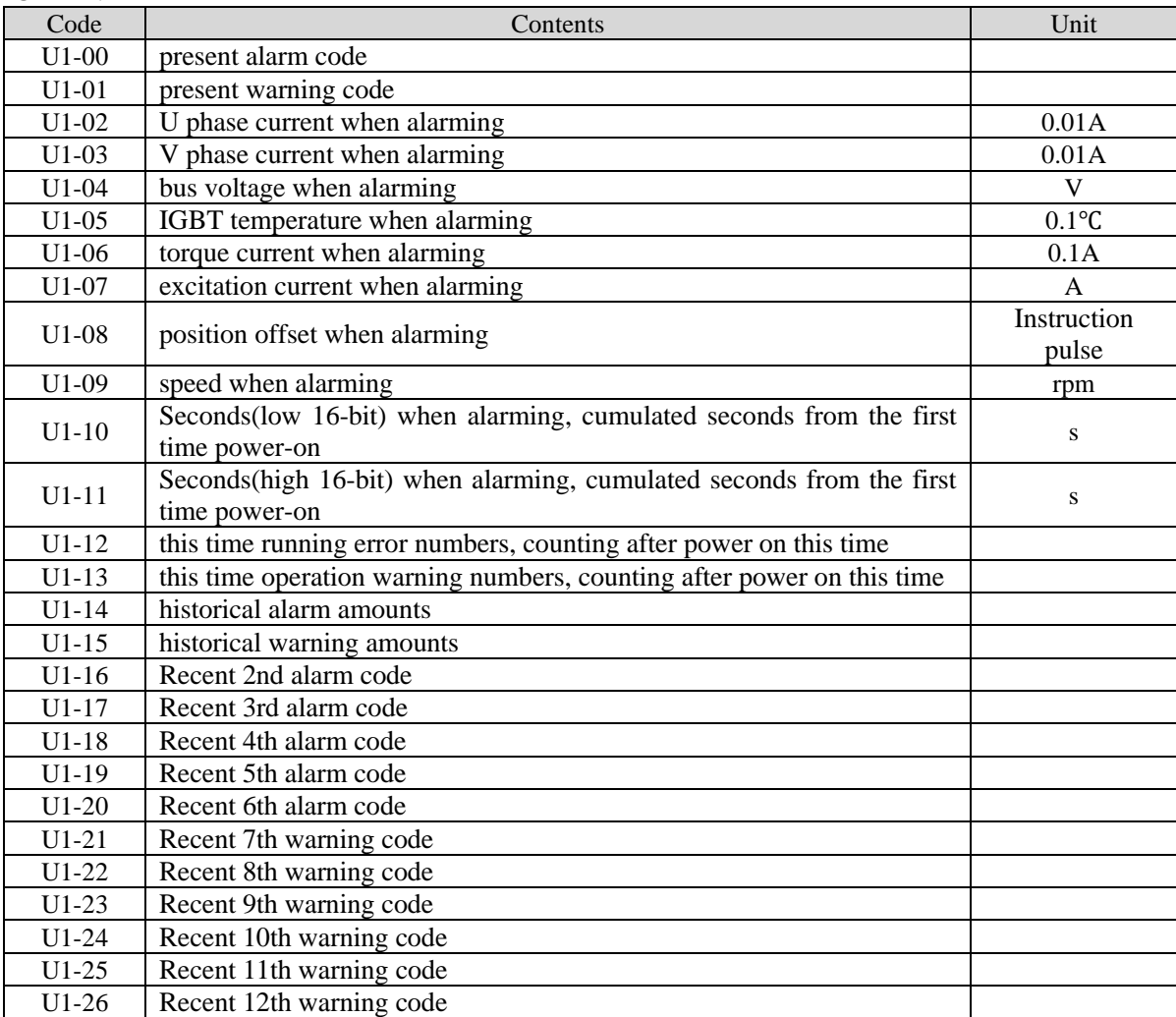

### U2-XX:

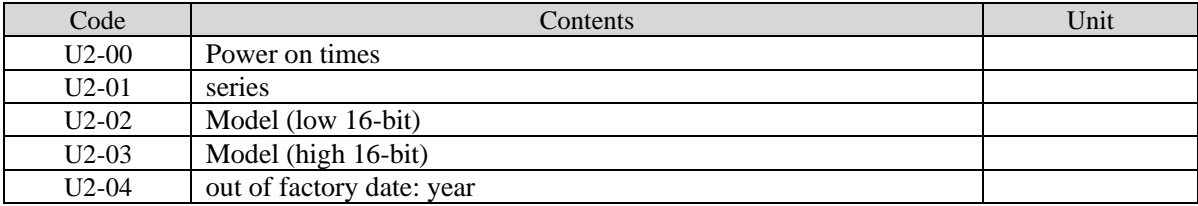

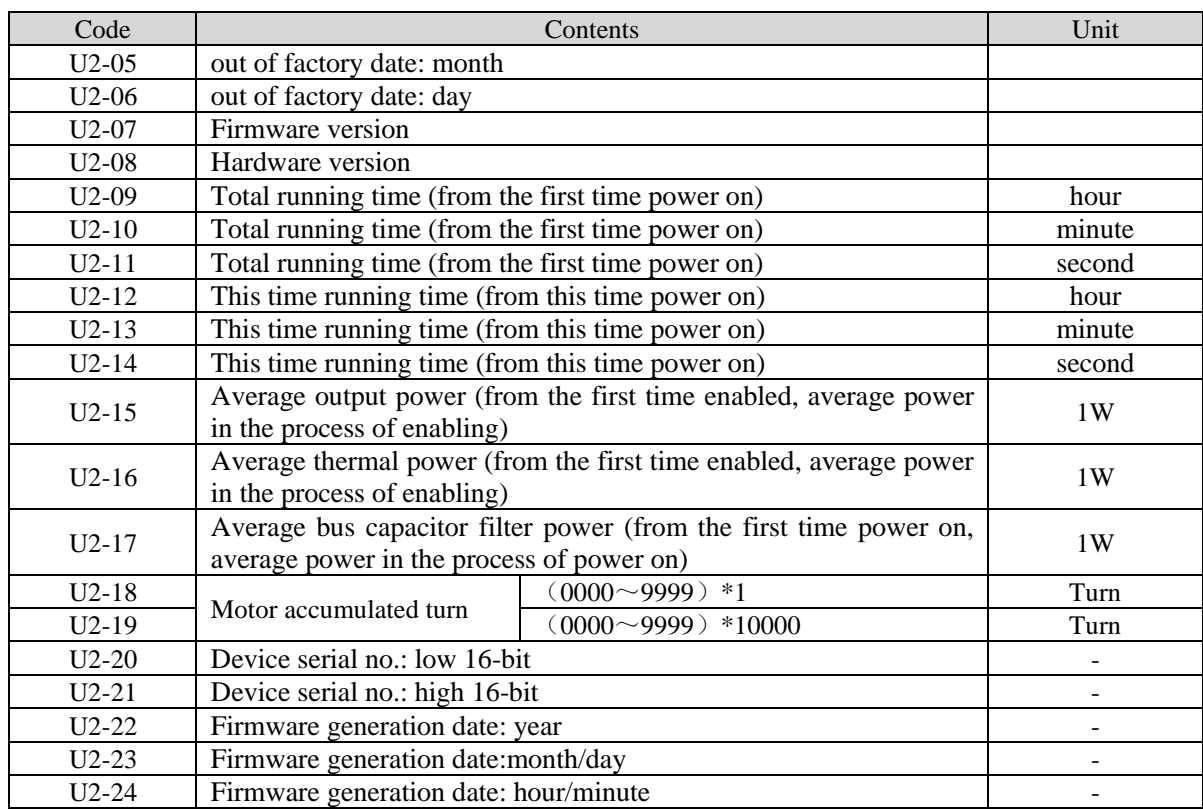

#### U3-XX:

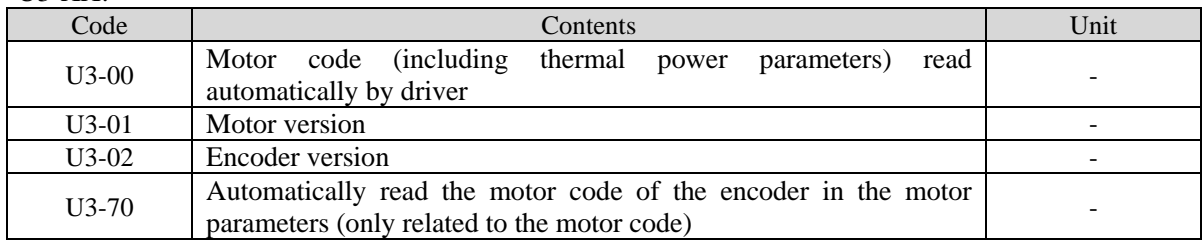

### U4-XX:

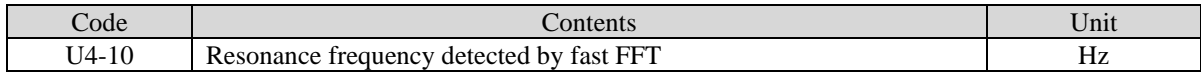

## **Appendix 3. Modbus address list**

1. Address correspondence rules

According to the description of servo MODBUS address allocation rules, the parameter addresses not involved in the follow-up refer to this address allocation rule.

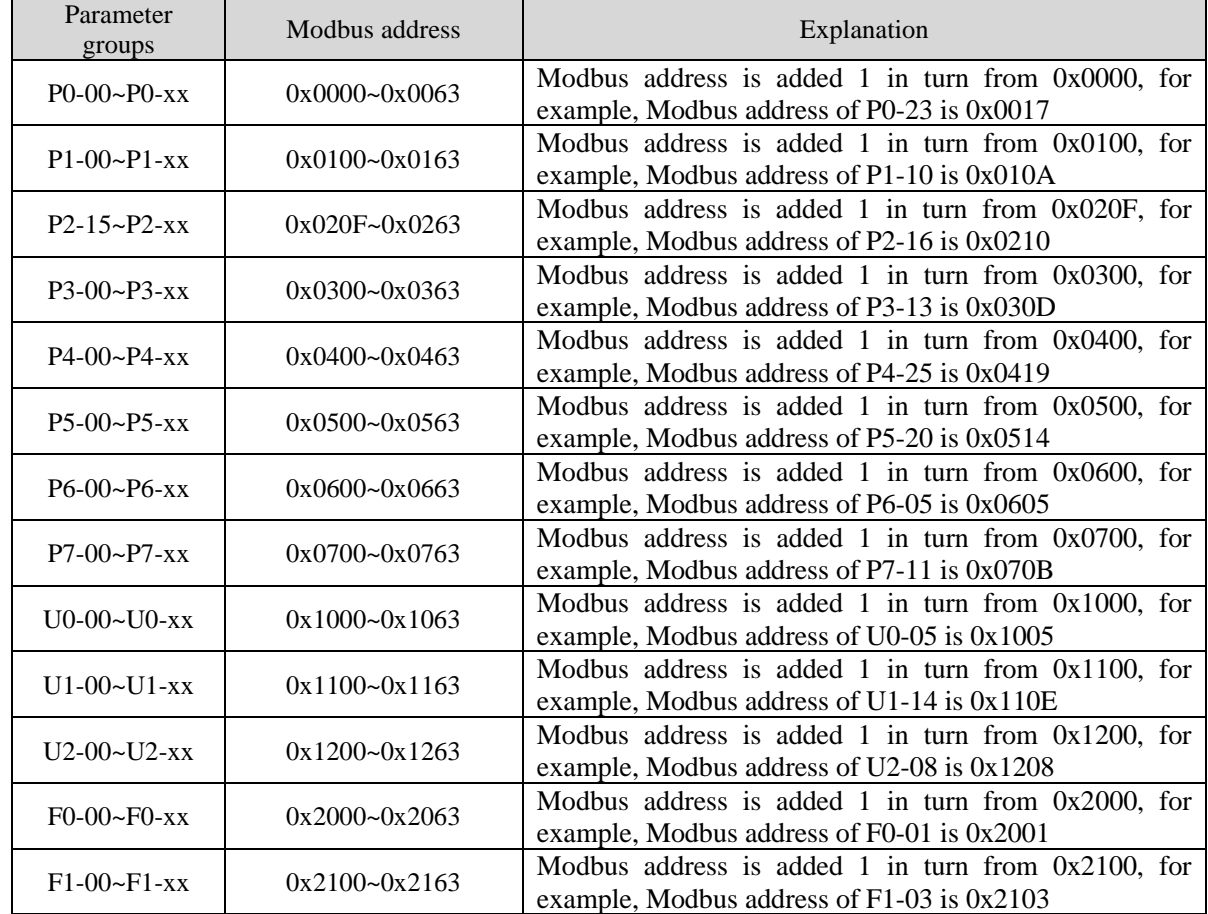

2. Address examples

### ■ Group P parameter address

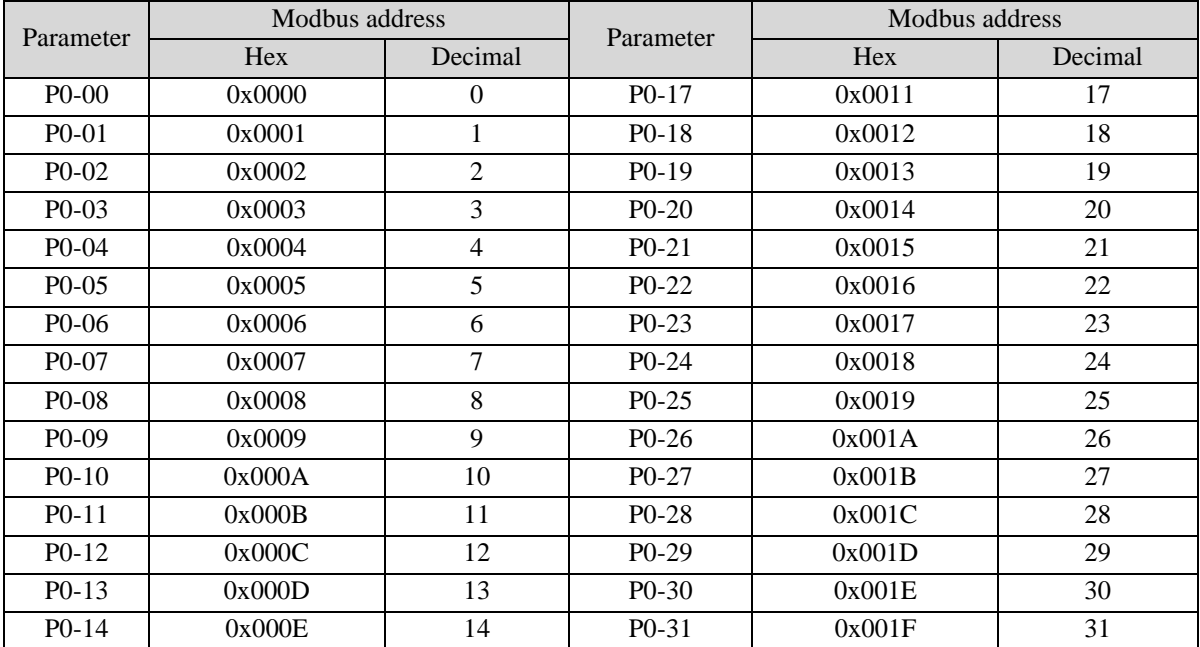

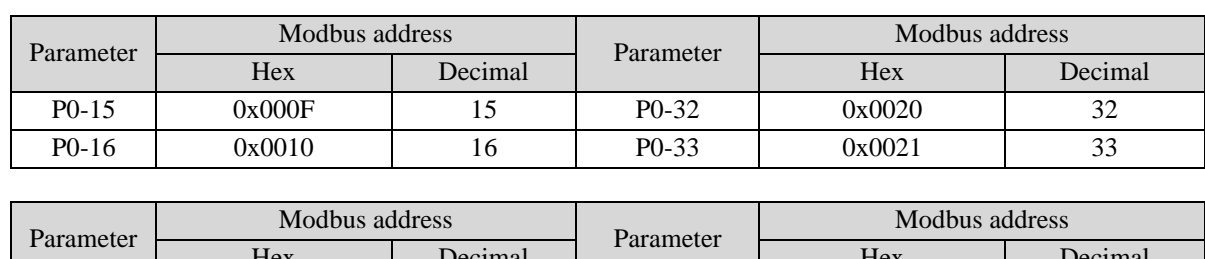

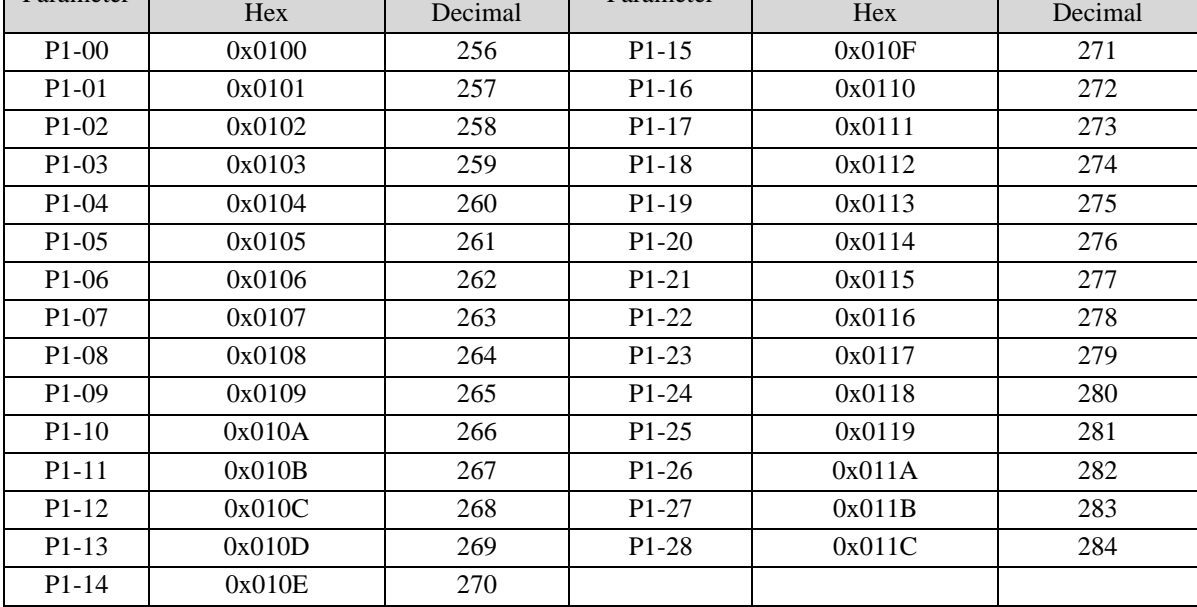

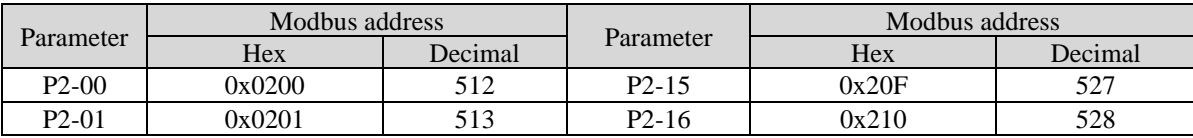

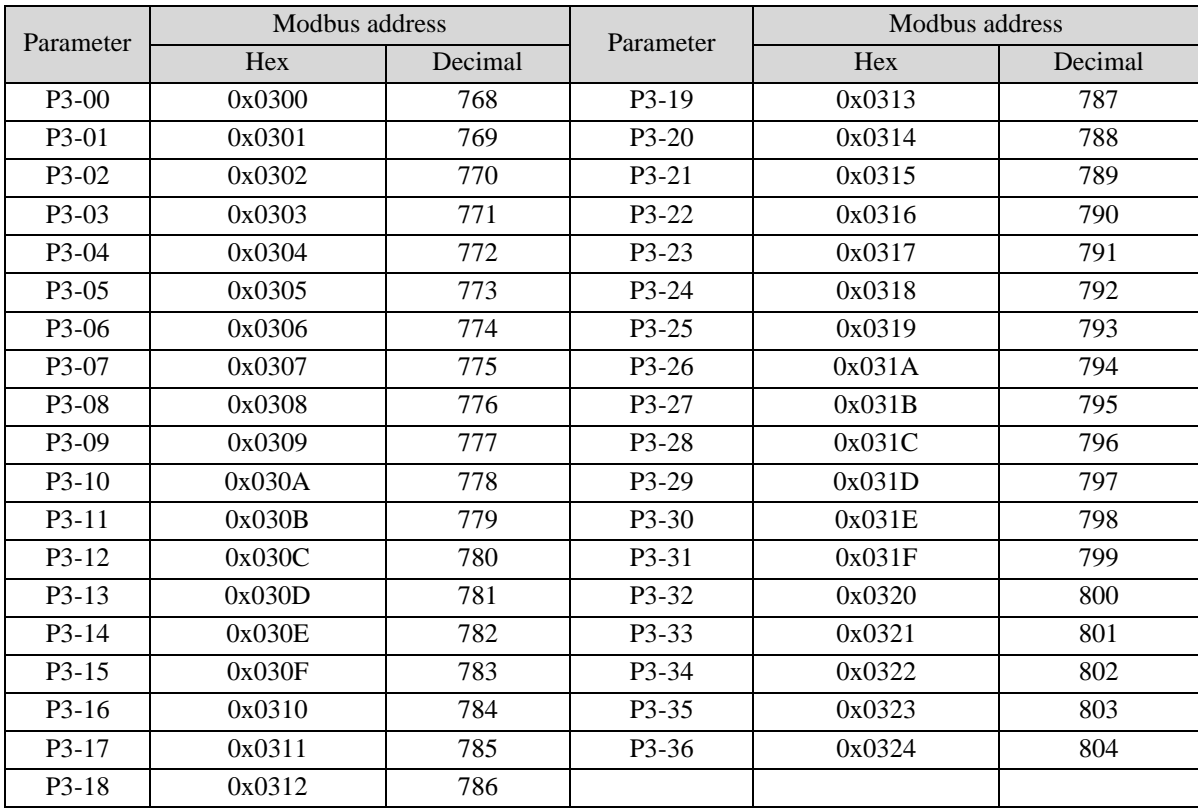

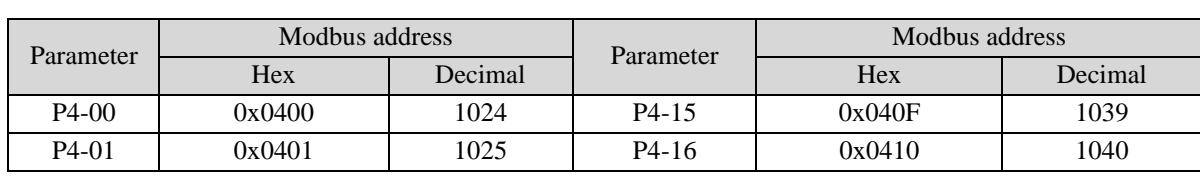

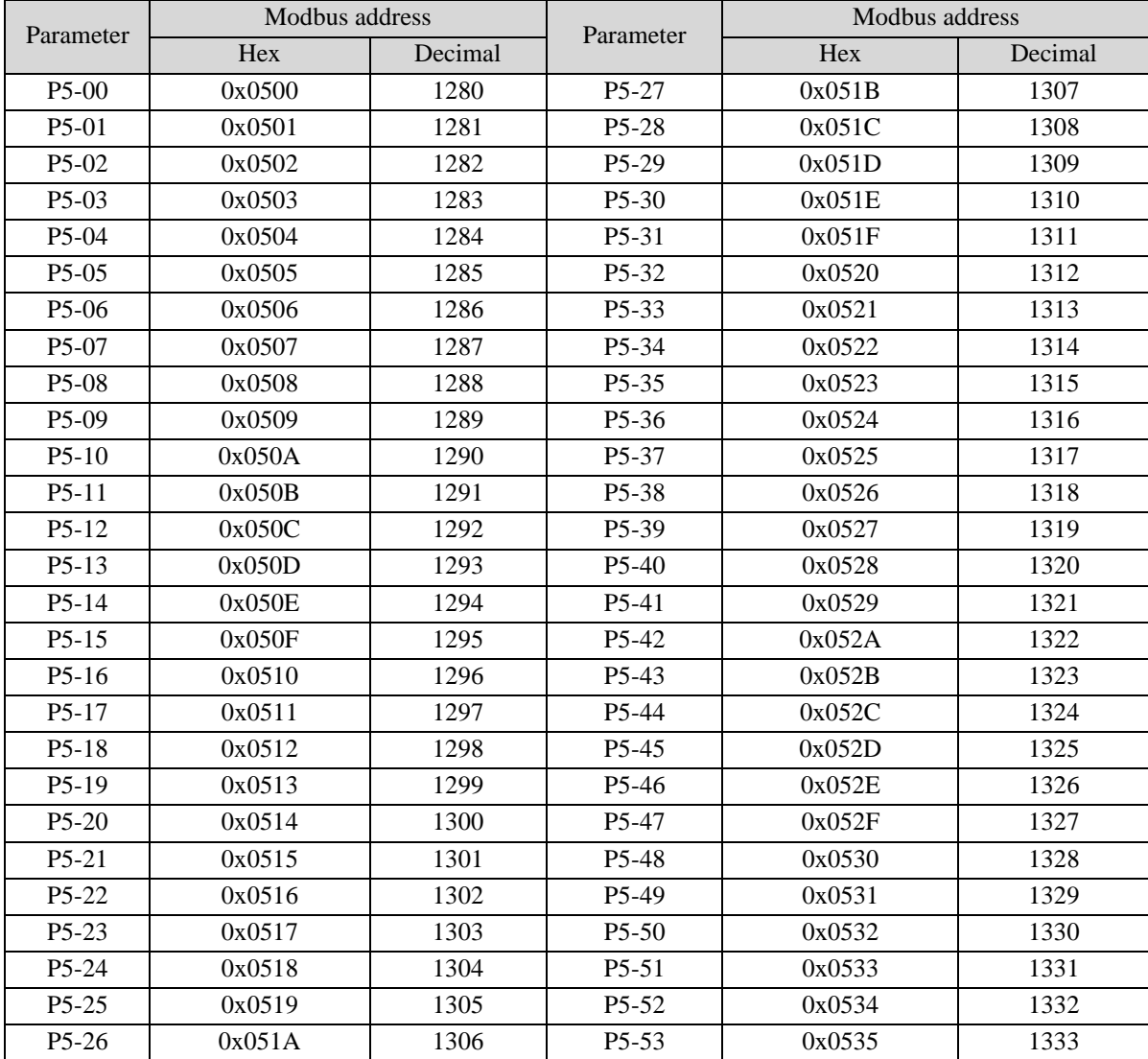

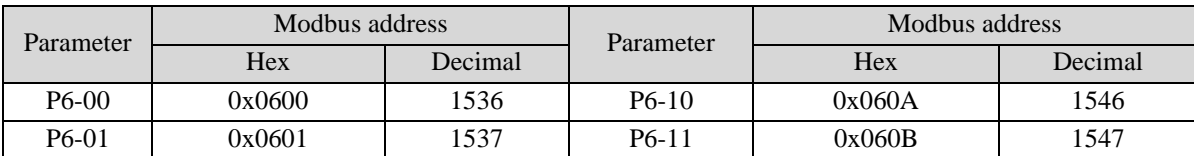

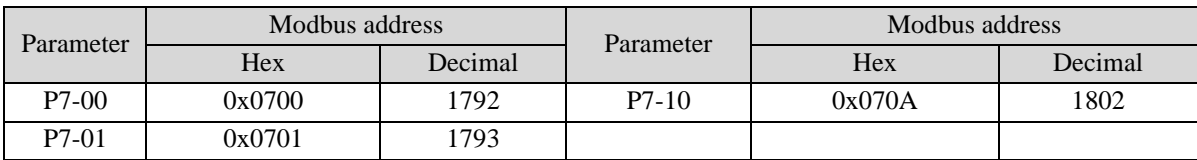

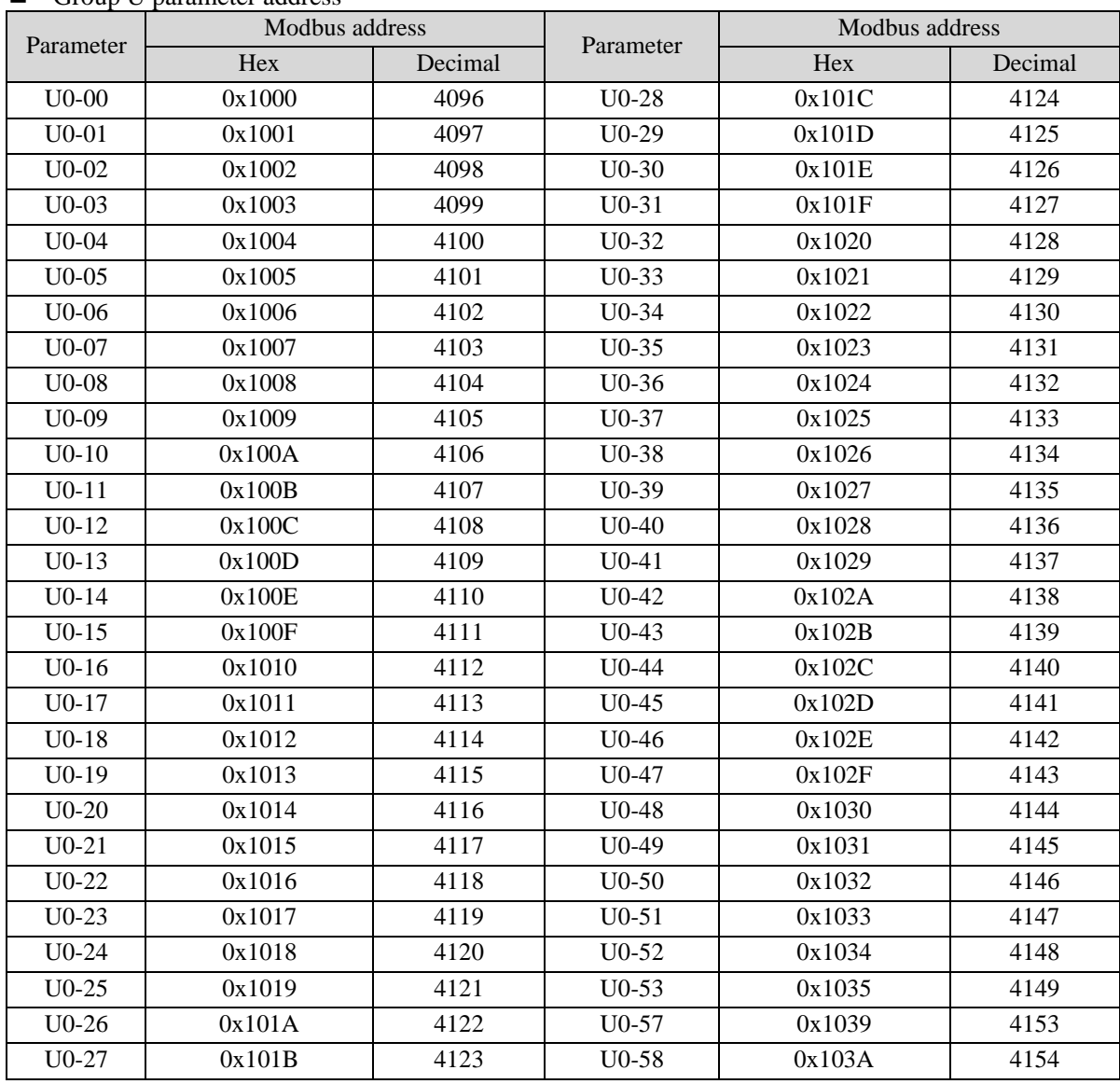

### ■ Group U parameter address

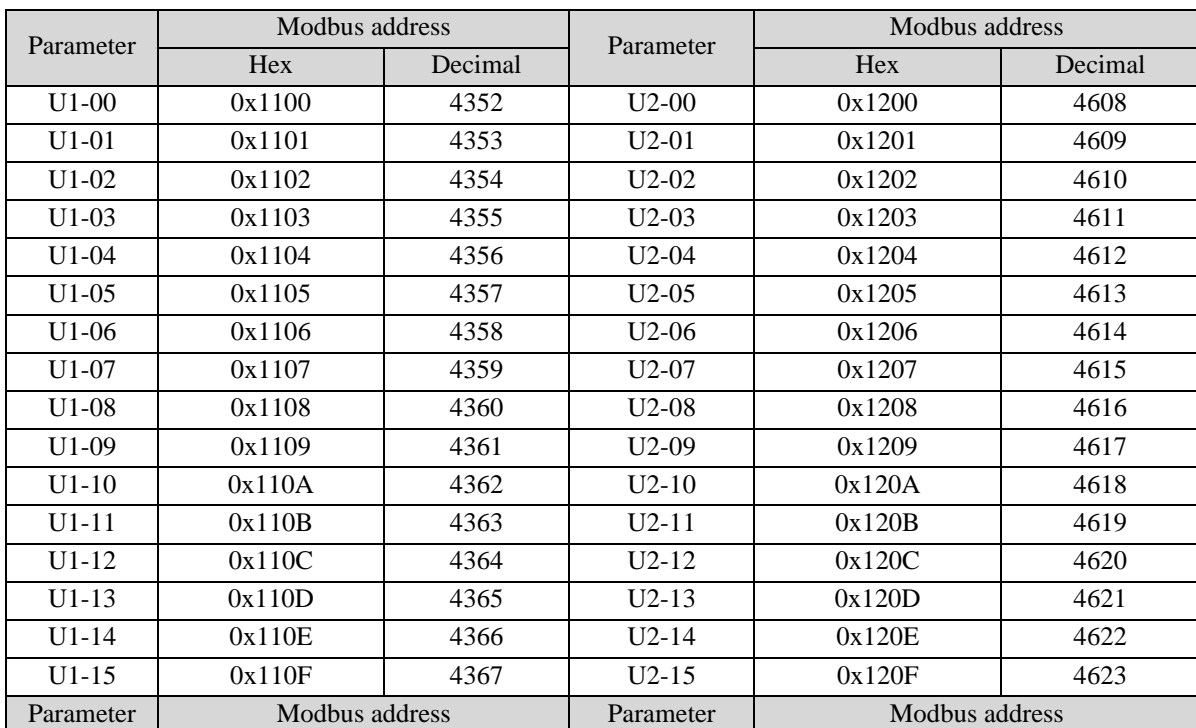

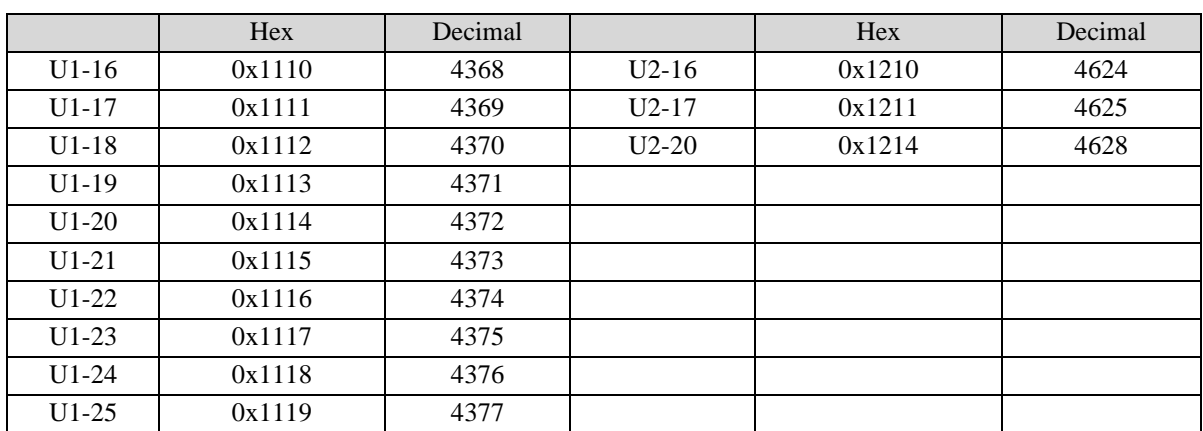

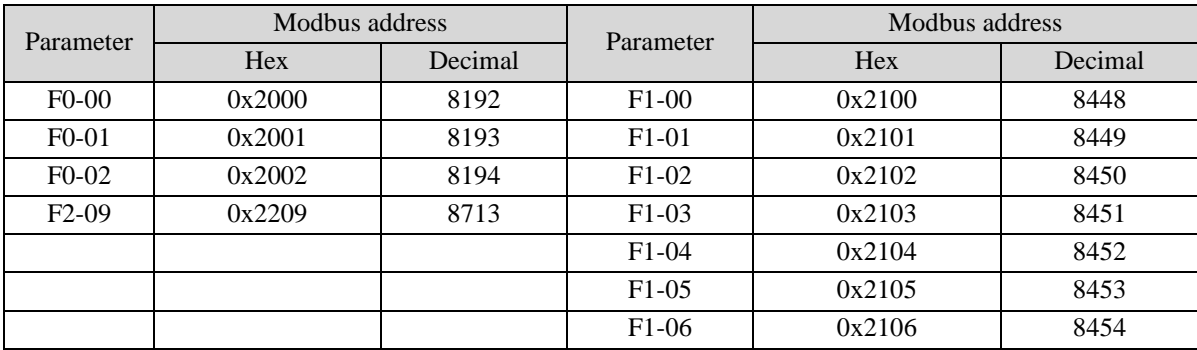

## **Appendix 4. Q&A**

Q1: What is BB and run? 1. BB standby state, without enabling, the motor is in the state of power failure.

2. Run running state, with enabling, the motor is in the power on state.

Q2: How to check and set the parameters? Refer to chapter 4.6

Q3: How to change the parameters in enabled status? P5-20=0000, enabling is invalid, P5-20=0010, enabling when power on, no need to power on again. The default value is 0001, which means input signal from SI1, SI1 connects to low voltage, +24V connects to high voltage (refer to chapter 5.2.2)

Q4: How to restore out of factory settings? P5-20=0000 enabling is invalid,  $F0-01=1$ .

Q5: How to wiring for brake motor? How to modify parameters for slight slip of brake motor after power failure?

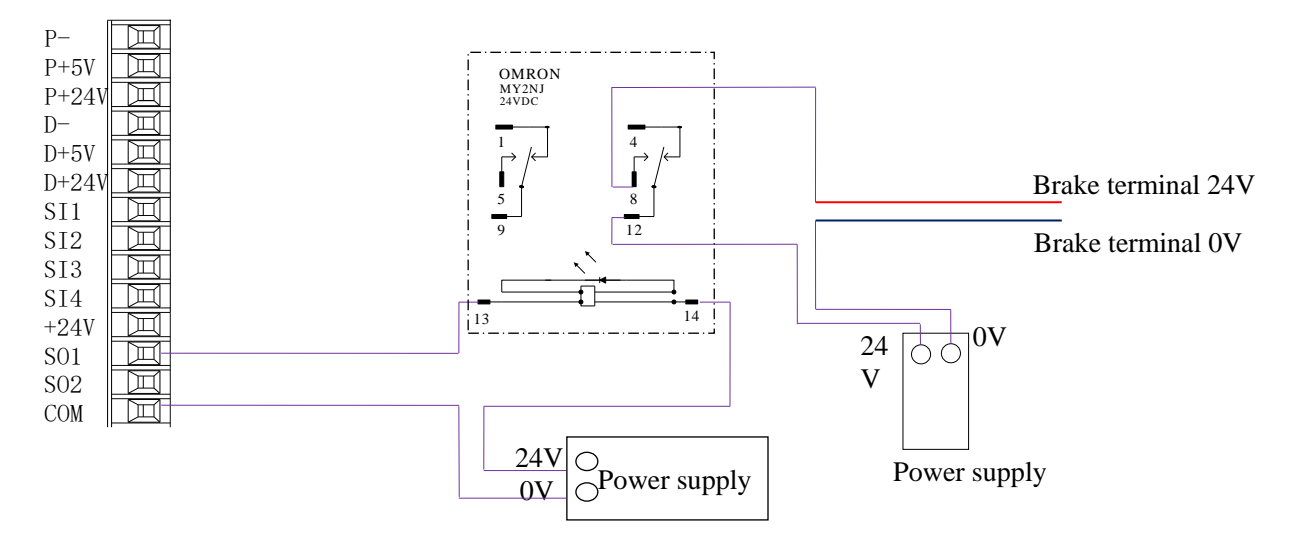

1. P5-44 defines the terminal of the brake output signal. As shown in the figure above, the SO1 controls brake, that is,  $P5-44 = 0001$ .

2. Extend the delay time of servo OFF P5-07 (default 500ms), and the waiting time of braking instruction P5-09 is set to 0, which can be responded.

Q6: The initial direction is not what I want. How can I change it through a servo driver?

Change the initial direction by modifying P0-05, set the value to 0 or 1, and take effect after re-energizing. (For mode 2, 4, 6, 7 only). If the internal speed mode (mode 3) is used, the positive and negative values of the speed setting can be changed.

Q7: How do the two modes switch to each other?

Both P0-01 main mode and P0-02 sub-mode set the required mode. P5-30=0002 and SI2 are defined as mode switching terminals. When the SI2 terminal has no signal, it runs according to the set mode in the main mode P0-01. When the SI2 terminal has signal input, it runs according to the set mode in the sub-mode P0-02. Note: SI2 terminal signal can be switched only if it is a constant ON signal.

Q8: What is the connection mode between PLC and servo?

1. NPN low-level output PLC: Y0 pulse connects P-, Y1 direction connects D-, +24V connects P+24, D+24. (Xinje PLC as an example)

PNP high-level output PLC: Q0.0 pulse connects P+24, Q0.2 direction connects D+24, 0V connects P-, D-. (Siemens PLC as an example) as follows:

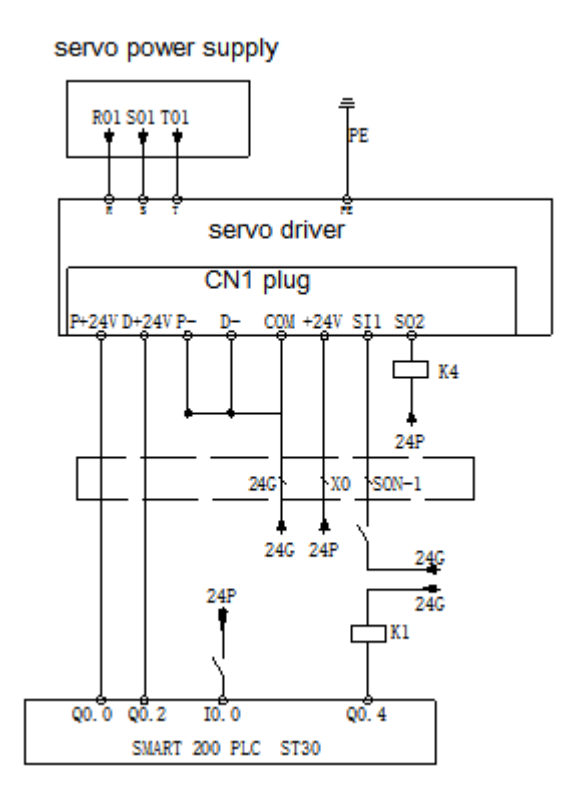

Q9: The service life of tank chain?

The bending resistance is 5 million times and the bending radius is 50 mm.

Q10: How to connect bus control BD board and JA-NE-L?

A-A1, B-B1, SG-SG when one axis running; the PLC BD board and the terminal resistor of the last JA-NE-L board of electrical connection should be ON when multi-axis running; and the terminal resistance of JA-NE-L board in the middle should be OFF.

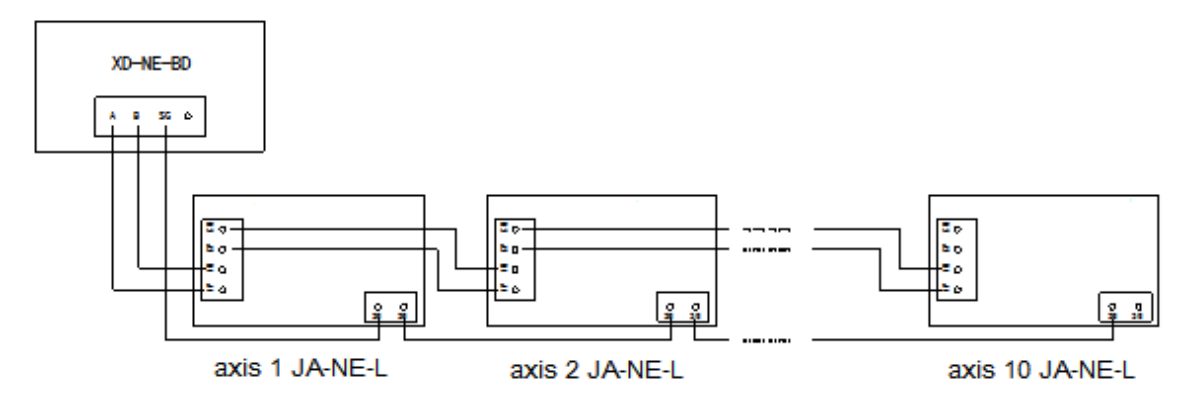

## **Appendix 5. General debugging steps**

- 1. Before power on, carry out preliminary inspection according to the product inspection manual to confirm that there is no obvious damage to the equipment.
- 2. In the case of no obvious damage, connect the servo driver and the servo motor, and connect the power supply. Pay attention to the power supply. The U, V, W connectors of the power cable must be connected with the U, V, W terminals on the servo driver one by one, without crossing, otherwise the servo motor will block or fly.
- 3. Turn on the power and the servo power light is always on;
- 4. Read the parameter U3-00 through the upper computer and check the motor code value on the motor label. If U3-00  $\neq$  motor code on the motor nameplate, please write the motor code on the motor nameplate into P0-33 through the upper computer. If necessary, contact the manufacturer for technical support.
- 5. Check the running state of the motor during trial operation. If the motor can run smoothly, the wiring is normal. If the motor does not run, it is abnormal;
- 6. After inching operation to ensure no error, install the motor to the mechanical equipment;
- 7. Before starting the equipment, set the parameters of the servo driver according to the actual application, and adjust them according to the actual application.

## **Appendix 6. Application example**

Mode 6: Pulse instruction position mode

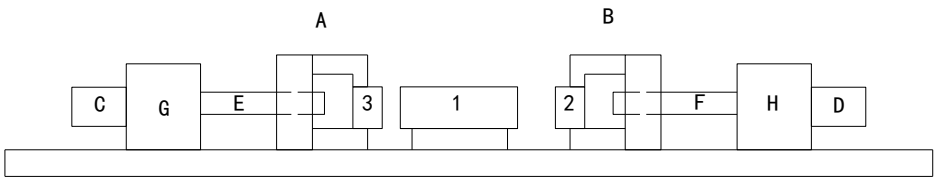

#### **Equipment introduction:**

This is a welder. Workpiece 1, 2, 3 are the object to be operated. 2 and 3 is fixed on B and A individually. A and B can whole move and be pushed by ball screw E and F. The screw pitch is 5mm. C and D is servo motor. G and H is reducer. The deceleration ratio is 40.

It needs to adjust the machine with standard dimension workpiece and find the origin of A and B.

Workpiece 1 lies on the worktable and moves left and right. Its dimension is positive tolerance, cannot shorter than standard workpiece. The process to put the workpiece is random. It requires that the left and right soldering is symmetrical.

A and B move toward 1 with 3 and 2 at the same speed. Whatever the position of 1, 2 or 3 will touch 1 at first and push 1 to another side until 2 and 3 all touch 1. The result is the motor torque will increase. At this time, 1 will at the symmetrical position.

A and B will return to the origin position after soldering is finished.

### **Analysis**

- 1. Make sure the work mode: 6
- 2. It needs to judge whether 2 and 3 touch 1 when finding the symmetrical point first time. The sign is servo output torque will increase. It needs to use torque limit (P3-28, P3-29) and torque limit output signal /CLT.
- 3. As the dimension of workpiece 1 is larger than standard, offset pulse will remain in servo when the symmetrical point is found. /CLR signal can clear the pulse. The servo motor running distance is different from PLC pulse number. If it needs to know the actual distance, servo encoder feedback  $/A$ +,  $/A$ -,  $/B$ +,  $/B$ - and AB phase count are needed.
- 4. The machine motion direction of A and B.

### **Signal and terminal**

/COIN positioning finished signal: SO1 /CLT torque up to upper limit output: SO2 /CLR pulse offset clear input: SI1 Encoder feedback signal /A+, /A-, /B+, /B-

#### **Calculate the electronic gear ratio**

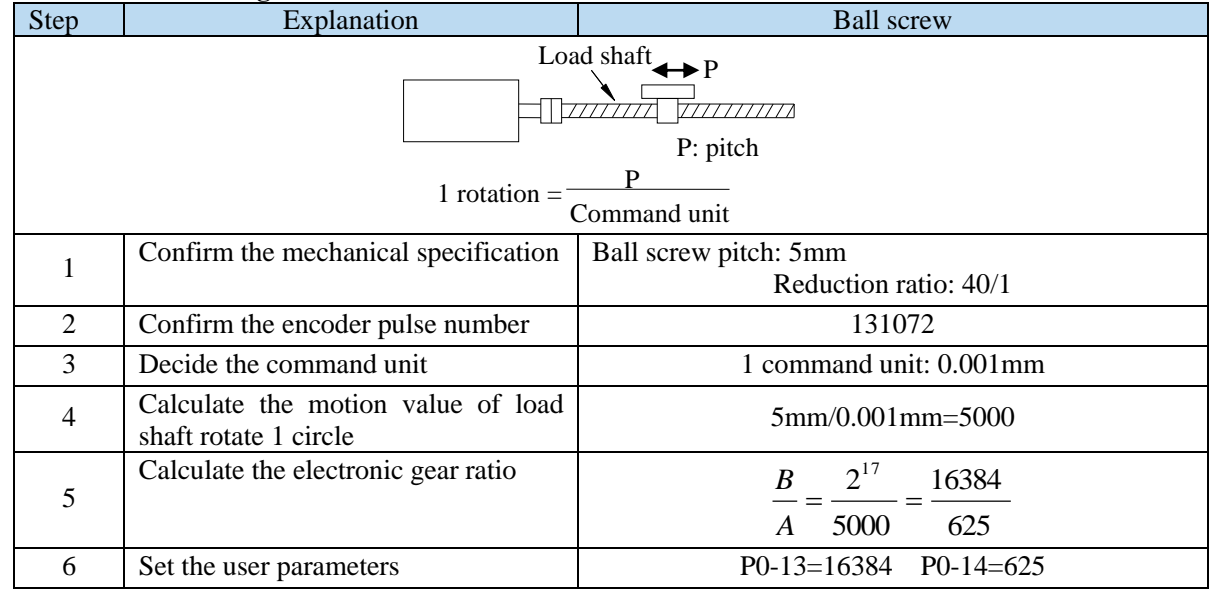

### **Parameter setting**

Running mode: P0-01=6 Pulse command state: P0-10=2 Electronic gear ratio: P0-11=0 P0-12=0 P0-13=16384 P0-14=625 Forward torque limit: P3-28=150 Reverse torque limit: P3-29=150 Positioning finished width: P5-00=7 /S-ON: P5-20=0010 /CLR: P5-34=0001 /COIN: P5-38=0001 /CLT: P5-42=0002
# **Appendix 7. Servo general mode parameters**

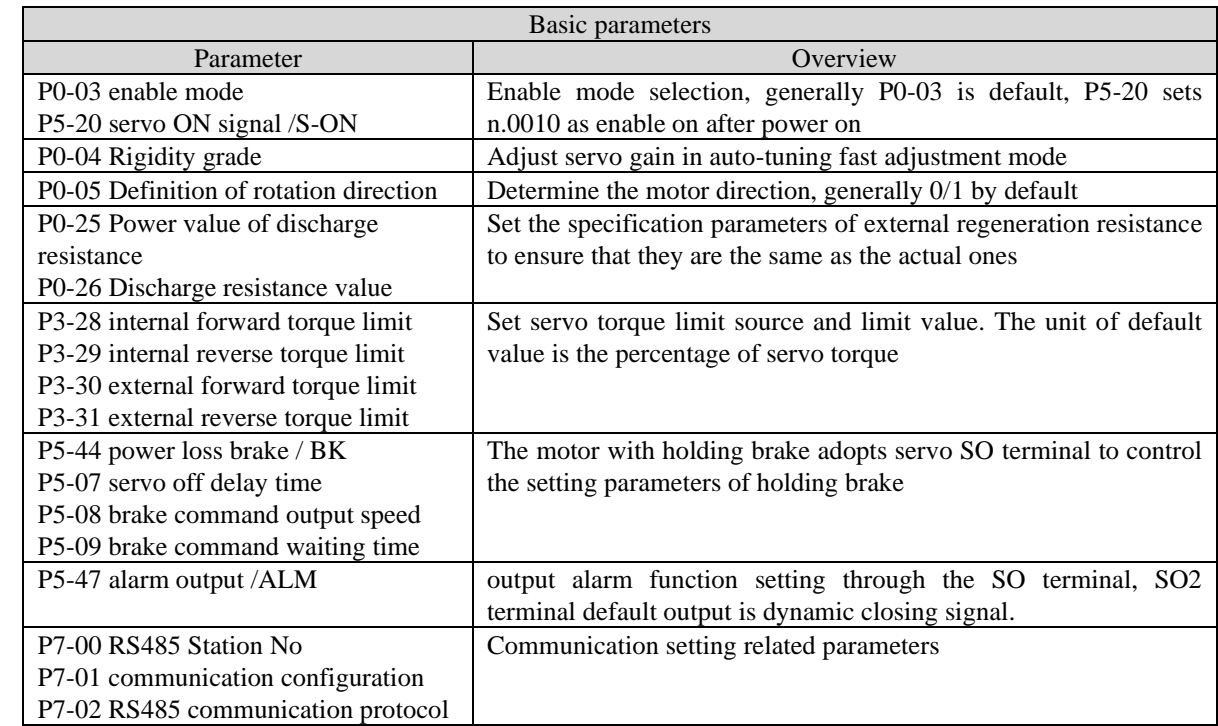

## **Appendix 7.1 Basic parameters**

## **Appendix 7.2 External pulse position mode general parameters**

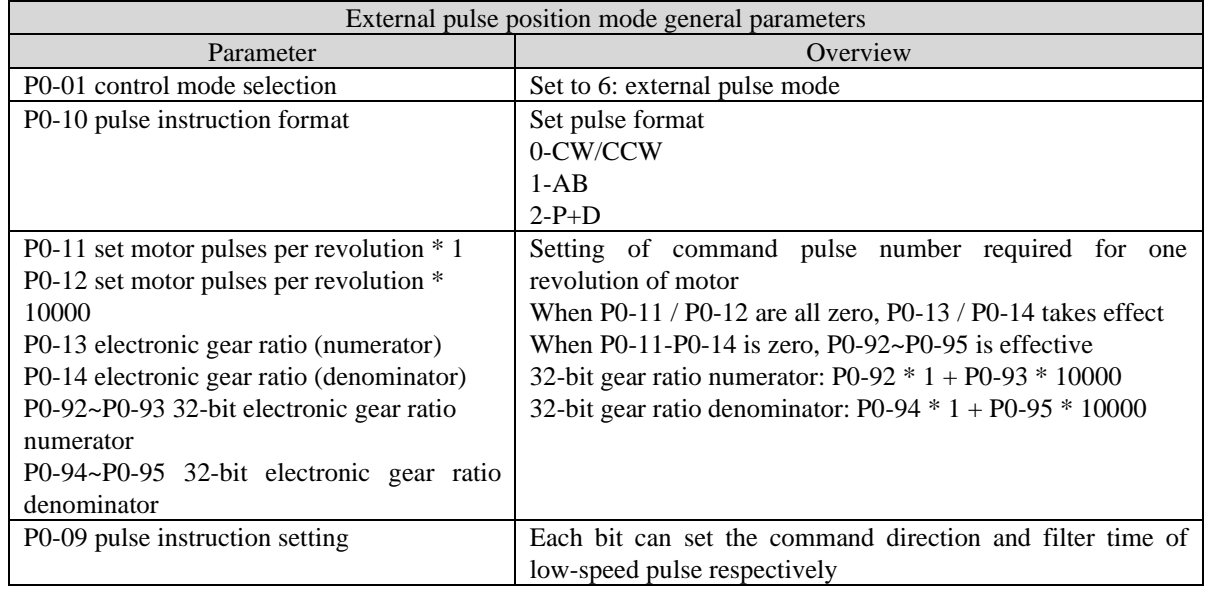

## **Appendix 7.3 Internal position mode general parameters**

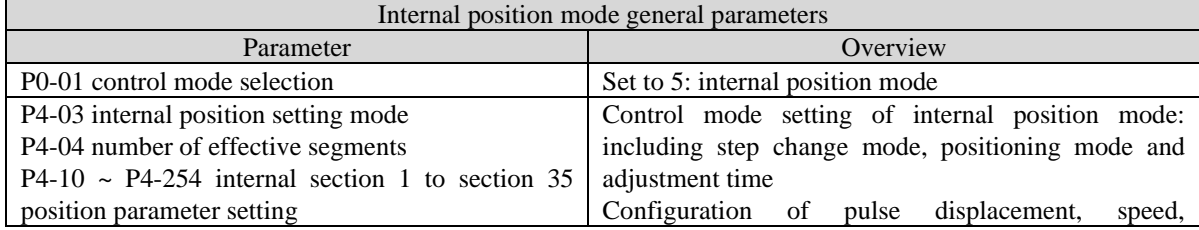

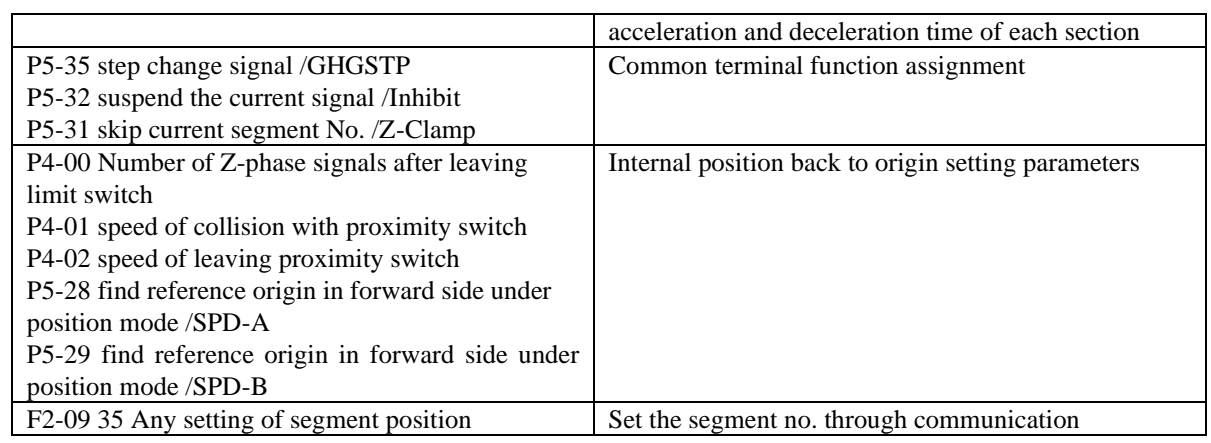

# **Appendix 7.4 Internal torque control general parameters**

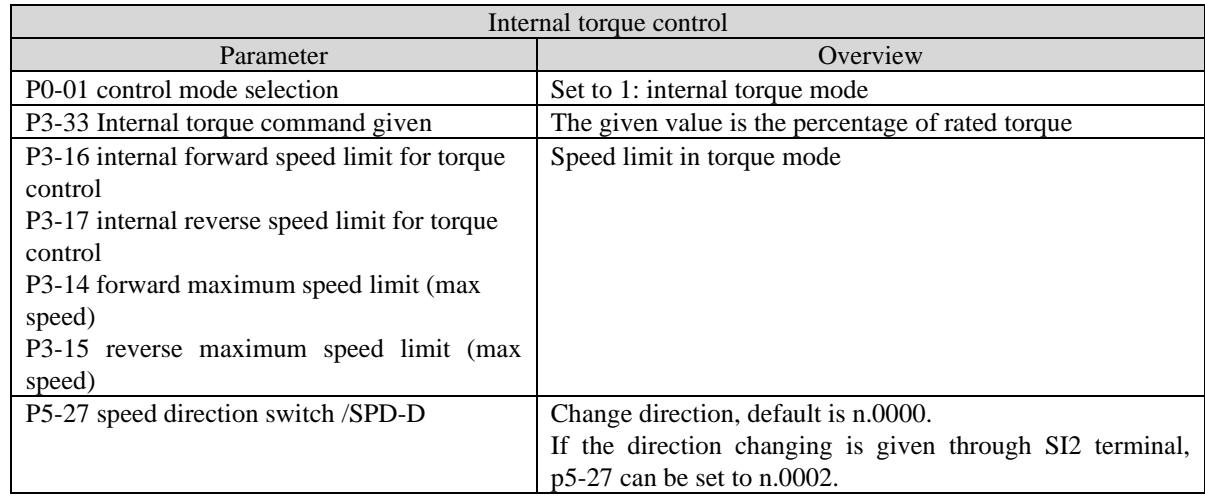

## **Appendix 7.5 Internal speed control general parameters**

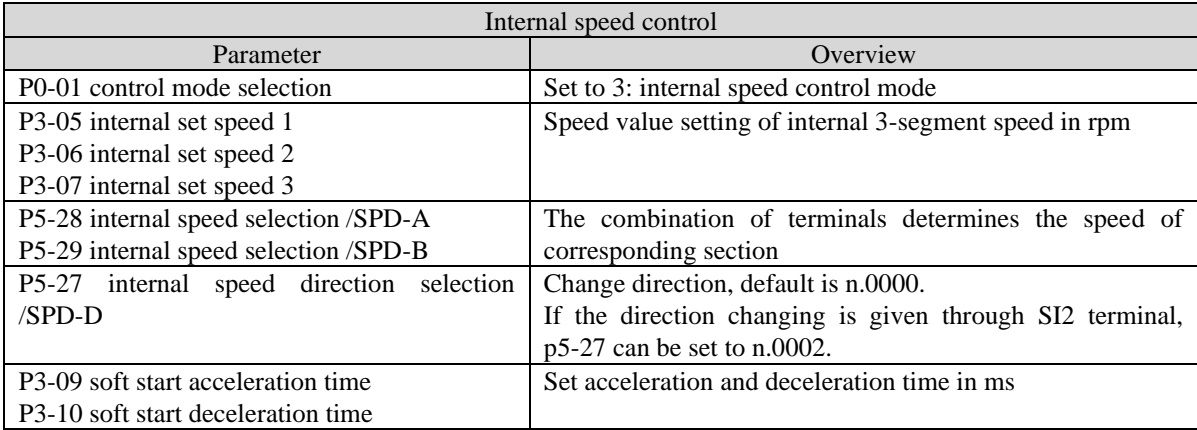

# **Appendix 7.6 External pulse speed control general parameters**

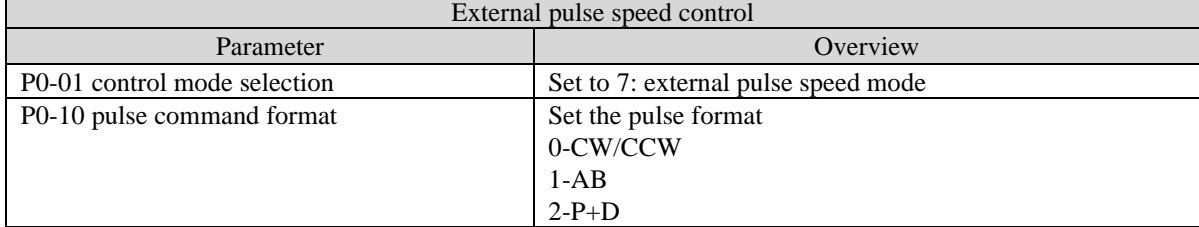

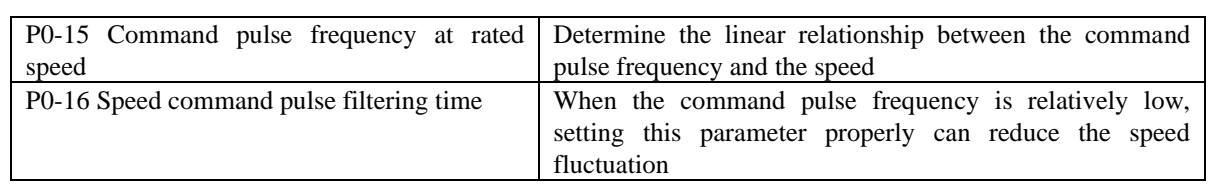

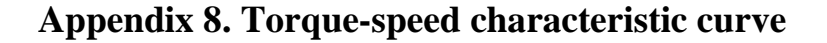

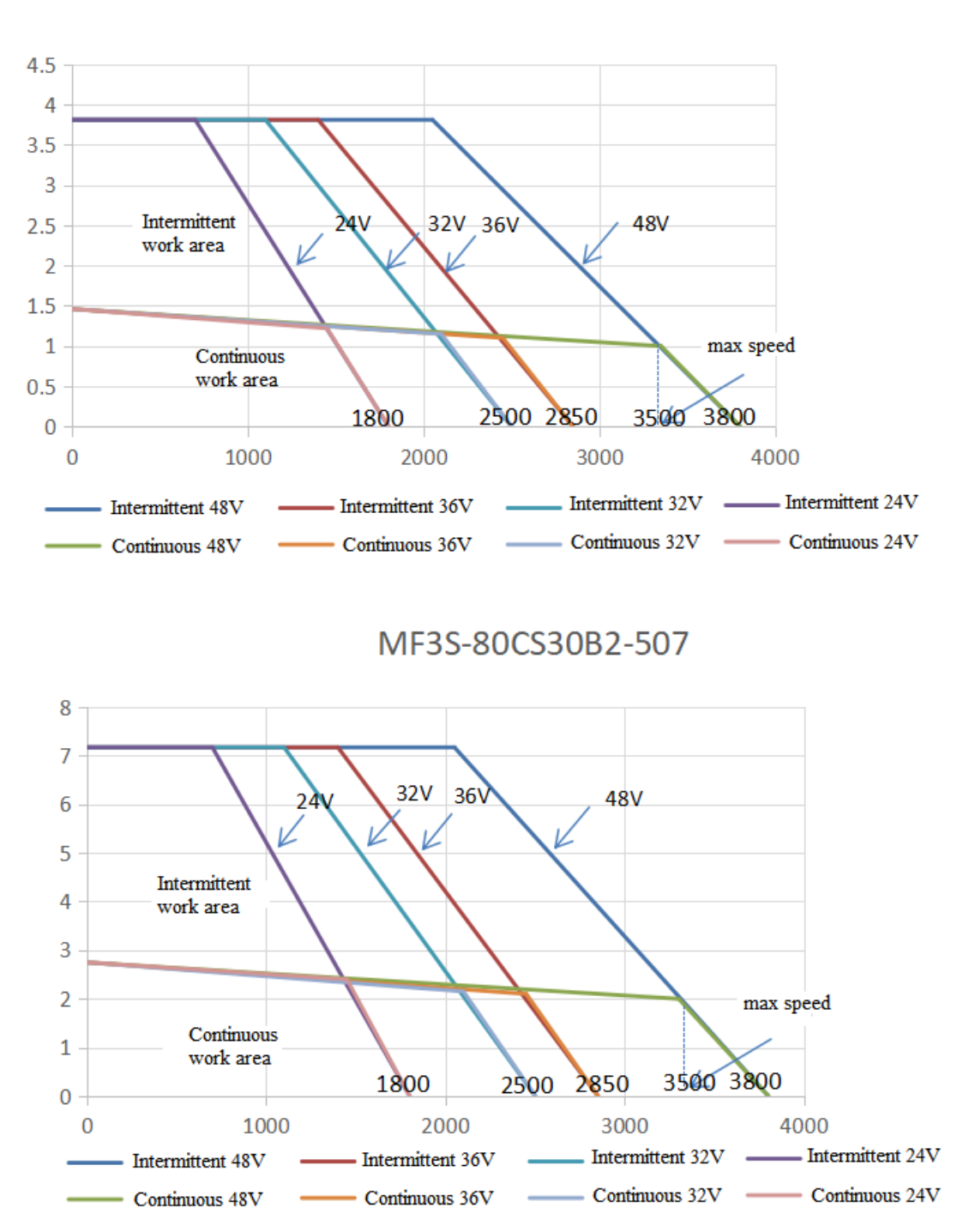

MF3S-60CS30B1-504

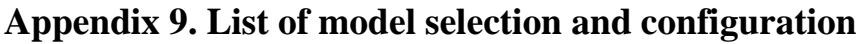

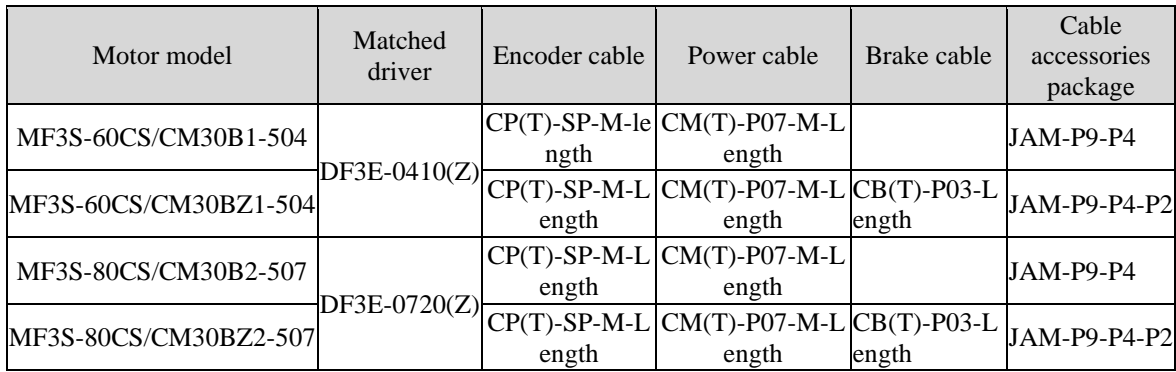

# **Appendix 10. Servo software**

#### **Appendix 10.1 Communication between servo software and servo driver**

The communication mode between the upper computer software and the servo driver is wired communication. The DB9 cable is connected to the computer (the laptop needs to add a USB convertor), and the other end is connected to the servo driver. The connection mode is as follows.

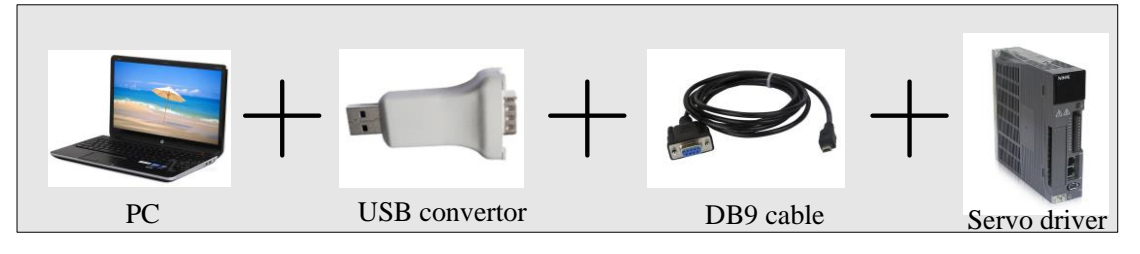

### **Appendix 10.2 start [driver communication]**

There are two ways to open the communication window.

First, click [communication] on the main interface toolbar to open the communication with driver window. Second, double click [communication status: offline] in the main interface to open the communication with drive window.

If the [communication status] is online, double-click it to change to offline status.

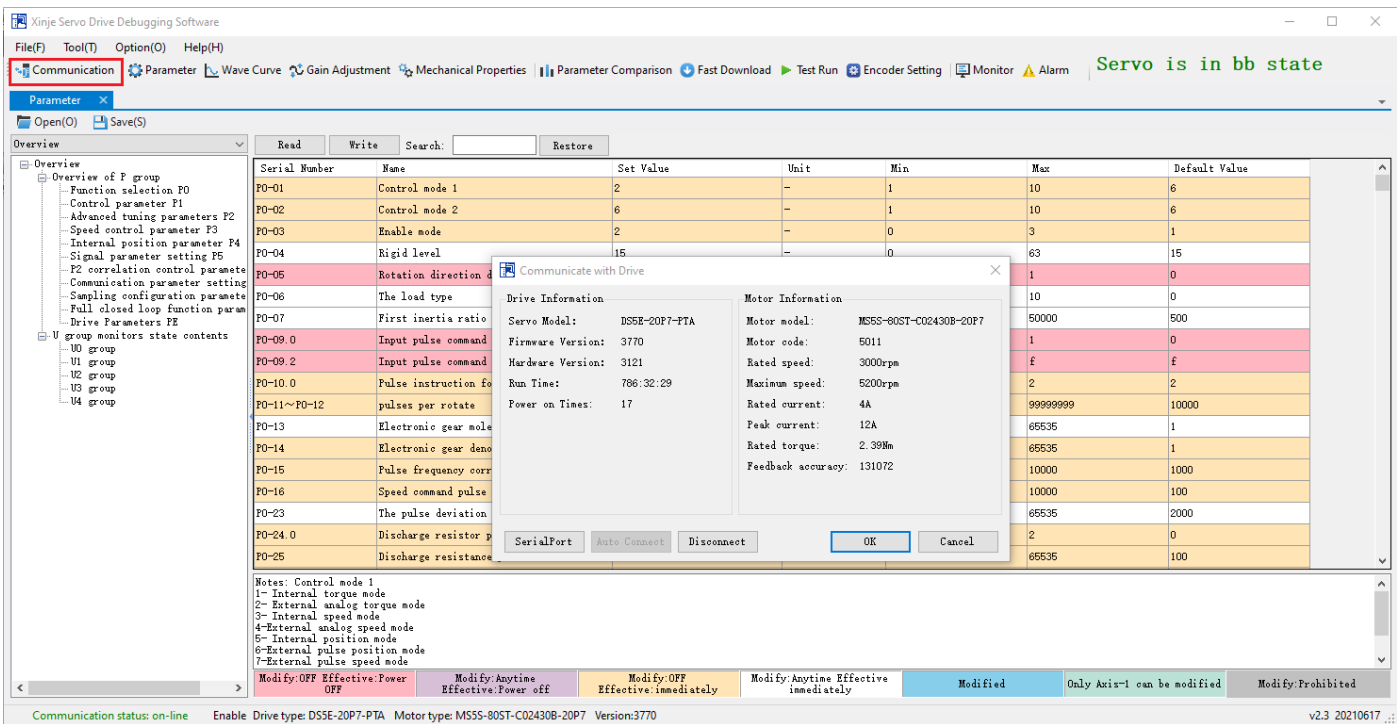

## **Appendix 10.3 Close [driver communication]**

Click  $\begin{bmatrix} \mathbb{R}^n & \mathbb{R}^n \end{bmatrix}$  of **[**communicate with drive **]** window to close the window.

### **Appendix 10.4 [Driver communication] interface**

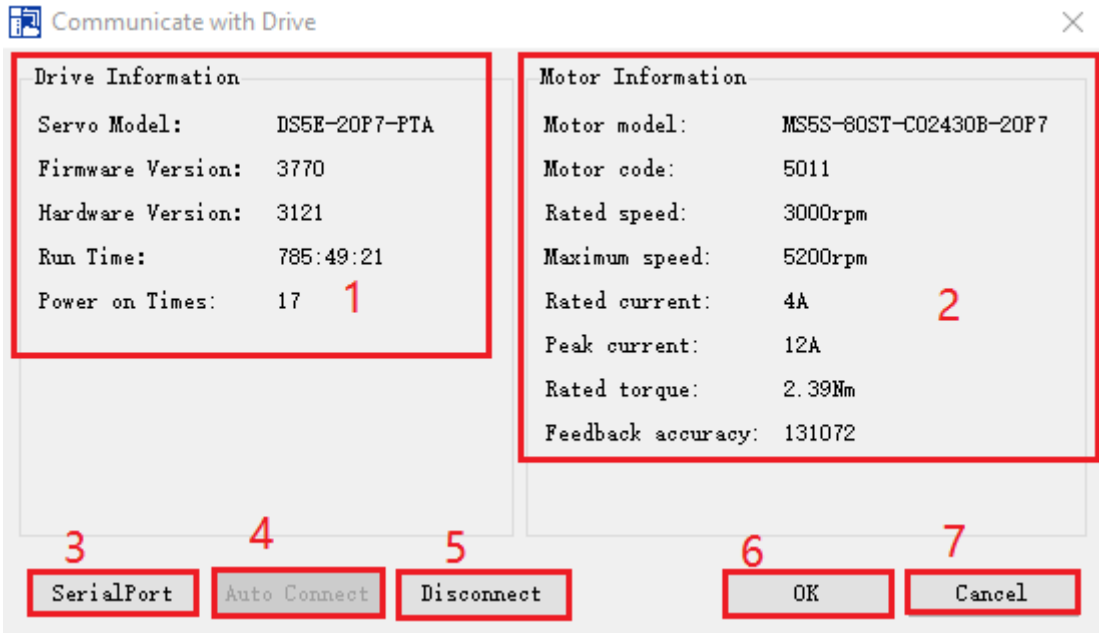

Area 1: drive information

Area 2: motor information

Note: if the servo motor is not connected, the information displayed in area 2 will be incomplete, and the motor model and motor code will not be displayed.

Area 3: serial port configuration

SerialPort

Click [serial port], pop up [connect servo] window, click drop down box to set the serial port number, baud rate, data bit and so on. Please check P7-10 to know the RS232 parameters.

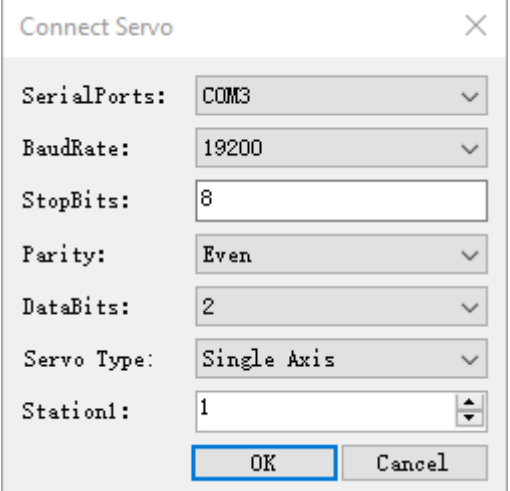

Note: if the serial port configuration is correct, the information will be displayed in area 1 and area 2. If the configuration is wrong or the serial port is occupied, the [communicate with drive] window will display [current serial port is not available, please check and configure the serial port again].

Area 4: auto connect

Auto Connect

The automatic connection is only valid when the station number is 1. Automatic connection can automatically find the serial port that can communicate with the servo and read the information of the driver and motor. Area 5: disconnect

Disconnect

Click **【disconnect】to disconnect the connection between software and drive.** 

Area 6: ok

#### $0\mathrm{K}$

Area 1 and area 2 display the correct information, and there is no prompt [no servo connection or servo not powered up], click OK to exit [communicate with drive], starts reading data at the same time. As shown in the following figure, the progress bar (data reading progress) is displayed in the lower right corner of the interface during data reading.

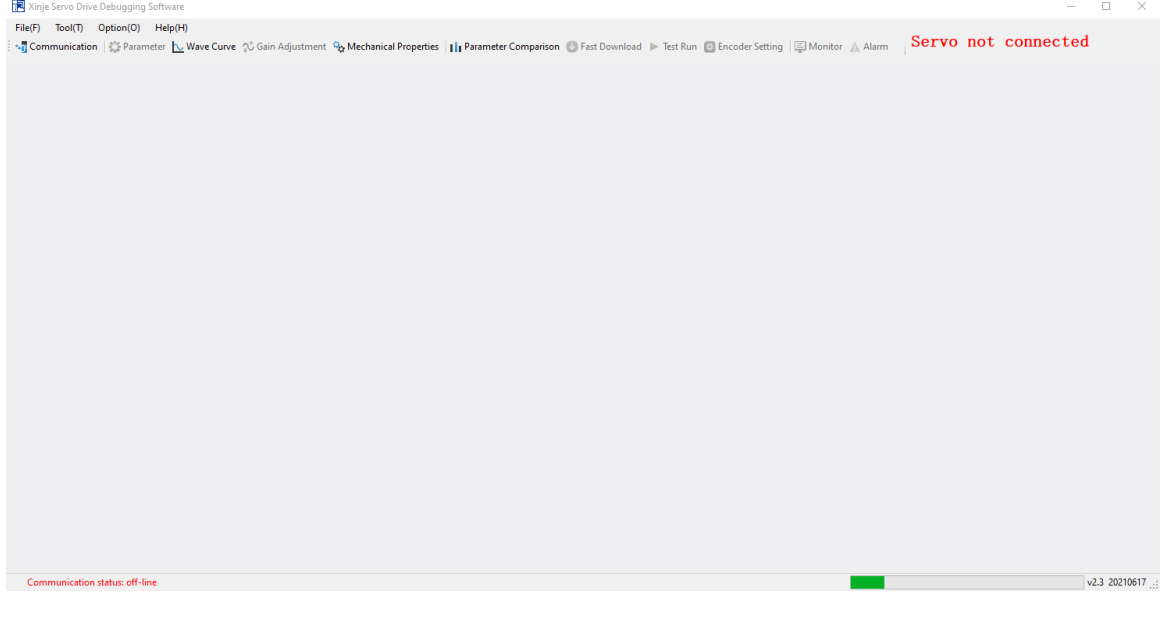

Area 7: cancel  $\mathtt{C}$  and  $\mathtt{cl}$ 

Close 【communicate with servo】window.

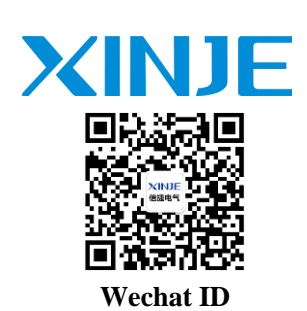

## **WUXI XINJE ELECTRIC CO., LTD.**

4th Floor Building 7,Originality Industry park, Liyuan Development Zone, Wuxi City, Jiangsu Province 214072 Tel: (510) 85134136 Fax: (510) 85111290 www.xinje.com